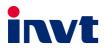

# **Operation Manual**

## **Goodrive35** Series Closed-loop Vector Control VFD

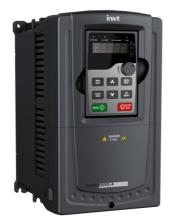

SHENZHEN INVT ELECTRIC CO., LTD.

#### Preface

Thanks for choosing our products.

Goodrive35 series variable-frequency drives (VFDs) are high performance closed-loop vector VFDs for controlling asynchronous AC induction motors and permanent magnet synchronous motors. Applying the most advanced non-velocity sensor vector control technology which keeps pace with the leading international technology and DSP control system, our products enhances its reliability to meet the adaptability to the environment, customized and industrialized design with more optimized functions, more flexible application and more stable performance.

The control performance of Goodrive35 series VFDs is as outstanding as that of the leading sophisticated VFDs on worldwide market. Goodrive35 series VFDs integrate the drive of asynchronous motors and synchronous motors, torque control and speed control, meeting the high performance requirement of the customer applications and stepping on the unique incorporated VFDs with superexcellent control functions in this circle. Simultaneously, comparing with the other kinds, Goodrive35 series VFDs can adapt to worse grid, temperature, humidity and dust with a better performance of anti-tripping and improved the reliability.

Goodrive35 series VFDs apply modularized design to meet the specific demand of customers, as well as the demand of the whole industry flexibly and follow the trend of industrial application to the VFDs on the premise of meeting general need of the market. Powerful speed control, torque control, simple PLC, flexible input/output terminals, pulse frequency given, traverse control can realize various complicate high-accuracy drives and provide integrative solution for the manufacturers of industrial devices, which contributes a lot to the cost reducing and improves reliability.

Goodrive35 series VFDs can meet the demand of environmental protection which focuses on low noise and weakening electromagnetic interference in the application sites for the customers.

This manual provides installation and configuration, parameters setting, fault diagnoses and daily maintenance and relative precautions to customers. Please read this manual carefully before the installation to ensure a proper installation and operation and high performance of Goodrive35 series VFDs.

If the end user is a military unit or the product is used for weapon manufacturing, please comply with relevant export control regulations in the Foreign Trade Law of the People's Republic of China, and complete necessary formalities.

Our company reserves the right to update the information of our products.

## Contents

| Preface                                               | i    |
|-------------------------------------------------------|------|
| Contents                                              | ii   |
| Chapter 1 Safety precautions                          | 1    |
| 1.1 What this chapter contains                        | 1    |
| 1.2 Safety definition                                 | 1    |
| 1.3 Warning symbols                                   | 1    |
| 1.4 Safety guidelines                                 | 2    |
| 1.4.1 Delivery and installation                       | 2    |
| 1.4.2 Commission and running                          | 3    |
| 1.4.3 Maintenance and replacement of components       | 4    |
| 1.4.4 Scrap treatment                                 | 4    |
| Chapter 2 Quick start-up                              | 5    |
| 2.1 What this chapter contains                        | 5    |
| 2.2 Unpacking inspection                              | 5    |
| 2.3 Application confirmation                          | 5    |
| 2.4 Environment                                       | 5    |
| 2.5 Installation confirmation                         | 6    |
| 2.6 Basic commission                                  | 6    |
| Chapter 3 Product overview                            | 7    |
| 3.1 What this chapter contains                        | 7    |
| 3.2 Basic principles                                  | 7    |
| 3.3 Product specification                             | 8    |
| 3.4 Product nameplate                                 | .10  |
| 3.5 Model code                                        | . 11 |
| 3.6 Rated values                                      | . 11 |
| 3.6.1 Rated value of AC 3PH 380 V (-15%)-440 V (+10%) | . 11 |
| 3.6.2 Rated value of AC 3PH 520 V (-15%)–690 V (+10%) | .12  |
| 3.7 Structure diagram                                 | .14  |
| Chapter 4 Installation guide                          | .15  |
| 4.1 What this chapter contains                        | .15  |
| 4.2 Mechanical installation                           | .15  |
| 4.2.1 Installation environment                        | .15  |
| 4.2.2 Installation direction                          | .16  |
| 4.2.3 Installation manner                             | .16  |
| 4.2.4 Single installation                             | .17  |
| 4.2.5 Multiple installations                          | .18  |
| 4.2.6 Vertical installation                           | .19  |
| 4.2.7 Tilt installation                               | .20  |

| 4.3 Standard wiring                                                        | 21 |
|----------------------------------------------------------------------------|----|
| 4.3.1 Main circuit connection diagram                                      | 21 |
| 4.3.2 Terminals figure of main circuit                                     | 22 |
| 4.3.3 Wiring of terminals in main circuit                                  | 27 |
| 4.4 Standard wiring (control circuit)                                      | 28 |
| 4.4.1 Wiring diagram of basic control circuit                              | 28 |
| 4.4.2 C1 terminal (EC-PG301-24) instruction and the wiring diagram         | 31 |
| 4.4.3 D1 terminal (EC-PG304-05) instruction and the wiring diagram         | 32 |
| 4.4.4 H1 terminal (EC-PG305-12) instruction and the wiring diagram         |    |
| 4.4.5 H2 terminal (EC-PG305-05) instruction and the wiring diagram         | 34 |
| 4.4.6 S1 terminal (EC-PG302-05) instruction                                |    |
| 4.4.7 Input/output signal connection diagram                               |    |
| 4.5 Wiring protection                                                      |    |
| 4.5.1 Protecting the VFD and input power cable in short-circuit situations | 39 |
| 4.5.2 Protecting the motor and motor cable in short-circuit situations     | 39 |
| 4.5.3 Protecting the motor against thermal overload                        | 39 |
| 4.5.4 Implementing a bypass connection                                     | 39 |
| Chapter 5 Keypad operation procedures                                      | 40 |
| 5.1 What this chapter contains                                             | 40 |
| 5.2 Keypad                                                                 | 40 |
| 5.3 Keypad displaying                                                      | 42 |
| 5.3.1 Displayed state of stopping parameter                                | 42 |
| 5.3.2 Displayed state of running parameters                                | 42 |
| 5.3.3 Displayed state of fault                                             | 43 |
| 5.3.4 Displayed state of function codes editing                            | 43 |
| 5.4 Keypad operation                                                       | 43 |
| 5.4.1 How to modify the function codes of the VFD                          | 43 |
| 5.4.2 How to set the password of the VFD                                   | 44 |
| 5.4.3 How to watch the VFD state through function codes                    | 45 |
| Chapter 6 Function parameters                                              | 46 |
| 6.1 What this chapter contains                                             | 46 |
| 6.2 Goodrive35 general series function parameters                          | 46 |
| P00 Group Basic functions                                                  | 47 |
| P01 Group Start and stop control                                           | 54 |
| P02 Group Motor 1 parameters                                               | 60 |
| P03 Group Vector control                                                   | 65 |
| P04 Group SVPWM control                                                    | 70 |
| P05 Group Input terminals                                                  | 74 |
| P06 Group Output terminals                                                 | 82 |
| P07 Group HMI                                                              | 86 |

| P08 Group Enhanced functions                                   | 93  |
|----------------------------------------------------------------|-----|
| P09 Group PID control                                          |     |
| P10 Group Simple PLC and multi-step speed control              |     |
| P11 Group Protective parameters                                |     |
| P12 Group Motor 2 parameters                                   |     |
| P13 Group SM control                                           |     |
| P14 Group Serial communication                                 |     |
| P15 Group PROFIBUS/CANopen function                            |     |
| P16 Group Ethernet function                                    |     |
| P17 Group Status viewing                                       |     |
| P18 Group States viewing 2                                     |     |
| P20 Group Encoder                                              |     |
| P21 Group Position control                                     |     |
| P22 Group Spindle positioning                                  | 139 |
| Chapter 7 Basic operation instruction                          |     |
| 7.1 What this chapter contains                                 |     |
| 7.2 First powering on                                          | 142 |
| 7.3 Vector control                                             | 146 |
| 7.4 SVPWM control                                              |     |
| 7.5 Torque control                                             |     |
| 7.6 Parameters of the motor                                    | 159 |
| 7.7 Start and stop control                                     |     |
| 7.8 Frequency setting                                          |     |
| 7.9 Analog input                                               |     |
| 7.10 Analog output                                             |     |
| 7.11 Digital input                                             |     |
| 7.12 Digital input                                             |     |
| 7.13 Simple PLC                                                |     |
| 7.14 Multi-step speed running                                  |     |
| 7.15 PID control                                               |     |
| 7.15.1 General steps of PID parameters setting:                |     |
| 7.15.2 PID inching                                             |     |
| 7.16 Commissioning for special functions                       |     |
| 7.16.1 Wiring mode of the encoder and pulse reference terminal |     |
| 7.16.2 Commissioning steps                                     |     |
| 7.17 Fault solutions                                           |     |
| Chapter 8 Fault tracking                                       |     |
| 8.1 What this chapter contains                                 |     |
| 8.2 Alarm and fault indications                                |     |
| 8.3 How to reset                                               |     |

| 8.4 Fault history                                                               | 207 |
|---------------------------------------------------------------------------------|-----|
| 8.5 Fault instruction and solution                                              |     |
| 8.5.1 VFD faults and solutions                                                  | 207 |
| 8.5.2 Other states                                                              | 212 |
| 8.6 Common fault analysis                                                       | 212 |
| 8.6.1 The motor does not work                                                   | 212 |
| 8.6.2 Motor vibration                                                           | 213 |
| 8.6.3 Overvoltage                                                               | 213 |
| 8.6.4 Undervoltage fault                                                        | 214 |
| 8.6.5 Abnormal heating of the motor                                             | 215 |
| 8.6.6 Overheat of the VFD                                                       | 216 |
| 8.6.7 Motor stall during ACC                                                    | 216 |
| 8.6.8 Overcurrent                                                               | 217 |
| Chapter 9 Routine maintenance                                                   | 218 |
| 9.1 What this chapter contains                                                  | 218 |
| 9.2 Maintenance intervals                                                       | 218 |
| 9.3 Cooling fan                                                                 | 220 |
| 9.3.1 Replacing the cooling fan                                                 | 220 |
| 9.4 Capacitors                                                                  | 221 |
| 9.4.1 Capacitors reforming                                                      | 221 |
| 9.4.2 Change electrolytic capacitors                                            | 222 |
| 9.5 Power cable                                                                 | 222 |
| Chapter 10 Communication protocol                                               | 223 |
| 10.1 What this chapter contains                                                 | 223 |
| 10.2 Brief instruction to Modbus protocol                                       | 223 |
| 10.3 Application of the VFD                                                     | 223 |
| 10.3.1 RS485                                                                    | 223 |
| 10.3.2 RTU mode                                                                 | 226 |
| 10.4 RTU command code and communication data illustration                       | 229 |
| 10.4.1 Command code: 03H, reading N words (continuously reading up to 16 words) | 229 |
| 10.4.2 Command code: 06H, writing a word                                        | 231 |
| 10.4.3 Command code: 08H, diagnosis                                             | 232 |
| 10.4.4 Command code: 10H, continuous writing                                    | 233 |
| 10.4.5 The definition of data address                                           | 233 |
| 10.4.6 Fieldbus ratio values                                                    | 237 |
| 10.4.7 Fault message response                                                   | 238 |
| 10.4.8 Example of writing and reading                                           | 240 |
| 10.5 Common communication fault                                                 | 245 |
| Appendix A Extension card                                                       | 246 |
| A.1 What this chapter contains                                                  | 246 |

| A.2 PROFIBUS extension card                                 |     |
|-------------------------------------------------------------|-----|
| A.2.1 Product naming rules                                  |     |
| A.2.2 EC-TX-103 communication card                          |     |
| A.2.3 The appearance of EC-TX-103 communication card        |     |
| A.2.4 Compatible motor of EC-TX-103 communication card      |     |
| A.2.5 Delivery list                                         |     |
| A.2.6 Installation of EC-TX-103 communication card          |     |
| A.2.7 System configuration                                  |     |
| A.2.8 PROFIBUS-DP communication                             |     |
| A.2.9 Fault information                                     |     |
| A.3 CANopen optional cards                                  |     |
| Appendix B Technical data                                   |     |
| B.1 What this chapter contains                              |     |
| B.2 Ratings                                                 |     |
| B.2.1 Capacity                                              |     |
| B.2.2 Derating                                              |     |
| B.3 Grid specifications                                     |     |
| B.4 Motor connection data                                   |     |
| B.4.1 EMC compatibility and motor cable length              |     |
| B.5 Applicable standards                                    |     |
| B.5.1 CE marking                                            |     |
| B.5.2 EMC compliance declaration                            |     |
| B.6 EMC regulations                                         |     |
| B.6.1 Category C2                                           |     |
| B.6.2 Category C3                                           |     |
| Appendix C Dimension drawings                               |     |
| C.1 What this chapter contains                              |     |
| C.2 Keypad structure                                        |     |
| C.2.1 Structure chart                                       |     |
| C.2.2 Installation bracket                                  |     |
| C.3 VFD structure                                           |     |
| C.4 Dimensions for VFDs of AC 3PH 380 V (-15%)–440 V (+10%) |     |
| C.4.1 Wall installation (unit: mm)                          |     |
| C.4.2 Flange installation (unit: mm)                        | 272 |
| C.4.3 Floor installation (unit: mm)                         |     |
| C.5 Dimensions for VFDs of AC 3PH 520 V (-15%)–690 V (+10%) | 274 |
| C.5.1 Wall installation (unit: mm)                          | 274 |
| C.5.2 Flange installation (unit: mm)                        | 275 |
| C.5.3 Floor installation (unit: mm)                         |     |
| Appendix D Optional peripheral accessories                  | 278 |

| D.1 What this chapter contains                      | 278 |
|-----------------------------------------------------|-----|
| D.2 Peripheral wiring                               | 278 |
| D.3 Power supply                                    |     |
| D.4 Cables                                          |     |
| D.4.1 Power cables                                  |     |
| D.4.2 Control cables                                | 281 |
| D.4.3 Routing the cables                            |     |
| D.4.4 Insulation checking                           |     |
| D.5 Breaker and electromagnetic contactor           |     |
| D.5.1 AC 3PH 380 V (-15%)–440 V (+10%)              |     |
| D.5.2 AC 3PH 520 V (-15%)–690 V (+10%)              |     |
| D.6 Reactors                                        |     |
| D.6.1 Reactors for AC 3PH 380 V (-15%)-440 V (+10%) |     |
| D.6.2 Reactors for AC 3PH 520 V (-15%)-690 V (+10%) | 289 |
| D.7 Filter                                          | 290 |
| D.7.1 Filter model instruction                      | 290 |
| D.7.2 Filters for AC 3PH 380 V (-15%)-440 V (+10%)  | 291 |
| D.7.3 Filters for AC 3PH 520 V (-15%)-690 V (+10%)  | 292 |
| D.8 Brake system                                    |     |
| D.8.1 Selecting the brake components                | 292 |
| D.8.2 Selecting the brake resistor cables           |     |
| D.8.3 Installing the brake resistor                 | 296 |
| Appendix E Further information                      | 298 |
| E.1 Product and service queries                     | 298 |
| E.2 Feedback on INVT VFD manuals                    | 298 |
| E.3 Documents on the Internet                       | 298 |
|                                                     |     |

## **Chapter 1 Safety precautions**

#### 1.1 What this chapter contains

Please read this manual carefully and follow all safety precautions before moving, installing, operating and servicing the variable-frequency drive (VFD). If ignored, physical injury or death may occur, or damage may occur to the devices.

If any physical injury or death or damage to the devices occurs for ignoring to the safety precautions in the manual, our company will not be responsible for any damages and we are not legally bound in any manner.

#### 1.2 Safety definition

| Danger:       | Serious physical injury or even death may occur if not follow relevant requirements                                                                                                    |
|---------------|----------------------------------------------------------------------------------------------------|
| Warning:      | Physical injury or damage to the devices may occur if not follow relevant requirements                                                                                                    |
| Note:         | Physical hurt may occur if not follow relevant requirements                                                                                                    |
| Qualified     | People working on the device should take part in professional electrical                                                                                                    |
| electricians: | and safety training, receive the certification and be familiar with all<br>steps and requirements of installing, commissioning, operating and<br>maintaining the device to avoid any emergency. |

#### 1.3 Warning symbols

Warnings caution you about conditions which can result in serious injury or death and/or damage to the equipment, and advice on how to avoid the danger. Following warning symbols are used in this manual:

| Symbols   | Name                    | Instruction                                                                                | Abbreviation |
|-----------|-------------------------|--------------------------------------------------------------------------------------------|--------------|
|           | Electrical<br>Danger    | Serious physical injury or even death may occur if not follow the relative requirements    | A            |
|           | General<br>danger       | Physical injury or damage to the devices may occur if not follow the relative requirements |              |
| Do not    | Electrostatic discharge | Damage to the PCBA board may occur<br>if not follow the relative requirements              |              |
| Hot sides | Hot sides               | Sides of the device may become hot.<br>Do not touch.                                       |              |
| Note      | Note                    | Physical hurt may occur if not follow the relative requirements                            | Note         |

| 1.4 Safety    | guio                                                                                          | lelines            |                            |                                      |          |
|---------------|-----------------------------------------------------------------------------------------------|--------------------|----------------------------|--------------------------------------|----------|
|               | $\diamond$                                                                                    | Only qualified e   | electricians are allowed t | o operate on the VFD.                |          |
|               | $\diamond$                                                                                    | Do not carry ou    | ut any wiring and inspec   | tion or changing components w        | hen the  |
|               |                                                                                               | power supply is    | s applied. Ensure all inp  | ut power supply is disconnected      | before   |
|               |                                                                                               | wiring and che     | cking and always wait f    | for at least the time designated     | on the   |
|               |                                                                                               | VFD or until th    | e DC bus voltage is les    | ss than 36 V. Below is the table     | e of the |
|               |                                                                                               | waiting time:      |                            |                                      |          |
| 14            |                                                                                               | ۱.<br>۱            | /FD module                 | Minimum waiting time                 |          |
|               |                                                                                               | 380 V              | 1.5 kW-110 kW              | 5 minutes                            |          |
|               |                                                                                               | 380 V              | 132 kW -315 kW             | 15 minutes                           |          |
|               |                                                                                               | 660 V              | 22 kW-132 kW               | 5 minutes                            |          |
|               |                                                                                               | 660 V              | 160 kW-350 kW              | 15 minutes                           |          |
|               |                                                                                               | 660 V              | 400 kW-630 kW              | 25 minutes                           |          |
|               | \$                                                                                            | Do not refit the   | VFD unless authorized      | l; otherwise fire, electric shock of | or other |
|               |                                                                                               | injury may occu    |                            | ,                                    |          |
|               |                                                                                               |                    |                            |                                      |          |
|               | $\diamond$ $\;$ The base of the radiator may become hot during running. Do not touch to avoid |                    |                            |                                      |          |
| <u> </u>      |                                                                                               | hurt.              |                            |                                      |          |
|               |                                                                                               | The electrical     | note and components        | incide the V/ED are electropted      | a Taka   |
| 10A           | ♦                                                                                             |                    | · ·                        | inside the VFD are electrostati      |          |
|               |                                                                                               | measurements       |                            | scharge during relevant operatio     | n.       |
| 1.4.1 Deliver | y and                                                                                         | l installation     |                            |                                      |          |
|               | ♦                                                                                             | Please install the | he VFD on fire-retardant   | t material and keep the VFD aw       | av from  |

#### 1

#### Note:

- ♦ Select appropriate moving and installing tools to ensure a safe and normal running of the VFD and avoid physical injury or death. For physical safety, the erector should take some mechanical protective measurements, such as wearing exposure shoes and working uniforms.
- ♦ Ensure to avoid physical shock or vibration during delivery and installation.
- ♦ Do not carry the VFD by its cover. The cover may fall off.
- ♦ Install away from children and other public places.

- Please use the VFD on appropriate condition (See section 4.2.1 "Installation environment" for detailed information).
- ♦ Don't allow screws, cables and other conductive items to fall inside the VFD.
- The leakage current of the VFD may be larger than 3.5 mA during operation. Perform reliable grounding and ensure that the grounding resistance is lower than 10 Ω. The conductivity of the PE grounding conductor is the same as that of the phase conductor. For models higher than 30 kW, the cross sectional area of the PE grounding conductor can be slightly less than the recommended area.
- R, S and T are the input terminals of the power supply, while U, V and W are the motor terminals.
   Please connect the input power cables and motor cables with proper techniques; otherwise the damage to the VFD may occur.

#### 1.4.2 Commission and running

| r |                                                                                  |
|---|----------------------------------------------------------------------------------|
|   | Disconnect all power supplies applied to the VFD before the terminal wiring      |
|   | and wait for at least the designated time after disconnecting the power supply.  |
|   | High voltage is present inside the VFD during running. Do not carry out any      |
|   | operation except for the keypad setting. It must be noted that the control       |
|   | terminals of the VFDs of 3PH AC 500V and 3PH AC 660V are ELV (Extra Low          |
|   | Voltage) circuit, which cannot be connected directly to the accessible terminals |
|   | of other devices if no protective isolation measure is taken.                    |
|   | Control terminals of products -5 and -6 are ELV (Extra Low Voltage) circuits.    |
|   | Without protection insulation, you need to avoid directly connecting control     |
|   | terminals to accessible terminals of other devices.                              |
|   | The VFD may start up by itself when P01.21=1. Do not get close to the VFD        |
|   | and motor.                                                                       |
|   | The VFD cannot be used as "Emergency-stop device".                               |
|   | The VFD cannot be used to break the motor suddenly. A mechanical brake           |
|   | device should be provided.                                                       |
|   | Besides the above items, check to ensure the following ones before the           |
|   | installation and maintenance during the running of the permanent                 |
|   | synchronization motor:                                                           |
|   | 1. All input power supply is disconnected (including the main power supply       |
|   | and the control power supply).                                                   |
|   | 2. The permanent magnet synchronization motor has stopped running and            |
|   | measured to ensure the output voltage of the VFD is less than 36 V.              |
|   | 3. The waiting time of the permanent magnet synchronization motor after          |
|   | stopping is no less than the time designated and measure to ensure the           |
|   | voltage between + and – is less than 36 V.                                       |
|   | 4. Ensure the permanent magnet synchronization motor does not rotate             |

| again because of the external load. It is recommended to install effectively |
|------------------------------------------------------------------------------|
| external brake devices or disconnect the electric wiring between the motor   |
| and the VFD directly.                                                        |

- ♦ Do not switch on or off the input power supply of the VFD frequently.
- For VFDs that have been stored for a long time, check and fix the capacitance and try to run it again before utilization (see Chapter 9 "Routine maintenance").
- ♦ Cover the front board before running, otherwise electric shock may occur.

#### 1.4.3 Maintenance and replacement of components

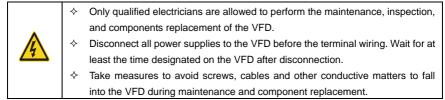

#### Note:

- ♦ Please select proper torque to tighten screws.
- Keep the VFD, parts and components away from combustible materials during maintenance and component replacement.
- Do not carry out any isolation and pressure test on the VFD and do not measure the control circuit of the VFD by megameter.
- Carry out a sound anti-electrostatic protection to the VFD and its internal components during maintenance and component replacement.

#### 1.4.4 Scrap treatment

| $\underline{\checkmark}$ | $\diamond$ There are heavy metals in the VFD. Deal with it as industrial waste.                                                                                                    |
|--------------------------|----------------------------------------------------------------------------------------------------|
| X                        | When the life cycle ends, the product should enter the recycling system.<br>Dispose of it separately at an appropriate collection point instead of placing it<br>in the normal waste stream. |

## Chapter 2 Quick start-up

#### 2.1 What this chapter contains

This chapter mainly describes the basic guidelines during the installation and commission procedures on the VFD, which you may follow to install and commission the VFD quickly.

#### 2.2 Unpacking inspection

Check as followings after receiving products:

- 1. Check that there are no damage and humidification to the package. If not, please contact with local agents or company offices.
- Check the information on the type designation label on the outside of the package to verify that the drive is of the correct type. If not, please contact with local dealers or company offices.
- 3. Check that there are no signs of water in the package and no signs of damage or breach to the VFD. If not, please contact with local dealers or company offices.
- Check the information on the type designation label on the outside of the package to verify that the name plate is of the correct type. If not, please contact with local dealers or company offices.
- 5. Check to ensure the accessories (including user's manual, control keypad and extension card) inside the device is complete. If not, please contact with local dealers or company offices.

#### 2.3 Application confirmation

Check the machine before beginning to use the VFD:

- 1. Check the load type to verify that there is no overload of the VFD during work and check that whether the drive needs to modify the power degree.
- 2. Check that the actual current of the motor is less than the rated current of the VFD.
- 3. Check that the control accuracy of the load is the same of the VFD.
- 4. Check that the incoming supply voltage is correspondent to the rated voltage of the VFD.
- 5. Check that the communication needs option card or not.

### 2.4 Environment

Check as followings before the actual installation and usage:

 Check that the ambient temperature of the VFD is below 40°C. If exceeds, derate 1% for every additional 1°C. Additionally, the VFD cannot be used if the ambient temperature is above 50°C.

**Note:** for the cabinet VFD, the ambient temperature means the air temperature inside the cabinet.

2. Check that the ambient temperature of the VFD in actual usage is above -10°C. If not, add heating facilities.

Note: for the cabinet VFD, the ambient temperature means the air temperature inside the cabinet.

- 3. When the altitude exceeds 1000m, derate by 1% for every increase of 100m. When the altitude exceeds 3000m, consult the local INVT dealer or office for details.
- 4. Check that the humidity of the actual usage site is below 90% and condensation is not allowed. If not, add additional protection VFDs.
- 5. Check that the actual usage site is away from direct sunlight and foreign objects cannot enter the VFD. If not, add additional protective measures.
- 6. Check that there is no conductive dust or flammable gas in the actual usage site. If not, add additional protection to VFDs.

#### 2.5 Installation confirmation

Check as followings after the installation:

|   | 1. | Check that the load range of the input and output cables meet the need of actual load.                                                                                                  |
|---|----|----------------------------------------------------------------------------------------------------|
|   | 2. | Check that the accessories of the VFD are correctly and properly installed. The installation cables should meet the needs of every component (including reactors, input filters, output |
|   |    | reactors, output filters, DC reactors, brake units and brake resistors).                                                                                                    |
|   | 3. | Check that the VFD is installed on non-flammable materials and the calorific accessories (reactors and brake resistors) are away from flammable materials.                              |
|   | 4. | Check that all control cables and power cables are run separately and the route complies                                                                                                |
|   |    | with EMC requirement.                                                                                                    |
|   | 5. | Check that all grounding systems are properly grounded according to the requirements of                                                                                                 |
|   |    | the VFD.                                                                                                    |
|   | 6. | Check that the free space during installation is sufficient according to the instructions in user's manual.                                                                             |
|   | 7. | Check that the installation conforms to the instructions in user's manual. The drive must be installed in an upright position.                                                          |
|   | 8. | Check that the external connection terminals are tightly fastened and the torque is appropriate.                                                                                        |
|   | 9. | Check that there are no screws, cables and other conductive items left in the VFD. If not, get them out.                                                                                |
| 2 | .6 | Basic commission                                                                                                    |
| С | om | plete the basic commissioning as followings before actual utilization:                                                                                                    |
|   | 1  | Select the motor type, set correct motor parameters and select control mode of the VED                                                                                                  |

- 1. Select the motor type, set correct motor parameters and select control mode of the VFD according to the actual motor parameters.
- 2. Autotune. If possible, de-coupled from the motor load to start dynamic autotune. Or if not, static autotune is available.
- 3. Adjust the ACC/DEC time according to the actual running of the load.
- 4. Commission the device via jogging and check that the rotation direction is as required. If not, change the rotation direction by changing the wiring of motor.
- 5. Set all control parameters and then operate.

## **Chapter 3 Product overview**

#### 3.1 What this chapter contains

The chapter briefly describes the operation principle, product characteristics, layout, name plate and type designation information.

#### 3.2 Basic principles

Goodrive35 series VFDs are wall, floor and flange mountable devices for controlling asynchronous AC induction motors and permanent magnet synchronous motors. It supports wall, fange, and floor installation.

The diagram below shows the simplified main circuit diagram of the VFD. The rectifier converts three-phase AC voltage to DC voltage. The capacitor bank of the intermediate circuit stabilizes the DC voltage. The inverter transforms the DC voltage back to AC voltage for the AC motor. The brake pipe connects the external brake resistor to the intermediate DC circuit to consume the feedback energy when the voltage in the circuit exceeds its maximum limit.

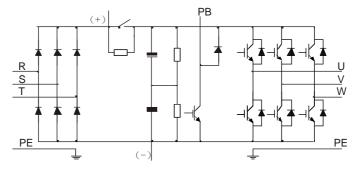

Figure 3-1 The simplified main circuit diagram (VFDs of 380 V≤30 kW)

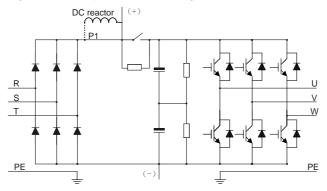

Figure 3-2 The simplified main circuit diagram (VFDs of 380 V≥37 kW)

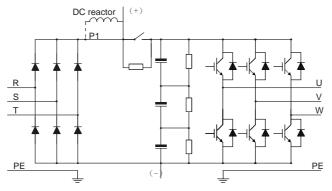

Figure 3-3 The simplified main circuit diagram (VFDs of 660 V)

- ☆ The VFDs of 380 V (≥37 kW) supports external DC reactors and external brake units, but it is necessary to remove the copper tag between P1 and (+) before connecting. DC reactors and brake units are optional.
- ♦ The VFDs of 380 V (≤30 kW) supports external brake resistors which are optional.
- The VFDs of 660 V supports external DC reactors and external brake units, but it is necessary to remove the copper tag between P1 and (+) before connecting. DC reactors and brake units are optional.

|              | Function                           | Specification                                        |
|--------------|------------------------------------|------------------------------------------------------|
|              |                                    | AC 3PH 380 V (-15%)–440 V (+10%)                     |
|              | Input voltage (\/)                 | Rated voltage: 380 V                                 |
|              | Input voltage (V)                  | AC 3PH 520 V (-15%)–690 V (+10%)                     |
| Power input  |                                    | Rated voltage: 660 V                                 |
|              | Input current (A)                  | Refer to section 3.6 "Rated values"                  |
|              | la mot <b>f</b> ra mora a co (11-) | 50 Hz or 60 Hz                                       |
|              | Input frequency (Hz)               | Allowed range: 47–63 Hz                              |
|              | Output voltage (V)                 | 0-input voltage                                      |
| Devenue      | Output current (A)                 | Refer to section 3.6 "Rated values"                  |
| Power output | Output power (kW)                  | Refer to section 3.6 "Rated values"                  |
|              | Output frequency (Hz)              | 0–400 Hz                                             |
|              | Control mode                       | SVPWM, SVC and VC                                    |
| Technical    | Madandana                          | Asynchronous motor and permanent magnet              |
| control      | Motor type                         | synchronous motor                                    |
| feature      | Adjustable appendiratio            | Asynchronous motor 1: 200 (SVC) synchronous motor 1: |
|              | Adjustable-speed ratio             | 20 (SVC) 1: 1000 (VC)                                |

#### 3.3 Product specification

|            | Function                | Specification                                             |  |  |  |
|------------|-------------------------|-----------------------------------------------------------|--|--|--|
|            | Speed control accuracy  | ±0.2% (SVC) ±0.02% (VC)                                   |  |  |  |
|            | Speed fluctuation       | ± 0.3% (SVC)                                              |  |  |  |
|            | Torque response         | <20 ms (SVC), <10 ms (VC)                                 |  |  |  |
|            | Torque control accuracy | 10% (SVC), 5% (VC)                                        |  |  |  |
|            |                         | Asynchronous motor: 0.25 Hz/150% (SVC)                    |  |  |  |
|            | Starting torque         | Synchronous motor: 2.5 Hz/150% (SVC)                      |  |  |  |
|            |                         | 0 Hz/200% (VC)                                            |  |  |  |
|            |                         | 150% of rated current: 1 minute                           |  |  |  |
|            | Overload capability     | 180% of rated current: 10 seconds                         |  |  |  |
|            |                         | 200% of rated current: 1 second                           |  |  |  |
|            |                         | Digital setting, analog setting, pulse frequency setting, |  |  |  |
|            |                         | multi-step speed running setting, simple PLC setting, PID |  |  |  |
|            | Frequency setting       | setting, Modbus communication setting, and PROFIBUS       |  |  |  |
|            | method                  | communication setting.                                    |  |  |  |
|            |                         | Switch between the combination and single setting         |  |  |  |
| Running    |                         | channel                                                   |  |  |  |
| control    | Auto-adjustment of the  | Keep constant voltage automatically when the grid         |  |  |  |
| feature    | voltage                 | voltage transients                                        |  |  |  |
|            | Fault protection        | Provide more than 30 fault protection functions:          |  |  |  |
|            |                         | overcurrent, overvoltage, undervoltage, overheating,      |  |  |  |
|            |                         | phase loss and overload, etc.                             |  |  |  |
|            | Restart after rotating  | Smooth starting of the rotating motor                     |  |  |  |
|            | speed tracking          | Note: Only for the VFD≥4 kW                               |  |  |  |
|            | Terminal analog input   | ≤ 20 mV                                                   |  |  |  |
|            | resolution              |                                                           |  |  |  |
|            | Terminal switch input   | ≤ 2 ms                                                    |  |  |  |
|            | resolution              |                                                           |  |  |  |
|            | Analog input            | 2 (AI1, AI2) 0–10 V/0–20 mA and 1 (AI3) -10–10 V          |  |  |  |
|            | Analog output           | 2 (AO1, AO2) 0–10 V/0–20 mA                               |  |  |  |
| Peripheral | 0                       | 8 common inputs, the Max frequency: 1 kHz, internal       |  |  |  |
| interface  | Digital input           | impedance: 3.3 k $\Omega$ ;                               |  |  |  |
|            |                         | 1 high speed input, the Max frequency: 50 kHz             |  |  |  |
|            | Digital output          | 1 high speed pulse output, the Max frequency: 50 kHz;     |  |  |  |
|            |                         | 1 Y terminal open collector output                        |  |  |  |
|            |                         | 2 programmable relay outputs                              |  |  |  |
|            | Relay output            | RO1A NO, RO1B NC, RO1C common terminal                    |  |  |  |
|            |                         | RO2A NO, RO2B NC, RO2C common terminal                    |  |  |  |
|            |                         | Contactor capability: 3 A/AC 250 V,1 A/DC 30 V            |  |  |  |

| Function |                        | Specification                                             |  |  |
|----------|------------------------|-----------------------------------------------------------|--|--|
|          | Caindle steaming       | For spindle positioning and control sequence              |  |  |
|          | Spindle stopping       | Internal 7 scale marks and 4 zero marks                   |  |  |
|          | De sitiere neference   | External zero-position detection switch positioning       |  |  |
|          | Position reference     | Encoder Z phase positioning                               |  |  |
|          | Servo control          | Pulse train reference: position control                   |  |  |
|          | Frequency division     | Encoder frequency division output                         |  |  |
|          | output                 | (H1 and H2 VFDs)                                          |  |  |
|          | Speed/position mode    | Terminal shifting                                         |  |  |
|          | <b>-</b> ,             | C1 support 100 kHz, D1 support 500 kHz, H1 support        |  |  |
|          | Encoder                | 300 kHz and H2 support 400 kHz                            |  |  |
|          | Desitiening            | Pulse Z and photoelectric switch positioning. Positioning |  |  |
|          | Positioning            | is accurate without overmodulation.                       |  |  |
|          | Mountable method       | Wall, flange and floor mountable                          |  |  |
|          | Temperature of the     | -10-50°C, if temperature is above 40°C, derate 1% for     |  |  |
|          | running environment    | every additional 1°C.                                     |  |  |
|          | Average non-fault time | 2 years (25°C ambient temperature)                        |  |  |
|          | Protective degree      | IP20                                                      |  |  |
|          | Pollution level        | Level 2                                                   |  |  |
| Others   | Cooling                | Air-cooling                                               |  |  |
|          |                        | Built-in for VFDs of 380 V (≤30 kW)                       |  |  |
|          | Brake unit             | External for others                                       |  |  |
|          |                        | All products of the 380V series meet the IEC61800-3 C3    |  |  |
|          | EMC filter             | requirements.                                             |  |  |
|          |                        | External filters that meet the IEC61800-3 C2              |  |  |
|          |                        | requirements are optional.                                |  |  |

#### 3.4 Product nameplate

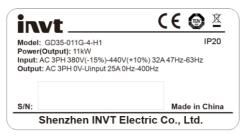

Figure 3-4 Product nameplate

**Note**: This is an example of the nameplate of standard Goodrive350 products. The CE/TUV/IP20marking on the top right will be marked according to actual certification conditions.

#### 3.5 Model code

The model code contains information on the VFD. The user can find the model code from the nameplate on the the VFD or from the simplified nameplate.

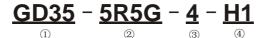

Figure 3-5 Model code

| Key                         | Sign | Instruction    | Content                                                 |  |  |
|-----------------------------|------|----------------|---------------------------------------------------------|--|--|
| Abbreviation ① Abbreviation |      | Abbreviation   | Goodrive35: Goodrive35 close-loop vector control VFDs   |  |  |
| Dete da sur                 |      | Damage         | 5R5-5.5 kW                                              |  |  |
| Rated power                 | 2    | Power + Load   | G—constant torque load                                  |  |  |
|                             |      |                | 4: AC 3PH 380 V (-15%)–440 V (+10%)                     |  |  |
| Voltage                     | (3)  |                | Rated voltage: 380 V                                    |  |  |
| degree                      | 0    | Voltage degree | 6: AC 3PH 520 V (-15%)–690 V (+10%)                     |  |  |
|                             |      |                | Rated voltage: 660 V                                    |  |  |
|                             |      |                | C1: Support 24 V incremental encoder                    |  |  |
|                             |      |                | D1: Support rotary transformer                          |  |  |
|                             |      |                | Optional PG cards with functions of pulse and direction |  |  |
|                             |      |                | pulse input reference                                   |  |  |
|                             |      |                | H1: Support 5 V/12 V incremental encoder, differential, |  |  |
|                             |      |                | push-pull, and open collector signals;                  |  |  |
| Lot number                  | 4    | Lot number     | Pulse + direction pulse input reference                 |  |  |
|                             |      |                | H2: Support 5 V incremental encoder for high-speed      |  |  |
|                             |      |                | differential signal processing;                         |  |  |
|                             |      |                | Pulse + direction pulse input reference (specific for   |  |  |
|                             |      |                | machine tools)                                          |  |  |
|                             |      |                | S1: Support sin/cos encoder, sin/cos (1 Vpp) eg         |  |  |
|                             |      |                | Heidenhain ERN1387; support quadrature pulse input      |  |  |

#### 3.6 Rated values

3.6.1 Rated value of AC 3PH 380 V (-15%)-440 V (+10%)

| Model                      | Output<br>power (kW) | Input current<br>(A) |      | Carrier<br>frequency (kHz) |
|----------------------------|----------------------|----------------------|------|----------------------------|
| GD35-1R5G-4-C1/D1/H1       | 1.5                  | 5.0                  | 3.7  | 1–15 (8)                   |
| GD35-2R2G-4-C1/D1/H1       | 2.2                  | 5.8                  | 5    | 1–15 (8)                   |
| GD35-004G-4-C1/D1/H1/H2/S1 | 4                    | 13.5                 | 9.5  | 1–15 (8)                   |
| GD35-5R5G-4-C1/D1/H1/H2/S1 | 5.5                  | 19.5                 | 14   | 1–15 (8)                   |
| GD35-7R5G-4-C1/D1/H1/H2/S1 | 7.5                  | 25                   | 18.5 | 1–15 (8)                   |
| GD35-011G-4-C1/D1/H1/H2/S1 | 11                   | 32                   | 25   | 1–1s5 (8)                  |
| GD35-015G-4-C1/D1/H1/H2/S1 | 15                   | 40                   | 32   | 1–15 (4)                   |

Goodrive35 Series Closed-loop Vector Control VFD

Product overview

| Model                      | Output     | Input current | Output      | Carrier         |
|----------------------------|------------|---------------|-------------|-----------------|
| model                      | power (kW) | (A)           | current (A) | frequency (kHz) |
| GD35-018G-4-C1/D1/H1/H2/S1 | 18.5       | 47            | 38          | 1–15 (4)        |
| GD35-022G-4-C1/D1/H1/H2/S1 | 22         | 56            | 45          | 1–15 (4)        |
| GD35-030G-4-C1/D1/H1/H2/S1 | 30         | 70            | 60          | 1–15 (4)        |
| GD35-037G-4-C1/D1/H1/S1    | 37         | 80            | 75          | 1–15 (4)        |
| GD35-045G-4-C1/D1/H1/S1    | 45         | 94            | 92          | 1–15 (4)        |
| GD35-055G-4-C1/D1/H1/S1    | 55         | 128           | 115         | 1–15 (4)        |
| GD35-075G-4-C1/D1/H1/S1    | 75         | 160           | 150         | 1–15 (2)        |
| GD35-090G-4-C1/D1/H1/S1    | 90         | 190           | 180         | 1–15 (2)        |
| GD35-110G-4-C1/D1/H1/S1    | 110        | 225           | 215         | 1–15 (2)        |
| GD35-132G-4-C1/D1/H1/S1    | 132        | 265           | 260         | 1–15 (2)        |
| GD35-160G-4-C1/D1/H1/S1    | 160        | 310           | 305         | 1–15 (2)        |
| GD35-185G-4-C1/D1/H1/S1    | 185        | 345           | 340         | 1–15 (2)        |
| GD35-200G-4-C1/D1/H1/S1    | 200        | 385           | 380         | 1–15 (2)        |
| GD35-220G-4-C1/D1/H1/S1    | 220        | 430           | 425         | 1–15 (2)        |
| GD35-250G-4-C1/D1/H1/S1    | 250        | 485           | 480         | 1–15 (2)        |
| GD35-280G-4-C1/D1/H1/S1    | 280        | 545           | 530         | 1–15 (2)        |
| GD35-315G-4-C1/D1/H1/S1    | 315        | 610           | 600         | 1–15 (2)        |

#### Note:

- The input current of VFDs 1.5–315 kW is detected when the input voltage is 380 V and there is no DC reactors and input/output reactors.
- $\diamond$  The rated output current is defined when the output voltage is 380 V.
- The output current cannot exceed the rated output current and the output power cannot exceed the rated output power in the voltage range.

#### 3.6.2 Rated value of AC 3PH 520 V (-15%)-690 V (+10%)

| Model                | Output<br>power (kW) | Input current<br>(A) | Output current<br>(A) | Carrier frequency<br>( kHz) |
|----------------------|----------------------|----------------------|-----------------------|-----------------------------|
| GD35-022G-6-C1/D1/H1 | 22                   | 35                   | 27                    | 1–15 (4)                    |
| GD35-030G-6-C1/D1/H1 | 30                   | 40                   | 34                    | 1–15 (4)                    |
| GD35-037G-6-C1/D1/H1 | 37                   | 47                   | 42                    | 1–15 (4)                    |
| GD35-045G-6-C1/D1/H1 | 45                   | 52                   | 54                    | 1–15 (4)                    |
| GD35-055G-6-C1/D1/H1 | 55                   | 65                   | 62                    | 1–15 (4)                    |
| GD35-075G-6-C1/D1/H1 | 75                   | 85                   | 86                    | 1–15 (2)                    |
| GD35-090G-6-C1/D1/H1 | 90                   | 95                   | 95                    | 1–15 (2)                    |
| GD35-110G-6-C1/D1/H1 | 110                  | 118                  | 131                   | 1–15 (2)                    |
| GD35-132G-6-C1/D1/H1 | 132                  | 145                  | 147                   | 1–15 (2)                    |

Goodrive35 Series Closed-loop Vector Control VFD

| Model                | Output     | Input current | Output current | Carrier frequency |
|----------------------|------------|---------------|----------------|-------------------|
| woder                | power (kW) | (A)           | (A)            | ( kHz)            |
| GD35-160G-6-C1/D1/H1 | 160        | 165           | 163            | 1–15 (2)          |
| GD35-185G-6-C1/D1/H1 | 185        | 190           | 198            | 1–15 (2)          |
| GD35-200G-6-C1/D1/H1 | 200        | 210           | 216            | 1–15 (2)          |
| GD35-220G-6-C1/D1/H1 | 220        | 230           | 240            | 1–15 (2)          |
| GD35-250G-6-C1/D1/H1 | 250        | 255           | 274            | 1–15 (2)          |
| GD35-280G-6-C1/D1/H1 | 280        | 286           | 300            | 1–15 (2)          |
| GD35-315G-6-C1/D1/H1 | 315        | 334           | 328            | 1–15 (2)          |
| GD35-350G-6-C1/D1/H1 | 350        | 360           | 380            | 1–15 (2)          |
| GD35-400G-6-C1/D1/H1 | 400        | 411           | 426            | 1–15 (2)          |
| GD35-500G-6-C1/D1/H1 | 500        | 518           | 540            | 1–15 (2)          |
| GD35-560G-6-C1/D1/H1 | 560        | 578           | 600            | 1–15 (2)          |
| GD35-630G-6-C1/D1/H1 | 630        | 655           | 680            | 1–15 (2)          |

#### Note:

- The input current of VFDs 22–350 kW is detected when the input voltage is 660 V and there is no DC reactors and input/output reactors.
- ♦ The input current of VFDs 400–630 kW is detected when the input voltage is 660 V and there are input reactors.
- $\diamond$  The rated output current is defined when the output voltage is 660 V.
- The output current cannot exceed the rated output current and the output power cannot exceed the rated output power in the voltage range.

## 3.7 Structure diagram

The VFD layout is shown below (take 380 V 30 kW as an example).

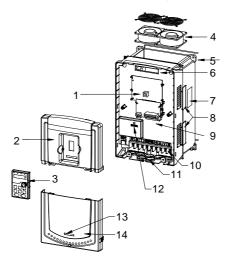

Fig 3-6 Structure diagram

| Serial No. | Name                                                                                                    | Illustration                                                            |  |  |
|------------|----------------------------------------------------------------------------------------------------|-------------------------------------------------------------------------|--|--|
| 1          | Keypad interface                                                                                                    | Connect the keypad                                                      |  |  |
| 2          | Upper cover plate                                                                                                    | Protect the internal parts and components                               |  |  |
| 3          | Keypad                                                                                                    | See Chapter 5 "Keypad operation procedures" for detailed<br>information |  |  |
| 4          | Cooling fan                                                                                                    | See Chapter 9 "Routine maintenance" for detailed information            |  |  |
| 5          | Wiring interface Connect to the control board and the drive board                                                                                                    |                                                                         |  |  |
| 6          | Nameplate                                                                                                    | See Chapter 3 "Product overview" for detailed information               |  |  |
| 7          | 7 Ventilation hole cover<br>plate Optional. The ventilation hole cover plate will<br>protection level as well as the internal temp<br>VFD, which requiring the VFD to be used und |                                                                         |  |  |
| 8          | Control terminals                                                                                                    | See Chapter 4 "Installation guide" for detailed information             |  |  |
| 9          | Main circuit terminals                                                                                                    | See Chapter 4 "Installation guide" for detailed information             |  |  |
| 10         | Main circuit cable inlet                                                                                                    | Fix the main circuit cable                                              |  |  |
| 11         | POWER light                                                                                                    | Power indicator                                                         |  |  |
| 12         | Simple nameplate                                                                                                    | See section 3.5 "Model code" for detailed information                   |  |  |
| 13         | Lower cover plate                                                                                                    | Protect the internal parts and components                               |  |  |

## **Chapter 4 Installation guide**

## 4.1 What this chapter contains

The chapter describes the mechanical installation and electric installation.

| $\diamond$ Only qualified electricians are allowed to carry out what described in this   |
|------------------------------------------------------------------------------------------|
| chapter. Please operate as the instructions in Chapter 1 "Safety precautions".           |
| Ignoring these may cause physical injury or death or damage to the devices.              |
| $\diamond$ Ensure the power supply of the VFD is disconnected during the operation. Wait |
| for at least the time designated until the POWER indicator is off after the              |
| disconnection if the power supply is applied. It is recommended to use the               |
| multimeter to monitor that the DC bus voltage of the drive is under 36 V.                |
| $\diamond$ The installation and design of the VFD should be complied with the            |
| requirement of the local laws and regulations in the installation site. If the           |
| installation infringes the requirement, our company will exempt from any                 |
| responsibility. Additionally, if users do not comply with the suggestion, some           |
| damage beyond the assured maintenance range may occur.                                   |

#### 4.2 Mechanical installation

#### 4.2.1 Installation environment

The installation environment is the safeguard for a full performance and long-term stable functions of the VFD. Check the installation environment as followings:

| Environment                | Conditions                                                                                                    |  |  |  |  |
|----------------------------|----------------------------------------------------------------------------------------------------|--|--|--|--|
| Installation site          | Indoor                                                                                                    |  |  |  |  |
| Environment<br>temperature | <ul> <li>-10-+50°C</li> <li>If the ambient temperature of the VFD is above 40°C, derate 1% for every additional 1°C.</li> <li>It is not recommended to use the VFD if the ambient temperature exceeds 50°C.</li> <li>In order to improve the reliability of the device, do not use the VFD if the ambient temperature changes frequently.</li> <li>Please provide cooling fan or air conditioner to control the internal ambient temperature below the required one if the VFD is used in a close space such as in the control cabinet.</li> <li>When the temperature is too low, if the VFD needs to restart to run after a long stop, it is necessary to provide an external heating device to increase the internal temperature, otherwise damage to the devices may occur.</li> </ul> |  |  |  |  |
| Humidity                   | <ul> <li>♦ RH ≤ 90%, no condensation is allowed.</li> <li>♦ The max relative humility should be equal to or less than 60% in corrosive air.</li> </ul>                                                                                                    |  |  |  |  |
| Storage<br>temperature     | -30-+60°C                                                                                                    |  |  |  |  |

| Environment                         | Conditions                                                                                      |  |  |  |
|-------------------------------------|-------------------------------------------------------------------------------------------------|--|--|--|
|                                     | Install the VFD on a site described as follows:                                                 |  |  |  |
|                                     | <ul> <li>Far away from electromagnetic radiation sources;</li> </ul>                            |  |  |  |
|                                     | <ul> <li>Without oil mist, corrosive gas, flammable gas, or other contaminative air;</li> </ul> |  |  |  |
| Running<br>environment<br>condition | $\diamond$ Keeping foreign objects, such as metal power, dust, oil, and water, from             |  |  |  |
|                                     | dropping into the VFD (do not install it on the flammable materials such as                     |  |  |  |
|                                     | wood);                                                                                          |  |  |  |
|                                     | <ul> <li>Without radioactive and flammable materials;</li> </ul>                                |  |  |  |
|                                     | <ul> <li>Without harmful gas or liquid;</li> </ul>                                              |  |  |  |
|                                     | ♦ With less salt spray;                                                                         |  |  |  |
|                                     | ♦ Without direct sunlight.                                                                      |  |  |  |
|                                     | $\diamond$ When the altitude exceeds 1000m, derate by 1% for every increase of 100m.            |  |  |  |
| Altitude                            | $\diamond$ When the altitude exceeds 3000m, consult the local INVT dealer or office for         |  |  |  |
|                                     | details.                                                                                        |  |  |  |
| Vibration                           | ≤ 5.88m/s <sup>2 (</sup> 0.6g)                                                                  |  |  |  |
| Installation                        | The VFD should be installed in upright position to ensure sufficient cooling effect             |  |  |  |
| direction                           |                                                                                                 |  |  |  |

- Goodrive35 series VFDs should be installed in a clean and well ventilated environment according to enclosure classification.
- ♦ Cooling air must be clean, free from corrosive materials and electrically conductive dust.

#### 4.2.2 Installation direction

The VFD may be installed on the wall or in a cabinet.

The VFD must be installed in an upright position. Check the installation site according to the requirements below. Refer to Appendix C "Dimension drawings" for frame details.

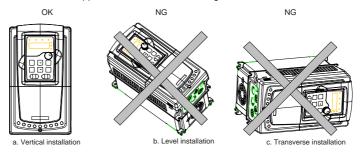

Figure 4-1 Installation direction of the VFD

#### 4.2.3 Installation manner

The VFD can be installed in three different ways, depending on the frame size:

a) Wall mounting (for the VFDs of 380 V≤315 kW and the VFDs of 660 V≤350 kW)

- b) Flange mounting (for the VFDs of 380 V≤200 kW and the VFDs of 660 V≤220 kW)
- c) Floor mounting (for the VFDs of 380 V 220-500 kW and the VFDs of 660 V 250-630 kW)

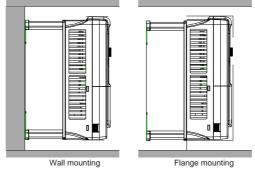

Figure 4-2 Installation manner

- (1) Mark the hole location. The location of the holes is shown in the Appendix C "Dimension drawings".
- (2) Fix the screws or bolts to the marked locations.
- (3) Put the VFD against the wall.
- (4)Tighten the screws in the wall securely.

- ♦ The flange installation of the VFDs of 380 V 1.5–30 kW need flange board, while the flange installation of the VFDs of 380 V 37–200 kW and 660 V 22–220 kW does not need.
- ♦ The VFDs of 380 V 220–315 kW and 660 V 250–350 kW need optional bases and there is an input AC reactor (or DC reactor) and output AC reactor in the base.

#### 4.2.4 Single installation

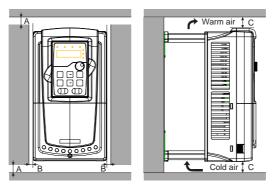

Figure 4-3 Single installation

Note: The minimum space of B and C is 100mm.

#### 4.2.5 Multiple installations

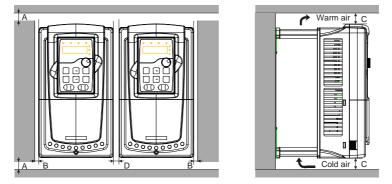

Figure 4-4 Parallel installation

#### Note:

- When installing VFDs with different sizes, align with the upper part of the VFD before installation for the convenience of future maintenance;
- ♦ The minimum space of B, D and C is 100mm.

#### 4.2.6 Vertical installation

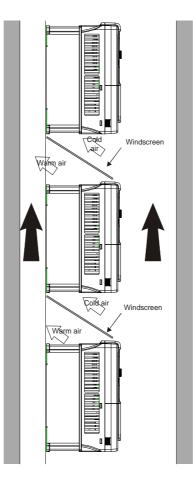

Figure 4-5 Vertical installation

Note: Windscreen should be installed in vertical installation for avoiding mutual impact and insufficient cooling.

## 4.2.7 Tilt installation

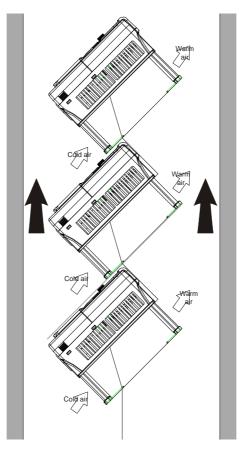

Figure 4-6 Tilt installation

**Note:** Ensure the separation of the wind input and output channels in tilt installation for avoiding mutual impact.

#### 4.3 Standard wiring

#### 4.3.1 Main circuit connection diagram

4.3.1.1 For VFDs of AC 3PH 380 V (-15%)-440 V (+10%)

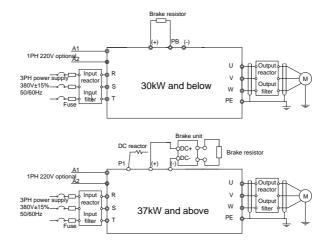

Figure 4-7 Connection diagram of main circuit for the VFDs of 380 V

#### Note:

- The fuse, DC reactor, brake unit, brake resistor, input reactor, input filter, output reactor, and output filter are optional parts. Please refer to Appendix D "Optional peripheral accessories" for detailed information.
- ♦ A1 and A2 are optional parts.
- ♦ Before connecting the brake resistor cable, remove the yellow labels of PB, (+), and (-) from the terminal blocks. Otherwise, poor connection may occur.

#### 4.3.1.2 For VFDs of AC 3PH 520 V (-15%)-690 V (+10%)

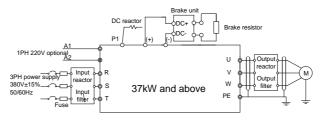

Figure 4-8 Connection diagram of main circuit for the VFDs of 660 V

- The fuse, DC reactor, brake unit, brake resistor, input reactor, input filter, output reactor, output filter are optional parts. Please refer to Appendix D "Optional peripheral accessories" for detailed information.
- P1 and (+) are short circuited in factory, if need to connect with the DC rector, please remove the contact tag between P1 and (+).
- When connecting the brake resistor, take off the yellow warning label marked with (+) and (-) on the terminal bar before connecting brake resistor wire, otherwise, poor contact will occur.

#### 4.3.2 Terminals figure of main circuit

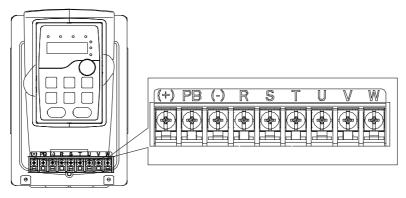

Figure 4-9 Terminals of main circuit for the VFDs of 380 V 1.5-2.2 kW

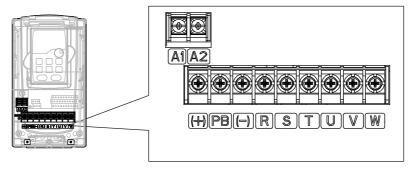

Figure 4-10 Terminals of main circuit for the VFDs of 380 V 4-5.5 kW

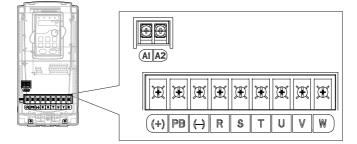

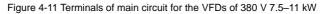

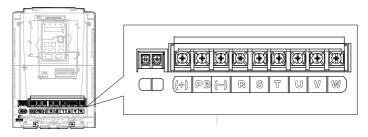

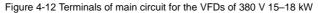

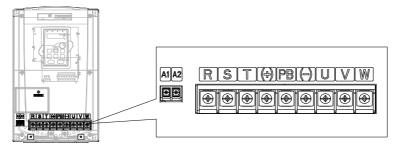

Figure 4-13 Terminals of main circuit for the VFDs of 380 V 22–30 kW

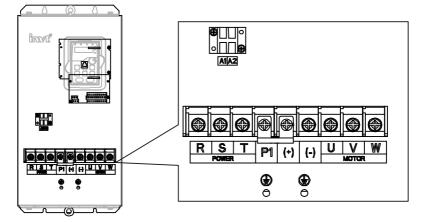

Figure 4-14 Terminals of main circuit for the VFDs of 380 V 37-55 kW and 660 V 22-45 kW

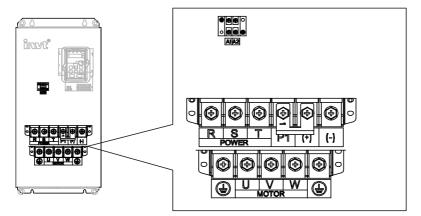

Figure 4-15 Terminals of main circuit for the VFDs of 380 V 75-110 kW and 660 V 55-132 kW

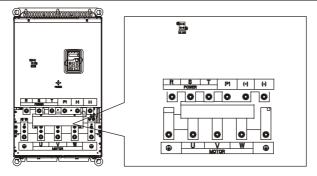

Figure 4-16 Terminals of main circuit for the VFDs of 380 V 132–200 kW and 660 V 160–220 kW

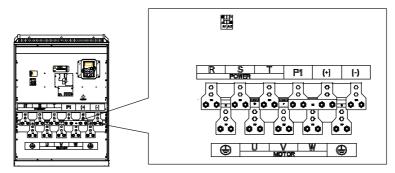

Figure 4-17 Terminals of main circuit for the VFDs of 380 V 220-315 kW and 660 V 250-350 kW

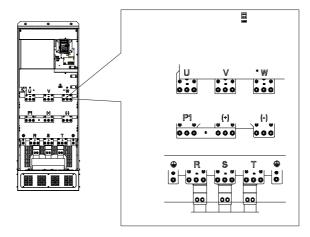

Figure 4-18 Terminals of main circuit for the VFDs of 660 V 400-630 kW

|           | Т                             | erminal name            |                                                                                    |
|-----------|-------------------------------|-------------------------|------------------------------------------------------------------------------------|
| Terminal  | 380 V                         | 380 V ≥37 kW            | Function                                                                           |
|           | ≤30 kW                        | 660 V                   |                                                                                    |
| R, S, T   | Power in                      | put of the main circuit | 3-phase AC input terminals which are generally<br>connected with the power supply. |
| U, V, W   | TI                            | ne VFD output           | 3-phase AC output terminals which are generally<br>connected with the motor.       |
| P1        | /                             | DC reactor terminal 1   | P1 and (+) are connected with the terminals of DC                                  |
| (+)       | Brake                         | DC reactor terminal 2,  | reactor.                                                                           |
| (+)       | resistor 1                    | brake unit terminal 1   | (+) and (-) are connected with the terminals of                                    |
| (-)       | /                             | Brake unit terminal 2   | brake unit.                                                                        |
| PB        | Brake                         | 1                       | PB and (+) are connected with the terminals of                                     |
|           | resistor 2                    | 1                       | brake resistor.                                                                    |
|           | 380 V: the                    | e grounding resistor is | Protective grounding terminals, every machine is                                   |
| PE        | less than                     | 10Ohm                   | provided 2 PE terminals as the standard                                            |
|           | 660 V: the                    | e grounding resistor is | configuration. These terminals should be grounded                                  |
|           | less than                     |                         | with proper techniques.                                                            |
|           |                               |                         | Optional for the VFDs of 380 V, standard for the                                   |
| A1 and A2 | Control power supply terminal |                         | VFDs of 660 V (with external 220 V control power)                                  |
|           |                               |                         | If no voltage is present on the main circuit, more                                 |
|           |                               |                         | convenient and safer commissioning is available                                    |
|           |                               |                         | through the auxiliary power supply.                                                |

- Do not use an asymmetrically constructed motor cable. If there is a symmetrically constructed grounding conductor in the motor cable in addition to the conductive shield, connect the grounding conductor to the grounding terminal at the VFD and motor ends.
- ♦ Brake resistor, brake unit and DC reactor are optional parts.
- ♦ Route the motor cable, input power cable and control cables separately.
- ♦ If the terminal description is "/", the machine does not provide the terminal as the external terminal.
- $\diamond$  GD series VFDs cannot share the DC bus with CH series VFDs.
- When sharing the DC bus, the VFDs must be the same in power and must be simultaneously powered on or off.
- In shared DC bus running mode, current balance on the VFD input side must be considered during wiring, and equalizing reactors are recommended to be configured.

#### 4.3.3 Wiring of terminals in main circuit

- 1. Connect the ground wire of the input power cable to the ground terminal (PE) of the VFD, and connect the 3PH input cable to the terminals R, S, and T, and fasten them up.
- 2. Connect the ground wire of the motor cable to the ground terminal of the VFD, and connect the 3PH motor cable to the terminals U, V, and W, and fasten them up.
- Connect the brake resistor and other accessories that are equipped with cables to the specified positions.
- 4. Fasten all the cables outside of the VFD mechanically, if possible.

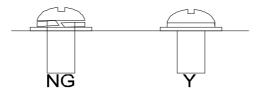

The screw is not fastened The screw is not fastened

Figure 4-19 Diagram of screw installation

#### 4.4 Standard wiring (control circuit)

#### 4.4.1 Wiring diagram of basic control circuit

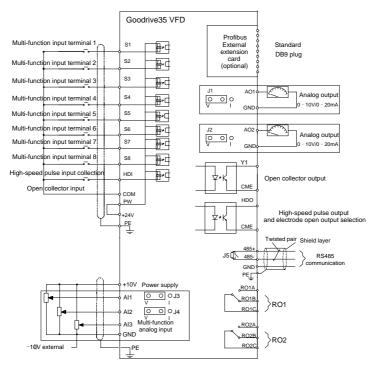

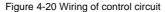

| Terminal name | Description                                                                                                    |  |  |
|---------------|----------------------------------------------------------------------------------------------------|--|--|
| +10V          | Local power supply +10 V                                                                                                    |  |  |
| Al1           | 1. Input range: AI1/AI2 voltage and current can be chosen:                                                                                                    |  |  |
| Al2           | 0–10 V/0–20mA; Al1 can be shifted by J3 while Al2 can be<br>shifted by J4; Al3: -10 V–+10 V<br>2. Input impedance: voltage input: 20kΩ; current input: 500Ω<br>3. Resolution: the minimum one is 5m V when 10 V<br>corresponds to 50 Hz<br>4. Deviation ±1%, 25°C |  |  |
| AI3           |                                                                                                    |  |  |
| GND           | +10 V reference null potential                                                                                                    |  |  |

| Terminal name | Description                                                                                                    |
|---------------|----------------------------------------------------------------------------------------------------|
| AO1           | 1. Output range: 0–10 V or -20–20mA; The voltage or the current output is depended on the jumper. AO1 is switched by |
| AO2           | J1 and AO2 is switched by J2<br>2. Deviation±1%, 25°C                                                                |

| Terminal name | Description                                                   |  |  |  |  |
|---------------|---------------------------------------------------------------|--|--|--|--|
| RO1A          |                                                               |  |  |  |  |
| RO1B          | RO1 relay output; RO1A is NO, RO1B is NC, RO1C is common port |  |  |  |  |
| RO1C          | Contact capacity: 3A/AC250V, 1A/DC30V                         |  |  |  |  |
| RO2A          |                                                               |  |  |  |  |
| RO2B          | RO2 relay output; RO2A is NO, RO2B is NC, RO2C is common port |  |  |  |  |
| RO2C          | Contact capacity: 3A/AC250V, 1A/DC30V                         |  |  |  |  |

|         | Terminal name | Description                                                                               |
|---------|---------------|-------------------------------------------------------------------------------------------|
| <b></b> | HDO           | 1. Switch capacity: 50mA/30V;                                                             |
|         |               | 2. Range of output frequency: 0–50kHz                                                     |
|         | СОМ           | Common port of +24V                                                                       |
|         | СМЕ           | Common port of open collector output                                                      |
|         | Y             | <ol> <li>Switch capacity: 50mA/30V;</li> <li>Range of output frequency: 0–1kHz</li> </ol> |
|         | 485+          | For 485 communication port, 485 differential signal port and                              |
|         | 485-          | standard 485 communication interfaces, use twisted pairs or shielded cables.              |

|          | Terminalname | Description                                                                                                    |                                                                                                    |  |  |  |  |  |
|----------|--------------|----------------------------------------------------------------------------------------------------|----------------------------------------------------------------------------------------------------|--|--|--|--|--|
|          | PE           | Grounding terminal<br>Provide input digital working power from external to internal;<br>Voltage range: 12–30V    |                                                                                                    |  |  |  |  |  |
|          | PW           |                                                                                                    |                                                                                                    |  |  |  |  |  |
|          | 24V          | The VFD provides 0<br>200mA                                                                                      | user power; the maximum output current is                                                                                            |  |  |  |  |  |
|          | СОМ          | Common port of +24                                                                                               | ŧV                                                                                                    |  |  |  |  |  |
|          | S1           | Digital input 1                                                                                                  |                                                                                                    |  |  |  |  |  |
|          | S2           | Digital input 2                                                                                                  |                                                                                                    |  |  |  |  |  |
|          | S3           | Digital input 3                                                                                                  | 1. Internal impedance: 3.3kΩ<br>2. Accept 12–30V voltage input                                                                       |  |  |  |  |  |
| <u> </u> | S4           | Digital input 4                                                                                                  | 3. This terminal is bi-directional input terminal and supports NPN/PNP                                                               |  |  |  |  |  |
|          | S5           | Digital input 5                                                                                                  | connection modes<br>4. Max. input frequency: 1kHz                                                                                    |  |  |  |  |  |
|          | S6           | Digital input 6                                                                                                  | <ol> <li>All are programmable digital input<br/>terminals, and users can set the terminal<br/>function via function codes</li> </ol> |  |  |  |  |  |
|          | S7           | Digital input 7                                                                                                  |                                                                                                    |  |  |  |  |  |
| <u> </u> | S8           | Digital input 8                                                                                                  |                                                                                                    |  |  |  |  |  |
|          | HDI          | Besides S1–S8 functions, it can also act as high frequency pulse<br>input channel<br>Max. input frequency: 50kHz |                                                                                                    |  |  |  |  |  |

# 4.4.2 C1 terminal (EC-PG301-24) instruction and the wiring diagram 4.4.2.1 Terminal arrangement

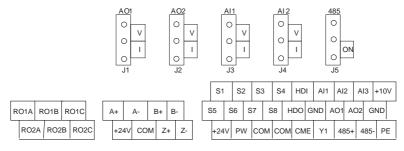

## 4.4.2.2 Terminal instruction

| Terminal name          | Instruction                                              |
|------------------------|----------------------------------------------------------|
| -24.)/                 | Encoder power supply.                                    |
| +24 V                  | It can provide power supply of 24 V, 200 mA.             |
|                        | Support encoder signal differential, push-pull, and open |
| A+, A-, B+, B-, Z+, Z- | collector input.                                         |
| COM1                   | Power supply ground of the encoder                       |

**Note:** Refer to section 4.4.1 for detailed information of AO1, AO2, AI1, AI2, 485 and other terminals. **4.4.2.3 Wiring diagram** 

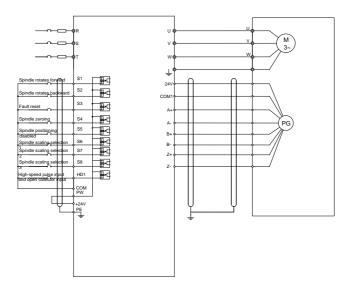

## 4.4.3 D1 terminal (EC-PG304-05) instruction and the wiring diagram 4.4.3.1 Terminal arrangement

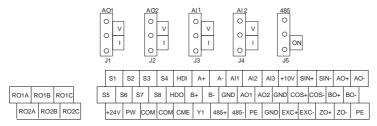

#### 4.4.3.2 Terminal instruction

| Terminal name                | Instruction                                                                                                    |
|------------------------------|----------------------------------------------------------------------------------------------------|
| EXC+EXC-                     | Exciting signal of 10k Hz, and max. output current of 100 mA.                                                                    |
| SIN+, SIN- , COS+ and COS-   | Encoder differential signal input.                                                                                               |
| A+, A-, B+, B-               | Pulse reference signal, default as 5 V input. External current-limiting resistor is needed when the input voltage is above 10 V. |
| AO+, AO-, BO+, BO-, ZO+, ZO- | Frequency-divided output of encoder signals, 5 V<br>differential signals<br>Frequency dividing ratio: 1:1                        |

**Note:** Refer to section 4.4.1 for detailed information of AO1, AO2, AI1, AI2, 485 and other terminals. **4.4.3.3 Wiring diagram** 

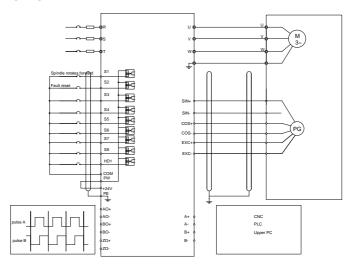

## 4.4.4 H1 terminal (EC-PG305-12) instruction and the wiring diagram 4.4.4.1 Terminal arrangement

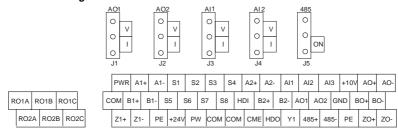

## 4.4.4.2 Terminal instruction

| Terminal name                   | Instruction                                                                                                    |
|---------------------------------|----------------------------------------------------------------------------------------------------|
| PWR                             | Power supply, provide 5 V/12 V, 200mA power supply                                                                                                    |
| A1+, A1-, B1+, B1-, Z1+, Z1-    | Encoder differential, open collector, and push-pull signal input                                                                                                    |
| A2+, A2-, B2+, B2-,             | Support encoder differential, open collector, and<br>push-pull pulse reference signal. Pulse reference<br>signal, default as 5 V input. External current-limiting<br>resistor is needed when the input voltage is above 10 V |
| AO+, AO-, BO+, BO-, ZO+ and ZO- | Frequency-divided output of encoder pulse signals, 5 V<br>differential signals<br>Frequency dividing ratio: 1:1                                                                                                    |
| СОМ                             | Power supply ground of the encoder                                                                                                    |

Note: Refer to section 4.4.1 for detailed information of AO1, AO2, AI1, AI2, 485 and other terminals.

### 4.4.4.3 Wiring diagram

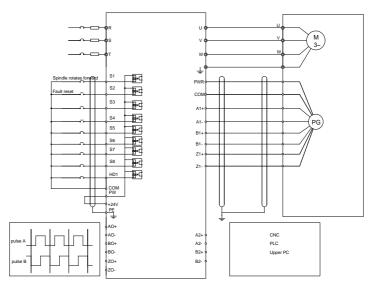

## 4.4.5 H2 terminal (EC-PG305-05) instruction and the wiring diagram 4.4.5.1 Terminal arrangement

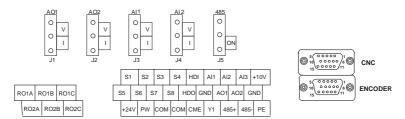

## 4.4.5.2 Interfaces instruction

| DB15<br>(CNC) | CNC system interface<br>signal | DB15<br>(ENCODER) | Encoder interface<br>signal |
|---------------|--------------------------------|-------------------|-----------------------------|
| 1             | AO+                            | 1                 | +5 V                        |
| 2             | AO-                            | 2                 | A1+                         |
| 3             | BO+                            | 3                 | B1+                         |
| 4             | BO-                            | 4                 | Z1+                         |
| 5             | ZO+                            | 5                 | U+                          |
| 6             | ZO-                            | 6                 | U-                          |
| 7             | CME                            | 7                 | V+                          |
| 8             | COM                            | 8                 | V-                          |

| DB15  | CNC system interface | DB15      | Encoder interface |
|-------|----------------------|-----------|-------------------|
| (CNC) | signal               | (ENCODER) | signal            |
| 9     | S7                   | 9         | GND               |
| 10    | S8                   | 10        | A1-               |
| 11    | A2+                  | 11        | B1-               |
| 12    | A2-                  | 12        | Z1-               |
| 13    | B2+                  | 13        | W+                |
| 14    | B2-                  | 14        | W-                |
| 15    | СОМ                  | 15        |                   |

## 4.4.5.3 Terminal instruction

| Terminal name (CNC)          | Instruction                                                  |
|------------------------------|--------------------------------------------------------------|
| A2: A2 D2: D2                | 5 V differential pulse + direction reference signal, Support |
| A2+, A2-, B2+, B2-           | 400 kHz at maximum                                           |
|                              | Frequency-divided output of encoder pulse signals, 5 V       |
| AO+, AO-, BO+, BO-, ZO+, ZO- | differential signals                                         |
|                              | Frequency dividing ratio: 1:1                                |
|                              | Alarm output (If use this function, it is necessary to       |
| CME, COM                     | short-connect Y terminal to +24 V terminal, and remove the   |
|                              | tag between CME and COM terminal)                            |
| Terminal name (ENCODER)      | Instruction                                                  |
| S7                           | Common digital input                                         |
| +5 V, GND                    | Encoder power supply, support 5 V±5%, 200mA power            |
|                              | The encoder differential input signal, support 400 kHz at    |
| A1+, A1-, B1+, B1-, Z1+, Z1- | maximum                                                      |
|                              | Difference angle input signal input of UVW encoders (not for |
| U+, U-, V+, V-, W+, W-       | incremental encoders)                                        |

Note: Refer to section 4.4.1 for detailed information of AO1, AO2, AI1, AI2, 485 and other terminals.

## 4.4.5.4 Wiring diagram

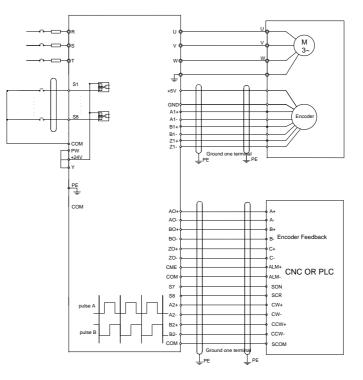

# 4.4.6 S1 terminal (EC-PG302-05) instruction 4.4.6.1 Sin/cos terminal layout

|   | S1   | S    | 2 | S3  | S4  | НС   | ы  | Al1  | AI3 | G    | ND   | +10V | ∫<br>10 0 0 0 0 0 0 0 0 0 0 0 0 0 0 0 0 0 0 |
|---|------|------|---|-----|-----|------|----|------|-----|------|------|------|---------------------------------------------|
| S | 5    | S6   | S | 7 S | 88  | HDO  | С  | а мс | 01  | AO2  | GI   | ND   |                                             |
|   | +24\ | / PV | N | СОМ | COI | и см | 1E | Y1   | 485 | 5+ 4 | 185- | PE   | 5 0 0 0 0 0 0 0 0 0 0 0 0 0 0 0 0 0 0 0     |

## 4.4.6.2 DB15 interface instruction

| DB15 (upper<br>layer) | Pulse reference and output<br>interface signal | DB15 (Lower<br>layer) | Sin/cos encoder<br>interface signal |
|-----------------------|------------------------------------------------|-----------------------|-------------------------------------|
| 1                     | AO+                                            | 1                     | В-                                  |
| 2                     | AO-                                            | 2                     | Null                                |
| 3                     | BO+                                            | 3                     | R+                                  |
| 4                     | BO-                                            | 4                     | R-                                  |

Goodrive35 Series Closed-loop Vector Control VFD

| DB15 (upper<br>layer) | Pulse reference and output<br>interface signal | DB15 (Lower<br>layer) | Sin/cos encoder<br>interface signal |
|-----------------------|------------------------------------------------|-----------------------|-------------------------------------|
| 5                     | ZO+                                            | 5                     | A+                                  |
| 6                     | ZO-                                            | 6                     | A-                                  |
| 7                     | /                                              | 7                     | 0 V                                 |
| 8                     | /                                              | 8                     | B+                                  |
| 9                     | /                                              | 9                     | 5 V                                 |
| 10                    | /                                              | 10                    | C-                                  |
| 11                    | A2+                                            | 11                    | C+                                  |
| 12                    | A2-                                            | 12                    | D+                                  |
| 13                    | B2+                                            | 13                    | D-                                  |
| 14                    | B2-                                            | 14                    | Null                                |
| 15                    | /                                              | 15                    | Null                                |

4.4.6.3 DB15 pin function instruction

| Name of upper layer terminal<br>(pulse reference interface) | Instruction                                                                                                    |  |  |  |  |
|-------------------------------------------------------------|----------------------------------------------------------------------------------------------------|--|--|--|--|
| A2+, A2-, B2+, B2-,                                         | 5 V differential quadrature pulse reference signal, support 400 kHz at maximum                                     |  |  |  |  |
| AO+, AO-, BO+, BO-, ZO+, ZO-                                | Frequency-divided output of encoder pulse signals, 5 V<br>differential signals<br>Frequency dividing ratio: 1:1    |  |  |  |  |
| Name of lower layer terminal<br>(sin/cos encoder interface) | Instruction                                                                                                    |  |  |  |  |
| +5 V, 0 V                                                   | Encoder power, can provide 5 V±5%, 200mA.                                                                          |  |  |  |  |
| A+, A-, B+, B-, C+, C-, D+, D-, R+,<br>R-                   | Sin/cos encoder signal input, support<br>SINA/SINB/SINC/SIND 0.8–1.2 Vpp, SINR 0.2–0.85<br>Vpp, 200 kHz at maximum |  |  |  |  |

#### 4.4.7 Input/output signal connection diagram

Use U-type tag to set the NPN/PNP mode and internal/external power sources. The default setting is NPN internal mode.

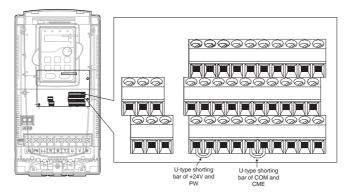

Figure 4-21 U-shaped contact tag

If the signal is from NPN transistor, please set the U-shaped contact tag between +24 V and PW as below according to the used power supply.

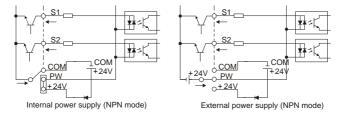

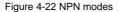

If the signal is from PNP transistor, please set the U-shaped contact tag as below according to the used power supply.

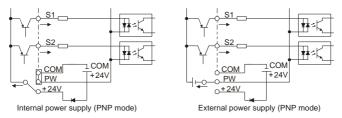

Figure 4-23 PNP modes

## 4.5 Wiring protection

#### 4.5.1 Protecting the VFD and input power cable in short-circuit situations

Protect the VFD and input power cable in short circuit situations and against thermal overload.

Arrange the protection according to the following guidelines.

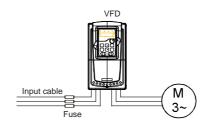

Fig 4-25 Fuse configuration

**Note:** Select the fuse as the manual indicated. The fuse will protect the input power cable from damage in short-circuit situations. It will protect the surrounding devices when the internal of the VFD is short circuited.

#### 4.5.2 Protecting the motor and motor cable in short-circuit situations

The VFD protects the motor and motor cable in a short-circuit situation when the motor cable is dimensioned according to the rated current of the VFD. No additional protection devices are needed.

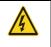

办

If the VFD is connected to multiple motors, a separate thermal overload switch or a circuit breaker must be used for protecting each cable and motor. These devices may require a separate fuse to cut off the short-circuit current.

#### 4.5.3 Protecting the motor against thermal overload

According to regulations, the motor must be protected against thermal overload and the current must be switched off when overload is detected. The VFD includes a motor thermal protection function that protects the motor and closes the output to switch off the current when necessary.

#### 4.5.4 Implementing a bypass connection

It is necessary to set power frequency and variable frequency conversion circuits for the assurance of continuous normal work of the VFD if faults occur in some significant situations.

In some special situations, for example, if it is only used in soft start, the VFD can be converted into power frequency running after starting and some corresponding bypass should be added.

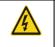

∻

Never connect the supply power to the VFD output terminals U, V and W. Power line voltage applied to the output can result in permanent damage to the VFD.

If frequent shifting is required, employ mechanically connected switches or contactors to ensure that the motor terminals are not connected to AC power line and VFD output terminals simultaneously.

## **Chapter 5 Keypad operation procedures**

## 5.1 What this chapter contains

This chapter describes the keys, indicators, and display of the keypad, and how to view and modify function code settings through the keypad.

## 5.2 Keypad

The keypad is used to control Goodrive35 series VFDs, read the state data, and modify parameters. If you need to use the keypad in another place rather than on the VFD, use a network cable with a standard RJ45 crystal head as the extension cable.

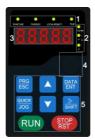

Figure 5-1 Keypad

#### Note:

- The LED keypad is standard but the LCD keypad which can support various languages, parameters copy, 10-line displaying is optional and its installation dimension is compatible with the LED keypad.
- It is necessary to use M3 screw or installation bracket to fix the external keypad. The installation bracket for VFDs of 380 V 1.5–30 kW is optional but it is standard for the VFDs of 380 V 37–500 kW and the VFDs of 660 V.

| No. | Name      | Description |                                                |  |  |
|-----|-----------|-------------|------------------------------------------------|--|--|
|     |           |             | LED off means that the VFD is in the stopping  |  |  |
|     |           | RUN/TUNE    | state; LED blinking means the VFD is in the    |  |  |
|     |           | KON/TONE    | parameter autotune state; LED on means the     |  |  |
|     |           |             | VFD is in the running state.                   |  |  |
|     |           |             | FED/REV LED                                    |  |  |
|     | State LED | FWD/REV     | LED off means the VFD is in the forward        |  |  |
| · · |           |             | rotation state; LED on means the VFD is in the |  |  |
|     |           |             | reverse rotation state                         |  |  |
|     |           |             | LED for keypad operation, terminals operation  |  |  |
|     |           |             | and remote communication control               |  |  |
|     |           |             | LED off means that the VFD is in the keypad    |  |  |
|     |           |             | operation state; LED blinking means the VFD    |  |  |

| No. | Name       |                                             |                | Descri        | iption                                            |                |                |  |
|-----|------------|---------------------------------------------|----------------|---------------|---------------------------------------------------|----------------|----------------|--|
|     |            | is in the terminals operation state; LED on |                |               |                                                   |                |                |  |
|     |            |                                             |                | means         | the VFD                                           | is in          | the remote     |  |
|     |            |                                             |                | commur        | ication contr                                     | ol state.      |                |  |
|     |            |                                             |                | LED for       | faults                                            |                |                |  |
|     |            | TTE                                         | RIP            | LED on        | when the VF                                       | D is in the fa | ult state; LED |  |
|     |            |                                             |                |               |                                                   |                | g means the    |  |
|     |            |                                             |                |               | n the pre-ala                                     | rm state.      |                |  |
|     |            | Mean the unit                               | displayed cu   | rrently       |                                                   |                |                |  |
|     |            | $O_{\overline{1}}$                          |                |               | łz                                                | Frequen        | cy unit        |  |
|     |            |                                             |                | RF            | M                                                 | Rotating s     | peed unit      |  |
| 2   | Unit LED   | C-L                                         |                | A             | λ                                                 | Curren         | ıt unit        |  |
|     |            | _                                           |                | 9             | 6                                                 | Percer         | ntage          |  |
|     |            | J                                           |                | \             | /                                                 | Voltage        | e unit         |  |
|     |            | 5-figure LED o                              | display displa | ys various m  | ionitoring dat                                    | ta and alarm   | code such as   |  |
|     |            | set frequency                               | and output fr  | equency.      |                                                   |                |                |  |
|     |            | Displayed                                   | Correspon      | Displayed     | Correspon                                         | Displayed      | Correspon      |  |
|     |            | word                                        | ding word      | word          | ding word                                         | word           | ding word      |  |
|     |            | 0                                           | 0              | 1             | 1                                                 | 2              | 2              |  |
|     | Code       | 3                                           | 3              | Ч             | 4                                                 | 5              | 5              |  |
| 3   | displaying | 6                                           | 6              | 7             | 7                                                 | 8              | 8              |  |
| 5   | zone       | 9                                           | 9              | <i>R</i> .    | А                                                 | ь.             | В              |  |
|     | 20116      | Ε.                                          | С              | d             | d                                                 | Ε.             | E              |  |
|     |            | <i>F</i> .                                  | F              | Н.            | Н                                                 | Ι.             | I              |  |
|     |            | L.                                          | L              | n.            | Ν                                                 | n              | n              |  |
|     |            | <i>[</i> ].                                 | 0              | Р.            | Р                                                 | r              | r              |  |
|     |            | 5.                                          | S              | Ł             | t                                                 | IJ.            | U              |  |
|     |            | <u>u</u> .                                  | V              | •             |                                                   |                | -              |  |
|     | Digital    |                                             |                |               |                                                   |                |                |  |
| 4   | potentiom  | Tuning freque                               | ncy. Please r  | efer to P08.4 | 42.                                               |                |                |  |
|     | eter       |                                             |                |               |                                                   |                |                |  |
|     |            | PRG                                         | Programmir     | ng Enter or   | escape from                                       | the first leve | el menu and    |  |
| _   | Dutter     | ESC                                         | key            | remove        | the paramete                                      | er quickly     |                |  |
| 5   | Buttons    | DATA<br>ENT                                 | Entry key      |               | Enter the menu step-by-step<br>Confirm parameters |                |                |  |

| No. | Name                            |                                                                                                    | Description     |                                                                                                    |  |  |  |
|-----|---------------------------------|----------------------------------------------------------------------------------------------------|-----------------|----------------------------------------------------------------------------------------------------|--|--|--|
|     |                                 |                                                                                                    | UP key          | Increase data or function code progressively                                                                                                    |  |  |  |
|     |                                 |                                                                                                    | DOWN key        | Decrease data or function code progressively                                                                                                    |  |  |  |
|     |                                 | Shift                                                                                                    | Right-shift key | Move right to select the displaying parameter<br>circularly in stopping and running mode.<br>Select the parameter modifying digit during the<br>parameter modification |  |  |  |
|     |                                 | RUN                                                                                                    | Run key         | This key is used to operate on the VFD in key operation mode                                                                                                    |  |  |  |
|     | Stop/<br>RST Stop/<br>Reset key | This key is used to stop in running state and it<br>is limited by function code P07.04<br>This key is used to reset all control modes in<br>the fault alarm state |                 |                                                                                                    |  |  |  |
|     |                                 | QUICK<br>JOG                                                                                                    | Quick key       | The function of this key is confirmed by function code P07.02.                                                                                                    |  |  |  |

### 5.3 Keypad displaying

The keypad displaying state of Goodrive35 series VFDs is divided into stopping state parameter, running state parameter, function code parameter editing state and fault alarm state and so on.

#### 5.3.1 Displayed state of stopping parameter

When the VFD is in the stopping state, the keypad will display stopping parameters which is shown in Figure 5-2.

In the stopping state, various kinds of parameters can be displayed. Select the parameters to be displayed or not by P07.07. See the instructions of P07.07 for the detailed definition of each bit.

In the stopping state, there are 14 stopping parameters can be selected to be displayed or not. They are: set frequency, bus voltage, input terminals state, output terminals state, PID given value, PID feedback value, torque set value, Al1, Al2, Al3, HDI, PLC and the current stage of multi-step speeds, pulse counting value, length value. P07.07 can select the parameter to be displayed or not by bit and *SHIFT* can shift the parameters form left to right, QUICK/JOG (P07.02=2) can shift the parameters form right to left.

#### 5.3.2 Displayed state of running parameters

After the VFD receives valid running commands, the VFD will enter into the running state and the keypad will display the running parameters. **RUN/TUNE** LED on the keypad is on, while the **FWD/REV** is determined by the current running direction which is shown as Figure 5-2.

In the running state, there are 24 parameters can be selected to be displayed or not. They are: running frequency, set frequency, bus voltage, output voltage, output torque, PID given value, PID

feedback value, input terminals state, output terminals state, torque set value, length value, PLC and the current stage of multi-step speeds, pulse counting value, Al1, Al2, Al3, HDI, percentage of motor overload, percentage of VFD overload, ramp given value, linear speed, AC input current. P07.05 and P07.06 can select the parameter to be displayed or not by bit and *SHIFT* can shift the parameters form left to right, <u>QUICK/JOG</u> (P07.02=2) can shift the parameters from right to left.

#### 5.3.3 Displayed state of fault

If the VFD detects the fault signal, it will enter into the fault pre-alarm displaying state. The keypad will display the fault code by flicking. The **TRIP** LED on the keypad is on, and the fault reset can be operated by the **STOP/RST** on the keypad, control terminals or communication commands.

#### 5.3.4 Displayed state of function codes editing

In the state of stopping, running or fault, press **PRG/ESC** to enter into the editing state (if there is a password, see P07.00). The editing state is displayed on two classes of menu, and the order is: function code group/function code number—function code parameter, press **DATA/ENT** into the displayed state of function parameter. On this state, you can press **DATA/ENT** to save the parameters or press **PRG/ESC** to retreat.

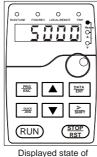

Displayed state of stopping parameters

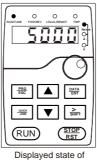

running parameters

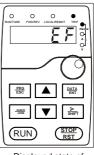

Displayed state of fault parameters

## 5.4 Keypad operation

Operate the VFD via operation panel. See the detailed structure description of function codes in the brief diagram of function codes.

Figure 5-2 Displayed state

### 5.4.1 How to modify the function codes of the VFD

The VFD has three levels menu, which are:

- 1. Group number of function code (first-level menu)
- 2. Tab of function code (second-level menu)
- 3. Set value of function code (third-level menu)

Remarks: Press both the PRG/ESC and the DATA/ENT can return to the second-level menu from the third-level menu. The difference is: pressing DATA/ENT will save the set parameters into the control

panel, and then return to the second-level menu with shifting to the next function code automatically; while pressing **PRG/ESC** will directly return to the second-level menu without saving the parameters, and keep staying at the current function code.

Under the third-level menu, if the parameter has no flickering bit, it means the function code cannot be modified. The possible reasons could be:

1) This function code is not modifiable parameter, such as actual detected parameter, operation records and so on;

2) This function code is not modifiable in running state, but modifiable in stop state.

Example: Set function code P00.01 from 0 to 1.

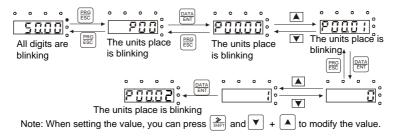

Figure 5-3 Sketch map of modifying parameters

#### 5.4.2 How to set the password of the VFD

Goodrive35 series VFDs provide the user password protection function. When you set P07.00 to a non-zero value, the value is the user password. After you exit the function code editing interface, the password protection function is enabled within 1 minute. If password protection is enabled, "0.0.0.0.0" is displayed when you press the **PRG/ESC** key again to enter the function code editing interface. You need to enter the correct user password to enter the interface.

To disable the password protection function, you need only to set P07.00 to 0.

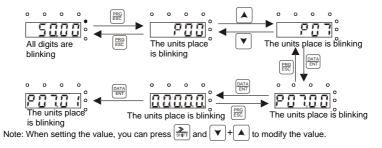

Figure 5-4 Sketch map of password setting

#### 5.4.3 How to watch the VFD state through function codes

Goodrive35 series VFDs provide group P17 as the state inspection group. Users can enter into P17 directly to watch the state.

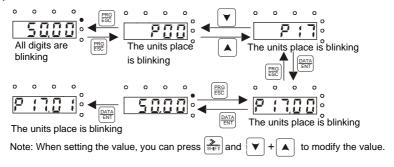

Figure 5-5 Sketch map of state watching

## **Chapter 6 Function parameters**

### 6.1 What this chapter contains

This chapter lists and describes the function parameters.

#### 6.2 Goodrive35 general series function parameters

The function parameters of Goodrive35 series VFDs have been divided into 30 groups (P00–P29) according to the function, of which P18–P28 are reserved. Each function group contains certain function codes applying 3-level menus. For example, "P08.08" means the eighth function code in the P8 group function, P29 group is factory reserved, and users are forbidden to access these parameters.

For the convenience of function codes setting, the function group number corresponds to the first level menu, the function code corresponds to the second level menu and the function code corresponds to the third level menu.

1. Below is the instruction of the function lists:

The first line "Function code": codes of function parameter group and parameters;

The second line "Name": full name of function parameters;

The third line "Description ": detailed illustration of the function parameters

The fourth line "Default ": the original factory values of the function parameter;

The fifth line "Modify": the modifying character of function codes (the parameters can be modified or not and the modifying conditions), below is the instruction:

"O": means the set value of the parameter can be modified on stop and running state;

"O": means the set value of the parameter cannot be modified on the running state;

"•": means the value of the parameter is the real detection value which cannot be modified.

(The VFD has limited the automatic inspection of the modifying character of the parameters to help users avoid mismodifying)

2. "Parameter radix" is decimal (DEC), if the parameter is expressed by hex, then the parameter is separated from each other when editing. The setting range of certain bits is 0–F (hex).

3. "The default value" means the function parameter will restore to the default value during default parameters restoring. But the detected parameter or recorded value won't be restored.

4. For a better parameter protection, the VFD provides password protection to the parameters. After setting the password (set P07.00 to any non-zero number), the system will come into the state of password verification firstly after the user press **PRG/ESC** to come into the function code editing state. And then "0.0.0.0.0." will be displayed. Unless the user input right password, they cannot enter into the system. For the factory setting parameter zone, it needs correct factory password (remind that the users cannot modify the factory parameters by themselves, otherwise, if the parameter setting is

incorrect, damage to the VFD may occur). If the password protection is unlocked, the user can modify the password freely and the VFD will work as the last setting one. When P07.00 is set to 0, the password can be canceled. If P07.00 is not 0 during powering on, then the parameter is protected by the password. When modify the parameters by serial communication, the function of the password follows the above rules, too.

#### P00 Group Basic functions

| Function code | Name                   | Description                                                                                                    | Default | Modify |
|---------------|------------------------|----------------------------------------------------------------------------------------------------|---------|--------|
| P00.00        | Speed control<br>mode  | <ul> <li>0: Sensorless vector control mode 0 (apply to AM and SM)</li> <li>No need to install encoders. It is suitable in cases with low frequency, big torque and high speed control accuracy for accurate speed and torque control. Relative to mode 1, this mode is more suitable for medium and small power.</li> <li>1: Sensorless vector control mode 1 (applying to AM)</li> <li>No need to install encoders. It is suitable in cases with high speed control accuracy for accurate speed and torque cotrol accuracy for accurate speed and torque control accuracy for accurate speed and torque control at all power ratings.</li> <li>2: SVPWM control</li> <li>No need to install encoders. It can improve the control accuracy with the advantages of stable operation, valid low-frequency torque boost and current vibration suppression and the functions of slip compensation and voltage adjustment.</li> <li>3: Closed-loop vector control</li> <li>Note: AM-Asynchronous Motor; SM-Synchronous Motor; motor parameter autotuning should be performed on the VFD before vector mode is adopted.</li> </ul> | 2       | 0      |
| P00.01        | Run command<br>channel | Select the run command channel of the VFD.<br>The control command of the VFD includes:<br>start-up, stop, forward, reverse, jogging and fault<br>reset.<br>0: Keypad running command channel<br>("LOCAL/REMOT" light off)                                                                                                    | 0       | 0      |

| Function code | Name                                    | Description                                                                                                    | Default     | Modify |
|---------------|-----------------------------------------|----------------------------------------------------------------------------------------------------|-------------|--------|
| code          |                                         | Carry out the command control by RUN,<br>STOP/RST on the keypad.<br>Set the multi-function key QUICK/JOG to<br>FWD/REV shifting function (P07.02=3) to change<br>the running direction; press RUN and STOP/RST<br>simultaneously in running state to make the VFD<br>coast to stop.<br>1: Terminal running command channel<br>("LOCAL/REMOT" flickering)<br>Carry out the running command control by the<br>forward rotation, reverse rotation and forward<br>jogging and reverse jogging of the multi-function<br>terminals<br>2: Communication running command channel<br>("LOCAL/REMOT" on);<br>The running command is controlled by the upper |             |        |
|               |                                         | monitor via communication                                                                                                    |             |        |
| P00.02        | Communication<br>running<br>commands    | Select the controlling communication command<br>channel of the VFD.<br>0: Modbus communication channel<br>1: PROFIBUS/CANopen communication channel<br>2: Ethernet communication channel<br>3: Reserved<br>Note: 1, 2 and 3 are extension functions which<br>need corresponding extension cards.                                                                                                    | 0           | 0      |
| P00.03        | Max. output<br>frequency                | This parameter is used to set the maximum output<br>frequency of the VFD. Users should pay attention<br>to this parameter because it is the foundation of<br>the frequency setting and the speed of<br>acceleration and deceleration.<br>Setting range: <u>P00.04</u> –400.00 Hz                                                                                                    | 50.00       | O      |
| P00.04        | Upper limit of the<br>running frequency | The upper limit of the running frequency is the<br>upper limit of the output frequency of the VFD<br>which is lower than or equal to the maximum<br>frequency.<br>Setting range: <u>P00.05–P00.03</u> (max. output<br>frequency)                                                                                                    | 50.00<br>Hz | 0      |

| Function code | Name                   | Description                                                                                                    | Default    | Modify |
|---------------|------------------------|----------------------------------------------------------------------------------------------------|------------|--------|
| P00.05        |                        | The lower limit of the running frequency is that of<br>the output frequency of the VFD.<br>The VFD runs at the lower limit frequency if the set<br>frequency is lower than the lower limit one.<br><b>Note:</b> Max. output frequency $\geq$ Upper limit<br>frequency $\geq$ Lower limit frequency<br>Setting range: 0.00 Hz- <u>P00.04</u> (Upper limit of the<br>running frequency)                                                                                                    | 0.00<br>Hz | O      |
| P00.06        | A frequency command    | <b>Note:</b> Frequency A and frequency B cannot use the same frequency setting mode. The frequency                                                                                                    | 0          | 0      |
| P00.07        | B frequency<br>command | source can be set by <u>P00.09</u> .<br>0: Keypad<br>Modify the value <u>P00.10</u> (set the frequency by<br>keypad) to modify the frequency by the keypad.<br>1: Al1<br>2: Al2<br>3: Al3<br>Set the frequency by analog input terminals.<br>Goodrive35 series VFDs provide 3 analog input<br>terminals as the standard configuration, of which<br>Al1/Al2 are the voltage/current option (0–10<br>V/0–20mA) which can be shifted by jumpers; while<br>Al3 is voltage input (-10 V–+10 V).<br><b>Note:</b> When Al1/Al2 select 0–20mA input, the<br>corresponding voltage of 20mA is 10 V.<br>100.0% of the analog input setting corresponds to<br>the maximum frequency (function code <u>P00.03</u> ) in<br>forward direction and -100.0% corresponds to the<br>maximum frequency in reverse direction (function<br>code <u>P00.03</u> )<br>4: High-speed pulse HDI setting<br>The frequency is set by high-speed pulse<br>terminals. Goodrive35 series VFDs provide 1 high<br>speed pulse input as the standard configuration.<br>The pulse frequency range is 0.00–50.00 kHz.<br>100.0% of the high speed pulse input setting<br>corresponds to the maximum frequency in forward<br>direction ( <u>P00.03</u> ) and -100.0% corresponds to the | 2          | Ο      |

| Function code | Name | Description                                                 | Default | Modify |
|---------------|------|-------------------------------------------------------------|---------|--------|
|               |      | maximum frequency in reverse direction (P00.03).            |         |        |
|               |      | Note: The pulse setting can only be input by                |         |        |
|               |      | multi-function terminals HDI. Set <u>P05.00</u> (HDI input  |         |        |
|               |      | selection) to high speed pulse input, and set               |         |        |
|               |      | P05.49 (HDI high speed pulse input function                 |         |        |
|               |      | selection) to frequency setting input.                      |         |        |
|               |      | 5: Simple PLC program setting                               |         |        |
|               |      | The VFD runs at simple PLC program mode when                |         |        |
|               |      | P00.06=5 or P00.07=5. Set P10 (simple PLC and               |         |        |
|               |      | multi-step speed control) to select the running             |         |        |
|               |      | frequency, running direction, ACC/DEC time and              |         |        |
|               |      | the keeping time of corresponding stage. See the            |         |        |
|               |      | function description of P10 for detailed information.       |         |        |
|               |      | 6: Multi-step speed running setting                         |         |        |
|               |      | The VFD runs at multi-step speed mode when                  |         |        |
|               |      | P00.06=6 or P00.07=6. Set P05 to select the                 |         |        |
|               |      | current running stage, and set P10 to select the            |         |        |
|               |      | current running frequency.                                  |         |        |
|               |      | The multi-step speed has the priority when P00.06           |         |        |
|               |      | or <u>P00.07</u> does not equal to 6, but the setting stage |         |        |
|               |      | can only be the 1–15 stage. The setting stage is            |         |        |
|               |      | 0–15 if <u>P00.06</u> or <u>P00.07</u> equals to 6.         |         |        |
|               |      | 7: PID control setting                                      |         |        |
|               |      | The running mode of the VFD is process PID                  |         |        |
|               |      | control when <u>P00.06</u> =7 or <u>P00.07</u> =7. It is    |         |        |
|               |      | necessary to set P09. The running frequency of              |         |        |
|               |      | the VFD is the value after PID effect. See P09 for          |         |        |
|               |      | the detailed information of the given source, given         |         |        |
|               |      | value, feedback source of PID.                              |         |        |
|               |      | 8: Modbus communication setting                             |         |        |
|               |      | The frequency is set by Modbus communication.               |         |        |
|               |      | See P14 for detailed information.                           |         |        |
|               |      | 9: PROFIBUS/CANopen communication setting                   |         |        |
|               |      | The frequency is set by PROFIBUS/ CANopen                   |         |        |
|               |      | communication. See P15 for the detailed                     |         |        |
|               |      | information.                                                |         |        |
|               |      | 10: Ethernet communication setting (reserved)               |         |        |
|               |      | See P16 for the detailed information.                       |         |        |

| Function code | Name                                | Description                                                                                                    | Default               | Modify |
|---------------|-------------------------------------|----------------------------------------------------------------------------------------------------|-----------------------|--------|
|               |                                     | 11: Reserved                                                                                                    |                       |        |
| P00.08        | B frequency<br>command<br>reference | <ul> <li>12: Pulse string AB setting</li> <li>0: Maximum output frequency, 100% of B frequency setting corresponds to the maximum output frequency</li> <li>1: A frequency command, 100% of B frequency setting corresponds to the maximum output frequency. Select this setting if it needs to adjust on the base of A frequency command</li> </ul>                                                                                                    | 0                     | 0      |
| P00.09        | Combination of setting source       | <ul> <li>0: A, the current frequency setting is A frequency command</li> <li>1: B, the current frequency setting is B frequency command</li> <li>2: A+B, the current frequency setting is A frequency command + B frequency command</li> <li>3: A-B, the current frequency setting is A frequency command - B frequency command</li> <li>4: Max (A, B): The bigger one between A frequency command and B frequency is the set frequency.</li> <li>5: Min (A, B): The lower one between A frequency.</li> <li>Note: The combination manner can be shifted by P05 (terminal function)</li> </ul> | 0                     | 0      |
| P00.10        | Keypad set<br>frequency             | When A and B frequency commands are selected<br>as "keypad setting", the value of the function code<br>is the original setting one of the frequency data of<br>the VFD.<br>Setting range: 0.00 Hz– <u>P00.03</u> (max. output<br>frequency)                                                                                                    | 50.00<br>Hz           | 0      |
| P00.11        | ACC time 1                          | ACC time means the time needed if the VFD<br>speeds up from 0 Hz to max. output frequency<br>( <u>P00.03</u> ).<br>DEC time means the time needed if the VFD<br>speeds down from max. output frequency to 0 Hz                                                                                                    | Depend<br>on<br>model | 0      |

| Function code | Name                      | Description                                                                                                    | Default               | Modify |
|---------------|---------------------------|----------------------------------------------------------------------------------------------------|-----------------------|--------|
| P00.12        | DEC time 1                | (P00.03).<br>Goodrive35 series VFDs define four groups of<br>ACC/DEC time which can be selected by P05. The<br>factory default ACC/DEC time of the VFD is the<br>first group.<br>Setting range of <u>P00.11</u> and <u>P00.12</u> ; 0.0–3600.0s                                                                                                    | on                    | 0      |
| P00.13        | Running direction         | <ul> <li>0: Runs at the default direction, the VFD runs in the forward direction. FWD/REV indicator is off.</li> <li>1: Runs at the reverse direction, the VFD runs in the reverse direction. FWD/REV indicator is on. Modify the function code to shift the rotation direction of the motor. This effect equals to the shifting the rotation direction by adjusting either two of the motor lines (U, V and W). The motor rotation direction can be changed by QUICK/JOG on the keypad. Refer to parameter P07.02.</li> <li>Note: When the function parameter comes back to the default value, the motor's running direction will come back to the factory default state, too. In some cases it should be used with caution after commissioning if the change of rotation direction is disabled.</li> <li>2: Forbid to run in reverse direction: It can be used in some special cases if reverse running is disabled.</li> </ul>                                                                                                    | 0                     | 0      |
| P00.14        | Carrier frequency setting | Carrier<br>frequency       Electro magnetic<br>noise       Noise and leakage<br>current       Cooling<br>level         1kHz <ul> <li>High</li> <li>Low</li> <li>Low</li> <li>High</li> <li>High<td>Depend<br/>on<br/>model</td><td>0</td></li></ul> | Depend<br>on<br>model | 0      |

| Function code | Name            |                 | Descr             | iption                                      | Default | Modify |
|---------------|-----------------|-----------------|-------------------|---------------------------------------------|---------|--------|
|               |                 |                 | 15–55 kW          | 4 kHz                                       |         |        |
|               |                 |                 | Above 75 kW       | 2 kHz                                       |         |        |
|               |                 |                 | 22–55 kW          | 4 kHz                                       |         |        |
|               |                 | 660 V           | Above 75 kW       | 2 kHz                                       |         |        |
|               |                 | The advar       | ntage of high     | carrier frequency: idea                     | I       |        |
|               |                 | current wa      | veform, little cu | rrent harmonic wave and                     | 1       |        |
|               |                 | motor nois      | e.                |                                             |         |        |
|               |                 | The disad       | dvantage of       | high carrier frequency                      |         |        |
|               |                 | increasing      | the switch        | loss, increasing VFD                        |         |        |
|               |                 | temperatur      | e and the impa    | act to the output capacity                  |         |        |
|               |                 |                 |                   | derate on high carrie                       |         |        |
|               |                 |                 |                   | time, the leakage and                       | 1       |        |
|               |                 |                 | U                 | rence will increase.                        |         |        |
|               |                 |                 | -                 | uency is contrary to the                    |         |        |
|               |                 |                 |                   | frequency will cause                        | 2       |        |
|               |                 |                 | <b>U</b>          | decreasing and surge.                       |         |        |
|               |                 |                 |                   | set a reasonable carrie                     |         |        |
|               |                 |                 |                   | is in factory. In general                   | ,       |        |
|               |                 |                 |                   | nge the parameter.<br>ed exceeds the defaul | F.      |        |
|               |                 |                 | . ,               | oneeds to derate 10% for                    |         |        |
|               |                 |                 | ional 1k carrier  |                                             |         |        |
|               |                 |                 | ge: 1.2–15.0 k    |                                             |         |        |
|               |                 | 0: No oper      | -                 |                                             |         |        |
|               |                 | •               | autotuning        |                                             |         |        |
|               |                 | Comprehe        | nsive motor pa    | rameter autotune                            |         |        |
|               |                 | It is recom     | mended to use     | rotation autotuning wher                    | h       |        |
|               |                 | high contro     | ol accuracy is n  | eeded.                                      |         |        |
|               |                 | 2: Static       | autotuning 1      | (autotune totally); It is                   | 5       |        |
| P00.15        | Motor parameter | suitable ir     | the cases w       | when the motor canno                        | t<br>O  | O      |
| F 00.15       | autotuning      | de-couple       | from the load     | . The autotuning for the                    |         | 0      |
|               |                 | motor para      | meter will impa   | act the control accuracy.                   |         |        |
|               |                 | 3: Static a     | utotuning 2 (au   | itotune part parameters)                    | ,       |        |
|               |                 |                 |                   | r is motor 1, autotune                      |         |        |
|               |                 |                 |                   | ; and when the curren                       |         |        |
|               |                 |                 | motor 2, aut      | otune <u>P12.06</u> , <u>P12.07</u>         | ,       |        |
|               |                 | <u>P12.08</u> . |                   |                                             |         |        |

| Function code | Name                   | Description                                                                                                    |   | Modify |
|---------------|------------------------|----------------------------------------------------------------------------------------------------|---|--------|
| P00.16        | AVR function selection | 0: Invalid<br>1: Valid during the whole procedure<br>The auto-adjusting function of the VFD can cancel<br>the impact on the output voltage of the VFD<br>because of the bus voltage fluctuation.                                                                                                    |   | 0      |
| P00.17        | Reserved               | Reserved                                                                                                    | 0 | Ø      |
| P00.18        |                        | 0: No operation<br>1: Restore the default value<br>2: Cancel the fault record<br><b>Note:</b> The function code will restore to 0 after<br>finishing the operation of the selected function<br>code.<br>Restoring to the default value will cancel the user<br>password, please use this function with caution. | 0 | Ø      |

## P01 Group Start and stop control

| Function code | Name       | Description                                                                                                    | Default | Modify |
|---------------|------------|----------------------------------------------------------------------------------------------------|---------|--------|
| P01.00        | Start mode | <ul> <li>0: Start-up directly: start from the starting frequency <u>P01.01</u></li> <li>1: Start-up after DC brake: start the motor from the starting frequency after DC brake (set the parameter <u>P01.03</u> and <u>P01.04</u>). It is suitable in the cases where reverse rotation may occur to the low inertia load during starting.</li> <li>2: Start-up after speed tracing: start the rotating motor smoothly after tracking the rotation speed and direction automatically. It is suitable in the cases where reverse rotation may occur to the big inertia load during starting.</li> </ul> | 0       | ٥      |
| P01.01        | <b>U</b>   | Starting frequency of direct start-up means the original frequency during the VFD starting. See <u>P01.02</u> for detailed information.<br>Setting range: 0.00–50.00 Hz                                                                                                    |         | 0      |

| Function code | Name                                 | Description                                                                                                    | Default | Modify |
|---------------|--------------------------------------|----------------------------------------------------------------------------------------------------|---------|--------|
| P01.02        | Retention time of starting frequency | Set a proper starting frequency to increase the torque of the VFD during starting. During the retention time of the starting frequency, the output frequency of the VFD is the starting frequency. And then, the VFD will run from the starting frequency is lower than the starting frequency, the VFD will stop running and keep in the stand-by state. The starting frequency is not limited in the lower limit frequency. | 0.0 s   | 0      |
| P01.03        |                                      | The VFD will carry out DC brake at the brake<br>current set before starting and it will speed up after                                                                                                    | 0.0%    | O      |
| P01.04        | The brake time before starting       | the DC brake time. If the DC brake time is set to 0,<br>the DC brake is invalid.<br>The stronger the brake current, the bigger the<br>brake power. The DC brake current before starting<br>means the percentage of the rated current of the<br>VFD.<br>Setting range of <u>P01.03</u> : 0.0–100.0%<br>Setting range of <u>P01.04</u> : 0.0–30.0s                                                                              | 0.0 s   | Ø      |
| P01.05        | ACC/DEC<br>selection                 | The changing mode of the frequency during<br>start-up and running.<br>0: Linear type. The output frequency increases or<br>decreases linearly.<br>1: S curve. The output frequency increases or<br>decreases according to the S curve.<br>S curve is generally used in cases where smooth<br>startup/stop is required eg elevator, conveyor belt,<br>etc.                                                                     |         | Ø      |

| Function code | Name                                         | Description                                                                                                    | Default | Modify |
|---------------|----------------------------------------------|----------------------------------------------------------------------------------------------------|---------|--------|
|               |                                              | Time t<br>t1                                                                                                    |         |        |
|               |                                              | Output frequency f<br>fmax                                                                                                    |         |        |
| P01.06        |                                              | The curve rate of S curve is determined by the<br>acceleration range and acceleration/deceleration<br>time.                                                                                                    |         | Ø      |
| P01.07        | DEC time of the<br>ending step of S<br>curve | Setting range: $0.0-50.0s$                                                                                                    | 0.1 s   | Ø      |
| P01.08        | Stop mode                                    | <ul> <li>0: Decelerate to stop: after the stop command becomes valid, the VFD decelerates to decrease the output frequency during the set time. When the frequency decreases to <u>P01.15</u>, the VFD stops.</li> <li>1: Coast to stop: after the stop command becomes valid, the VFD ceases the output immediately. And the load coasts to stop at the mechanical inertia.</li> </ul> | 0       | 0      |
| P01.09        | Starting frequency<br>of DC brake            | The starting frequency of stop brake: The VFD will<br>carry on stop DC brake when the frequency is                                                                                                    |         | 0      |
| P01.10        | Demagnetizing<br>time                        | arrived during the procedure of decelerating to stop.                                                                                                    |         | 0      |
| P01.11        | DC brake current                             | Demagnetizing time: Before the stop DC brake,                                                                                                    | 0.0%    | 0      |
| P01.12        | DC brake time                                | the VFD will close output and begin to carry on the<br>DC brake after the waiting time. This function is<br>used to avoid the overcurrent fault caused by DC                                                                                                    |         | 0      |

| Function code     | Name                             | Description                                                                             | Default  | Modify |
|-------------------|----------------------------------|-----------------------------------------------------------------------------------------|----------|--------|
|                   |                                  | brake when the speed is too high.                                                       |          |        |
|                   |                                  | Stop DC brake current: the DC brake added. The                                          |          |        |
|                   |                                  | stronger the current, the bigger the DC brake                                           |          |        |
|                   |                                  | effect.                                                                                 |          |        |
|                   |                                  | The brake time of stop brake: the retention time of                                     |          |        |
|                   |                                  | DC brake. If the time is 0, the DC brake is invalid.                                    |          |        |
|                   |                                  | The VFD will stop at the set deceleration time.                                         |          |        |
|                   |                                  | P01.23 P15.14 P01.04 Deceleration P01.10 P01.12 In running                              |          |        |
|                   |                                  | Setting range of <u>P01.09</u> : 0.00 Hz– <u>P00.03</u> (max.                           |          |        |
|                   |                                  | output frequency)                                                                       |          |        |
|                   |                                  | Setting range of <u>P01.10</u> : 0.00–30.00s                                            |          |        |
|                   |                                  | Setting range of <u>P01.11</u> : 0.0–100.0%                                             |          |        |
|                   |                                  | Setting range of <u>P01.12</u> : 0.0–50.0s                                              |          |        |
|                   |                                  | During the procedure of switching for/rev rotation,                                     |          |        |
|                   |                                  | set the threshold by <u>P01.14</u> , which is as the table                              |          |        |
|                   |                                  | below:                                                                                  |          |        |
|                   |                                  | Output frequency f                                                                      |          |        |
| P01.13            | Dead time of<br>FWD/REV rotatior | Starting<br>frequency<br>Starting<br>frequency<br>Time t<br>Deadzone<br>time<br>Reverse | 0.0 s    | 0      |
|                   |                                  | Setting range: 0.0–3600.0s                                                              |          |        |
|                   |                                  | Set the threshold point of the VFD:                                                     |          |        |
| P01.14            | Shifting between                 | 0: Switch after zero frequency                                                          | 0        | O      |
|                   | FWD/REV rotation                 | 1: Switch after the starting frequency                                                  |          |        |
| <b>Ba</b> · · · - |                                  |                                                                                         | 0.20     |        |
| P01.15            | Stopping speed                   | 0.00–100.00 Hz                                                                          | Hz       | O      |
|                   |                                  | 0: Detect according to speed setting (no stopping                                       |          |        |
| Datis             | Detection of                     | delay)                                                                                  | <i>.</i> | Ē      |
| P01.16            | stopping speed                   | 1: Detect according to speed feedback (only valid                                       | 0        | O      |
|                   |                                  | for vector control)                                                                     |          |        |

| Function code | Name                                       | Description                                                                                                    | Default | Modify |
|---------------|--------------------------------------------|----------------------------------------------------------------------------------------------------|---------|--------|
| P01.17        | Detection time of<br>the feedback<br>speed | If set <u>P01.16</u> to 1, the feedback frequency is less<br>than or equal to <u>P01.15</u> and detect in the set time<br>of <u>P01.17</u> , the VFD will stop; otherwise the VFD<br>will stop after the set time of <u>P01.17</u> .                                                                                                    |         | 0      |
| P01.18        | 0                                          | When the running commands are controlled by the terminal, the system will detect the state of the running terminal during powering on.<br>0: The terminal running command is invalid when powering on. Even the running command is detected to be valid during powering on, the VFD won't run and the system keeps in the protection state until the running command is canceled and enabled again.<br>1: The terminal running command is valid when powering on. If the running command is valid when powering on. If the running command is valid when powering on. If the running command is valid when powering on. If the running command is detected to be valid during powering on, the system will start the VFD automatically after the initialization.<br><b>Note:</b> this function should be selected with cautions, or serious result may follow. | 0       | 0      |
| P01.19        | 0                                          | This function code determines the running state of<br>the VFD when the set frequency is lower than the<br>lower-limit one.<br>0: Run at the lower-limit frequency<br>1: Stop<br>2: Hibernation<br>3: Run at zero frequency<br>The VFD will coast to stop when the set frequency<br>is lower than the lower-limit one. If the set<br>frequency is above the lower limit one again and it                                                                                                    | 0       | 0      |

| Function code | Name                                              | Description                                                                                                    | Default | Modify |
|---------------|---------------------------------------------------|----------------------------------------------------------------------------------------------------|---------|--------|
|               |                                                   | lasts for the time set by <u>P01.20</u> , the VFD will come                                                                                                    |         |        |
|               |                                                   | back to the running state automatically.                                                                                                    |         |        |
| P01.20        | Hibernation<br>restore delay time                 | This function code determines the hibernation<br>delay time. When the running frequency of the<br>VFD is lower than the lower limit one, the VFD will<br>pause to stand by.<br>When the set frequency is above the lower limit<br>one again and it lasts for the time set by P01.20,<br>the VFD will run automatically.<br>$\int_{treatment}^{treatment} treatment = P01.20, the VFD will set for the time set by P01.20, the VFD will run automatically.$ |         | 0      |
| P01.21        | Restart after power off                           | This function can enable the VFD start or not after<br>the power off and then power on.<br>0: Disable<br>1: Enable, if the starting need is met, the VFD will<br>run automatically after waiting for the time defined<br>by <u>P01.22</u> .                                                                                                    | 0       | 0      |
| P01.22        | The waiting time<br>of restart after<br>power off | The function determines the waiting time before<br>the automatic running of the VFD when powering<br>off and then powering on.                                                                                                    | 1.0 s   | 0      |
| P01.23        | Start delay time                                  | The function determines the brake release after<br>the running command is given, and the VFD is in a<br>stand-by state and wait for the delay time set by<br><u>P01.23</u> .<br>Setting range: 0.00–60.00 s                                                                                                    |         | 0      |

| Function code | Name                         | Description                                                                         | Default | Modify |
|---------------|------------------------------|-------------------------------------------------------------------------------------|---------|--------|
| P01.24        | Delay time of the stop speed | Setting range: 0.0–60.0 s                                                           | 0.0 s   | 0      |
| P01.25        |                              | DEC time of E-stop (terminal function is set to 56).<br>Setting range: 0.00–60.00 s |         | 0      |

P02 Group Motor 1 parameters

.

| Function code | Name                       | Desc                                                                           | ription                                                                                                    | Default               | Modify |
|---------------|----------------------------|--------------------------------------------------------------------------------|----------------------------------------------------------------------------------------------------|-----------------------|--------|
| P02.00        | Motor type 1               | 0: AM<br>1: SM<br><b>Note:</b> Switch the curren<br>channel of <u>P08.31</u> . | 1: SM<br>Note: Switch the current motor by the switching                                                                                                    |                       | O      |
| P02.01        | Rated power of<br>AM 1     | 0.1–3000.0 kW                                                                  | Set the parameters of the<br>controlled AM.<br>In order to ensure control                                                                                                    | on                    | 0      |
| P02.02        | Rated frequency<br>of AM 1 | 0.01 Hz– <u>P00.03</u> (max.<br>output frequency)                              | performance, set the<br>value of <u>P02.01</u> – <u>P02.05</u>                                                                                                    |                       | 0      |
| P02.03        | Rated speed of<br>AM 1     | 1–36000rpm                                                                     | based on the nameplate<br>parameters.<br>Goodrive35 series VFD                                                                                                    | on                    | O      |
| P02.04        | Rated voltage of<br>AM 1   | 0–1200 V                                                                       | provides parameter<br>autotuning function. The<br>accurate parameter                                                                                                    | on                    | O      |
| P02.05        | Rated current of<br>AM 1   | 0.8–6000.0A                                                                    | autotuning requires<br>proper parameter setup.<br>In order to ensure control<br>performance, configure<br>the motor based on the<br>motor which matches with<br>the VFD. If the gap<br>between motor power<br>and the matched motor is<br>too large, the control<br>performance of the VFD<br>will be deteriorated<br>greatly.<br><b>Note:</b> <u>P02.02–P02.10</u><br>can be initialized by<br>resetting rated motor | Depend<br>on<br>model | O      |

| Function code | Name                                                            | Desc                                              | ription                                                                                  | Default               | Modify |
|---------------|-----------------------------------------------------------------|---------------------------------------------------|------------------------------------------------------------------------------------------|-----------------------|--------|
|               |                                                                 |                                                   | power <u>P02.01</u> .                                                                    |                       |        |
| P02.06        | Stator resistor of<br>AM 1                                      | 0.001–65.535Ω                                     | After motor parameter<br>autotuning finishes, the                                        | Depend<br>on<br>model | 0      |
| P02.07        | Rotor resistor of<br>AM 1                                       | 0.001–65.535Ω                                     | setting value of<br><u>P02.06</u> – <u>P02.10</u> will be<br>updated automatically.      | Depend<br>on<br>model | 0      |
| P02.08        | Leakage<br>inductance of AM<br>1                                | 0.1–6553.5mH                                      | These parameters are the<br>basic parameters for<br>high-performance vector              | Depend<br>on<br>model | 0      |
| P02.09        | Mutual inductance<br>of AM 1                                    | 0.1–6553.5mH                                      | control, which will impact<br>the control performance<br>directly.<br>Note: Users cannot | Depend<br>on<br>model | 0      |
| P02.10        | Non-load current<br>of AM 1                                     | 0.1–6553.5A                                       | change this group of parameters at will.                                                 | Depend<br>on<br>model | 0      |
| P02.11        | Magnetic<br>saturation<br>coefficient 1 for<br>iron core of AM1 | 0.0–100.0%                                        |                                                                                          | 80.0%                 | O      |
| P02.12        | Magnetic<br>saturation<br>coefficient 2 for<br>iron core of AM1 | 0.0–100.0%                                        |                                                                                          | 68.0%                 | O      |
| P02.13        | Magnetic<br>saturation<br>coefficient 3 for<br>iron core of AM1 | 0.0–100.0%                                        |                                                                                          | 55.0%                 | O      |
| P02.14        | Magnetic<br>saturation<br>coefficient 4 for<br>iron core of AM1 | 0.0–100.0%                                        |                                                                                          | 40.0%                 | O      |
| P02.15        | Rated power of<br>SM 1                                          | 0.1–3000.0 kW                                     | Set the parameters of<br>controlled SM.<br>In order to ensure control                    | Depend<br>on<br>model | O      |
| P02.16        |                                                                 | 0.01 Hz– <u>P00.03</u> (max.<br>output frequency) | performance, set the<br>value of <u>P02.15</u> – <u>P02.19</u>                           |                       | 0      |

| Function code | Name                                     | Desc                                                                                           | ription                                                                                                    | Default               | Modify |
|---------------|------------------------------------------|------------------------------------------------------------------------------------------------|----------------------------------------------------------------------------------------------------|-----------------------|--------|
| P02.17        | Number of poles pairs for SM 1           | 1–128                                                                                          | based on the nameplate parameters of the motor.                                                                                                    | 2                     | Ø      |
| P02.18        | Rated voltage of SM 1                    | 0–1200 V                                                                                       | Goodrive35 series VFD<br>provides parameter<br>autotuning function. The                                                                                                    | on                    | O      |
| P02.19        | Rated current of<br>SM 1                 | 0.8–6000.0 A                                                                                   | accurate parameter<br>autotuning requires<br>proper parameter setup.<br>In order to ensure control<br>performance, configure<br>the motor based on the<br>motor which matches with<br>the VFD. If the gap<br>between motor power<br>and the matching motor is<br>too large, the control<br>performance of the VFD<br>will be deteriorated<br>greatly.<br><b>Note:</b> <u>P02.16–P02.19</u><br>can be initialized by<br>resetting rated motor<br>power <u>P02.15</u> . |                       | ٥      |
| P02.20        | Stator resistor of SM 1                  | 0.001–65.535 Ω                                                                                 | After motor parameter<br>autotuning finishes, the<br>set value of                                                                                                    | Depend<br>on<br>model | 0      |
| P02.21        | Direct axis<br>inductance of SM<br>1     | 0.01–6553.5 mH                                                                                 | <u>P02.20</u> – <u>P02.22</u> will be<br>updated automatically.<br>These parameters are the                                                                                                    | Depend<br>on<br>model | 0      |
| P02.22        | Quadrature axis<br>inductance of SM<br>1 | 0.01–655.35 mH                                                                                 | basic parameters for high<br>performance vector<br>control, which will impact                                                                                                    | Depend<br>on<br>model | 0      |
| P02.23        | Back EMF<br>constant of SM 1             | value of <u>P02.23</u> cannot<br>be updated by<br>autotuning, please<br>count according to the | the control performance<br>directly.<br>When <u>P00.15</u> =1 (rotary<br>autotuning), the set value<br>of <u>P02.23</u> can be updated<br>automatically via                                                                                                    | 320                   | 0      |

| Function code | Name                                                | Desc                                | ription                    | Default | Modify |
|---------------|-----------------------------------------------------|-------------------------------------|----------------------------|---------|--------|
|               |                                                     | The counter-                        | autotuning; when           |         |        |
|               |                                                     | electromotive force                 | <u>P00.15</u> =2 (static   |         |        |
|               |                                                     | constant can be                     | autotuning), the set value |         |        |
|               |                                                     | counted according to                | of <u>P02.23</u> cannot be |         |        |
|               |                                                     | the parameters on the               | updated via autotuning,    |         |        |
|               |                                                     | name plate of the motor.            | calculate the value of     |         |        |
|               |                                                     | There are three ways to             | P02.23 and update it       |         |        |
|               |                                                     | count:                              | manually.                  |         |        |
|               |                                                     | 1. If the name plate                |                            |         |        |
|               |                                                     | designate the                       |                            |         |        |
|               |                                                     | counter-electromotive               |                            |         |        |
|               |                                                     | force constant Ke, then:            |                            |         |        |
|               |                                                     | E= (Ke*n <sub>N</sub> *2π)/ 60      |                            |         |        |
|               |                                                     | 2. If the name plate                |                            |         |        |
|               |                                                     | designate the                       |                            |         |        |
|               |                                                     | counter-electromotive               |                            |         |        |
|               |                                                     | force constant E'                   |                            |         |        |
|               |                                                     | (V/1000r/min), then:                |                            |         |        |
|               |                                                     | E=E'*n <sub>N</sub> /1000           |                            |         |        |
|               |                                                     | <ol><li>If the name plate</li></ol> |                            |         |        |
|               |                                                     | does not designate the              |                            |         |        |
|               |                                                     | above parameters, then:<br>E=P/√3*I |                            |         |        |
|               |                                                     | In the above formulas:              |                            |         |        |
|               |                                                     | $n_N$ is the rated rotation         |                            |         |        |
|               |                                                     | speed, P is the rated               |                            |         |        |
|               |                                                     | power and I is the rated            |                            |         |        |
|               |                                                     | current.                            |                            |         |        |
|               |                                                     | Setting range: 0–10000              |                            |         |        |
| P02.24        | Reserved                                            |                                     |                            | •       |        |
| P02.25        | Reserved                                            |                                     |                            |         |        |
|               |                                                     | 0: No protection                    |                            |         |        |
|               |                                                     | 1: Common motor (with               | low speed compensation).   |         |        |
| D00.00        | Motor 1 overload                                    | Because the heat-releas             | sing effect of the common  |         |        |
| P02.26        | protection                                          | motors will be weake                | ened, the corresponding    | 2       | O      |
|               | electric heat protection will be adjusted properly. |                                     |                            |         |        |
|               |                                                     | The low speed con                   | npensation characteristic  |         |        |

| Function code | Name                                          | Description                                                                                                    | Default | Modify |
|---------------|-----------------------------------------------|----------------------------------------------------------------------------------------------------|---------|--------|
|               |                                               | mentioned here means reducing the threshold of<br>the overload protection of the motor whose running<br>frequency is below 30 Hz.<br>2: Variable frequency motor (without low speed<br>compensation) Because the heat-releasing effect<br>of the specific motors won't be impacted by the<br>rotation speed, it is not necessary to adjust the<br>protection value during low-speed running.                                                                                                    |         |        |
| P02.27        | Motor 1 overload<br>protection<br>coefficient | Motor overload multiple M = lout/(In x K)<br>In is the rated current of the motor, lout is the<br>output current of the VFD and K is the motor<br>overload protection coefficient.<br>The smaller K is, the greater M is, and the more<br>likely protection is implemented.<br>When M=116%, protection is performed after<br>motor overload lasts for 1 hour; when M=150%,<br>protection is performed after motor overload lasts<br>for 12 minutes; when M=180%, protection is<br>performed after motor overload lasts for 5 minutes;<br>when M=200%, protection is performed after motor<br>overload lasts for 60 seconds; and when M $\ge$<br>400%, protection is performed immediately.<br>400%, protection is performed immediately.<br>Setting range: 20.0%–120.0% |         | Ο      |
| P02.28        | Motor 1 power                                 | This function code is used to adjust the power                                                                                                    |         | 0      |
|               | display correction<br>coefficient             | display value of motor 1 only.<br>Setting range: 0.00–3.00                                                                                                    | 1.00    | 0      |
| P02.29        | Parameter display<br>of motor 1               | 0: Display according to the motor type<br>1: Display all                                                                                                    | 0       | 0      |

#### P03 Group Vector control

| Function code | Name                                     | Description                                                                                                    | Default     | Modify |
|---------------|------------------------------------------|----------------------------------------------------------------------------------------------------|-------------|--------|
| P03.00        | ASR proportional gain1                   | The parameters of <u>P03.00</u> – <u>P03.05</u> are applicable only to the vector control mode. When the                                                                                                    | 20.0        | 0      |
| P03.01        | ASR integral<br>time1                    | frequency is lower than <u>P03.02</u> (Low-point frequency for switching), the ASR PI parameters                                                                                                    |             | 0      |
| P03.02        | Low-point<br>frequency for<br>switching  | are <u>P03.00</u> and <u>P03.01</u> . When the frequency is<br>higher than <u>P03.05</u> (High-point frequency for<br>switching), the ASR PI parameters are <u>P03.03</u> and                                                                                                    | 5.00<br>Hz  | 0      |
| P03.03        | gain 2                                   | P03.04. When the frequency is between P03.02<br>and P03.05, the PI parameters are obtained based                                                                                                    |             | 0      |
| P03.04        | ASR integral time<br>2                   | on the linear change of these two groups of<br>parameters, as shown in the following figure.                                                                                                    | 0.200<br>s  | 0      |
| P03.05        | High-point<br>frequency for<br>switching | (P03.00,P03.01)<br>P03.02 P03.05 Output frequency f<br>You can adjust the dynamic response<br>characteristics of the automatic speed regulator<br>(ASR) in vector control by setting the ASR<br>proportional gain and integral time. Both increasing<br>the proportional gain and decreasing the integral<br>time can accelerate the dynamic response of the<br>ASR. However, if the proportional gain is too large<br>or the integral time is too short, system oscillation<br>or overadjustment may be caused. If the<br>proportional gain is too small, system steady-state<br>oscillation may be easily caused, and static speed<br>error may also occur.<br>The ASR PI parameters are closely related to the<br>inertia of the system. The default PI parameters<br>need to be modified based on the characteristics of<br>loads to meet requirements of various scenarios.<br>Setting range of P03.00: 0.0–200.0<br>Setting range of P03.02: 0.00 Hz–P03.05 | 10.00<br>Hz | 0      |

| Function code | Name                          | Description                                                          | Default | Modify |
|---------------|-------------------------------|----------------------------------------------------------------------|---------|--------|
|               |                               | Setting range of <u>P03.03</u> : 0.0–200.0                           |         |        |
|               |                               | Setting range of <u>P03.04</u> : 0.000–10.000s                       |         |        |
|               |                               | Setting range of <u>P03.05</u> : <u>P03.02</u> – <u>P00.03</u> (max. |         |        |
|               |                               | output frequency)                                                    |         |        |
| P03.06        | ASR output filter             | 0–8 (corresponds to 0–2 <sup>8</sup> /10 ms)                         | 0       | 0      |
|               | Compensation                  | Slip compensation coefficient is used to adjust the                  |         |        |
| P03.07        | coefficient of                | slip frequency of the vector control and improve                     | 100%    | 0      |
|               | electromotion slip            | the speed control accuracy of the system.                            |         |        |
|               | Compensation                  | Adjusting the parameter properly can control the                     |         |        |
| P03.08        | coefficient of                | speed steady-state error.                                            | 100%    | 0      |
|               | brake slip                    | Setting range: 50%–200%                                              |         |        |
| P03.09        | ACR proportional              | Note:                                                                | 1000    | 0      |
| P03.09        | coefficient P                 | 1. These two parameters adjust the PI adjustment                     | 1000    | 0      |
|               | ACR integral<br>coefficient I | parameter of the automatic current regulator                         |         |        |
|               |                               | (ACR). They directly affect the dynamic                              |         |        |
|               |                               | responding speed and control accuracy of the                         |         |        |
|               |                               | system. In general, you do not need to modify their                  |         |        |
|               |                               | default values.                                                      |         |        |
| P03.10        |                               | 2. Applied to SVC 0 ( <u>P00.00</u> =0) and closed-loop              | 1000    | 0      |
|               |                               | vector control mode only ( <u>P00.00</u> =3)                         |         |        |
|               |                               | 3. The value of this function code will be updated                   |         |        |
|               |                               | automatically after parameter autotuning of                          |         |        |
|               |                               | synchronous motor.                                                   |         |        |
|               |                               | Setting range: 0–20000                                               |         |        |
|               |                               | This parameter is used to enable the torque control                  |         |        |
|               |                               | mode, and set the torque.                                            |         |        |
|               |                               | 0: Torque control is invalid                                         |         |        |
|               |                               | 1: Keypad setting torque ( <u>P03.12</u> )                           |         |        |
|               |                               | 2: Analog AI1 setting torque                                         |         |        |
|               | Torque setting                | 3: Analog Al2 setting torque                                         |         |        |
| P03.11        | method                        | 4: Analog Al3 setting torque                                         | 0       | 0      |
|               | method                        | 5: Pulse frequency HDI setting torque                                |         |        |
|               |                               | 6: Multi-step torque setting                                         |         |        |
|               |                               | 7: Modbus communication setting torque                               |         |        |
|               |                               | 8: PROFIBUS/CANopen communication setting                            |         |        |
|               |                               | torque                                                               |         |        |
|               |                               | 9: Ethernet communication setting torque                             |         |        |

| Function code | Name                                                         | Description                                                                                                    | Default     | Modify |
|---------------|--------------------------------------------------------------|----------------------------------------------------------------------------------------------------|-------------|--------|
|               |                                                              | 10: Reserved                                                                                                    |             |        |
|               |                                                              | Note: Setting modes 2–10, 100% corresponds to                                                                                                    |             |        |
|               |                                                              | three times of the rated current of the motor.                                                                                                    |             |        |
| P03.12        | Keypad setting<br>torque                                     | Setting range: -300.0%–300.0% (rated current of the motor)                                                                                                    | 10.0%       | 0      |
| P03.13        | Torque reference<br>filter time                              | 0.000–10.000s                                                                                                    | 0.100<br>s  | 0      |
| P03.14        | of forward rotation                                          | 0: Keypad ( <u>P03.16</u> sets <u>P03.14</u> , <u>P03.17</u> sets<br><u>P03.15</u> )<br>1: Al1                                                                                                    | 0           | 0      |
| P03.15        | Upper frequency<br>of reverse rotation<br>in vector control  | <ul> <li>2: AI2</li> <li>3: AI3</li> <li>4: Pulse frequency HDI setting upper-limit frequency</li> <li>5: Multi-step setting upper-limit frequency</li> <li>6: Modbus communication setting upper-limit frequency</li> <li>7: PROFIBUS/CANopen communication setting upper-limit frequency</li> <li>8: Ethernet communication setting upper-limit frequency</li> <li>8: Ethernet communication setting upper-limit frequency</li> <li>Note: Setting method 0–8, 100% corresponds to the maximum frequency</li> </ul> | 0           | 0      |
| P03.16        | upper frequency                                              | This function is used to set the upper limit of the frequency. <u>P03.16</u> determines the setting when <u>P03.14</u> =1; <u>P03.17</u> determines the setting when                                                                                                    | 50.00<br>Hz | 0      |
| P03.17        | Keypad setting for<br>upper frequency<br>of reverse rotation | Setting range: 0.00 Hz– <u>P00.03</u> (max. output                                                                                                    | 50.00<br>Hz | 0      |
| P03.18        | Upper<br>electromotion<br>torque source                      | This function code is used to select the<br>electromotion and brake torque upper-limit setting<br>source selection.                                                                                                    | 0           | 0      |
| P03.19        | Upper brake<br>torque source                                 | 0: Keypad setting upper-limit frequency ( <u>P03.20</u><br>sets <u>P03.18</u> , <u>P03.21</u> sets <u>P03.19</u> )<br>1: Al1<br>2: Al2<br>3: Al3<br>4: HDI                                                                                                    | 0           | 0      |

| Function code | Name                                                  | Description                                                                                                    | Default    | Modify |
|---------------|-------------------------------------------------------|----------------------------------------------------------------------------------------------------|------------|--------|
|               |                                                       | 5: Modbus communication<br>6: PROFIBUS/CANopen communication<br>7: Ethernet communication<br><b>Note:</b> setting mode 1–7,100% corresponds to<br>three times of the motor current.                                                                                                    |            |        |
| P03.20        | Keypad setting of<br>electromotion<br>torque          | The function code is used to set the limit of the torque.                                                                                                    | 180.0<br>% | 0      |
| P03.21        | Keypad setting of<br>brake torque                     | Setting range: 0.0–300.0% (motor rated current)                                                                                                    | 180.0<br>% | 0      |
| P03.22        | Weakening<br>coefficient in<br>constant power<br>zone | The usage of AM in weakening control.                                                                                                    | 1.00       | 0      |
| P03.23        | Lowest weakening<br>point in constant<br>power zone   | Flux-weakening<br>coefficient of motor<br>0.1<br>1.0<br>2.0<br>f<br>Min. flux-weakening limit of motor<br>Function code <u>P03.22</u> and <u>P03.23</u> are effective at<br>constant power. The motor will enter into the<br>weakening state when the motor runs at rated<br>speed. Change the weakening curve by modifying<br>the weakening control coefficient. The bigger the<br>weakening control coefficient is, the steeper the<br>weakening range of <u>P03.22</u> : 0.10–2.00<br>Setting range of <u>P03.23</u> : 5%–50% | 20%        | 0      |
| P03.24        | Max voltage limit                                     | P03.24 set the max voltage of the VFD, which is dependent on the site situation. The setting range: 0.0–120.0%                                                                                                    | 100.0<br>% | O      |
| P03.25        | Pre-exciting time                                     | Preactivate the motor when the VFD starts up.<br>Build up a magnetic field inside the VFD to<br>improve the torque performance during the starting<br>process.<br>The setting time: 0.000–10.000s                                                                                                    | 0.000      | 0      |
| P03.26        | Weak proportional<br>gain                             | The response characteristic of the flux weakening controller is relative to <u>P03.26</u> and <u>P03.27</u> . It can                                                                                                    | 1200       | 0      |

| Function code | Name                           | Description                                                                                                    | Default | Modify |
|---------------|--------------------------------|----------------------------------------------------------------------------------------------------|---------|--------|
| P03.27        | Integral gain of the           | be adjusted properly.                                                                                                    | 1200    | 0      |
| 1 00.27       | flux weakening                 | Setting range: 0–8000                                                                                                    | 1200    | 0      |
| P03.28        | Control mode of flux weakening | 0x000–0x112<br>Ones: Control mode selection<br>0: Mode 0;<br>1: Mode 1;<br>2: Mode 2<br>Tens: Inductance compensation selection<br>0: Compensate<br>1: Not compensate<br>Hundreds: High-speed control mode<br>0: Mode 0<br>1: Mode 1                                                                                                    | 0x000   | 0      |
| P03.29        | Torque control<br>mode         | 0x0000–0x7111<br>Ones: Torque command selection<br>0: Torque reference<br>1: Torque current reference<br>Tens: Torque compensation direction at 0 speed<br>0: Positive<br>1: Negative<br>Hundreds: ASR integral separation setting<br>0: Disabled<br>1: Enabled<br>Thousands: Torque control word setting<br>Bit0: Torque command filtering mode<br>0: Inertia filter<br>1: Linear ACC/DEC filtering<br>Bit1–2: ACC/DEC time for rotating speed upper<br>limit<br>0: No ACC/DEC time<br>1: ACC/DEC time<br>1: ACC/DEC time 1<br>2: ACC/DEC time 2<br>3: ACC/DEC time 3 | 0x0001  | 0      |
| P03.30        | Low-speed friction<br>torque   | P03.30 is the compensation value of low-speed (<1.0 Hz) friction torque.                                                                                                    | 0.0%    | 0      |
| P03.31        | High-speed<br>friction torque  | P03.31 is the compensation value of high-speed<br>(>P03.32) friction torque. The friction torque                                                                                                    | 0.0%    | 0      |
| P03.32        | Corresponding                  | between low and high speed is the liner scale of                                                                                                    | 50.00   | 0      |

| Function code | Name                | Description                                              | Default | Modify |
|---------------|---------------------|----------------------------------------------------------|---------|--------|
|               |                     | P03.30 and <u>P03.31</u> .                               | Hz      |        |
|               | high-speed friction | Note: Torque compensation is valid only in the           |         |        |
|               | torque              | torque control mode ( <u>P03.11</u> ≠0).                 |         |        |
|               |                     | Setting range of <u>P03.30</u> : 0.0–50.0% (rated torque |         |        |
|               |                     | of the motor)                                            |         |        |
|               |                     | Setting range of <u>P03.31</u> : 0.0–50.0% (rated torque |         |        |
|               |                     | of the motor)                                            |         |        |
|               |                     | Setting range of P03.32: 1.00 Hz-400.00 Hz               |         |        |

# P04 Group SVPWM control

| Function code | Name                         | Description                                                                                                    | Default | Modify |
|---------------|------------------------------|----------------------------------------------------------------------------------------------------|---------|--------|
| P04.00        | Motor 1 V/F curve<br>setting | These function codes define the V/F curve of<br>Goodrive35 motor 1 to meet the need of different<br>loads.<br>0: Straight line V/F curve; applying to the constant<br>torque load<br>1: Multi-dots V/F curve<br>2: 1.3 <sup>th</sup> power low torque V/F curve<br>3: 1.7 <sup>th</sup> power low torque V/F curve<br>4: 2.0 <sup>th</sup> power low torque V/F curve<br>Curves 2–4 apply to the torque loads such as fans<br>and water pumps. Users can adjust according to<br>the features of the loads to achieve a best<br>energy-consuming effect.<br>5: Customized V/F (V/F separation); on this mode,<br>V and F can be separated from f and f can be<br>adjusted through the frequency given channel set by<br>P04.27 to change the feature of the curve.<br><b>Note:</b> V <sub>b</sub> in the below picture is the motor rated<br>voltage and f <sub>b</sub> is the motor rated frequency.<br>$V_b$ $V_b$ | 0       | ٥      |
| P04.01        | Torque boost of<br>motor 1   | Torque boost to the output voltage for the features<br>of low frequency torque. <u>P04.01</u> is for the Max                                                                                                    | 0.0%    | 0      |

| Function code | Name                             | Description                                                                                                    | Default    | Modify |   |
|---------------|----------------------------------|----------------------------------------------------------------------------------------------------|------------|--------|---|
| P04.02        | Torque boost<br>close of motor 1 | Output voltage V <sub>b</sub> .<br><u>P04.02</u> defines the percentage of closing<br>frequency of manual torque to $f_b$ .<br>Torque boost should be selected according to the<br>load. The bigger the load is, the bigger the boost<br>is. Too big torque boost is inappropriate because<br>the motor will run with over-magnetic, and the<br>current of the VFD will increase to raise the<br>temperature of the VFD and decrease the<br>efficiency.<br>When the torque boost is set to 0.0%, the VFD is<br>automatic torque boost.<br>Torque boost threshold: under the threshold, the<br>torque boost is valid, but over the threshold, the<br>torque boost is invalid.<br>$V_{0}$<br>$V_{0}$<br>Setting range of <u>P04.01</u> : 0.0%: (automatic)<br>0.1%-10.0%<br>Setting range of <u>P04.02</u> : 0.0%-50.0% | 20.0%      | 0      |   |
| P04.03        | V/F frequency 1 of<br>motor 1    | When <u>P04.00</u> =1, the user can set V//F curve through <u>P04.03</u> _ <u>P04.08</u> .                                                                                                    | 0.00<br>Hz | 0      |   |
| P04.04        | motor 1                          | V/F is generally set according to the load of the<br>motor.                                                                                                    | 0.0%       | 0      |   |
| P04.05        | V/F frequency 2 of<br>motor 1    | Note: $V1 < V2 < V3$ ,f $1 < f2 < f3$ . Too high low frequency voltage will heat the motor excessively                                                                                                    |            | 0      |   |
| P04.06        | V/F voltage 2 of<br>motor 1      | or cause damage. The VFD may stall when<br>overcurrent or overcurrent protection.                                                                                                    | 0.0%       | 0      |   |
| P04.07        | V/F frequency 3 of<br>motor 1    | 100.0% V <sub>0</sub>                                                                                                    | 0.00<br>Hz | 0      | Ĭ |
| P04.08        | V/F voltage 3 of<br>motor 1      | Setting range of <u>P04.03</u> : 0.00 Hz- <u>P04.05</u>                                                                                                    | 0.0%       | 0      |   |

| Function code | Name               | Description                                                                                             | Default     | Modify |
|---------------|--------------------|----------------------------------------------------------------------------------------------------|-------------|--------|
|               |                    | Setting range of <u>P04.04</u> : 0.0%–110.0%                                                            |             |        |
|               |                    | Setting range of <u>P04.05</u> : <u>P04.03</u> – <u>P04.07</u>                                          |             |        |
|               |                    | Setting range of <u>P04.06</u> : 0.0%–110.0% (the rated                                                 |             |        |
|               |                    | voltage of motor 1)                                                                                     |             |        |
|               |                    | Setting range of <u>P04.07</u> : <u>P04.05</u> – <u>P02.02</u> (the rated                               |             |        |
|               |                    | frequency of motor 1) or <u>P04.05</u> – <u>P02.16</u> (the rated                                       |             |        |
|               |                    | frequency of motor 1)                                                                                   |             |        |
|               |                    | Setting range of <u>P04.08</u> : 0.0%–110.0% (the rated                                                 |             |        |
|               |                    | voltage of motor 1)                                                                                     |             |        |
|               |                    | This function code is used to compensate the                                                            |             |        |
|               |                    | change of the rotation speed caused by load                                                             |             |        |
|               |                    | during compensation SVPWM control to improve                                                            |             |        |
|               |                    | the rigidity of the motor. It can be set to the rated                                                   |             |        |
|               |                    | slip frequency of the motor which is counted as                                                         |             |        |
|               | V/F slip           | below:                                                                                                  | 400.0       |        |
| P04.09        | compensation       | ∆f=f <sub>b</sub> -n*p/60                                                                               | 100.0       | 0      |
|               | gain of motor 1    | Of which, $f_b$ is the rated frequency of the motor, its                                                | %           |        |
|               |                    | function code is P02.02; n is the rated rotating                                                        |             |        |
|               |                    | speed of the motor and its function code is P02.03;                                                     |             |        |
|               |                    | p is the pole pair of the motor. 100.0% corresponds                                                     |             |        |
|               |                    | to the rated slip frequency∆f.                                                                          |             |        |
|               |                    | Setting range: 0.0–200.0%                                                                               |             |        |
|               | Vibration control  |                                                                                                    |             |        |
| D04.40        | factor at low      | In SVPWM control mode, current fluctuation may                                                          |             | 0      |
| P04.10        | frequency of motor | occur to the motor at some frequency, especially                                                        |             | 0      |
|               | 1                  | the motor with big power. The motor cannot run                                                          |             |        |
|               | Vibration control  | stably or overcurrent may occur. These                                                                  |             |        |
| P04.11        | factor at high     | phenomena can be canceled by adjusting this                                                             |             | 0      |
| P04.11        | frequency of motor | parameter.                                                                                              | 10          | 0      |
|               | 1                  | Setting range of $P04.10$ : 0–100                                                                       |             |        |
|               | Vibration control  | Setting range of <u>P04.11</u> : 0–100<br>Setting range of <u>P04.12</u> : 0.00 Hz– <u>P00.03</u> (max. | 30.00       |        |
| P04.12        | threshold of motor | output frequency)                                                                                       | 30.00<br>Hz | 0      |
|               | 1                  |                                                                                                    | ΠΖ          |        |
| P04.13        | Motor 2 V/F curve  | This group of parameters defines the V/F setting                                                        | 0           | O      |
|               | Torque boost of    | means of Goodrive35 motor 2 to meet various                                                             |             |        |
| P04.14        | motor 2            | requirements of different loads. See                                                                    | 0.0%        | 0      |

| Function code | Name                                                           | Description                                                                                                    | Default     | Modify |
|---------------|----------------------------------------------------------------|----------------------------------------------------------------------------------------------------|-------------|--------|
| P04.15        | Torque boost close of motor 2                                  | P04.00– <u>P04.12</u> for the detailed function code instruction.                                                                                                    | 20.0%       | 0      |
| P04.16        |                                                                | Note: P04 group includes two sets of V/F parameters of the motor which cannot display                                                                                                   |             | 0      |
| P04.17        | motor 2                                                        | simultaneously. Only the selected V/F parameter<br>can be shown. The motor selection can be defined                                                                                     | 0.0%        | 0      |
| P04.18        | V/F frequency 2 of<br>motor 2                                  | by terminals function "the shift between motor 1<br>and motor 2"                                                                                                    | 0.00<br>Hz  | 0      |
| P04.19        | V/F voltage 2 of<br>motor 2                                    |                                                                                                    | 0.0%        | 0      |
| P04.20        | V/F frequency 3 of<br>motor 2                                  |                                                                                                    | 0.00<br>Hz  | 0      |
| P04.21        | V/F voltage 3 of<br>motor 2                                    |                                                                                                    | 0.0%        | 0      |
| P04.22        | V/F slip<br>compensation<br>gain of motor 2                    |                                                                                                    | 100.0<br>%  | 0      |
| P04.23        | Vibration control<br>factor at low<br>frequency of motor<br>2  | In SVPWM control mode, current fluctuation may occur to the motor on some frequency, especially the motor with big power. The motor cannot run                                          | 10          | 0      |
| P04.24        | Vibration control<br>factor at high<br>frequency of motor<br>2 | stably or overcurrent may occur. These<br>phenomena can be canceled by adjusting this<br>parameter.<br>Setting range of <u>P04.23</u> : 0–100<br>Setting range of <u>P04.24</u> : 0–100 |             | 0      |
| P04.25        | Vibration control<br>threshold of motor<br>2                   | Setting range of <u>P04.25</u> : 0.00 Hz– <u>P00.03</u> (max.<br>output frequency)                                                                                                    | 30.00<br>Hz | 0      |
| P04.26        | Energy-saving<br>operation                                     | 0: No operation<br>1: Automatic energy-saving operation (reserved)<br>Motors will automatically adjust the output voltage<br>to save energy when light loads.                           | 0           | O      |
| P04.27        | Voltage setting                                                | Select the output setting channel at V/F curve<br>separation.<br>0: Keypad: the output voltage is determined by<br><u>P04.28</u> .<br>1: Al1 ;                                          |             | 0      |

| Function code | Name                      | Description                                                                             | Default    | Modify |
|---------------|---------------------------|-----------------------------------------------------------------------------------------|------------|--------|
|               |                           | 2: Al2;                                                                                 |            |        |
|               |                           | 3: Al3;                                                                                 |            |        |
|               |                           | 4: HDI;                                                                                 |            |        |
|               |                           | 5: Multi-step speed;                                                                    |            |        |
|               |                           | 6: PID;                                                                                 |            |        |
|               |                           | 7: Modbus communication;                                                                |            |        |
|               |                           | 8: PROFIBUS/CANopen communication;                                                      |            |        |
|               |                           | 9: Ethernet communication;                                                              |            |        |
|               |                           | 10: Reserved                                                                            |            |        |
|               |                           | Note: 100% corresponds to the rated motor                                               |            |        |
|               |                           | voltage.                                                                                |            |        |
|               | Keypad setting<br>voltage | The function code is the voltage displaying when                                        | 100.0<br>% | 0      |
| P04.28        |                           | the voltage is set through keypad.                                                      |            |        |
|               | Voltago                   | The setting range: 0.0%–100.0%                                                          | ,,,        |        |
| P04.29        | Voltage increasing        | Voltage increasing time is the time when the VFD                                        | 5.0 s      | 0      |
| 1 04.23       | time                      | accelerates from the output minimum voltage to                                          | 0.0 3      | 0      |
|               |                           | the output maximum voltage.                                                             |            |        |
|               | Voltage decreasing time   | Voltage decreasing time is the time when the VFD                                        |            |        |
| P04.30        |                           | decelerates from the output maximum voltage to                                          | 5.0 s      | 0      |
|               |                           | the output minimum voltage.                                                             |            |        |
|               |                           | The setting range: 0.0–3600.0s                                                          |            |        |
| P04.31        | Maximum output            | Set the upper and low limit of the output voltage.                                      | 100.0      | O      |
| 104.01        | voltage                   | <b>▲</b>                                                                                | %          | •      |
| P04.32        | Minimum output<br>voltage | Vmax<br>Vset<br>Vmin<br>Vmin                                                            | 0.0%       | O      |
|               |                           | Setting range of <u>P04.31</u> : <u>P04.32</u> –100.0% (the rated voltage of the motor) |            |        |
|               |                           | Setting range of <u>P04.32</u> : 0.0%– <u>P04.31</u>                                    |            |        |

# P05 Group Input terminals

| Function code | Name      | Description                                                                                   | Default | Modify |
|---------------|-----------|-----------------------------------------------------------------------------------------------|---------|--------|
| P05.00        | HDI input | 0: High pulse input. See <u>P05.49</u> – <u>P05.54</u><br>1: Digital input. See <u>P05.09</u> | 0       | 0      |

| Function code | Name                     | Description                                                                                                    | Default | Modify |
|---------------|--------------------------|----------------------------------------------------------------------------------------------------|---------|--------|
| P05.01        | S1 terminal function     | 0: No function<br>1: Forward rotation operation (FWD)<br>2: Reverse rotation operation (REV)                                                                                                    | 1       | Ø      |
| P05.02        | S2 terminal function     | 3: 3-wire control operation (SIn)<br>4: Forward jogging                                                                                                    | 4       | 0      |
| P05.03        | S3 terminal function     | 5: Reverse jogging<br>6: Coast to stop<br>7: Fault reset                                                                                                    | 7       | 0      |
| P05.04        | S4 terminal function     | 8: Operation pause<br>9: External fault input<br>10: Increasing froguency patting (LP)                                                                                                    | 0       | O      |
| P05.05        | S5 terminal function     | 10: Increasing frequency setting (UP)<br>11: Decreasing frequency setting (DOWN)<br>12: Frequency setting clear                                                                                                    | 0       | O      |
| P05.06        | S6 terminal function     | 13: Shift between A setting and B setting<br>14: Shift between combination setting and A<br>setting                                                                                                    | 0       | O      |
| P05.07        | S7 terminal function     | 15: Shift between combination setting and B setting                                                                                                    | 0       | O      |
| P05.08        | S8 terminal function     | 16: Multi-step speed terminal 1<br>17: Multi-step speed terminal 2<br>18: Multi-step speed terminal 3                                                                                                    | 0       | Ø      |
| P05.09        | HDI terminal<br>function | <ol> <li>19: Multi- step speed terminal 4</li> <li>20: Multi- step speed pause</li> <li>21: ACC/DEC time 1</li> <li>22: ACC/DEC time 2</li> <li>23: Simple PLC stop reset</li> <li>24: Simple PLC pause</li> <li>25: PID control pause</li> <li>26: Forward rotation limit</li> <li>27: Reverse rotation limit</li> <li>28: Electronic gear selection</li> <li>29: Torque control disabling</li> <li>30: ACC/DEC disabling</li> <li>31: Pulse ascending</li> <li>32: Pulse descending</li> <li>33: Cancel the frequency change setting temporarily</li> <li>34: DC brake</li> <li>35: Shift the motor 1 into motor 2</li> </ol> | 0       | Ø      |

| Function code | Name               | Description                                          | Default | Modify |
|---------------|--------------------|------------------------------------------------------|---------|--------|
|               |                    | 36: Shift the command to the keypad                  |         |        |
|               |                    | 37: Shift the command to the terminals               |         |        |
|               |                    | 38: Shift the command to the communication           |         |        |
|               |                    | 39: Pre-magnetized command                           |         |        |
|               |                    | 40: Consumption power clear                          |         |        |
|               |                    | 41: Consumption power holding                        |         |        |
|               |                    | 42: Keypad setting of the torque upper limit         |         |        |
|               |                    | 43: Position reference input (only S8 valid)         |         |        |
|               |                    | 44: Spindle direction prohibit                       |         |        |
|               |                    | 45: Spindle returning /Local position returning      |         |        |
|               |                    | 46: Zero position selection 1                        |         |        |
|               |                    | 47: Zero position selection 2                        |         |        |
|               |                    | 48: Spindle scaling selection 1                      |         |        |
|               |                    | 49: Spindle scaling selection 2                      |         |        |
|               |                    | 50: Spindle scaling selection 3/Pulse superposition  |         |        |
|               |                    | enabling                                             |         |        |
|               |                    | 51: Switching terminal of position control and       |         |        |
|               |                    | speed control                                        |         |        |
|               |                    | 52: Pulse input disabled                             |         |        |
|               |                    | 53: Position deviation clear                         |         |        |
|               |                    | 54: Position proportional gain switch                |         |        |
|               |                    | 55: Digital position cycle positioning enabled       |         |        |
|               |                    | 56: E-stop                                           |         |        |
|               |                    | 57: Motor overtemperature fault input                |         |        |
|               |                    | 58: Rigid tapping enable                             |         |        |
|               |                    | 59: Switch to SVPWM control                          |         |        |
|               |                    | 60: Switch to FVC control                            |         |        |
|               |                    | 61: PID pole switching                               |         |        |
|               |                    | 62: Undervoltage stopping input                      |         |        |
|               |                    | 63: Servo enabling                                   |         |        |
|               |                    | The function code is used to set the polarity of the |         |        |
|               |                    | input terminals.                                     |         |        |
|               | Delevity colection | Set the bit to 0, the input terminal is anode.       |         |        |
| P05.10        | Polarity selection | Set the bit to 1, the input terminal is cathode.     | 0,0000  | $\sim$ |
| P05.10        | of the input       | BIT8 BIT7 BIT6 BIT5                                  | 0x000   | 0      |
|               | terminals          | HDI S8 S7 S6                                         |         |        |
|               |                    | BIT4 BIT3 BIT2 BIT1 BIT0                             |         |        |
|               |                    | S5 S4 S3 S2 S1                                       |         |        |

| Function code | Name                              | Description                                                                                                    | Default | Modify |
|---------------|-----------------------------------|----------------------------------------------------------------------------------------------------|---------|--------|
|               |                                   | Setting range: 0x000–0x1FF                                                                                                    |         |        |
| P05.11        | ON-OFF filter time                | Set the sample filter time of S1–S8 and HDI terminals. If the interference is strong, increase the parameter to avoid the disoperation. 0.000–1.000s                                                                                                    |         | 0      |
| P05.12        | Virtual terminals<br>setting      | 0x000–0x1FF (0: Disabled, 1: Enabled )<br>BIT0: S1 virtual terminal<br>BIT1: S2 virtual terminal<br>BIT2: S3 virtual terminal<br>BIT3: S4 virtual terminal<br>BIT4: S5 virtual terminal<br>BIT5: S6 virtual terminal<br>BIT6: S7 virtual terminal<br>BIT7: S8 virtual terminal<br>BIT7: S8 virtual terminal<br>Note: After a virtual terminal is enabled, the state<br>of the terminal can only be modified through<br>communication, and the communication address is<br>0x200A.                                                                                                    |         | ٥      |
| P05.13        | Terminals control<br>running mode | This parameter is used to set the terminal-based<br>control mode.<br>0: 2-wire control mode 1, integrating the enabling<br>and direction setting functions. This is the most<br>common 2-wire mode. The forward or reverse<br>running of the motor is determined by the defined<br>FWD and REV terminals.<br>$\boxed{K_1 \ FWD}_{K2} \ REV} \ \boxed{FWD \ REV \ Running}_{OFF \ OFF \ Stop}}_{ON \ OFF \ Forward running}_{OFF \ ON \ Reverse}_{running}_{OFF \ ON \ NoN \ Hold \ on}}$ 1: 2-wire control mode 2, separating the enabling<br>and direction setting functions. The defined FWD<br>terminal is used for enabling, and the direction is<br>determined by the defined REV terminal. | 0       | Ø      |

| Function code | Name |                                                                                                    | Description                                                                                                    |                                                               |                                                                      |                                                          |                                                                                            |                                            | Default | Modify |
|---------------|------|----------------------------------------------------------------------------------------------------|----------------------------------------------------------------------------------------------------|---------------------------------------------------------------|----------------------------------------------------------------------|----------------------------------------------------------|--------------------------------------------------------------------------------------------|--------------------------------------------|---------|--------|
|               |      |                                                                                                    |                                                                                                    |                                                               | FWD                                                                  | REV                                                      | Running command                                                                            | ]                                          |         |        |
|               |      | K1 F                                                                                                    | WD                                                                                                    |                                                               | OFF                                                                  | OFF                                                      | Stop                                                                                       | 1                                          |         |        |
|               |      |                                                                                                    | EV                                                                                                    |                                                               | ON                                                                   | OFF                                                      | Forward running                                                                            | 1                                          |         |        |
|               |      | K2                                                                                                    |                                                                                                    |                                                               | OFF                                                                  | ON                                                       | Stop                                                                                       | 1                                          |         |        |
|               |      |                                                                                                    | MC                                                                                                    |                                                               | ON                                                                   | ON                                                       | Reverse<br>running                                                                         |                                            |         |        |
|               |      | defined as<br>command i<br>the directic<br>When the V<br>the conne<br>generates<br>run, and ti<br>terminal RE | control mod<br>s the enab<br>s determine<br>on is determ<br>VFD is runni<br>ected state<br>a rising edg<br>he running<br>EV. To stop t<br>connect terr | ling<br>d by<br>inec<br>ing,<br>e. \<br>e si<br>dire<br>the r | term<br>the F<br>I by t<br>termir<br>When<br>gnal,<br>ction<br>unnin | inal,<br>WD t<br>he R<br>hal SI<br>ter<br>the \<br>is de | the runni<br>terminal, a<br>EV termin<br>In must be<br>minal FV<br>/FD starts<br>etermined | ing<br>ind<br>ial.<br>in<br>VD<br>to<br>by |         |        |
|               |      | The direction                                                                                                 | on control is                                                                                                    | as b                                                          | elow                                                                 | durin                                                    | o operatio                                                                                 | n:                                         |         |        |
|               |      |                                                                                                    |                                                                                                    |                                                               | eviou                                                                |                                                          | Current                                                                                    |                                            |         |        |
|               |      | Sin                                                                                                    | REV                                                                                                    | di                                                            | rectio                                                               | on                                                       | direction                                                                                  |                                            |         |        |
|               |      | ON                                                                                                    | OFF→ON                                                                                                    | F                                                             | orwar                                                                | d                                                        | Reverse                                                                                    |                                            |         |        |
|               |      |                                                                                                    |                                                                                                    | R                                                             | evers                                                                | е                                                        | Forward                                                                                    |                                            |         |        |
|               |      | ON                                                                                                    | ON→OFF                                                                                                    |                                                               | evers                                                                |                                                          | Forward                                                                                    |                                            |         |        |
|               |      |                                                                                                    |                                                                                                    | F                                                             | orwar                                                                | d                                                        | Reverse                                                                                    |                                            |         |        |
|               |      | ON→OF<br>F                                                                                                    | ON<br>OFF                                                                                                    |                                                               | Dece                                                                 | lerate                                                   | e to stop                                                                                  |                                            |         |        |
|               |      | SIn: 3-wire                                                                                                   | control; FV                                                                                                    | VD:                                                           | Forwa                                                                | ard ru                                                   | unning; RE                                                                                 | EV:                                        |         |        |
|               |      | Reverse ru                                                                                                    | nning                                                                                                    |                                                               |                                                                      |                                                          |                                                                                            |                                            |         |        |
|               |      | 3: 3-wire o                                                                                                   | control mod                                                                                                    | e 2.                                                          | In t                                                                 | his n                                                    | node, SIn                                                                                  | is                                         |         |        |
|               |      | defined as                                                                                                    | the enab                                                                                                    | ling                                                          | term                                                                 | inal,                                                    | the runni                                                                                  | ing                                        |         |        |

| Function code | Name |                            | Desc          | ription      |                | Default | Modify |
|---------------|------|----------------------------|---------------|--------------|----------------|---------|--------|
|               |      | command i                  | s determine   | d by the F   | WD or REV      |         |        |
|               |      |                            |               |              | mined by the   |         |        |
|               |      | FWD and                    | REV termin    | als. When    | the VFD is     |         |        |
|               |      | running, ter               | minal SIn m   | iust be in t | he connected   |         |        |
|               |      | state. Term                | inal FWD or   | REV gene     | rates a rising |         |        |
|               |      |                            |               | -            | determine its  |         |        |
|               |      | running dir                | ection, and   | the running  | g direction is |         |        |
|               |      | determined                 | by terminal R | EV. To stop  | the running of |         |        |
|               |      |                            | u need to dis |              |                |         |        |
|               |      |                            | SB1           |              |                |         |        |
|               |      |                            | FW            | D            |                |         |        |
|               |      |                            | SB2           |              |                |         |        |
|               |      |                            |               |              |                |         |        |
|               |      |                            | SB3           |              |                |         |        |
|               |      |                            | co            | M            |                |         |        |
|               |      |                            |               |              |                |         |        |
|               |      | Sin                        | FWD           | REV          | Direction      |         |        |
|               |      | ON                         | OFF→ON        | ON           | Forward        |         |        |
|               |      |                            |               | OFF          | Reverse        |         |        |
|               |      |                            | ON            |              | Forward        |         |        |
|               |      | ON                         | OFF           | OFF→ON       | Reverse        |         |        |
|               |      |                            |               |              | Decelerate     |         |        |
|               |      | ON→OFF                     |               |              | to stop        |         |        |
|               |      |                            |               |              | •              |         |        |
|               |      | Sin: 3-wire<br>Reverse rur |               | D: Forward   | running; REV:  |         |        |
|               |      |                            | 0             | nodes if st  | op commands    |         |        |
|               |      |                            |               |              | ne VFD stops   |         |        |
|               |      | -                          | -             |              | the FWD and    |         |        |
|               |      | -                          |               | -            | the VFD, you   |         |        |
|               |      |                            |               |              | rminals again, |         |        |
|               |      | users need                 | to trigger    | FWD/REV      | again. Other   |         |        |
|               |      | sources tha                | t can generat | e stop com   | mands include  |         |        |
|               |      | PLC single                 | e-cycle stop, | fixed-leng   | th stop, and   |         |        |
|               |      | enabled ST                 | OP/RST stop   | in terminal- | based control. |         |        |
|               |      | (see <u>P07.04</u>         | ).            |              |                |         |        |

| Function code | Name                   | Description                                                       | Default    | Modify |
|---------------|------------------------|-------------------------------------------------------------------|------------|--------|
| P05.14        | S1 switch-on delav     |                                                                   | 0.000      | 0      |
|               |                        |                                                                   | S          | 0      |
| P05.15        | S1 switch-off delay    |                                                                   | 0.000      | 0      |
|               |                        |                                                                   | S          |        |
| P05.16        | S2 switch-on delay     |                                                                   | 0.000<br>s | 0      |
|               |                        |                                                                   | 0.000      |        |
| P05.17        | S2 switch-off delay    |                                                                   | s          | 0      |
| D05.40        |                        |                                                                   | 0.000      | 0      |
| P05.18        | S3 switch-on delay     |                                                                   | S          | 0      |
| P05.19        | S3 switch-off delay    |                                                                   | 0.000      | 0      |
| F 03.19       | 55 Switch-on delay     |                                                                   | S          | 0      |
| P05.20        | S4 switch-on delav     | The function code defines the corresponding delay                 | 0.000      | 0      |
|               |                        | time of electrical level of the programmable                      |            |        |
| P05.21        |                        | terminals from switching on to switching off.                     | 0.000      | 0      |
|               |                        |                                                                   | s<br>0.000 |        |
| P05.22        | S5 switch-on delay     | Si electrical level                                               | 0.000<br>S | 0      |
|               |                        | Si valid // invalid /// valid//////////////////////////////////// | 0.000      |        |
| P05.23        | S5 switch-off delay    | delay delay                                                       | s          | 0      |
|               |                        | Note: P05.30 and P05.31 are valid when                            | 0.000      | -      |
| P05.24        | S6 switch-on delay     | <u>P05.00</u> =1.                                                 | s          | 0      |
| P05.25        | S6 switch-off delay    | Setting range: 0.000–50.000s                                      | 0.000      | 0      |
| F05.25        | So Switch-oil delay    |                                                                   | S          | 0      |
| P05.26        | S7 switch-on delay     |                                                                   | 0.000      | 0      |
|               |                        |                                                                   | S          |        |
| P05.27        | S7 switch-off delay    |                                                                   | 0.000      | 0      |
|               |                        |                                                                   | S          |        |
| P05.28        | S8 switch-on delay     |                                                                   | 0.000<br>s | 0      |
|               |                        |                                                                   | 0.000      |        |
| P05.29        | S8 switch-off delay    |                                                                   | s.000      | 0      |
|               |                        |                                                                   | 0.000      |        |
| P05.30        | HDI switch-on delay    |                                                                   | s          | 0      |
| P05.31        | HDI switch-off delay   |                                                                   | 0.000      | 0      |
| F03.31        | ישריו switch-oli delay |                                                                   | s          | 0      |

| Function | Name                                                     | Description                                                                                                    | Default     | Modify |
|----------|----------------------------------------------------------|----------------------------------------------------------------------------------------------------|-------------|--------|
| code     | Name                                                     | Description                                                                                                    | Delaun      | wouny  |
| P05.32   | Lower limit of AI1                                       | The function code defines the relationship between                                                                                                    | 0.00 V      | 0      |
| P05.33   | Corresponding<br>setting of the<br>lower limit of Al1    | the analog input voltage and its corresponding set<br>value. If the analog input voltage beyond the set<br>minimum or maximum input value, the VFD will                     |             | 0      |
| P05.34   | Upper limit of AI1                                       | count at the minimum or maximum one.<br>When the analog input is the current input, the                                                                                     | 10.00<br>V  | 0      |
| P05.35   | Corresponding<br>setting of<br>the upper limit of<br>Al1 | corresponding voltage of 0–20mA is 0–10 V.<br>In different cases, the corresponding rated value of<br>100.0% is different. See the application for detailed<br>information. | 100.0<br>%  | 0      |
| P05.36   | AI1 input filter<br>time                                 | The figure below illustrates different applications:                                                                                                    | 0.030s      | 0      |
| P05.37   | Lower limit of AI2                                       | Corresponding setting                                                                                                    | 0.00 V      | 0      |
| P05.38   | Corresponding<br>setting of lower<br>limit of Al2        | -10V 0 Al                                                                                                    | 0.0%        | 0      |
| P05.39   | Upper limit of AI2                                       | AI3                                                                                                    | 10.00<br>V  | 0      |
| P05.40   | Corresponding<br>setting of<br>upper limit of AI2        | -100%                                                                                                    | 100.0<br>%  | 0      |
| P05.41   | AI2 input filter<br>time                                 | Input filter time: this parameter is used to adjust the sensitivity of the analog input. Increasing the value                                                               |             | 0      |
| P05.42   | Lower limit of AI3                                       | properly can enhance the anti-interference of the<br>analog, but weaken the sensitivity of the analog<br>input.                                                             | -10.00<br>V | 0      |
| P05.43   | Corresponding<br>setting of lower<br>limit of Al3        | <b>Note:</b> Analog AI1 and AI2 can support 0–10 V or 0–20mA input, when AI1 and AI2 selects 0–20mA                                                                         |             | 0      |
| P05.44   | Zero-drift value of<br>Al3                               | input, the corresponding voltage of 20mA is 5 V.<br>AI3 can support the output of -10 V-+10 V.                                                                              | 0.00 V      | 0      |
| P05.45   | Zero-point<br>deadzone voltage<br>of Al3                 | Setting range of <u>P05.32</u> : 0.00 V– <u>P05.34</u><br>Setting range of <u>P05.33</u> : -300.0%–300.0%<br>Setting range of <u>P05.34</u> : <u>P05.32</u> –10.00 V        | 0.04 V      | 0      |
| P05.46   | Upper limit of AI3                                       | Setting range of <u>P05.35</u> : -300.0%–300.0%<br>Setting range of <u>P05.36</u> : 0.000s–10.000s                                                                          | 10.00<br>V  | 0      |
| P05.47   | Corresponding<br>setting of upper<br>limit of Al3        | Setting range of <u>P05.37</u> : 0.00 V– <u>P05.39</u><br>Setting range of <u>P05.38</u> : -300.0%–300.0%<br>Setting range of <u>P05.39</u> : <u>P05.37</u> –10.00 V        | 100.0<br>%  | 0      |

| Function code | Name                                                           | Description                                                                                                    | Default        | Modify |
|---------------|----------------------------------------------------------------|----------------------------------------------------------------------------------------------------|----------------|--------|
| P05.48        | Al3 input filter<br>time                                       | Setting range of <u>P05.40</u> : -300.0%–300.0%<br>Setting range of <u>P05.41</u> : 0.000s–10.000s<br>Setting range of <u>P05.42</u> : -10.00 V– <u>P05.44</u><br>Setting range of <u>P05.43</u> : -300.0%–300.0%<br>Setting range of <u>P05.44</u> : <u>P05.42</u> – <u>P05.46</u><br>Setting range of <u>P05.45</u> : 0.00–10.00 V<br>Setting range of <u>P05.46</u> : <u>P05.44</u> –10.00 V<br>Setting range of <u>P05.47</u> : -300.0%–300.0%<br>Setting range of <u>P05.48</u> : 0.000s–10.000s | 0.030<br>s     | 0      |
| P05.49        | 0 1                                                            | The function selection when HDI terminals is<br>high-speed pulse input<br>0: Frequency setting input, frequency setting<br>source<br>1–2: Reserved                                                                                                    |                | Ø      |
| P05.50        | Lower limit<br>frequency of HDI                                | 0.000 kHz– <u>P05.52</u>                                                                                                    | 0.000<br>kHz   | 0      |
| P05.51        | Corresponding<br>setting of HDI low<br>frequency               | -300.0%–300.0%                                                                                                    | 0.0%           | 0      |
| P05.52        | Upper limit<br>frequency of HDI                                | <u>P05.50</u> –50.000 kHz                                                                                                    | 50.00<br>0 kHz | 0      |
| P05.53        | Corresponding<br>setting of upper<br>limit frequency of<br>HDI | -300.0%–300.0%                                                                                                    | 100.0<br>%     | 0      |
| P05.54        | HDI frequency<br>input filter time                             | 0.000s–10.000s                                                                                                    | 0.030s         | 0      |

# P06 Group Output terminals

| Function code | Name       | Description                                                                                                    | Default | Modify |
|---------------|------------|----------------------------------------------------------------------------------------------------|---------|--------|
| P06.00        | HDO output | The function selection of the high-speed pulse<br>output terminals.<br>0: Open collector pole high speed pulse output:<br>The Max pulse frequency is 50.0 kHz. See<br><u>P06.27–P06.31</u> for detailed information of the<br>related functions.<br>1: Open collector pole output. See <u>P06.02</u> for | 0       | 0      |

| Function code | Name             | Description                                                                                          | Default | Modify |
|---------------|------------------|----------------------------------------------------------------------------------------------------|---------|--------|
|               |                  | detailed information of the related functions.                                                       |         |        |
| P06.01        | Y1 output        | 0: Invalid                                                                                           | 0       | 0      |
| P06.02        | HDO output       | 1: In operation                                                                                      | 0       | 0      |
| P06.03        | Relay RO1 output | 2: Forward rotation operation<br>3: Reverse rotation operation                                       | 1       | 0      |
| P06.03        | Relay RO1 output |                                                                                                    | 1       |        |
|               |                  | 32: Spindle scaling<br>33: Speed limiting<br>34: Low bus voltage<br>35: Undervoltage stopping output |         |        |

| Function code | Name                            | Description                                                                                                    | Default    | Modify |
|---------------|---------------------------------|----------------------------------------------------------------------------------------------------|------------|--------|
|               |                                 | 36: Speed/position switching finished<br>37–40: Reserved                                                                                                    |            |        |
| P06.05        | Polarity of output<br>terminals | The function code is used to set the pole of the output terminal.         When the current bit is set to 0, input terminal is positive.         When the current bit is set to 1, input terminal is negative.         BIT0       BIT1       BIT2       BIT3         Y1       HDO       RO1       RO2         Setting range: 0x0–0xF       0x1       RO2 |            | 0      |
| P06.06        | Y1 switch-on delay              |                                                                                                    | 0.000<br>s | 0      |
| P06.07        | Y1 switch-off delay             | The function code defines the corresponding delay                                                                                                    | 0.000<br>s | 0      |
| P06.08        | HDO switch-on<br>delay          | time of the electrical level change during the programmable terminal switching on and off.                                                                                                    | 0.000<br>s | 0      |
| P06.09        | HDO switch-off<br>delay         | Y electric level                                                                                                    | 0.000<br>s | 0      |
| P06.10        | RO1 switch-on<br>delay          | Y valid Invalid Valid<br>← Switch on →1 ← Switch off +<br>delay delay                                                                                                    | 0.000<br>s | 0      |
| P06.11        | RO1 switch-off delay            | The setting range : 0.000–50.000s<br><b>Note:</b> <u>P06.08</u> and <u>P06.08</u> are valid only when                                                                                                    | 0.000<br>s | 0      |
| P06.12        | RO2 switch-on<br>delay          | <u>P06.00</u> =1.                                                                                                    | 0.000<br>s | 0      |
| P06.13        | RO2 switch-off delay            |                                                                                                    | 0.000<br>s | 0      |
| P06.14        | AO1 output                      | 0: Running frequency                                                                                                    | 0          | 0      |
| P06.15        | AO2 output                      | 1: Set frequency<br>2: Ramps reference frequency                                                                                                    | 0          | 0      |
| P06.16        | HDO high-speed pulse output     | <ul> <li>3: Running speed</li> <li>4: Output current (relative to 2 times the rated current of the VFD)</li> <li>5: Output current (relative to 2 times the rated current of the motor)</li> <li>6: Output voltage (relative to 1.5 times the rated voltage of the VFD)</li> </ul>                                                                      | 0          | 0      |

| Function code | Name               | Description                                           | Default    | Modify |
|---------------|--------------------|-------------------------------------------------------|------------|--------|
|               |                    | 7: Output power (relative to 2 times the rated        |            |        |
|               |                    | power of the motor)                                   |            |        |
|               |                    | 8: Set torque value (relative to 2 times the rated    |            |        |
|               |                    | torque of the motor)                                  |            |        |
|               |                    | 9: Output torque (relative to 2 times the rated       |            |        |
|               |                    | torque of the motor)                                  |            |        |
|               |                    | 10: Analog AI1 input value                            |            |        |
|               |                    | 11: Analog AI2 input value                            |            |        |
|               |                    | 12: Analog AI3 input value                            |            |        |
|               |                    | 13: Input value of high-speed pulse HDIA              |            |        |
|               |                    | 14: Set value 1 of Modbus communication               |            |        |
|               |                    | 15: Set value 2 of Modbus communication               |            |        |
|               |                    | 16: Set value 1 of PROFIBUS/CANopen                   |            |        |
|               |                    | communication                                         |            |        |
|               |                    | 17: Set value 2 of PROFIBUS/CANopen                   |            |        |
|               |                    | communication                                         |            |        |
|               |                    | 18: Set value 1 of Ethernet communication             |            |        |
|               |                    | 19: Set value 2 of Ethernet communication             |            |        |
|               |                    | 20–21: Reserved                                       |            |        |
|               |                    | 22: Torque current (bipolar, 100% corresponds to      |            |        |
|               |                    | 10 V)                                                 |            |        |
|               |                    | 23: Excitation current (100% corresponds to 10 V)     |            |        |
|               |                    | 24: Setting frequency (bipolar)                       |            |        |
|               |                    | 25: Ramp reference frequency (bipolar)                |            |        |
|               |                    | 26: Operation speed (bipolar)                         |            |        |
|               |                    | 27: Reserved                                          |            |        |
| P06.17        | Lower output limit | The above function codes define the relative          | 0.0%       | 0      |
| F 00.17       | of AO1             | relationship between the output value and analog      |            | 0      |
|               | Corresponding      | output. When the output value exceeds the range       |            |        |
| P06.18        | AO1 output of      | of set maximum or minimum output, it will count       | 0.00 V     | 0      |
|               | lower limit        | according to the low-limit or upper-limit output.     |            |        |
| P06.19        | Upper output limit | When the analog output is current output, 1mA         | 100.0      | 0      |
| 100.19        | of AO1             | equals to 0.5 V.                                      | %          | 0      |
|               | Corresponding      | In different cases, the corresponding analog output   | 10.00      |        |
| P06.20        | AO1 output of      | of 100% of the output value is different. See each    | 10.00<br>V | 0      |
|               | upper limit        | application for detailed information. Please refer to | v          |        |

| Function code | Name               | Description                                             | Default    | Modify |
|---------------|--------------------|---------------------------------------------------------|------------|--------|
| P06.21        | AO1 output filter  | section 7.10 "Analog output" for more details.          | 0.000      | 0      |
| 1 00.21       | time               | AO<br>∳10V (20mA)                                       | s          | 0      |
| P06.22        | Lower output limit | 7                                                       | 0.0%       | 0      |
|               | of AO2             |                                                         | 01070      | 0      |
|               | Corresponding      |                                                         |            |        |
| P06.23        | AO2 output of      | 0.0% 100.0%                                             | 0.00 V     | 0      |
|               | lower limit        | Setting range of <u>P06.17</u> : -300.0%– <u>P06.19</u> |            |        |
| P06.24        | Upper output limit | Setting range of <u>P06.18</u> : 0.00 V–10.00 V         | 100.0      | 0      |
| F 00.24       | of AO2             | Setting range of <u>P06.19</u> : <u>P06.17</u> –300.0%  | %          | 0      |
|               | Corresponding      | Setting range of <u>P06.20</u> : 0.00 V–10.00 V         | 10.00      |        |
| P06.25        | AO2 output of      | Setting range of <u>P06.21</u> : 0.000s–10.000s         | 10.00<br>V | 0      |
|               | upper limit        | Setting range of <u>P06.22</u> : -300.0%– <u>P06.24</u> | v          |        |
| P06.26        | AO2 output filter  | Setting range of <u>P06.23</u> : 0.00 V–10.00 V         | 0.000      | 0      |
| F00.20        | time               | Setting range of <u>P06.24</u> : <u>P06.22</u> –300.0%  | S          | 0      |
| P06.27        | Lower output limit | Setting range of <u>P06.25</u> : 0.00 V–10.00 V         | 0.00%      | 0      |
| F 00.27       | of HDO             | Setting range of <u>P06.26</u> : 0.000s–10.000s         | 0.00 /8    | 0      |
|               | Corresponding      | Setting range of <u>P06.27</u> : -300.0%– <u>P06.29</u> | 0.0        |        |
| P06.28        | HDO output of      | Setting range of <u>P06.28</u> : 0.00–50.00 kHz         | kHz        | 0      |
|               | lower limit        | Setting range of <u>P06.29</u> : <u>P06.27</u> –300.0%  | KI IZ      |        |
| P06.29        | Upper output limit | Setting range of <u>P06.30</u> : 0.00–50.00 kHz         | 100.0      | 0      |
| F00.29        | of HDO             | Setting range of <u>P06.31</u> : 0.000s–10.000s         | %          | 0      |
|               | Corresponding      |                                                         | 50.00      |        |
| P06.30        | HDO output of      |                                                         | kHz        | 0      |
|               | upper limit        |                                                         | NUT        |        |
| P06.31        | HDO output filter  |                                                         | 0.000      | 0      |
| P 00.51       | time               |                                                         | s          | 0      |

## P07 Group HMI

| Function code | Name            | Description                                                                                                    | Default | Modify |
|---------------|-----------------|----------------------------------------------------------------------------------------------------|---------|--------|
| P07.00        | User's password | 0–65535<br>The password protection will be valid when setting<br>any non-zero number.<br>00000: Clear the previous user's password, and<br>make the password protection invalid.<br>After the set user's password becomes valid, if the<br>password is incorrect, users cannot enter the<br>parameter menu. Only correct password can make | 0       | 0      |

| Function code | Name               | Description                                           | Default | Modify |
|---------------|--------------------|-------------------------------------------------------|---------|--------|
|               |                    | the user check or modify the parameters. Please       |         |        |
|               |                    | remember all users' passwords.                        |         |        |
|               |                    | Retreat editing state of the function codes and the   |         |        |
|               |                    | password protection will become valid in minute. If   |         |        |
|               |                    | the valid password is available, press PRG/ESC to     |         |        |
|               |                    | enter into the editing state of the function codes,   |         |        |
|               |                    | and then "0.0.0.0.0" will be displayed. Unless input  |         |        |
|               |                    | right password, the operator cannot enter into it.    |         |        |
|               |                    | Note: Restoring to the default value can clear the    |         |        |
|               |                    | password, please use it with caution.                 |         |        |
|               |                    | The function code determines the manner of            |         |        |
|               |                    | parameters copy.                                      |         |        |
|               |                    | 0: No operation                                       |         |        |
|               |                    | 1: Upload the local function parameter to the         |         |        |
|               |                    | keypad                                                |         |        |
|               |                    | 2: Download the keypad function parameter to          |         |        |
|               |                    | local address (including the motor parameters)        |         |        |
|               |                    | 3: Download the keypad function parameter to          |         |        |
| P07.01        | Parameter copy     | local address (excluding the motor parameter of       |         | O      |
|               |                    | P02 and P12 group)                                    |         |        |
|               |                    | 4: Download the keypad function parameters to         |         |        |
|               |                    | local address (only for the motor parameter of P02    |         |        |
|               |                    | and P12 group)                                        |         |        |
|               |                    | Note: After completing the 1-4 operations, the        |         |        |
|               |                    | parameter will come back to 0 automatically; the      |         |        |
|               |                    | function of upload and download excludes the          |         |        |
|               |                    | factory parameters of P29.                            |         |        |
|               |                    | 0: No function                                        |         |        |
|               |                    | 1: Jogging. Press QUICK/JOG to begin the              |         |        |
|               |                    | jogging running.                                      |         |        |
|               |                    | 2: Shift the display state by the shifting key. Press |         |        |
|               |                    | QUICK/JOG to shift the displayed function code        |         |        |
| P07.02        | QUICK/JOG          | from right to left.                                   | 1       | O      |
|               | function selection | 3: Shift between forward rotations and reverse        | -       | J      |
|               |                    | rotations. Press QUICK/JOG to shift the direction     |         |        |
|               |                    | of the frequency commands. This function is only      |         |        |
|               |                    |                                                       |         |        |
|               |                    | valid in the keypad commands channels.                |         |        |
|               |                    | 4: Clear UP/DOWN settings. Press QUICK/JOG            |         |        |

| Function code | Name              | Description                                         | Default | Modify |
|---------------|-------------------|-----------------------------------------------------|---------|--------|
|               |                   | to clear the set value of UP/DOWN.                  |         |        |
|               |                   | 5: Coast to stop. Press QUICK/JOG to coast to       |         |        |
|               |                   | stop.                                               |         |        |
|               |                   | 6: Shift the given manner of running commands.      |         |        |
|               |                   | Press QUICK/JOG to shift the given manner of        |         |        |
|               |                   | running commands.                                   |         |        |
|               |                   | 7: Quick commission mode (commission according      |         |        |
|               |                   | to the non-factory parameter)                       |         |        |
|               |                   | Note: Press QUICK/JOG to shift between forward      |         |        |
|               |                   | rotation and reverse rotation, the VFD does not     |         |        |
|               |                   | remember the state after shifting during powering   |         |        |
|               |                   | off. The VFD will run in the running direction set  |         |        |
|               |                   | according to parameter <u>P00.13</u> during next    |         |        |
|               |                   | powering on.                                        |         |        |
|               |                   | When <u>P07.06</u> =6, set the shifting sequence of |         |        |
|               | Shifting sequence | running command channels.                           |         |        |
|               |                   | 0: Keypad control→terminals control                 |         |        |
| P07.03        |                   | $\rightarrow$ communication control                 | 0       | 0      |
|               | QUICK/JOG         | 1: Keypad control←→terminals control                |         |        |
|               | commands          | 2: Keypad control←→communication control            |         |        |
|               |                   | 3: Terminals control←→communication control         |         |        |
|               |                   | STOP/RST is valid for stop function. STOP/RST is    |         |        |
|               |                   | valid in any state for the fault reset.             |         |        |
|               |                   | 0: Only valid for the keypad control                |         |        |
| P07.04        | STOP/RST stop     | 1: Both valid for keypad and terminals control      | 0       | 0      |
|               | function          | 2: Both valid for keypad and communication          |         |        |
|               |                   | control                                             |         |        |
|               |                   | 3: Valid for all control modes                      |         |        |
|               |                   | 0x0000-0xFFFF                                       |         |        |
|               |                   | BIT0: Running frequency (Hz on)                     |         |        |
|               |                   | BIT1: Set frequency (Hz flickering)                 |         |        |
|               | <b>D</b>          | BIT2: Bus voltage (Hz on)                           | 0.005   |        |
| P07.05        | Parameters state  | BIT3: Output voltage (V on)                         | 0x03F   | 0      |
|               | 1                 | BIT4: Output current (A on)                         | F       |        |
|               |                   | BIT5: Running rotation speed (rpm on)               |         |        |
|               |                   | BIT6: Output power (% on)                           |         |        |
|               |                   | BIT7: Output torque (% on)                          |         |        |

| Function | Name                  | Description                                      | Default | Modify |
|----------|-----------------------|--------------------------------------------------|---------|--------|
| code     |                       |                                                  |         |        |
|          |                       | BIT8: PID reference (% flickering)               |         |        |
|          |                       | BIT9: PID feedback value (% on)                  |         |        |
|          |                       | BIT10: Input terminals state                     |         |        |
|          |                       | BIT11: Output terminals state                    |         |        |
|          |                       | BIT12: Torque set value (% on)                   |         |        |
|          |                       | BIT13: Pulse counter value                       |         |        |
|          |                       | BIT14: Length value                              |         |        |
|          |                       | BIT15: PLC and the current stage in multi-step   |         |        |
|          |                       | speed                                            |         |        |
|          |                       | 0x0000–0xFFFF                                    |         |        |
|          |                       | BIT0: AI1 (V on)                                 |         |        |
|          |                       | BIT1: AI2 (V on)                                 |         |        |
|          |                       | BIT2: AI3 (V on)                                 |         |        |
|          | Doromotoro ototo      | BIT3: HDI frequency                              | 0x000   |        |
| P07.06   | Parameters state<br>2 | BIT4: Motor overload percentage (% on)           |         |        |
|          | 2                     | BIT5: VFD overload percentage (% on)             | 0       |        |
|          |                       | BIT6: Ramp frequency given value (Hz on)         |         |        |
|          |                       | BIT7: Linear speed                               |         |        |
|          |                       | BIT8: AC inlet current (A on)                    |         |        |
|          |                       | BIT9–15: Reserved                                |         |        |
|          |                       | 0x0000-0xFFFF                                    |         |        |
|          |                       | BIT0: Set frequency (Hz on, frequency flickering |         |        |
|          |                       | slowly)                                          |         |        |
|          |                       | BIT1: Bus voltage (V on)                         |         |        |
|          |                       | BIT2: Input terminals state                      |         |        |
|          |                       | BIT3: Output terminals state                     |         |        |
|          |                       | BIT4: PID reference (% flickering)               |         |        |
|          |                       | BIT5: PID feedback value (% flickering)          |         |        |
|          | Parameters for        | BIT6: Torque reference (% flickering)            | 0x00F   | -      |
| P07.07   |                       | BIT7: AI1 (V on)                                 | F       | 0      |
|          | 11 0                  | BIT8: AI2 (V on)                                 |         |        |
|          |                       | BIT9: AI3 (V on)                                 |         |        |
|          |                       | BIT10: HDI frequency                             |         |        |
|          |                       | BIT11: PLC and the current stage in multi-step   |         |        |
|          |                       | speed                                            |         |        |
|          |                       | BIT12: Pulse counters                            |         |        |
|          |                       | BIT13: Length value                              |         |        |
|          |                       | BIT14–BIT15: Reserved                            |         |        |

| Function code | Name                                      | Description                                                                                                    | Default    | Modify |
|---------------|-------------------------------------------|----------------------------------------------------------------------------------------------------|------------|--------|
| P07.08        | Frequency                                 | 0.01–10.00                                                                                                    | 1.00       | 0      |
| 1 07.00       | coefficient                               | Displayed frequency=running frequency* P07.08                                                                                                  | 1.00       | 0      |
| P07.09        | Rotation speed                            | 0.1–999.9%<br>Mechanical rotation speed =120*displayed running<br>frequency× <u>P07.09</u> /motor pole pairs                                   | 100.0<br>% | 0      |
| P07.10        |                                           | 0.1–999.9%<br>Linear speed= Mechanical rotation speed× <u>P07.10</u>                                                                           | 1.0%       | 0      |
| P07.11        | Rectifier bridge<br>module<br>temperature | -20.0–120.0°C                                                                                                    |            | •      |
| P07.12        | Inverter module<br>temperature            | -20.0–120.0°C                                                                                                    |            | •      |
| P07.13        | Software version                          | 1.00–655.35                                                                                                    |            | •      |
| P07.14        | Local<br>accumulative<br>running time     | 0–65535h                                                                                                    |            | •      |
| P07.15        | MSB of power<br>consumption               | Display the power used by the VFD.<br>The power consumption of the VFD                                                                         |            | •      |
| P07.16        | LSB of power consumption                  | = <u>P07.15</u> *1000+ <u>P07.16</u><br>Setting range of <u>P07.15</u> : 0–65535 kWh (*1000)<br>Setting range of <u>P07.16</u> : 0.0–999.9 kWh |            | •      |
| P07.17        | Reserved                                  | Reserved                                                                                                    |            | •      |
| P07.18        | Rated VFD power                           | 0.4–3000.0 kW                                                                                                    |            | •      |
| P07.19        | Rated VFD voltage                         | 50–1200 V                                                                                                    |            | •      |
| P07.20        | Rated VFD current                         | 0.1–6000.0A                                                                                                    |            | •      |
| P07.21        | Factory barcode 1                         | 0x0000–0xFFFF                                                                                                    |            | •      |
| P07.22        | Factory barcode 2                         | 0x0000–0xFFF                                                                                                    |            | •      |
| P07.23        | Factory barcode 3                         | 0x0000–0xFFFF                                                                                                    |            | •      |
| P07.24        | Factory barcode 4                         | 0x0000–0xFFFF                                                                                                    |            | •      |
| P07.25        | Factory barcode 5                         | 0x0000–0xFFFF                                                                                                    |            | •      |
| P07.26        | Factory barcode 6                         | 0x0000–0xFFFF                                                                                                    |            | •      |

| Function code  | Name                      | Description                                     | Default | Modify |
|----------------|---------------------------|-------------------------------------------------|---------|--------|
| coue           |                           | 0: No fault                                     |         |        |
|                |                           | 1: Inverter unit phase protection (OUt1)        |         |        |
|                |                           | 2: Inverter unit V phase protection (OUt2)      |         |        |
|                |                           | 3: Inverter unit W phase protection (OUt3)      |         |        |
|                |                           | 4: ACC overcurrent (OC1)                        |         |        |
|                |                           | 5: DEC overcurrent (OC2)                        |         |        |
| <b>D</b> 07.07 |                           | 6: Constant-speed overcurrent (OC3)             |         | •      |
| P07.27         | Current fault type        | 7: ACC overvoltage (OV1)                        |         | •      |
|                |                           | 8: DEC overvoltage (OV2)                        |         |        |
|                |                           | 9: Constant-speed overvoltage (OV3)             |         |        |
|                |                           | 10: Bus undervoltage (UV)                       |         |        |
|                |                           | 11: Motor overload (OL1)                        |         |        |
|                |                           | 12: VFD overload (OL2)                          |         |        |
|                |                           | 13: Input side phase loss (SPI)                 |         |        |
|                |                           | 14: Output side phase loss (SPO)                |         |        |
|                |                           | 15: Overheat of the rectifier module (OH1)      |         |        |
|                |                           | 16: Overheat fault of the inverter module (OH2) |         |        |
|                |                           | 17: External fault (EF)                         |         |        |
|                | Type of the last<br>fault | 18: 485 communication fault (CE)                |         |        |
| P07.28         |                           | 19: Current detection fault (ItE)               |         | •      |
|                |                           | 20: Motor autotune fault (tE)                   |         |        |
|                |                           | 21: EEPROM operation fault (EEP)                |         |        |
|                |                           | 22: PID response offline fault (PIDE)           |         |        |
|                |                           | 23: Brake unit fault (bCE)                      |         |        |
|                |                           | 24: Running time arrival (END)                  |         |        |
|                | Type of the last          | 25: Electrical overload (OL3)                   |         |        |
| P07.29         | but one fault             | 26: Panel communication fault (PCE)             |         | •      |
|                |                           | 27: Parameter uploading fault (UPE)             |         |        |
| P07.30         | but two fault             | 28: Parameter downloading fault (DNE)           |         | •      |
|                | Type of the last          | 29: PROFIBUS communication fault (E-DP)         |         |        |
| P07.31         | but three fault           | 30: Ethernet communication fault (E-NET)        |         | •      |
|                | but three ladit           | 31: CANopen communication fault (E-CAN)         |         |        |
|                |                           | 32: Grounding short circuit fault 1 (ETH1)      |         |        |
|                |                           | 33: Grounding short circuit fault 2 (ETH2)      |         |        |
| P07.32         | Type of the last          | 34: Speed deviation fault (dEu)                 |         | •      |
| 1 07.02        | but four fault            | 35: Maladjustment (STu)                         |         | -      |
|                |                           | 36: Undervoltage fault (LL)                     |         |        |
|                |                           | 37: Encoder offline fault (ENC1O)               |         |        |

| Function code | Name                                      | Description                               | Default | Modify |
|---------------|-------------------------------------------|-------------------------------------------|---------|--------|
|               |                                           | 38: Encoder reverse fault (ENC1D)         |         |        |
|               |                                           | 39: Encoder pulse Z offline fault (ENC1Z) |         |        |
|               |                                           | 43: Motor overtemperature fault (OT)      |         |        |
| P07.33        |                                           | at present fault                          | 0.00    |        |
| 1 07.00       | Running frequency at present fault        |                                           | Hz      | •      |
| P07.34        | Ramp reference frequency at present fault |                                           | 0.00    |        |
| 1 07.04       |                                           |                                           | Hz      |        |
| P07.35        | Output voltage at p                       | present fault                             | 0 V     |        |
| P07.36        | Output current at p                       | resent fault                              | 0.0 A   |        |
| P07.37        | Bus voltage at pres                       | sent fault                                | 0.0 V   |        |
| P07.38        | Max temperature a                         | t present fault                           | 0.0°C   |        |
| P07.39        | Input terminal state                      | e at present fault                        | 0       | •      |
| P07.40        | Output terminal sta                       | ate at present fault                      | 0       | •      |
| D07.44        |                                           |                                           | 0.00    |        |
| P07.41        | Running frequency at last fault           |                                           | Hz      | •      |
| P07.42        | Pamp reference fr                         | aguency at last fault                     | 0.00    |        |
| F 07.42       | Ramp reference frequency at last fault    |                                           | Hz      | •      |
| P07.43        | Output voltage at l                       | ast fault                                 | 0 V     | •      |
| P07.44        | Output current at la                      | ast fault                                 | 0.0 A   | •      |
| P07.45        | Bus voltage at last                       | fault                                     | 0.0 V   | •      |
| P07.46        | Max temperature a                         | it last fault                             | 0.0°C   | •      |
| P07.47        | Input terminals sta                       | te at last fault                          | 0       | •      |
| P07.48        | Output terminal sta                       | ate at last fault                         | 0       | •      |
| P07.49        | Running frequency                         | at last but one fault                     | 0.00    | •      |
| 1 07.10       | r tarining rioquonoy                      |                                           | Hz      | -      |
| P07.50        | Output voltage at l                       | ast but one fault                         | 0.00    | •      |
| 1 07.00       | output voltago at i                       |                                           | Hz      | •      |
| P07.51        | Output current at la                      | ast but one fault                         | 0 V     | •      |
| P07.52        | Output current at la                      | ast but one fault                         | 0.0 A   | •      |
| P07.53        | Bus voltage at last                       | but one fault                             | 0.0 V   | •      |
| P07.54        | Highest temperatu                         | re at last but one fault                  | 0.0°C   | •      |
| P07.55        | Input terminal state                      | e at last but one fault                   | 0       | ●      |
| P07.56        | Output terminal sta                       | ate at last but one fault                 | 0       | •      |

### P08 Group Enhanced functions

| Function code    | Name              | Description                                               | Default | Modify |
|------------------|-------------------|-----------------------------------------------------------|---------|--------|
|                  |                   |                                                           | Depend  |        |
| P08.00           | ACC time 2        |                                                           | on      | 0      |
|                  |                   |                                                           | model   |        |
|                  |                   |                                                           | Depend  |        |
| P08.01           | DEC time 2        | For detailed definition, see the description of           | on      | 0      |
|                  |                   | P00.11 and P00.12.                                        | model   |        |
|                  |                   | Four groups of ACC and DEC time are defined for           | Depend  |        |
| P08.02           | ACC time 3        | the Goodrive35 series. You can set the ACC and            | on      | 0      |
|                  |                   | DEC time through the corresponding multi-function         | model   |        |
|                  |                   | digital input terminals (in the P05 group). For the       | Depend  |        |
| P08.03           | DEC time 3        | Goodrive35 series VFD, the default setting is the         | on      | 0      |
|                  |                   | first group of ACC and DEC time.                          | model   |        |
|                  | ACC time 4        | Setting range: 0.0–3600.0s                                | Depend  |        |
| P08.04           |                   | 5 5                                                       | on      | 0      |
|                  |                   |                                                           | model   |        |
|                  |                   |                                                           | Depend  |        |
| P08.05           | DEC time 4        |                                                           | on      | 0      |
|                  |                   |                                                           | model   |        |
|                  | Jogging frequency | This parameter is used to set the reference               |         |        |
| P08.06           |                   | frequency of the VFD during jogging.                      | 5.00 Hz | 0      |
|                  |                   | Setting range: 0.00 Hz- <u>P00.03</u> (max. output        |         |        |
|                  |                   | frequency)                                                |         |        |
|                  |                   | P08.07 indicates the time the VFD takes to                | •       | 0      |
| P08.07           | 00 0              | accelerate from 0 Hz to P00.03 (max. output               |         | 0      |
|                  |                   | frequency).<br>P08.08 indicates the time the VFD takes to | model   |        |
|                  |                   | decelerate from P00.03 (max. output frequency) to         | Depend  |        |
| P08.08           | Jogging DEC time  | 0 Hz.                                                     | on      | 0      |
|                  |                   | Setting range: 0.0–3600.0s                                | model   |        |
|                  | Jumping           |                                                           | 0.00    | -      |
| P08.09           | frequency 1       | When the set frequency is in the range of jumping         | HZ      | 0      |
|                  | Jumpina           | frequency, the VFD will run at the edge of the            | 0.00    | -      |
| P08.10           | frequency range 1 | jumping frequency.                                        | Hz      | 0      |
|                  | Jumpina           | The VFD can avoid the mechanical resonance                | 0.00    | ~      |
| P08.11           | frequency 2       | point by setting the jumping frequency. The VFD           | Hz      | 0      |
| <b>B</b> 200 1 - | Jumping           | can set three jumping frequency. But this function        | 0.00    | 0      |
| P08.12           | frequency range 2 | will be invalid if all jumping points are 0.              | Hz      | 0      |

| Function code | Name                                              | Description                                                                                                    | Default    | Modify |
|---------------|---------------------------------------------------|----------------------------------------------------------------------------------------------------|------------|--------|
| P08.13        | Jumping<br>frequency 3                            | Set frequency f                                                                                                    | 0.00<br>Hz | 0      |
| P08.14        | Jumping<br>frequency range 3                      | Jump<br>frequency 2<br>Jump<br>frequency 1<br>Jump<br>frequency 1<br>Jump<br>frequency 1<br>Jump<br>frequency 1<br>Jump<br>frequency 1<br>Jump<br>frequency 1<br>Jump<br>frequency 2      | 0.00<br>Hz | 0      |
| P08.15        | Overvoltage stall modulator gain                  | Setting range: 0.0–1000.0                                                                                                    | 12.0       | 0      |
| P08.16        | ASR differential gain                             | Setting range: 0.00–10.00s                                                                                                    | 0.00 s     | 0      |
| P08.17        | Max torque of<br>inertia<br>compensation          | Limit the max. inertia compensation torque to<br>prevent the inertia compensation torque from<br>being too large.<br>Setting range: 0.0–150.0% (rated torque of the<br>motor)             | 20.0%      | 0      |
| P08.18        | Inertia<br>compensation<br>filter times           | Filter times of inertia compensation torque is used to smooth the inertia compensation torque.<br>Setting range: 0–10                                                                     | 7          | 0      |
| P08.19        | High-frequency<br>ACR proportional<br>coefficient | In the closed-loop vector control mode ( <u>P00.00</u> =3),<br>when the running frequency is lower than the ACR<br>high frequency switching point ( <u>P08.21</u> ), the ACR              |            | 0      |
| P08.20        | High-frequency<br>ACR integral<br>coefficient     | PI parameters are P03.09 and P03.10; and when<br>the running frequency is higher than the ACR high<br>frequency switching point, the ACR PI parameters                                    |            | 0      |
| P08.21        | ACR high<br>frequency<br>switching point          | are P08.19 and P08.20.<br>Setting range of <u>P08.19</u> : 0–20000<br>Setting range of <u>P08.20</u> : 0–20000<br>Setting range of <u>P08.21</u> : 0.0–100.0% (relative max<br>frequency) | 100.0<br>% | 0      |
| P08.22        | Inertia<br>identification<br>torque               | Because of the friction, it is necessary to set<br>identification torque for normal inertia<br>identification.<br>0.0–100.0% (rated torque of the motor)                                  | 10.0%      | O      |

| Function code | Name                                         | Description                                                                                                    | Default    | Modify |
|---------------|----------------------------------------------|----------------------------------------------------------------------------------------------------|------------|--------|
| P08.23        | Inertia<br>identification                    | 0: No operation<br>1: Starting identification: press "RUN" to enter into<br>the program after starting identification until display<br>"-END-"; the identified system inertia is saved in<br><u>P08.24</u> .                                                                                                    | 0          | O      |
| P08.24        | System inertia                               | The identified system inertia can be set manually<br>when the system inertia is known. The displayed<br>system inertia may be less than 0.001kgm <sup>2</sup> for the<br>motors below 1 kW.<br>Setting range: 0.000–30.000 kgm <sup>2</sup>                                                                                                    | 0.000      | 0      |
| P08.25        | Inertia<br>compensation<br>enabled           | Identifying the system inertia correctly and<br>enabling the inertia compensation can improve the<br>dynamic response of the system.<br>0: Enabled<br>1: Disabled                                                                                                    |            | 0      |
| P08.26        | Stopping<br>protection for<br>undervoltage   | Ones: Enabling<br>0: Disabled<br>1: Enabled<br>Tens: Voltage selection<br>0: Internal setting<br>1: <u>P8.27</u> setting<br>After the valid undervoltage stopping, the VFD will<br>decelerate to stop according to the DEC time set<br>by <u>P08.05</u> .                                                                                                    |            | 0      |
| P08.27        | Stopping voltage for undervoltage            | Setting range: 250.0–1000.0 V                                                                                                    | 450.0<br>V | 0      |
| P08.28        | Automatic fault<br>reset times               | Automatic fault reset times: When the VFD selects<br>automatic fault reset, it is used to set the times of                                                                                                    | 0          | 0      |
| P08.29        | Interval time of<br>automatic fault<br>reset | automatic reset, if the continuous reset times<br>exceeds the value set by <u>P08.28</u> , the VFD will<br>report fault and stop to wait for repair.<br>Interval of automatic fault reset: Select the interval<br>time from when fault occurred to automatic fault<br>reset actions.<br>After VFD starts, if no fault occurred during 60s,<br>the fault reset times will be zeroed out.<br>Setting range of <u>P08.28</u> : 0–10<br>Setting range of <u>P08.29</u> : 0.1–3600.0s |            | 0      |

| Function code | Name                                                        | Description                                                                                                    | Default     | Modify |
|---------------|-------------------------------------------------------------|----------------------------------------------------------------------------------------------------|-------------|--------|
| P08.30        | Frequency<br>decreasing ratio of<br>the dropping<br>control | The output frequency of the VFD changes as the<br>load. And it is mainly used to balance the power<br>when several VFDs drive one load.<br>Setting range: 0.00–50.00 Hz                                                                                                    |             | 0      |
| P08.31        | Motor shifting                                              | Goodrive35 supports the shift between two motors.<br>This function is used to select the shifting channel.<br>LED ones: shifting channel<br>0: Terminal shifting; digital terminal is 35<br>1: Modbus communication shifting<br>2: PROFIBUS/CANopen communication shifting                                                                                                    | 0           | O      |
| P08.32        | level detection                                             | When the output frequency exceeds the<br>corresponding frequency of FDT electrical level,<br>the multi-function digital output terminals will                                                                                                    | 50.00<br>Hz | 0      |
| P08.33        |                                                             | output the signal of "frequency level detect FDT"<br>until the output frequency decreases to a value                                                                                                    | 5.0%        | 0      |
| P08.34        | FDT2 electrical<br>level detection<br>value                 | lower than (FDT electrical level—FDT retention<br>detection value) the corresponding frequency, the<br>signal is invalid. Below is the waveform diagram:                                                                                                    | 50.00<br>Hz | 0      |
| P08.35        | FDT2 retention detection value                              | FDT level<br>FDT level<br>FDT level<br>FDT level<br>FDT level<br>FDT level<br>FDT level<br>FDT level<br>FDT level<br>FDT level<br>FDT level<br>FDT level<br>FDT level<br>FDT level<br>Time t<br>Time t<br>Time t<br>Time t<br>Time t<br>Time t<br>Time t<br>Time t<br>Time t<br>Time t<br>Time t<br>Time t<br>Time t<br>Time t<br>Time t<br>FDT level<br>FDT level<br>F | 0.070       | Ο      |
| P08.36        | for frequency<br>arrival detection                          | When the output frequency is among the positive<br>or negative detection range of the set frequency,<br>the multi-function digital output terminal will output<br>the signal of "frequency arrival", see the diagram<br>below for detailed information:                                                                                                    | 0.00        | 0      |

| Function code | Name                                  | Description                                                                                                    | Default                                                     | Modify |
|---------------|---------------------------------------|----------------------------------------------------------------------------------------------------|-------------------------------------------------------------|--------|
|               |                                       | Notice the setting range: 0.00 Hz-P00.03 (max. output frequency)                                                                                                    |                                                             |        |
| P08.37        | Energy brake<br>enable                | This parameter is used to control the internal brake<br>pipe inside the VFD.<br>0: Disable<br>1: Enable<br><b>Note:</b> Only applied to internal brake pipe.                                                                                                    | 1                                                           | 0      |
| P08.38        | Threshold voltage<br>of dynamic brake | Set the starting bus voltage of dynamic brake,<br>adjust this value properly to brake the load<br>effectively. The default value changes with<br>voltage level<br>Setting range: 200.0–2000.0 V                                                                                                    | 380 V<br>voltage:<br>700.0 V<br>660 V<br>voltage:<br>1120.0 | 0      |
| P08.39        | Cooling fan<br>running mode           | 0: Normal mode<br>1: The fan keeps running after power on                                                                                                    | 0                                                           | 0      |
| P08.40        | PWM selection                         | 0x000–0x111<br>LED ones: PWM mode setting<br>0: PWM mode 1, 3PH and 2PH modulation<br>1: PWM mode 2, 3PH modulation<br>LED tens: Low-speed carrier frequency limiting<br>mode<br>0: Reducing the carrier frequency at low speed,<br>limiting the carrier frequency to 4 kHz when the<br>machine runs at low speed. This mode is valid only<br>for the closed-loop vector mode ( <u>P00.00</u> =3).<br>1: No reducing the carrier frequency at low speed<br>Hundreds place: Dead-zone compensation | 0x001                                                       | Ø      |

| Function code | Name                                         | Description                                                                                                    | Default      | Modify |
|---------------|----------------------------------------------|----------------------------------------------------------------------------------------------------|--------------|--------|
| P08.41        | Overmodulation                               | 0x00–0x91<br>Ones: Overmodulation selection<br>0: Invalid<br>1: Valid<br>Tens: Heavy overmodulation factor<br>0–9                                                                                                    | 0x01         | Ø      |
| P08.42        | Keypad data<br>control                       | 0x000–0x1223<br>LED ones: Frequency enable selection<br>0: Both ∧ / ∨ keys and digital potentiometer<br>adjustments are valid<br>1: Only ∧/∨ keys adjustment is valid<br>2: Only digital potentiometer adjustments is valid<br>3: Neither ∧/∨ keys nor digital potentiometer<br>adjustments are valid<br>LED tens: Frequency control selection<br>0: Only valid when P00.06=0 or P00.07=0<br>1: Valid for all frequency setting manner<br>2: Invalid for multi-step speed when multi-step<br>speed has the priority<br>LED hundreds: Action selection during stopping<br>0: Setting is valid<br>1: Valid during running, cleared after stopping<br>2: Valid during running, cleared after receiving the<br>stop command<br>LED thousands: ∧ / ∨ keys and digital<br>potentiometer integral function<br>0: The integral function is valid<br>1: The integral function is invalid | 0x000<br>0   | Ο      |
| P08.43        | Integral ratio of<br>keypad<br>potentiometer | 0.01–10.00 s                                                                                                    | 0.10<br>Hz/s | 0      |

| Function code | Name                                          | Description                                                                                                    | Default      | Modify |
|---------------|-----------------------------------------------|----------------------------------------------------------------------------------------------------|--------------|--------|
| P08.44        | UP/DOWN<br>terminals control                  | 0x000–0x221<br>LED ones: frequency control selection<br>0: <u>UP/DOWN</u> terminals setting valid<br>1: <u>UP/DOWN</u> terminals setting valid<br>LED tens: frequency control selection<br>0: Only valid when <u>P00.06</u> =0 or <u>P00.07</u> =0<br>1: All frequency means are valid<br>2: When the multi-step are priority, it is invalid to<br>the multi-step<br>LED hundreds: action selection when stop<br>0: Setting valid<br>1: Valid in the running, clear after stop<br>2: Valid in the running, clear after receiving the<br>stop commands |              | 0      |
| P08.45        | UP terminals<br>frequency<br>changing ratio   | 0.01–50.00 Hz/s                                                                                                    | 0.50<br>Hz/s | 0      |
| P08.46        | DOWN terminals<br>frequency<br>changing ratio | 0.01–50.00 Hz/s                                                                                                    | 0.50<br>Hz/s | 0      |
| P08.47        | Frequency setting<br>at power loss            | 0x000–0x121<br>LED ones: Action selection when power off.<br>0: Save when power off<br>1: Clear when power off<br>LED tens: Action selection when Modbus set<br>frequency off<br>0: Save when power off<br>1: Clear when power off<br>2: Clear when stop<br>LED hundreds: The action selection when other<br>frequency set frequency off<br>0: Save when power off<br>1: Clear when power off                                                                                                    | 0x000        | 0      |
| P08.48        | MSB of initial<br>power<br>consumption        | This parameter is used to set the original value of<br>the power consumption.<br>The original value of the power consumption                                                                                                    | 0°           | 0      |

| Function code | Name                                               | Description                                                                                                    | Default | Modify |
|---------------|----------------------------------------------------|----------------------------------------------------------------------------------------------------|---------|--------|
|               | LSB of initial                                     | = <u>P08.48</u> *1000+ <u>P08.49</u>                                                                                                    |         |        |
| P08.49        | power                                              | Setting range of <u>P08.48</u> : 0–59999 kWh (k)                                                                                                    | 0.0°    | 0      |
|               | consumption                                        | Setting range of <u>P08.49</u> : 0.0–999.9 kWh                                                                                                    |         |        |
| P08.50        | Magnetic flux<br>brake                             | This function code is used to enable magnetic flux.<br>0: Invalid.<br>100–150: The bigger the coefficient, the stronger<br>the brake is.<br>This VFD is used to increase the magnetic flux to<br>decelerate the motor. The energy generated by the<br>motor during brake can be converted into heat<br>energy by increasing the magnetic flux.<br>The VFD monitors the state of the motor<br>continuously even during the magnetic flux period.<br>So the magnetic flux can be used in the motor<br>stop, as well as to change the rotation speed of the<br>motor. Its other advantages are:<br>Brake immediately after the stop command. It does<br>not need to wait the magnetic flux weaken.<br>Better cooling for motors. The current of the stator<br>other than the rotor increases during magnetic flux<br>brake, while the cooling of the stator is more<br>effective than the rotor. | 0       | •      |
| P08.51        | Current regulation<br>coefficient on<br>input side | This function code is used to adjust the displayed<br>current of the AC input side.<br>Setting range: 0.00–1.00                                                                                                    | 0.56    | 0      |

### P09 Group PID control

| Function code | Name                    | Description                                                                                                    | Default | Modify |
|---------------|-------------------------|----------------------------------------------------------------------------------------------------|---------|--------|
| P09.00        | PID reference<br>source | When the frequency command selection ( <u>P00.06</u> ,<br><u>P00.07</u> ) is 7 or the voltage setting channel<br>selection ( <u>P04.27</u> ) is 6, the running mode of the<br>VFD is procedure PID controlled.<br>The parameter determines the target given<br>channel during the PID procures.<br>0: Keypad ( <u>P09.01</u> )<br>1: Al1<br>2: Al2<br>3: Al3 |         | 0      |

| Function code | Name               | Description                                           | Default | Modify |
|---------------|--------------------|-------------------------------------------------------|---------|--------|
|               |                    | 4: HDI                                                |         |        |
|               |                    | 5: Multi-step speed set                               |         |        |
|               |                    | 6: Modbus communication set                           |         |        |
|               |                    | 7: PROFIBUS/CANopen communication set                 |         |        |
|               |                    | 8: Ethernet communication set                         |         |        |
|               |                    | 9: Reserved                                           |         |        |
|               |                    | The setting target of procedure PID is a relative     |         |        |
|               |                    | one, 100% of the setting equals to 100% of the        |         |        |
|               |                    | response of the controlled system.                    |         |        |
|               |                    | The system is calculated according to the relative    |         |        |
|               |                    | value (0–100.0%).                                     |         |        |
|               |                    | Note:                                                 |         |        |
|               |                    | Multi-step speed reference, it is realized by setting |         |        |
|               |                    | P10 group parameters. PROFIBUS, Ethernet and          |         |        |
|               |                    | CANopen communication setting need                    |         |        |
|               |                    | corresponding extension cards.                        |         |        |
|               | Keyned DID         | When P09.00=0, set the parameter whose basic          |         |        |
| P09.01        | Keypad PID         | value is the response value of the system.            | 0.0%    | 0      |
|               | preset             | The setting range: -100.0%–100.0%                     |         |        |
|               |                    | Select the PID channel by the parameter.              |         |        |
|               |                    | 0: Al1                                                |         |        |
|               |                    | 1: Al2                                                |         |        |
|               |                    | 2: AI3                                                |         |        |
|               | PID feedback       | 3: HDI                                                |         |        |
| P09.02        | source             | 4: Modbus communication feedback                      | 0       | 0      |
|               | Source             | 5: PROFIBUS/CANopen communication feedback            |         |        |
|               |                    | 6: Ethernet communication feedback                    |         |        |
|               |                    | 7: Reserved                                           |         |        |
|               |                    | Note: The reference and feedback channel cannot       |         |        |
|               |                    | coincide, otherwise, PID cannot control effectively.  |         |        |
|               |                    | 0: PID output is positive: when the feedback signal   |         |        |
|               |                    | exceeds the PID given value, the output frequency     |         |        |
|               |                    | of the VFD will decrease to balance the PID. For      |         |        |
|               |                    | example, the strain PID control during winding.       |         |        |
| P09.03        | PID output feature | 1: PID output is negative: When the feedback          | 0       | 0      |
|               |                    | signal is stronger than the PID given value, the      |         |        |
|               |                    | output frequency of the VFD will increase to          |         |        |
|               |                    | balance PID. For example, the strain PID control      |         |        |
|               |                    | during unwinding.                                     |         |        |

| Function code | Name                        | Description                                                                                                    | Default | Modify |
|---------------|-----------------------------|----------------------------------------------------------------------------------------------------|---------|--------|
| P09.04        | Proportional gain<br>(Kp)   | The function is applied to the proportional gain P of<br>PID input.<br>P determines the strength of the whole PID<br>adjuster. The parameter of 100 means that when<br>the offset of PID feedback and given value is<br>100%, the adjusting range of PID adjustor is the<br>Max frequency (ignoring integral and differential<br>function).<br>Setting range: 0.00–100.00                                                                                                    | 1.00    | 0      |
| P09.05        | Integral time (Ti)          | This parameter determines the speed of PID adjustor to carry out integral adjustment on the deviation of PID feedback and reference.<br>When the deviation of PID feedback and reference is 100%, the integral adjustor works continuously after the time (ignoring the proportional effect and differential effect) to achieve max. output frequency (P00.03) or the max voltage (P04.31). Shorter the integral time, stronger is the adjustment Setting range: 0.00–50.00s | 1.00 s  | 0      |
| P09.06        | Differential time<br>(Td)   | This parameter determines the strength of the change ratio when PID adjustor carries out integral adjustment on the deviation of PID feedback and reference.<br>If the PID feedback changes 100% during the time, the adjustment of integral adjustor (ignoring the proportional effect and differential effect) is max. output frequency (P00.03) or the max voltage (P04.31). Longer the integral time, stronger is the adjusting.<br>Setting range: 0.00–10.00s           | 0.00 s  | 0      |
| P09.07        | Sampling cycle<br>(T)       | This parameter means the sampling cycle of the feedback. The adjustor operates each sampling cycle. The longer the sapling cycle is, the slower the response is.<br>Setting range: 0.001–1.000 s                                                                                                    |         | 0      |
| P09.08        | PID control deviation limit | The output of PID system is the maximum deviation relative to closed-loop reference. As                                                                                                    | 0.0%    | 0      |

| Function code | Name                               | Description                                                                                                    | Default    | Modify |
|---------------|------------------------------------|----------------------------------------------------------------------------------------------------|------------|--------|
|               |                                    | shown in the diagram below, PID adjustor stops to<br>work during the deviation limit. Set the function<br>properly to adjust the accuracy and stability of the<br>system.                                                                                                    |            |        |
| P09.09        | Output upper limit<br>of PID       | Setting range: 0.0–100.0%<br>This parameter is used to set the upper and lower<br>limit of the PID adjustor output.                                                                                                    | 100.0<br>% | 0      |
| P09.10        | Output lower limit<br>of PID       | 100.0 % corresponds to max. output frequency<br>( <u>P00.03</u> ) or the max voltage of ( <u>P04.31</u> )<br>Setting range of <u>P09.09</u> : <u>P09.10</u> –100.0%<br>Setting range of <u>P09.10</u> : -100.0%– <u>P09.09</u>                                                                                                    | -50.0<br>% | 0      |
| P09.11        |                                    | Set the detection value of feedback offline, when the feedback detection value is smaller than or                                                                                                    | 0.0%       | 0      |
| P09.12        | Detection time of feedback offline | equals to the detected value, and the lasting time<br>exceeds the set value in <u>P09.12</u> , the VFD will<br>report "PID feedback offline fault" and keypad will<br>display PIDE.<br>P09.11<br>P09.11<br>P09.11<br>P09.11<br>P09.11<br>P09.11<br>P09.11<br>P09.11<br>P09.11<br>P09.12<br>Fault output PIDE<br>Setting range of <u>P09.12</u> : 0.0–3600.0 s |            | 0      |
| P09.13        | PID adjustment                     | 0x000–0x111<br>LED ones:                                                                                                    | 0x001      | 0      |

| Function code | Name                           | Description                                             | Default    | Modify |
|---------------|--------------------------------|---------------------------------------------------------|------------|--------|
|               |                                | 0: Keep on integral adjustment when the frequency       |            |        |
|               |                                | achieves the upper and low limit; the integration       |            |        |
|               |                                | shows the change between the reference and the          |            |        |
|               |                                | feedback unless it reaches the internal integral        |            |        |
|               |                                | limit. When the trend between the reference and         |            |        |
|               |                                | the feedback changes, it needs more time to offset      |            |        |
|               |                                | the impact of continuous working and the                |            |        |
|               |                                | integration will change with the trend.                 |            |        |
|               |                                | 1: Stop integral adjustment when the frequency          |            |        |
|               |                                | achieves the upper and low limit. If the integration    |            |        |
|               |                                | keeps stable, and the trend between the reference       |            |        |
|               |                                | and the feedback changes, the integration will          |            |        |
|               |                                | change with the trend quickly.                          |            |        |
|               |                                | LED tens: <u>P00.08</u> is 0                            |            |        |
|               |                                | 0: The same with the setting direction; if the output   |            |        |
|               |                                | of PID adjustment is different from the current         |            |        |
|               |                                | running direction, the internal will output 0 forcedly. |            |        |
|               |                                | 1: Opposite to the setting direction; if the output of  |            |        |
|               |                                | PID adjustment is different from the current            |            |        |
|               |                                | running direction, operate the close-loop               |            |        |
|               |                                | adjustment output that is opposite to current           |            |        |
|               |                                | running direction                                       |            |        |
|               |                                | LED hundreds: <u>P00.08</u> is 0                        |            |        |
|               |                                | 0: Limit to the maximum frequency                       |            |        |
|               |                                | 1: Limit to frequency A                                 |            |        |
| P09.14        | PID deviation limit            | 0.0–200.0%                                              | 200.0<br>% | 0      |
| P09.15        | PID command of<br>ACC/DEC time | 0.0–1000.0s                                             | 0.0 s      | 0      |
| P09.16        | PID output filter              | 0.000–10.000s                                           | 0.000      | 0      |
| D00.47        | time                           |                                                         | S          |        |
| P09.17        | PID pre-setting                | -100.0–100.0%                                           | 0.0%       | 0      |

# P10 Group Simple PLC and multi-step speed control

| Function code | Name       | Description                                   | Default | Modify |
|---------------|------------|-----------------------------------------------|---------|--------|
| P10.00        | Simple PLC | 0: Stop after running once. The VFD has to be | 0       | 0      |
| 1 10.00       | emple i Le | commanded again after finishing a cycle.      | Ŭ       | Ŭ      |

| Function code   | Name               | Description                                                                                      | Default | Modify |
|-----------------|--------------------|--------------------------------------------------------------------------------------------------|---------|--------|
| code            |                    | 1: Run at the final value after running once. After                                              |         |        |
|                 |                    | finish a signal, the VFD will keep the running                                                   |         |        |
|                 |                    | frequency and direction of the last run.                                                         |         |        |
|                 |                    | 2: Cycle running. The VFD keeps running until                                                    |         |        |
|                 |                    | receiving a stop command, then system will stop.                                                 |         |        |
|                 | Cimala DL C        | 0: Power loss without memory                                                                     |         |        |
| P10.01          | Simple PLC         | 1: Power loss with memory; PLC record the                                                        | 0       | 0      |
|                 | memory             | running stage and frequency when power loss.                                                     |         |        |
| P10.02          | Multi-step speed 0 |                                                                                                  | 0.0%    | 0      |
| P10.03          | Running time of    | The frequency setting range of stage 0–15:                                                       | 0.0 s   | 0      |
| F 10.03         | step 0             | -100.0–100.0%, 100.0% of the frequency setting                                                   | 0.0 5   | 0      |
| P10.04          | Multi-step speed 1 | corresponds to max. output frequency P00.03.                                                     | 0.0%    | 0      |
| D10.05          | The running time   | The operation time setting of stage 0–15: the time                                               |         | 0      |
| P10.05          | of step 1          | unit is determined by <u>P10.37</u>                                                              | 0.0 s   | 0      |
| P10.06          | Multi-step speed 2 | When selecting simple PLC running, set                                                           | 0.0%    | 0      |
| D10.07          | The running time   | P10.02–P10.33 to define the running frequency                                                    | 0.0     | 0      |
| P10.07          | of step 2          | and time of all stages.                                                                          | 0.0 s   | 0      |
| P10.08          | Multi-step speed 3 | Note: The symbol of multi-step determines the<br>running direction of simple PLC. The negative   | 0.0%    | 0      |
| <b>D</b> / 0 00 | The running time   | value means reverse rotation.                                                                    |         | 0      |
| P10.09          | of step 3          | Deceleration time P10.28<br>(two sections)                                                       | 0.0 s   | 0      |
| P10.10          | Multi-step speed 4 | P10.02                                                                                           | 0.0%    | 0      |
| D10.11          | The running time   | P10.32                                                                                           | 0.0.0   | 0      |
| P10.11          | of step 4          | Acceleration time<br>(two sections) P10.06                                                       | 0.0 s   | 0      |
| P10.12          | Multi-step speed 5 |                                                                                                  | 0.0%    | 0      |
| P10.13          | The running time   | P10.02 P10.05 P10.07 P10.31 P10.33                                                               | 0.0 s   | 0      |
| F 10.13         | of step 5          | If multi-step speed operation is selected, multi-step                                            |         | 0      |
| P10.14          | Multi-step speed 6 | speeds are in the range off <sub>max</sub> -f <sub>max</sub> and it can be                       | 0.0%    | 0      |
| P10.15          | The running time   | set continuously. The start/stop of multi-step                                                   | 0.0 s   | 0      |
| F 10.15         | of step 6          | running is also determined by <u>P00.01</u> .<br>Goodrive35 series VFDs can set 16 stages speed, | 0.0 5   | 0      |
| P10.16          | Multi-step speed 7 | selected by the combination of multi-step terminals                                              | 0.0%    | 0      |
| P10.17          | The running time   | 1–4 (select the setting by S terminals, the                                                      |         | 0      |
| 1 10.17         | of step 7          | corresponding function codes are                                                                 | 0.0 5   | 0      |
| P10.18          | Multi-step speed 8 | P05.01-P05.09), corresponding to the speed 1 to                                                  | 0.0%    | 0      |
| P10.19          | The running time   | speed 15.                                                                                        | 0.0 s   | 0      |
| 1 10.13         | of step 8          |                                                                                                  | 0.0 3   | 9      |

| Function code | Name                            |                    |                           |                 | D          | esc           | riptio       | 'n         |           |             |             | Default    | Modify   |
|---------------|---------------------------------|--------------------|---------------------------|-----------------|------------|---------------|--------------|------------|-----------|-------------|-------------|------------|----------|
| P10.20        | Multi-step speed 9              |                    |                           | Outpu           | t frequenc | у<br><u>4</u> |              |            |           |             |             | 0.0%       | 0        |
| P10.21        | The running time<br>of step 9   |                    |                           |                 |            |               |              | <u>6</u>   |           | t<br>(TS)   | •           | 0.0 s      | 0        |
| P10.22        | Multi-step speed<br>10          | т                  | erminal                   | 1 <b>0</b> N    | ON         | ON            |              |            | ON        |             | •           | 0.0%       | 0        |
| P10.23        | The running time<br>of step 10  |                    | erminal<br>erminal        | 1!!             |            |               |              |            | ON        |             | •           | 0.0 s      | 0        |
| P10.24        | Multi-step speed<br>11          | ™<br>When t        | erminal<br>: <b>erm</b> i |                 | <br>I, 2,  | 3, 4          | =OFF         | , the      | freq      | uenc        | -<br>y inpu | 0.0%       | 0        |
| P10.25        | -                               | mode<br>termina    |                           |                 |            |               |              |            |           |             |             | 0.0 s      | 0        |
| P10.26        |                                 | multi-st<br>analog | •                         |                 |            |               | prec<br>beed |            |           | of k<br>PLC |             | 0.0%       | 0        |
| P10.27        | °,                              | commu<br>The re    |                           |                 | •          |               |              |            | , 2,      | 3,          | 4 and       | 0.0 s      | 0        |
| P10.28        | Multi-step speed<br>13          | multi-st           | · ·                       | peec<br>OFF     |            | IS fo         |              | g:<br>OFF  | ON        | OFF         | ON          | 0.0%       | 0        |
| P10.29        | Running time of step 13         | Termi              |                           | OFF<br>OFF      | OFF<br>OFF | ON<br>OFF     |              | OFF<br>ON  | OFF<br>ON | ON<br>ON    | ON<br>ON    | 0.0 s      | 0        |
| P10.30        | Multi-step speed<br>14          | Termi              |                           | OFF<br>0        | OFF<br>1   | OFF<br>2      | F OFF        | OFF<br>4   | OFF<br>5  | OFF<br>6    | OFF<br>7    | 0.0%       | 0        |
| P10.31        | Running time of step 14         | Termi              |                           | OFF<br>OFF      | ON<br>OFF  | OFF<br>ON     |              | OFF<br>OFF | ON<br>OFF | OFF<br>ON   | ON<br>ON    | 0.0 s      | 0        |
| P10.32        | Multi-step speed<br>15          | Termi              | nal 3                     | OFF             | OFF        | OFF           | - OFF        | ON<br>ON   | ON<br>ON  | ON<br>ON    | ON<br>ON    | 0.0%       | 0        |
| P10.33        | Running time of step 15         | Ste                |                           | 8               | 9          | 10            |              | 12         | 13        | 14          | 15          | 0.0 s      | 0        |
| P10.34        | step ACC/DEC                    | Below i<br>Functio |                           | e det<br>nary b |            | itep          | ACC/         | ACC        |           | cc/         | ACC/        | 0x000<br>0 | 0        |
|               | time                            | n code             |                           |                 |            | 1             | DEC 0        | DEC        | 1 DE      | C 2         | DEC 3       |            |          |
|               |                                 |                    | BIT1                      | BI              | Т0         | 0             | 00           | 01         |           | 10          | 11          |            |          |
|               | Simple DLC 0, 45                |                    | BIT                       | BI              | T2         | 1             | 00           | 01         |           | 10          | 11          |            |          |
| P10.35        | Simple PLC 8–15<br>step ACC/DEC | P10.34             | BIT                       | BI              | Τ4         | 2             | 00           | 01         |           | 10          | 11          | 0x000      | 0        |
| 1 10.00       | time                            | 1 10.04            | BIT7                      | BI              | Т6         | 3             | 00           | 01         |           | 10          | 11          | 0          | $\smile$ |
|               |                                 |                    | BITS                      | BI              | Т8         | 4             | 00           | 01         |           | 10          | 11          |            |          |
|               |                                 |                    | BIT1                      | 1<br>BI         | Г10        | 5             | 00           | 01         |           | 10          | 11          |            |          |

| Function code | Name            |               | Description |           |          |          |            |          | Default         | Modify |   |
|---------------|-----------------|---------------|-------------|-----------|----------|----------|------------|----------|-----------------|--------|---|
|               |                 |               | BIT13       | BIT12     | 6        | 00       | 01         | 10       | 11              |        |   |
|               |                 |               | BIT15       | BIT14     | 7        | 00       | 01         | 10       | 11              |        |   |
|               |                 |               | BIT1        | BIT0      | 8        | 00       | 01         | 10       | 11              |        |   |
|               |                 |               | BIT3        | BIT2      | 9        | 00       | 01         | 10       | 11              |        |   |
|               |                 |               | BIT5        | BIT4      | 10       | 00       | 01         | 10       | 11              |        |   |
|               |                 |               | BIT7        | BIT6      | 11       | 00       | 01         | 10       | 11              |        |   |
|               |                 | <u>P10.35</u> | BIT9        | BIT8      | 12       | 00       | 01         | 10       | 11              |        |   |
|               |                 |               | BIT11       | BIT10     | 13       | 00       | 01         | 10       | 11              |        |   |
|               |                 |               | BIT13       | BIT12     | 14       | 00       | 01         | 10       | 11              |        |   |
|               |                 |               | BIT15       | BIT14     | 15       | 00       | 01         | 10       | 11              |        |   |
|               |                 | After u       | sers        | select    | the      | corre    | spondi     | ing AC   | C/DEC           |        |   |
|               |                 | time, th      | ne cor      | nbining   | g 16     | binary   | / bit ca   | in be c  | hanged          |        |   |
|               |                 | into h        | nexad       | ecimal    | b        | it, ar   | nd th      | en se    | et the          |        |   |
|               |                 | corresp       |             | •         |          |          |            |          |                 |        |   |
|               |                 | ACC/D         |             |           |          |          |            |          |                 |        |   |
|               |                 |               |             |           |          |          |            |          | <u>P08.01;</u>  |        |   |
|               |                 |               |             |           |          |          |            |          | <u>P08.03</u> ; |        |   |
|               |                 | ACC/D         |             |           |          |          |            | nd P08.  | 05.             |        |   |
|               |                 | Setting       |             |           |          |          |            |          |                 |        |   |
|               |                 | 0: Rest       |             |           |          | • •      | •          | Ũ        | •               |        |   |
|               |                 | (cause        | by the      | e stop    | com      | imand,   | fault o    | or powe  | er loss),       |        |   |
|               |                 | run fror      | n the       | first sta | age      | after re | estart.    |          |                 |        |   |
| P10.36        | PLC restart     | 1: Con        | tinue       | to run    | fror     | n the    | stop fr    | equenc   | cy; stop        | 0      | O |
| 1 10.00       | 1 Lo rootart    | during        | runnin      | ıg (cau   | se b     | y stop   | comm       | and an   | d fault),       | Ũ      | 0 |
|               |                 | the VFI       | D will      | record    | the      | runnin   | ig time    | autom    | atically,       |        |   |
|               | enter ir        | nto th        | ne stag     | ge a      | after re | estart   | and ke     | ep the   |                 |        |   |
|               |                 | remaini       | ing ru      | nning a   | at th    | e settir | ng freq    | uency.   |                 |        |   |
|               |                 | 0: Secc       | onds; t     | he run    | ning     | time o   | of all st  | eps is o | counted         |        |   |
| D40.07        | Multi-step time | by seco       | ond         |           |          |          |            |          |                 |        |   |
| P10.37        | unit            | 1: Minu       | ites; tl    | ne runi   | ning     | time c   | of all ste | eps is d | counted         | 0      | O |
|               |                 | by minu       | ute         |           |          |          |            |          |                 |        |   |

| Function code | Name                                                     | Description                                                                                                    | Default       | Modify |
|---------------|----------------------------------------------------------|----------------------------------------------------------------------------------------------------|---------------|--------|
| P11.00        | Phase loss                                               | 0x00–0x11<br>LED ones:<br>0: Input phase loss protection disable<br>1: Input phase loss protection enable<br>LED tens:<br>0: Output phase loss protection disable<br>1: Output phase loss protection enable<br><b>Note:</b> The default value is 0x10 for models below<br>2.2 kW                                                                                                    | 11            | 0      |
| P11.01        | Frequency-decrea<br>sing at sudden<br>power loss         | 0: Enable<br>1: Disable                                                                                                    | 0             | 0      |
| P11.02        | Frequency<br>decreasing ratio at<br>sudden power<br>loss | Setting range: 0.00 Hz/s– <u>P00.03</u> (max. output<br>frequency)<br>After the power loss of the grid, the bus voltage<br>drops to the sudden frequency-decreasing point,<br>the VFD begin to decrease the running frequency<br>at <u>P11.02</u> , to make the VFD generate power again.<br>The returning power can maintain the bus voltage<br>to ensure a normal running of the VFD until the<br>recovery of power.<br><u>Voltage degree</u> <u>380 V 660 V</u><br><u>Frequency-decreasin</u> <u>460 V 800 V</u><br><b>Note:</b><br>1. Adjust the parameter properly to avoid the<br>stopping caused by VFD protection during the<br>switching of the grid.<br>2. Prohibition of input phase loss protection can<br>enable this function. | 10.00<br>Hz/s | 0      |
| P11.03        | Overvoltage stall protection                             | 0: Disable<br>1: Enable                                                                                                    | 0             | 0      |

# P11 Group Protective parameters

| Function code | Name                                                   | Description                                                                                                    | Default    | Modify |
|---------------|--------------------------------------------------------|----------------------------------------------------------------------------------------------------|------------|--------|
|               |                                                        | Overvoltage stall<br>threshold                                                                                                    |            |        |
|               |                                                        | 120–150% (standard bus voltage) (380 V)                                                                                                    | 136%       |        |
| P11.04        | of overvoltage<br>stall                                | 120–150% (standard bus voltage) ( 660 V)                                                                                                    | 120%       | 0      |
| P11.05        | Current limit<br>action selection                      | The actual increasing ratio of motor speed is lower<br>than the ratio of output frequency because of the<br>big load during ACC running. It is necessary to<br>take measures to avoid overcurrent fault and the<br>VFD trips.<br>Ones: current limit setting<br>0: Invalid<br>1: Valid |            | Ø      |
| P11.06        | Automatic current<br>limit                             | During the running of the VFD, it will detect the output current and compare it with the limit level defined in <u>P11.06</u> . If it exceeds the level, the VFD will run at stable frequency in ACC running, or the VFD will derate to run during the constant running.               | 160.0<br>% | O      |
| P11.07        | Frequency-decrea<br>sing ratio during<br>current limit | If it exceeds the level continuously, the output<br>frequency will keep on decreasing to the lower<br>limit. If the output current is detected to be lower<br>than the limit level, the VFD will accelerate to run.                                                                    |            | Ō      |

| Function code | Name                                    | Description                                                                                                    | Default | Modify |
|---------------|-----------------------------------------|----------------------------------------------------------------------------------------------------|---------|--------|
|               | Overload                                | The output current of the VFD or the motor is                                                                                                    |         |        |
| P11.08        | pre-alarm of                            | above P11.09 and the lasting time is beyond                                                                                                    | 0x000   | 0      |
|               | motor/VFD                               | P11.10, overload pre-alarm will be output.                                                                                                    |         |        |
| P11.09        | Overload<br>pre-alarm<br>detection      | Overload pre-slam<br>threshold                                                                                                    | 150%    | 0      |
| P11.10        | Overload<br>pre-alarm<br>detection time | Setting range of P11.08:<br>Enable and define the overload pre-alarm of the<br>VFD and the motor.<br>Setting range: 0x000–0x131<br>LED ones:<br>0: Overload/underload pre-alarm for the motor,<br>relative to the rated current of the motor<br>1: Overload/underload pre-alarm for the VFD,<br>relative to the rated current of the VFD<br>LED tens:<br>0: The VFD continues to work after an<br>overload/underload pre-alarm is generated.<br>1: The VFD continues to work after an underload<br>pre-alarm is generated, and stops after an<br>overload fault is reported.<br>2: The VFD continues to work after an overload<br>pre-alarm is generated, and stops after an<br>underload fault is reported.<br>3: The VFD stops after an overload/underload fault<br>is reported.<br>LED hundreds:<br>0: Detection all the time<br>1: Detection in constant-speed running<br>Setting range of P11.09: P11.11–200%<br>Setting range of P11.09: 0.1–3600.05<br>If the VFD content as the output a streat is lawore | 1.0 s   | 0      |
| P11.11        | Underload                               | If the VFD current or the output current is lower                                                                                                    | 50%     | 0      |

| pre-alarm       than P11.11, and its lasting time is beyond P11.12, the VFD will output underload pre-alarm signal.         P11.12       Underload       Setting range of P11.11; 0-P11.09         pre-alarm       Setting range of P11.12; 0.1-3600.0s       1.0 s         detection time       Setting range of P11.12; 0.1-3600.0s       1.0 s         detection time       Setect the action of fault output terminals on undervoltage and fault reset. 0x00-0x11       0x000-0x11         LED ones:       0: Action under fault undervoltage       0x00       0         r. No action during the automatic reset       1: No action during the automatic reset       0x00       0         P11.14       Speed deviation detection time       0.0-50.0%       10.0%       •         P11.14       Speed deviation detection time.       Note: Speed deviation detection time.       10.0%       •         P11.15       Speed deviation detection time.       Speed deviation detection time.       1.0 s       0         P11.15       Speed deviation detection time.       Speed       1.0 s       0       •         P11.15       Speed deviation detection time.       1.0 s       0       •       •         P11.16       Speed deviation detection time.       Speed       1.0 s       •       •         P11.16       Speed deviation                                                                                                    | Function code | Name                | Description                                                                                                    | Default | Modify |
|----------------------------------------------------------------------------------------------------|---------------|---------------------|----------------------------------------------------------------------------------------------------|---------|--------|
| P11.12       Underload<br>pre-alarm<br>detection time       Setting range of P11.11: 0-P11.09<br>Setting range of P11.12: 0.1-3600.0s       1.0 s       0         P11.12       Output terminal<br>action during fault       Select the action of fault output terminals on<br>undervoltage and fault reset.<br>0x00-0x11<br>LED ones:<br>0: Action under fault undervoltage<br>LED tens:<br>0: Action during the automatic reset<br>1: No action during the automatic reset<br>1: No action during the automatic reset       0x00       0         P11.14       Speed deviation<br>detection       0.0-50.0%<br>Set the speed deviation detection time       10.0%       •         P11.14       Speed deviation<br>detection       0.0-50.0%<br>Set the speed deviation protection will be invalid if<br>P11.15 is set to 0.0.<br>*Set detection       10.0%       •         P11.15       Speed deviation<br>detection time       Speed<br>Actual detection<br>value       1.0 s       0         P11.15       Speed deviation<br>detection time       1.0 s       0       •         P11.15       Speed deviation<br>detection time       1.0 s       0         P11.15       Speed<br>deviation<br>detection time       1.0 s       0         P11.16       Open loop vector<br>and VF 0 Hz       0: Invalid<br>1: Valid; ensure rated output torque when voltage<br>0       0                                                                                                    |               | pre-alarm           | than <u>P11.11</u> , and its lasting time is beyond <u>P11.12</u> ,                                                                                                    |         |        |
| P11.12       pre-alarm detection time       Setting range of P11.12: 0.1–3600.0s       1.0 s          P11.12       output terminal action of time       Select the action of fault output terminals on undervoltage and fault reset.       0x00–0x11           P11.13       Output terminal action during fault       Select the action under fault undervoltage       0x00       0x00           P11.14       Speed deviation during the automatic reset       0: Action during the automatic reset       10.0%       •         P11.14       Speed deviation detection       0.0–50.0%       10.0%       •       •         P11.14       Speed deviation detection time       10.0%       •       •       •         P11.15       Speed deviation detection time.       Note: Speed deviation protection will be invalid if P11.15 is set to 0.0.       •       •       •         P11.15       Speed deviation detection time.       Set detection value       Set detection value       1.0 s       •       •         P11.15       Speed deviation detection time.       Set detection value       Intervalue       1.0 s       •       •         P11.15       Set the speed deviation protection will be invalid if Value       •       •       •       •       •         P11.16       Speed dev                                                                                                    |               | detection           | the VFD will output underload pre-alarm signal.                                                                                                    |         |        |
| detection timeSelect the action of fault output terminals on<br>undervoltage and fault reset.<br>0x00-0x11<br>LED ones:<br>0: Action under fault undervoltage<br>1: No action under fault undervoltage<br>LED tens:<br>0: Action during the automatic reset<br>1: No action during the automatic reset<br>1: No action during the automatic reset<br>1: No action during the automatic reset<br>1: No action during the automatic reset0x000P11.14Speed deviation<br>detection0.0-50.0%<br>Set the speed deviation detection time10.0%•P11.15Speed deviation<br>detection0.0-50.0%<br>Set the speed deviation detection time10.0%•P11.14Speed deviation<br>detection0.0-50.0%<br>Set the speed deviation detection time10.0%•P11.15Speed deviation<br>detection time.Note: Speed deviation<br>ralue10.0%•P11.15Speed deviation<br>detection time1.0 s•P11.16Open loop vector<br>and VF 0 Hz0: Invalid<br>1: Valid; ensure rated output torque when voltage<br>00                                                                                                    |               | Underload           | Setting range of <u>P11.11</u> : 0– <u>P11.09</u>                                                                                                    |         |        |
| P11.13       Select the action of fault output terminals on undervoltage and fault reset.<br>(X00-0X11<br>LED ones:<br>0: Action under fault undervoltage<br>LED tens:<br>0: Action during the automatic reset<br>1: No action during the automatic reset<br>1: No action during the automatic reset<br>1: No action during the automatic reset<br>1: No action during the automatic reset<br>1: No action during the automatic reset<br>1: No action during the automatic reset<br>1: No action during the automatic reset       0x00       0         P11.14       Speed deviation<br>detection       0.0-50.0%<br>Set the speed deviation detection time       10.0%       •         P11.15       Speed deviation<br>detection       0.0-50.0%<br>                                                                                                    | P11.12        | pre-alarm           | Setting range of <u>P11.12</u> : 0.1–3600.0s                                                                                                    | 1.0 s   | 0      |
| P11.13       Output terminal action during fault       LED ones:<br>0: Action under fault undervoltage<br>1: No action under fault undervoltage<br>LED tens:<br>0: Action during the automatic reset<br>1: No action during the automatic reset<br>1: No action during the automatic reset<br>1: No action during the automatic reset<br>1: No action during the automatic reset<br>1: No action during the automatic reset<br>1: No action during the automatic reset<br>1: No action during the automatic reset<br>1: No action during the automatic reset       10.0%       •         P11.14       Speed deviation<br>detection       0.0–50.0%<br>Set the speed deviation detection time       10.0%       •         P11.15       Speed deviation<br>detection time.       This parameter is used to see the speed deviation<br>detection time.       10.0%       •         Note:       Speed deviation<br>detection time.       Note: Speed deviation protection will be invalid if<br>P11.15 is set to 0.0.       1.0 s       •         Speed deviation<br>detection time       Actual detection<br>value       Speed<br>Set detection<br>value       1.0 s       •         P11.15       Speed deviation<br>detection time       Speed<br>Set detection<br>value       Image: termining<br>transpection       1.0 s       •         P11.16       Open loop vector<br>and VF 0 Hz       0: Invalid       1: Valid; ensure rated output torque when voltage<br>0       0                                                                                                    |               | detection time      |                                                                                                    |         |        |
| P11.13       Output terminal action during fault       0x00-0x11 LED ones:<br>0: Action under fault undervoltage<br>1: No action under fault undervoltage<br>LED tens:<br>0: Action during the automatic reset<br>1: No action during the automatic reset       0x00       0.000         P11.14       Speed deviation detection detection time       10.0%       •         P11.15       Speed deviation detection time.       10.0%       •         Note: Speed deviation detection me.       Note: Speed deviation protection will be invalid if P11.15 is set to 0.0.       10.0%       •         Speed deviation detection time.       Note: Speed deviation protection will be invalid if P11.15 is set to 0.0.       1.0 s       •         P11.15       Speed deviation detection time.       Speed       •       •       •         P11.15       Speed deviation detection time.       •       •       •       •         P11.15       Speed deviation detection time.       •       •       •       •         P11.15       Speed deviation detection time.       •       •       •       •         P11.15       Speed deviation detection time.       •       •       •       •         P11.16       Open loop vector       •       •       •       •       •         P11.16       open loop vector       0: Invalid       •       <                                                                                                    |               |                     | Select the action of fault output terminals on                                                                                                    |         |        |
| P11.13       Output terminal action during fault       LED ones:<br>O: Action under fault undervoltage<br>LED tens:<br>O: Action during the automatic reset<br>1: No action during the automatic reset       0x00       O         P11.14       Speed deviation<br>detection       0.0–50.0%       10.0%       10.0%         P11.14       Speed deviation<br>detection       0.0–50.0%       10.0%       •         P11.14       Speed deviation<br>detection       0.0–50.0%       10.0%       •         P11.15       Speed deviation<br>detection time.       This parameter is used to see the speed deviation<br>detection time.       10.0%       •         Note:       Speed deviation<br>detection time.       Note: Speed deviation<br>value       for the speed<br>set detection<br>value       1.0 s       •         P11.15       Speed deviation<br>detection time       Speed<br>Actual detection<br>value       for the speed<br>set detection<br>value       for the speed<br>set detection<br>value       1.0 s       •         P11.15       Speed deviation<br>detection time       Speed<br>Actual detection<br>value       for the VFD continues running<br>t2=P11.15       1.0 s       •         P11.16       Open loop vector       0: Invalid       0: Invalid       •       •       •         P11.16       and VF 0 Hz       1: Valid; ensure rated output torque when voltage<br>0       0       •                                                                                                    |               |                     | undervoltage and fault reset.                                                                                                    |         |        |
| P11.13       Output terminal action during fault       0: Action under fault undervoltage       0x00       0x00         1: No action under fault undervoltage       1: No action under fault undervoltage       1: No action during the automatic reset       1: No action during the automatic reset       1: No action during the automatic reset         P11.14       Speed deviation detection detection time       0.0–50.0%       10.0%       •         P11.14       Speed deviation detection time.       Note: Speed deviation protection will be invalid if P11.15 is set to 0.0.       10.0%       •         P11.15       Speed deviation detection time.       Note: Speed deviation protection will be invalid if P11.15 is set to 0.0.       1.0 s       •         P11.15       Speed deviation detection time.       Note: Speed deviation protection will be invalid if P11.15 is set to 0.0.       1.0 s       •         P11.15       Speed deviation detection time.       Note: Speed       •       1.0 s       •         P11.15       Speed deviation detection time       •       1.0 s       •       •       •         P11.15       Speed deviation detection time       •       •       •       •       •       •         P11.16       and VF 0 Hz       •       •       •       •       •       •       •         P11.16                                                                                                    |               |                     | 0x00–0x11                                                                                                    |         |        |
| P11.13       action during fault       0: Action under fault undervoltage       0x00       0         1: No action under fault undervoltage       LED tens:       0: Action during the automatic reset       0       0         P11.14       Speed deviation<br>detection       0.0–50.0%       10.0%       0       0         P11.14       Speed deviation<br>detection       0.0–50.0%       10.0%       0       0         P11.14       Speed deviation<br>detection       Set the speed deviation detection time       10.0%       0         P11.15       Speed deviation<br>detection time.       Note: Speed deviation protection will be invalid if<br>P11.15 is set to 0.0.       1.0 s       0         P11.15       Speed deviation<br>detection time       Actual detection<br>value       Speed<br>Actual detection<br>value       1.0 s       0         St detection time       Set detection<br>value       Trive to 0.0.       1.0 s       0         P11.15       Speed deviation<br>detection time       Speed<br>Actual detection<br>value       1.0 s       0         Set detection time       Set detection<br>value       Trive to 0.0       1.0 s       0         Speed       Set detection<br>value       Trive to 0.0       1.0 s       0         Setting range: 0.0–10.0s       Setting range: 0.0–10.0s       0       0 <t< td=""><td></td><td>Output torminal</td><td>LED ones:</td><td></td><td></td></t<>                                                                                                    |               | Output torminal     | LED ones:                                                                                                    |         |        |
| P11.15       Speed deviation detection time       1: No action during the automatic reset       10.0%         P11.14       Speed deviation detection       0.0–50.0%       10.0%       •         P11.14       Speed deviation detection       10.0%       •       •         P11.14       Speed deviation detection       10.0%       •       •         P11.14       Speed deviation detection time       10.0%       •         P11.14       Speed deviation detection time.       Note: Speed deviation protection will be invalid if P11.15 is set to 0.0.       •         Speed deviation detection time.       Note: Speed deviation for the time.       •       •         Note: Speed deviation detection value       •       •       •       •         Speed deviation detection time.       •       •       •       •       •         Value       •       •       •       •       •       •       •         Value       •       •       •       •       •       •       •       •       •       •       •       •       •       •       •       •       •       •       •       •       •       •       •       •       •       •       •       •       • <td< td=""><td>P11.13</td><td>·</td><td>0: Action under fault undervoltage</td><td>0x00</td><td>0</td></td<>                                                                                                    | P11.13        | ·                   | 0: Action under fault undervoltage                                                                                                    | 0x00    | 0      |
| P11.14       O: Action during the automatic reset       Image: speed deviation detection detection time       10.0%         P11.14       Speed deviation detection       0.0-50.0%       10.0%       Image: speed deviation detection time         P11.14       Actual detection       Set the speed deviation detection time.       Image: speed deviation detection will be invalid if       Image: speed deviation detection will be invalid if       Image: speed deviation detection will be invalid if       Image: speed deviation detection will be invalid if       Image: speed deviation detection will be invalid if       Image: speed deviation detection will be invalid if       Image: speed deviation detection will be invalid if       Image: speed deviation detection will be invalid if       Image: speed deviation detection will be invalid if       Image: speed deviation detection will be invalid if       Image: speed deviation detection will be invalid if       Image: speed deviation detection will be invalid if       Image: speed deviation will be invalid if       Image: speed deviation will be invalid if       Image: speed deviation will be invalid if       Image: speed deviation will be invalid if       Image: speed deviation will be invalid if       Image: speed deviation will be invalid if       Image: speed deviation will be invalid if       Image: speed deviation will be invalid if       Image: speed deviation will be invalid if       Image: speed deviation will be invalid if       Image: speed deviation will be invalid if       Image: speed deviation will be invalid if       Image: speed deviation will be invalid if       Ima                                                                                                    |               | action during fault | 1: No action under fault undervoltage                                                                                                    |         |        |
| P11.14       Speed deviation detection detection detection time       10.0%       •         P11.14       Speed deviation detection detection time       10.0%       •         Running       This parameter is used to see the speed deviation detection time.       10.0%       •         Note:       Speed deviation protection will be invalid if P11.15 is set to 0.0.       Note:       Speed         Actual detection value       Set detection value       1.0 s       •         Speed deviation detection time       Set detection value       1.0 s       •         P11.15       Speed deviation time       Set detection value       1.0 s       •         Speed deviation detection time       Set detection value       1.0 s       •       •         Speed deviation detection time       Set detection value       Tine t       1.0 s       •         Speed deviation detection time       Set detection value       Tine t       1.0 s       •         Speed deviation detection time       Set detection value       Tine t       1.0 s       •         Speed deviation detection time       Set detection value       Tine t       1.0 s       •         T1 <t2, continues="" running="" so="" t2="P11.15&lt;/td" the="" vfd="">       Setting range: 0.0–10.0s       •       •         P11.16       and VF 0 Hz</t2,>                                                                                                    |               |                     | LED tens:                                                                                                    |         |        |
| P11.14       Speed deviation detection       0.0–50.0%       10.0%         detection       Set the speed deviation detection time       10.0%         This parameter is used to see the speed deviation detection time.       This parameter is used to see the speed deviation detection will be invalid if P11.15 is set to 0.0.       Image: Speed deviation detection will be invalid if P11.15 is set to 0.0.         P11.15       Speed deviation detection time       Speed deviation detection will be invalid if P11.15 is set to 0.0.       Image: Speed deviation detection will be invalid if P11.15 is set to 0.0.         P11.15       Speed deviation detection walue       Speed deviation for the speed deviation detection walue       Image: Speed deviation for the speed deviation for the speed deviation detection walue       Image: Speed deviation for the speed deviation for the speed deviatin for the speed deviation for the speed deviation for t                                                                                                    |               |                     | 0: Action during the automatic reset                                                                                                    |         |        |
| P11.14       detection       Set the speed deviation detection time       10.0%       •         This parameter is used to see the speed deviation detection time.       This parameter is used to see the speed deviation detection will be invalid if       .       .         P11.15       Speed deviation detection time.       Note: Speed deviation protection will be invalid if       .       .         P11.15       Speed deviation detection time.       .       .       .       .         Speed deviation detection time       Actual detection value       .       .       .       .         Set detection time       Set detection value       .       .       .       .       .       .         T1.15       Speed       .       .       .       .       .       .       .       .       .         P11.15       Set detection value       .       .       .       .       .       .       .       .       .       .       .       .       .       .       .       .       .       .       .       .       .       .       .       .       .       .       .       .       .       .       .       .       .       .       .       .       .       .       .                                                                                                    |               |                     | 1: No action during the automatic reset                                                                                                    |         |        |
| detection       Set the speed deviation detection time       Actual detection time.         P11.15       Speed deviation detection time.       Note: Speed deviation protection will be invalid if P11.15 is set to 0.0.       Actual detection value       1.0 s       0         P11.15       Speed deviation detection time.       Actual detection value       Interview       1.0 s       0         P11.15       Speed deviation detection time.       Speed       Interview       Interview       1.0 s       0         P11.15       Speed deviation detection time       Speed       Interview       Interview       1.0 s       0         P11.15       Speed deviation time       Speed       Interview       Interview       Interview       Interview       0       0         P11.15       Speed       Open loop vector       0: Invalid       Invalue       0       0       0         P11.16       and VF 0 Hz       1: Valid; ensure rated output torque when voltage       0       0       0                                                                                                    | D11 1/        | Speed deviation     | 0.0–50.0%                                                                                                    | 10.0%   |        |
| P11.15       Speed deviation detection time.         Note: Speed deviation protection will be invalid if       P11.15 is set to 0.0.         Actual detection value       Speed         Set detection time       Actual detection         Value       Set detection         Set detection value       Fault output dEu         T1 <t2, continues="" running<="" so="" td="" the="" vfd="">       T1<t2, continues="" running<="" so="" td="" the="" vfd="">         t2=P11.15       Setting range: 0.0–10.0s         P11.16       Open loop vector         0: Invalid       1: Valid; ensure rated output torque when voltage       0</t2,></t2,>                                                                                                    | F 11.14       | detection           | Set the speed deviation detection time                                                                                                    | 10.076  | •      |
| P11.15       Speed deviation protection will be invalid if P11.15 is set to 0.0.       Actual detection value       1.0 s       0         P11.15       Speed deviation detection time       Set detection value       Intervention of the protection of the protection of the |               |                     | This parameter is used to see the speed deviation                                                                                                    |         |        |
| P11.15       Speed deviation detection time       P11.15 is set to 0.0.       I.0 s       0         P11.15       Speed deviation detection time       Set detection value       I.0 s       0         Set detection time       Set detection value       I.1 s       0       0         T1 <t2, continues="" running="" so="" t2="P11.15&lt;/td" the="" vfd="">       Setting range: 0.0-10.0s       0       0         P11.16       Open loop vector       0: Invalid       1: Valid; ensure rated output torque when voltage       0       0</t2,>                                                                                                    |               |                     | detection time.                                                                                                    |         |        |
| P11.15       Speed deviation detection time       Actual detection value       I.0 s       0         Set detection value       Set detection value       I.0 s       0         T1+t2, so the VFD continues running t2=P11.15       Fault output dEu       1.0 s       0         P11.16       Open loop vector       0: Invalid       0: Invalid; ensure rated output torque when voltage       0       0                                                                                                    |               |                     | Note: Speed deviation protection will be invalid if                                                                                                    |         |        |
| P11.15       Speed deviation detection time       Actual detection value       I.0 s       0         Set detection value       Set detection value       I.0 s       0         T1 <t12< td="">       Time t       I.0 s       0         T1<t2, continues="" running="" so="" t2="P11.15&lt;/td" the="" vfd="">       Setting range: 0.0–10.0s       I.0 s       0         P11.16       Open loop vector 0: Invalid       1: Valid; ensure rated output torque when voltage       0       0</t2,></t12<>                                                                                                    |               |                     | <u>P11.15</u> is set to 0.0.                                                                                                    |         |        |
| P11.15       Speed deviation detection time       value       1.0 s       0         Set detection value       Set detection value       1.0 s       0         Running       Fault output dEu       Time t       1.0 s       0         T1 <t2, continues="" running="" so="" t2="P11.15&lt;/td" the="" vfd="">       Setting range: 0.0–10.0s       0       0         P11.16       Open loop vector and VF 0 Hz       1: Valid; ensure rated output torque when voltage       0       0</t2,>                                                                                                    |               |                     | ▲ Speed                                                                                                    |         |        |
| Open loop vector         0: Invalid           P11.16         and VF 0 Hz         1: Valid; ensure rated output torque when voltage         0         0                                                                                                    | P11.15        | •                   | Value<br>Set detection<br>value<br><u>Value</u><br><u>Value</u><br><u>Value</u><br><u>Value</u><br><u>Value</u><br><u>Value</u><br><u>Value</u><br><u>Time t</u><br><u>Value</u><br><u>Fault output dEu</u><br>T1 <t2, continues="" running<br="" so="" the="" vfd="">t2=P11.15</t2,> | 1.0 s   | 0      |
| P11.16 and VF 0 Hz 1: Valid; ensure rated output torque when voltage 0 O                                                                                                    |               | Open loop vestor    |                                                                                                    |         |        |
|                                                                                                    | P11 16        |                     |                                                                                                    | 0       | $\cap$ |
|                                                                                                    | 11.10         |                     |                                                                                                    | U       | U      |

| Function code | Name                       | Descr                                                                           | iption                                                                                                    | Default               | Modify |
|---------------|----------------------------|---------------------------------------------------------------------------------|----------------------------------------------------------------------------------------------------|-----------------------|--------|
| P12.00        | Motor type 2               | 0: AM<br>1: SM<br><b>Note:</b> Switch the current<br>channel of <u>P08.31</u> . | t motor by the switching                                                                                                    | 0                     | 0      |
| P12.01        | Rated power of<br>AM 2     | 0.1–3000.0 kW                                                                   | Set the parameter of<br>the controlled AM.<br>In order to ensure the                                                                                                    | Depend<br>on<br>model | O      |
| P12.02        | Rated frequency<br>of AM 2 | 0.01 Hz– <u>P00.03</u> (max.<br>output frequency)                               | controlling<br>performance, set the                                                                                                    | 50.00<br>Hz           | O      |
| P12.03        | Rated speed of<br>AM 2     | 1–36000 rpm                                                                     | P12.01–P12.05<br>according to the name<br>plate of the AM.                                                                                                    | Depend<br>on<br>model | Ø      |
| P12.04        | Rated voltage of<br>AM 2   | 0–1200 V                                                                        | Goodrive35 series<br>VFDs provide the<br>function of parameter                                                                                                    | Depend<br>on<br>model | O      |
| P12.05        | Rated current of<br>AM 2   | 0.8–6000.0 A                                                                    | autotuning. Correct<br>parameter autotuning<br>comes from the correct<br>setting of the motor<br>name plate.<br>In order to ensure the<br>controlling<br>performance, please<br>configure the motor<br>according to the<br>standard principles, if<br>the gap between the<br>motor and the standard<br>one is huge, the<br>features of the VFD will<br>decrease.<br><b>Note:</b> Reset the rated<br>power of the motor<br>(P12.01), and initialize<br>the motor parameter of<br><u>P12.02–P12.05</u> . | Depend<br>on<br>model | ٢      |

# P12 Group Motor 2 parameters

| Function code | Name                                                            | Descr                                             | iption                                                                   | Default               | Modify |
|---------------|-----------------------------------------------------------------|---------------------------------------------------|--------------------------------------------------------------------------|-----------------------|--------|
| P12.06        | Stator resistor of<br>AM 2                                      | 0.001–65.535 Ω                                    | After finish the motor parameter autotuning,                             | Depend<br>on<br>model | 0      |
| P12.07        | Rotor resistor of<br>AM 2                                       | 0.001–65.535 Ω                                    | the set value of <u>P12.06</u> – <u>P12.10</u> will renew automatically. | Depend<br>on<br>model | 0      |
| P12.08        | Leakage<br>inductance of AM<br>2                                | 0.1–6553.5 mH                                     | These parameters are<br>basic parameters<br>controlled by vectors        | on                    | 0      |
| P12.09        | Mutual inductance<br>of AM 2                                    | 0.1–6553.5 mH                                     | which directly impact<br>the features.<br><b>Note:</b> Users cannot      | Depend<br>on<br>model | 0      |
| P12.10        | Non-load current<br>of AM 2                                     | 0.1–6553.5 A                                      | modify the parameters freely.                                            | Depend<br>on<br>model | 0      |
| P12.11        | Magnetic<br>saturation<br>coefficient 1 for<br>iron core of AM2 | 0.0–100.0%                                        |                                                                          | 85.0%                 | 0      |
| P12.12        | Magnetic<br>saturation<br>coefficient 2 for<br>iron core of AM2 | 0.0–100.0%                                        |                                                                          | 75.0%                 | 0      |
| P12.13        | Magnetic<br>saturation<br>coefficient 3 for<br>iron core of AM2 | 0.0–100.0%                                        |                                                                          | 68.0%                 | 0      |
| P12.14        | Magnetic<br>saturation<br>coefficient 4 for<br>iron core of AM2 | 0.0–100.0%                                        |                                                                          | 40.0%                 | 0      |
| P12.15        | Rated power of<br>SM 2                                          | 0.1–3000.0 kW                                     | Set the parameter of<br>the controlled AM.<br>In order to ensure the     | Depend<br>on<br>model | 0      |
| P12.16        | Rated frequency<br>of SM 2                                      | 0.01 Hz– <u>P00.03</u> (max.<br>output frequency) | controlling performance, set the                                         | 50.00<br>Hz           | O      |
| P12.17        | Number of poles pairs for SM 2                                  | 1–128                                             | P12.15-P12.19<br>according to the name                                   | 2                     | 0      |

| Function code | Name                                     | Descr                                                                                                    | iption                                                                                                    | Default               | Modify |
|---------------|------------------------------------------|----------------------------------------------------------------------------------------------------|----------------------------------------------------------------------------------------------------|-----------------------|--------|
| P12.18        | Rated voltage of SM 2                    | 0–1200 V                                                                                                    | plate of the AM.<br>Goodrive35 series<br>VFDs provide the                                                                                                    | Depend<br>on<br>model | O      |
|               |                                          |                                                                                                    | function of parameter<br>autotuning. Correct<br>parameter autotuning                                                                                                    | Depend<br>on<br>model | O      |
| P12.19        | Rated current of<br>SM 2                 | 0.8–6000.0 A                                                                                                 | comes from the correct<br>setting of the motor<br>name plate.<br>In order to ensure the<br>controlling<br>performance, please<br>configure the motor<br>according to the<br>standard principles, if<br>the gap between the<br>motor and the standard<br>one is huge, the<br>features of the VFD will<br>decrease.<br><b>Note:</b> Reset the rated<br>power of the motor<br>( <u>P12.15</u> ), and initialize<br>the motor parameter of<br><u>P12.16– P12.19</u> . | Depend<br>on<br>model | O      |
| P12.20        | Stator resistor of SM 2                  | 0.001–65.535 Ω                                                                                               | After finish the motor<br>parameter autotuning,<br>the set value of                                                                                                    | Depend<br>on<br>model | 0      |
| P12.21        | Direct axis<br>inductance of SM<br>2     | 0.01–655.35 mH                                                                                               | <u>P12.20</u> – <u>P12.22</u> will<br>renew automatically.<br>These parameters are                                                                                                    | Depend<br>on<br>model | 0      |
| P12.22        | Quadrature axis<br>inductance of SM<br>2 | 0.01–655.35 mH                                                                                               | basic parameters<br>controlled by vectors<br>which directly impact                                                                                                    |                       |        |
| P12.23        | Back EMF<br>constant of SM 2             | When <u>P00.15</u> =2, the set<br>value of <u>P12.23</u> cannot<br>be updated by<br>autotuning, please count | when <u>P00.15</u> =1, the<br>set value of <u>P12.23</u> can<br>be updated through                                                                                                    | 320                   | 0      |

| Function code | Name                           | Descr                          | iption                 | Default | Modify |
|---------------|--------------------------------|--------------------------------|------------------------|---------|--------|
|               |                                | according to the following     | automatically, and     |         |        |
|               |                                | method.                        | there is no need to    |         |        |
|               |                                | The counter-                   | change the value of    |         |        |
|               |                                | electromotive force            | P12.23; when           |         |        |
|               |                                | constant can be counted        | P00.15=2, the set      |         |        |
|               |                                | according to the               | value of P12.23 cannot |         |        |
|               |                                | parameters on the name         | be updated through     |         |        |
|               |                                | plate of the motor. There      | autotuning, please     |         |        |
|               |                                | are three ways to count:       | account and update the |         |        |
|               |                                | 1. If the name plate           | value of P12.23.       |         |        |
|               |                                | designate the                  | Note: Users cannot     |         |        |
|               |                                | counter-electromotive          | modify the parameters  |         |        |
|               |                                | force constant Ke, then:       | freely.                |         |        |
|               |                                | E= (Ke*n <sub>N</sub> *2π)/ 60 |                        |         |        |
|               |                                | 2. If the name plate           |                        |         |        |
|               |                                | designate the                  |                        |         |        |
|               |                                | counter-electromotive          |                        |         |        |
|               |                                | force constant E'              |                        |         |        |
|               |                                | (V/1000r/min), then:           |                        |         |        |
|               |                                | E=E'*n <sub>N</sub> /1000      |                        |         |        |
|               |                                | 3. If the name plate does      |                        |         |        |
|               |                                | not designate the above        |                        |         |        |
|               |                                | parameters, then:              |                        |         |        |
|               |                                | E=P/√3*I                       |                        |         |        |
|               |                                | In the above formulas: $n_N$   |                        |         |        |
|               |                                | is the rated rotation          |                        |         |        |
|               |                                | speed, P is the rated          |                        |         |        |
|               |                                | power and I is the rated       |                        |         |        |
|               |                                | current.                       |                        |         |        |
|               |                                | Setting range: 0–10000         |                        |         |        |
| P12.24        | Initial pole position          | 0–FFFFH (reserved)             |                        | 0x000   |        |
| r12.24        | of SM 2 (reserved)             | u-i i i rrn (leselved)         |                        | 0       | •      |
| P12.25        | Identification current of SM 2 | ,                              | current of the motor)  | 10%     | ●      |
|               | (reserved)                     | (reserved)                     |                        |         |        |

| Function code | Name                                          | Description                                                                                                    | Default | Modify |
|---------------|-----------------------------------------------|----------------------------------------------------------------------------------------------------|---------|--------|
| P12.26        | Motor 2 overload protection                   | 0: No protection<br>1: Common motor (with low speed compensation)<br>2: Variable-frequency motor (without low speed<br>compensation)                                                                                                    | 2       | 0      |
| P12.27        | Motor 2 overload<br>protection<br>coefficient | Motor overload multiple M = lout/(In × K)<br>In is the rated current of the motor, lout is the<br>output current of the VFD and K is the motor<br>overload protection coefficient.<br>The smaller K is, the greater M is, and the more<br>likely protection is implemented.<br>When M=116%, protection is performed after<br>motor overload lasts for 1 hour; when M=150%,<br>protection is performed after motor overload lasts<br>for 12 minutes; when M=180%, protection is<br>performed after motor overload lasts for 5 minutes;<br>when M=200%, protection is performed after motor<br>overload lasts for 60 seconds; and when M ≥<br>400%, protection is performed immediately.<br>Time (min)<br>for the multiple<br>town = 1200% = 120.0% | 100.0   | 0      |
| P12.28        | Reserved                                      |                                                                                                    |         |        |
| P12.29        | Parameter display<br>of motor 2               | <ol> <li>Display according to the motor type: only the<br/>parameters relative to the current motor type are<br/>displayed for the convenient for the customers in<br/>this mode.</li> <li>All parameters are displayed: all parameters are<br/>displayed in this mode.</li> </ol>                                                                                                    | 0       | 0      |

### P13 Group SM control

| Function code | Name                                                       | Description                                                                                                    | Default    | Modify |
|---------------|------------------------------------------------------------|----------------------------------------------------------------------------------------------------|------------|--------|
| P13.00        | Reduction<br>coefficient of<br>source current              | 0.0–100.0% (rated current of the motor)                                                                                                    | 80.0%      | 0      |
| P13.01        | Original pole test<br>mode                                 | 0: No test<br>1: High-frequency superposition (reserved)<br>2: Pulse superposition (reserved)                                                                                                    | 0          | 0      |
| P13.02        | Source current 1                                           | Source current is the positioning current of the magnetic pole position. Source current 1 is valid under the frequency point of current shifting. Increasing the value can raise the starting torque. Setting range: 0.0%–100.0% (rated current of the motor) | 20.0%      | 0      |
| P13.03        | Source current 2                                           | Source current is directional current of the magnetic pole position. Source current 2 is valid under the frequency point of current shifting. There is no need to modify the value generally. Setting range: 0.0%–100.0% (rated current of motor)             | 10.0%      | 0      |
| P13.04        | Shift frequency of<br>source current                       | 0.0%–80.0% (max frequency)                                                                                                    | 20.0%      | 0      |
| P13.05        | Reserved                                                   |                                                                                                    |            |        |
| P13.06        | High-frequency<br>superposing<br>voltage                   | 0.0–300.0% (rated voltage of the motor)                                                                                                    | 100.0<br>% | 0      |
| P13.07        | Control parameter 0                                        | 0.0–400.0%                                                                                                    | 0.0%       | 0      |
| P13.08        | Control parameter 1                                        | 0x0000–0xFFFF                                                                                                    | 0x000<br>0 | 0      |
| P13.09        | Control parameter 2                                        | 0.00–655.35                                                                                                    | 2.00       | 0      |
| P13.10        | Initial angle<br>compensation of<br>synchronous<br>machine | 0.0–359.9                                                                                                    | 0.0        | 0      |
| P13.11        | Maladjustment<br>detection time                            | Adjust the response of anti-maladjustment. Bigger<br>load inertia may increase the value, but the<br>response will be slower.<br>Setting range: 0.0–10.0 s                                                                                                    |            | 0      |
| P13.12        | <b>o</b> , ,                                               | When the motor speed is faster than the rated<br>speed, the parameter is valid, if vibration occurs to                                                                                                    | 0.0%       | 0      |

.

| Function code | Name             | Description                                                                                       | Default | Modify |
|---------------|------------------|---------------------------------------------------------------------------------------------------|---------|--------|
|               | coefficient of   | the motor, please adjust the parameter.                                                           |         |        |
|               | synchronous      | Setting range: 0.0–100.0%                                                                         |         |        |
|               | machine          |                                                                                                   |         |        |
| P13.13        | Brake current of | When P01.00=0 during the starting of the VFD, set                                                 | 0.0%    | 0      |
| P13.13        | short-circuit    | P13.14 to a non-zero value to enter the short                                                     | 0.0%    | 0      |
|               | Brake retention  | circuit brake.                                                                                    |         |        |
| P13.14        | time before      | When the running frequency is lower than P01.09                                                   | 0.0 s   | 0      |
|               | starting         | during the stopping of the VFD, set <u>13.15</u> to a                                             |         |        |
|               |                  | non-zero value to enter into stopping short<br>circuited brake and then carry out the DC brake at |         |        |
|               | The brake        | the time set by P01.12 (refer to the instruction of                                               |         |        |
| P13.15        | retention time   | <u>P01.09</u> – <u>P01.12</u> ) .                                                                 | 0.0 s   | 0      |
|               | when stopping    | Setting range of <u>P13.13</u> : 0.0–150.0% (the VFD)                                             |         |        |
|               |                  | Setting range of <u>P13.14</u> : 0.0–50.0s                                                        |         |        |
|               |                  | Setting range of <u>13.15</u> : 0.0–50.0s                                                         |         |        |

# P14 Group Serial communication

| Function code | Name | Description                                                                                                    | Default | Modify |
|---------------|------|----------------------------------------------------------------------------------------------------|---------|--------|
| P14.00        |      | The setting range: 1–247<br>When the master is writing the frame, the<br>communication address of the slave is set to 0; the<br>address is the communication address. All slaves<br>on the Modbus fieldbus can receive the frame, but<br>the salve doesn't answer.<br>The communication of the drive is unique in the<br>communication net. This is the fundamental for the<br>point to point communication between the upper<br>monitor and the VFD.<br><b>Note:</b> The address of the slave cannot set to 0. | 1       | 0      |
| P14.01        |      | Set the digital transmission speed between the<br>upper monitor and the VFD.<br>0: 1200 BPS<br>1: 2400 BPS<br>2: 4800 BPS<br>3: 9600 BPS<br>4: 19200 BPS<br>5: 38400 BPS<br>6: 57600 BPS<br>7: 115200 BPS                                                                                                    | 4       | 0      |

| Function code | Name                                       | Description                                                                                                    | Default | Modify |
|---------------|--------------------------------------------|----------------------------------------------------------------------------------------------------|---------|--------|
|               |                                            | <b>Note:</b> The baud rate between the upper PC and<br>the VFD must be the same. Otherwise, the<br>communication is not applied. The bigger the baud<br>rate, the quicker the communication speed.                                                                                                    |         |        |
| P14.02        | 0                                          | The data format between the upper monitor and<br>the VFD must be the same. Otherwise, the<br>communication is not applied.<br>0: No check (N, 8, 1) for RTU<br>1: Even check (E, 8, 1) for RTU<br>2: Odd check (O, 8, 1) for RTU<br>3: No check (N, 8, 2) for RTU<br>4: Even check (E, 8, 2) for RTU<br>5: Odd check (O, 8, 2) for RTU                                                                                                    |         | 0      |
| P14.03        | Answer delay                               | 0–200 ms<br>The interval time when the VFD receives the data<br>and sent it to the upper monitor. If the answer<br>delay is shorter than the system processing time,<br>then the answer delay time is the system<br>processing time, if the answer delay is longer than<br>the system processing time, then after the system<br>deal with the data, waits until achieving the answer<br>delay time to send the data to the upper monitor              | 5 ms    | 0      |
| P14.04        | Fault time of<br>communication<br>overtime | 0.0 (invalid), 0.1–60.0 s<br>When the function code is set as 0.0, the<br>communication overtime parameter is invalid<br>When the function code is set as non-zero, if the<br>interval time between two communications<br>exceeds the communication overtime, the system<br>will report "485 communication faults" (CE).<br>Generally, set it as invalid; set the parameter in the<br>continuous communication to monitor the<br>communication state. | 0.0 s   | 0      |
| P14.05        | Transmission fault processing              | <ul> <li>O: Alarm and stop freely</li> <li>O: Alarm and continue to run</li> <li>O: No alarm and stop according to the stop mode (only under the communication control)</li> <li>O: No alarm and stop according to the stop mode (under all control modes)</li> </ul>                                                                                                    | 0       | 0      |

| Function code | Name       | Description                                                                                                    | Default | Modify |
|---------------|------------|----------------------------------------------------------------------------------------------------|---------|--------|
| P14.06        | processing | 0x000–0x111<br>LED ones:<br>0: Write with response: the VFD will respond to all<br>reading and writing commands of the upper<br>monitor.<br>1: Write without response: the VFD only responds<br>to the reading command rather than the writing<br>command of the drive, thus improving<br>communication efficiency.<br>LED tens:<br>0: Communication encrypting invalid<br>1: Communication encrypting valid<br>LED hundreds:<br>0: Function code parameters changed by<br>communication are stored during Poff;<br>1: Function codes are stored based on the MSB of<br>communication address (1 or 0), which means the<br>function codes will be stored during Pof if the MSB<br>is 1 or stored immediately if the MSB is 0. | 0x000   | Ο      |

### P15 Group PROFIBUS/CANopen function

| Function code | Name           | Description                                                                                                    | Default | Modify |
|---------------|----------------|----------------------------------------------------------------------------------------------------|---------|--------|
| P15.00        | Module type    | 0: PROFIBUS;<br>1: CANopen<br>Select communication protocol                                                                                                    | 0       | 0      |
| P15.01        |                | 0–127<br>This function code is used to designate the<br>address of the VFD.<br><b>Note:</b> 0 is the broadcast address, when set it as<br>broadcast address, only receive the radio<br>command of the upper monitor other than<br>answering the upper monitor. After the function<br>code has been modified, it takes effect only after<br>you power off to restart. | 2       | Ø      |
| P15.02        | PZD2 receiving | 0: Invalid                                                                                                    | 0       | 0      |
| P15.03        | D7D0 · ·       | 1: Setting frequency (0–Fmax (unit: 0.01 Hz))                                                                                                    | 0       | 0      |
| P15.04        | PZD4 receiving | 2: PID reference, range (0–1000, 1000                                                                                                    | 0       | 0      |
| P15.05        | PZD5 receiving | corresponds to 100.0%)                                                                                                    | 0       | 0      |

| Function code | Name            | Description                                                                                                    | Default | Modify |
|---------------|-----------------|----------------------------------------------------------------------------------------------------|---------|--------|
| P15.06        | PZD6 receiving  | 3: PID feedback, range (0–1000, 1000                                                                                                    | 0       | 0      |
| P15.07        | PZD7 receiving  | corresponds to 100.0%)                                                                                                    | 0       | 0      |
| P15.08        | PZD8 receiving  | <ol> <li>Torque setting (-3000–3000, 1000 corresponds<br/>to 100.0% the rated current of the motor)</li> </ol>                                                                                                    | 0       | 0      |
| P15.09        | PZD9 receiving  | 5: Upper frequency of forward rotation                                                                                                    | 0       | 0      |
| P15.10        | PZD10 receiving | (0–Fmax unit: 0.01 Hz))                                                                                                    | 0       | 0      |
| P15.11        | PZD11 receiving | 6: Upper frequency of reverse rotation (0-Fmax                                                                                                    | 0       | 0      |
| P15.12        |                 | <ul> <li>(unit: 0.01 Hz))</li> <li>7: Electromotion torque upper limit (0–3000, 1000 corresponds to 100.0% of the rated current of the motor)</li> <li>8: Brake torque upper limit (0–2000, 1000 corresponds to 100.0% of the rated current of the motor)</li> <li>9: Virtual input terminals command</li> <li>Range: 0x000–0x1FF</li> <li>10: Virtual output terminals command</li> <li>Range: 0x000–0x1FF</li> <li>10: Virtual output terminals command</li> <li>Range: 0x000–0x0F</li> <li>11: Voltage setting value (special for V/F separation) (0–1000,1000 corresponds to 100.0% the rated voltage of the motor)</li> <li>12: AO output set value 1 (-1000–+1000, 1000 corresponds to 100.0%)</li> <li>13: AO output set value 2 (-1000–+1000, 1000 corresponds to 100.0%)</li> <li>14: MSB of position reference (signed digit)</li> <li>15: LSB of position reference (unsigned digit)</li> <li>16: MSB of position feedback (signed digit)</li> <li>17: LSB of position feedback setting flag (Position feedback can be set only after you set this flag to 1 first and then set it to 0.)</li> <li>19–20: Reserved</li> </ul> | 0       | 0      |
| P15.13        | PZD2 sending    | 0: Invalid                                                                                                    | 0       | 0      |
| P15.14        | PZD3 sending    | 1: Running frequency (*100, Hz)                                                                                                    | 0       | 0      |
| P15.15        | PZD4 sending    | 2: Setting frequency (*100, Hz)                                                                                                    | 0       | 0      |
| P15.16        | PZD5 sending    | 3: Bus voltage (*10, V)                                                                                                    | 0       | 0      |

| Function code | Name                                                  | Description                                                                                                    | Default | Modify |
|---------------|-------------------------------------------------------|----------------------------------------------------------------------------------------------------|---------|--------|
| P15.17        | PZD6 sending                                          | 4: Output voltage (*1, V)                                                                                                    | 0       | 0      |
| P15.18        | PZD7 sending                                          | 5: Output current (*10, A)                                                                                                    | 0       | 0      |
| P15.19        | PZD8 sending                                          | 6: Output torque actual value (*10, %)                                                                                                    | 0       | 0      |
| P15.20        | PZD9 sending                                          | 7: Output power actual value (*10, %)<br>8: Running rotating speed (*1, RPM)                                                                                                    | 0       | 0      |
| P15.21        | PZD10 sending                                         | 9: Running linear speed (*1, m/s)                                                                                                    | 0       | 0      |
|               |                                                       | 10: Ramp reference frequency                                                                                                    | -       | 0      |
| P15.22        | PZD11 sending                                         | 11: Fault code                                                                                                    | 0       | 0      |
| P15.23        | PZD12 sending                                         | <ul> <li>12: Al1 value (*100, V)</li> <li>13: Al2 value (*100, V)</li> <li>14: Al3 value (*100, V)</li> <li>15: PULSE frequency value (*100, kHz)</li> <li>16: Terminals input state</li> <li>17: Terminals output state</li> <li>18: PID given (*100, %)</li> <li>19: PID feedback (*100, %)</li> <li>20: Motor rated torque</li> <li>21: MSB of position reference (signed digit)</li> <li>22: LSB of position reference (unsigned digit)</li> <li>23: MSB of position feedback (signed digit)</li> <li>24: LSB of position feedback (unsigned digit)</li> <li>25: State words</li> </ul> | 0       | 0      |
| P15.24        | Temporary<br>variable 1 for PZD<br>sending            |                                                                                                    | 0       | 0      |
| P15.25        | Fault time of DP<br>communication<br>overtime         | 0.0 (invalid), 0.1–60.0s<br>When this function code is set as 0.0, this function<br>is invalid.<br>When the function code is set as nonzero value, if<br>the internal time between two communication<br>exceeds the communication overtime, the system<br>will report "PROFIBUS communication fault"<br>(E-DP).                                                                                                    | 0.0 s   | 0      |
| P15.26        | Fault time of<br>CANopen<br>communication<br>overtime | 0.0 (invalid),0.1–60.0 s<br>When this function code is set as 0.0, this function<br>is invalid<br>When the function code is set as nonzero value, if<br>the internal time between two communication                                                                                                    | 0.0 s   |        |

.

| Function code | Name                 | Description                                                                                                    | Default | Modify |
|---------------|----------------------|----------------------------------------------------------------------------------------------------|---------|--------|
|               |                      | exceeds the communication overtime, the system<br>will report "CANopen communication fault"<br>(E-CAN)                                                                                                    |         |        |
| P15.27        | CANopen baud<br>rate | Set the data transmission rate.<br>0: 1000 k<br>1: 800 k<br>2: 500 k<br>3: 250 k<br>4: 125 k<br>5: 100 k<br>6: 50 k<br>7: 20 k<br><b>Note:</b> After the function code has been modified, it<br>takes effect only after you power off to restart. | 0       | •      |

# P16 Group Ethernet function

| Function code | Name                                          | Description                                                                                                    | Default | Modify |
|---------------|-----------------------------------------------|----------------------------------------------------------------------------------------------------|---------|--------|
| P16.00        | Speed setting of<br>Ethernet<br>communication | 0: Self-adapting<br>1: 100M full duplex<br>2: 100M semiduplex<br>3: 10M full duplex<br>4: 10M semiduplex<br>The function code is used to set the Ethernet<br>communication speed.<br><b>Note:</b> After the function code has been modified, it<br>takes effect only after you power off to restart. |         | O      |
| P16.01        | IP address 1                                  | 0–255                                                                                                    | 192     | O      |
| P16.02        | IP address 2                                  | Set the IP address of Ethernet communication                                                                                                    | 168     | O      |
| P16.03        | IP address 3                                  | The format of IP address:<br><u>P16.09.P16.10.P16.11.P16.12</u>                                                                                                    | 0       | O      |
| P16.04        | IP address 4                                  | For example: IP address is 192.168.0.1.<br><b>Note:</b> After function codes have been modified,<br>they take effect only after you power off to restart.                                                                                                    | 1       | 0      |
| P16.05        | Subnet mask 1                                 | 0–255                                                                                                    | 255     | O      |
| P16.06        | Subnet mask 2                                 | Set the subnet mask of Ethernet communication.                                                                                                    | 255     | O      |
| P16.07        | Subnet mask 3                                 | The format of IP subnet mask:<br>P16.13.P16.14.P16.15.P16.16.                                                                                                    | 255     | Ø      |
| P16.08        | Subnet mask 4                                 | For example: The mask is 255.255.255.0.                                                                                                    | 0       | Ø      |

| Function code | Name      | Description                                           | Default | Modify |
|---------------|-----------|-------------------------------------------------------|---------|--------|
|               |           | Note: After function codes have been modified,        |         |        |
|               |           | they take effect only after you power off to restart. |         |        |
| P16.09        | Gateway 1 |                                                       | 192     | O      |
| P16.10        | Gateway 2 | 0–255                                                 | 168     | O      |
| P16.11        | Gateway 3 | Set the gateway of Ethernet communication             | 1       | O      |
| P16.12        | Gateway 4 |                                                       | 1       | O      |

P17 Group Status viewing

| Function code | Name                        | Description                                                                                                    | Default    | Modify |
|---------------|-----------------------------|----------------------------------------------------------------------------------------------------|------------|--------|
| P17.00        | Setting frequency           | Display current set frequency of the VFD<br>Range: 0.00 Hz– <u>P00.03</u>                                                                                                    | 0.00<br>Hz | •      |
| P17.01        | Output frequency            | Display current output frequency of the VFD<br>Range: 0.00 Hz– <u>P00.03</u>                                                                                                    | 0.00<br>Hz | •      |
| P17.02        | Ramp reference<br>frequency | Display current ramp reference frequency of the<br>VFD<br>Range: 0.00 Hz– <u>P00.03</u>                                                                                                    | 0.00<br>Hz | •      |
| P17.03        | Output voltage              | Display current output voltage of the VFD<br>Range: 0–1200 V                                                                                                    | 0 V        | •      |
| P17.04        | Output current              | Display present output current of the VFD<br>Range: 0.0–5000.0 A                                                                                                    | 0.0 A      | •      |
| P17.05        | Motor speed                 | Display the rotation speed of the motor.<br>Range: 0–65535 RPM                                                                                                    | 0 RPM      | •      |
| P17.06        | Torque current              | Display present torque current of the VFD<br>Range: -3000.0–3000.0 A                                                                                                    | 0.0 A      | •      |
| P17.07        | Exciting current            | Display present exciting current of the VFD<br>Range: -3000.0–3000.0 A                                                                                                    | 0.0 A      | •      |
| P17.08        | Motor power                 | Display present power of the motor.<br>Setting range: -300.0%–300.0% (rated power of the<br>motor)                                                                                                    | 0.0%       | •      |
| P17.09        | Output torque               | Display the current output torque of the VFD;<br>100% relative to rated torque of the motor. During<br>forward running, the positive value is the motoring<br>state while the negative value is generating state.<br>During reverse running, the positive value is the<br>generating state while the negative value is the<br>motoring state. | 0.0%       | •      |

| Function code | Name                              | Description                                                                                                    | Default    | Modify |
|---------------|-----------------------------------|----------------------------------------------------------------------------------------------------|------------|--------|
|               |                                   | Range: -250.0–250.0%                                                                                                    |            |        |
| P17.10        | Evaluated motor<br>frequency      | Evaluate the motor rotor frequency on closed-loop<br>vector<br>Range: 0.00– <u>P00.03</u>                                                              | 0.00<br>Hz | •      |
| P17.11        | DC bus voltage                    | Display current DC bus voltage of the VFD<br>Range: 0.0–2000.0 V                                                                                       | 0.0 V      | •      |
| P17.12        | Digital input<br>terminals state  | Display present digital input terminals state of the<br>VFD<br>HDI S8 S7 S6<br>BIT4 BIT3 BIT2 BIT1 BIT0<br>S5 S4 S3 S2 S1<br>Range: 0000–01FF          | 0          | •      |
| P17.13        | Digital output<br>terminals state | Display present digital output terminals state of the<br>VFD<br>BIT3 BIT2 BIT1 BIT0<br>RO2 RO1 HDO Y<br>Range: 0000–000F                               | 0          | •      |
| P17.14        | Digital adjustment                | Display the adjustment via the VFD keypad<br>Range : 0.00 Hz– <u>P00.03</u>                                                                            | 0.00<br>Hz | •      |
| P17.15        | Torque reference                  | Display the torque given, the percentage to the<br>current rated torque of the motor.<br>Setting range: -300.0%–300.0% (rated current of<br>the motor) | 0.0%       | •      |
| P17.16        | AI1 adjustment voltage            | Display A1 adjustment voltage.<br>0.00–10.00 V                                                                                                    | 0.00 V     | •      |
| P17.17        | Al2 adjustment voltage            | Display A2 adjustment voltage.<br>0.00–10.00 V                                                                                                    | 0.00 V     | •      |
| P17.18        | Al3 adjustment voltage            | Display A3 adjustment voltage.<br>0.00–10.00 V                                                                                                    | 0.00 V     | •      |
| P17.19        | Al1 input voltage                 | Display analog AI1 input signal<br>Range: 0.00–10.00 V                                                                                                 | 0.00 V     | •      |
| P17.20        | Al2 input voltage                 | Display analog Al2 input signal<br>Range: 0.00–10.00 V                                                                                                 | 0.00 V     | •      |
| P17.21        | AI3 input voltage                 | Display analog Al3 input signal<br>Range: -10.00–10.00 V                                                                                               | 0.00 V     | •      |

| Function code | Name                                                             | Description                                                                                                    | Default | Modify |
|---------------|------------------------------------------------------------------|----------------------------------------------------------------------------------------------------|---------|--------|
| P17.22        | HDI input                                                        | Display HDI input frequency                                                                                                    | 0.00    |        |
| P17.22        | frequency                                                        | Range: 0.00–50.00 kHz                                                                                                    | kHz     | •      |
| P17.23        | PID reference                                                    | Display PID reference value.<br>Range: -100.0–100.0%                                                                                                    | 0.0%    | •      |
| P17.24        | PID feedback                                                     | Display PID feedback value<br>Range: -100.0–100.0%                                                                                                    | 0.0%    | •      |
| P17.25        | Power factor of the motor                                        | Display the current power factor of the motor.<br>Range: -1.00–1.00                                                                                                    | 0.00    | •      |
| P17.26        | Current running<br>time                                          | Display the current running time of the VFD.<br>Range: 0–65535 min                                                                                                    | 0 min   | •      |
| P17.27        | Simple PLC and<br>the current step of<br>the multi-step<br>speed | Display simple PLC and the current stage of the<br>multi-step speed<br>Range: 0–15                                                                                                    | 0       | •      |
| P17.28        | ASR controller<br>output                                         | This parameter is used to display the output value<br>of the automatic speed regulator (ASR). The value<br>is relative to the rated torque of the motor.<br>Range: -300.0%-+300.0% (the rated torque of the<br>motor) | 0.0%    | •      |
| P17.29        | initial identification<br>angle of<br>synchronous<br>machine     | Display initial identification angle of synchronous<br>machine<br>Range: 0.0–359.9                                                                                                    | 0.0     | •      |
| P17.30        | Phase<br>compensation of<br>SM                                   | Display SM phase compensation<br>Range: -180.0–180.0                                                                                                    | 0.0     | •      |
| P17.31        | Reserved                                                         |                                                                                                    |         |        |
| P17.32        | Reserved                                                         |                                                                                                    |         |        |
| P17.33        | Exciting current reference                                       | Display the exciting current reference in the vector<br>control mode<br>Range: -3000.0–3000.0 A                                                                                                    | 0.0 A   | •      |
| P17.34        | Torque current<br>reference                                      | Display the torque current reference in the vector<br>control mode<br>Range: -3000.0–3000.0 A                                                                                                    | 0.0 A   | •      |
| P17.35        | AC current                                                       | Display the value of inlet current in AC side<br>Range: 0.0–5000.0 A                                                                                                    | 0.0 A   | •      |

| Function code | Name                            | Description                                                                                                    | Default   | Modify |
|---------------|---------------------------------|----------------------------------------------------------------------------------------------------|-----------|--------|
| P17.36        | Output torque                   | Display the output torque value. During forward<br>running, the positive value is the motoring state<br>while the negative value is generating state. During<br>reverse running, the positive value is the<br>generating state while the negative value is the<br>motoring state.<br>Range : -3000.0Nm–3000.0 Nm | 0.0<br>Nm | •      |
| P17.37        | PID deviation                   | -100.0%–100.0%                                                                                                    | 0.0%      | •      |
| P17.38        | PID output                      | -200.00%-200.00%                                                                                                    | 0.00%     | •      |
| P17.39        | Wrong download<br>of parameters | 0.00–29.00                                                                                                    | 0.00      | •      |

### P18 Group States viewing 2

.

| Function code | Name                             | Description                                                                                                    | Default | Modify |
|---------------|----------------------------------|----------------------------------------------------------------------------------------------------|---------|--------|
| P18.00        | detected by the                  | P18.00 is the actual frequency of the encoder. If<br>the motor rotates forward, the value is positive; if<br>the motor rotates reverse, the value is negative.<br>Range: -3276.8–3276.7 Hz |         | •      |
| P18.01        | of the encoder                   | Position counting of the encoder, 4 times of the<br>frequency<br>Range: 0–65535                                                                                                    | 0       | •      |
| P18.02        |                                  | Pulse Z counting of the encoder<br>Range: 0–65535                                                                                                    | 0       | •      |
| P18.03        | MSB of the<br>position reference | The value will be cleared if stopping.<br>Range: 0–30000                                                                                                    | 0       | •      |
| P18.04        | LSB of the position reference    | The value will be cleared if stopping.<br>Range: 0–65535                                                                                                    | 0       | •      |
| P18.05        | MSB of the<br>position feedback  | The value will be cleared if stopping.<br>Range: 0–30000                                                                                                    | 0       | •      |
| P18.06        | LSB of the position feedback     | The value will be cleared if stopping.<br>Range: 0–65535                                                                                                    | 0       | •      |
| P18.07        |                                  | The deviation between reference position and actual operation position.<br>Range: -32768–32767                                                                                             | 0       | •      |
| P18.08        | Position reference               | The reference position of pulse Z when spindle<br>stops.<br>Range: 0–65535                                                                                                    | 0       | •      |

Function parameters

| Function code | Name                                    | Description                                                                                                    | Default | Modify |
|---------------|-----------------------------------------|----------------------------------------------------------------------------------------------------|---------|--------|
| P18.09        | Current position of the spindle         | Current position setting when spindle stops.<br>Range: 0–359.99                                                                                                    | 0.00    | •      |
| P18.10        | Current position at spindle orientation | Current position of the spindle at the oriented<br>spindle stop.<br>Range: 0–65535                                                                                                    | 0       | •      |
| P18.11        | Reverse of pulse<br>Z                   | Display of pulse Z direction. When the spindle<br>stops, the stopping position of forward and reverse<br>rotation may have a deviation of a few pulses. After<br>adjusting the direction of pulse Z or the AB phase<br>of encoder, the stopping position will be same.<br>0: Forward<br>1: Reverse |         | •      |
| P18.12        | pulse Z angle                           | Reserved<br>Range: 0–359.99                                                                                                    | 0.00    | •      |
| P18.13        | Fault times of<br>pulse Z               | Reserved<br>Range: 0–65535                                                                                                    | 0       | •      |
| P18.14        | MSB of encoder<br>pulse counting        | After power on, the value will be counted<br>continuously.<br>Range: 0–65535                                                                                                    | 0       | •      |
| P18.15        | LSB of encoder pulse counting           | After power on, the value will be counted<br>continuously.<br>Range: 0–65535                                                                                                    | 0       | •      |
| P18.17        | Pulse command<br>frequency              | Pulse command (terminals A2 and B2) is<br>converted into setting frequency and keeps valid in<br>pulse position mode and pulse speed mode<br>Range: 0.0–400.0 Hz                                                                                                    |         | •      |
| P18.18        |                                         | Pulse command (terminals A2 and B2) is<br>converted into setting frequency and keeps valid in<br>pulse position mode and pulse speed mode<br>Range: 0.0–400.0 Hz                                                                                                    |         | •      |
| P18.19        | Position regulator<br>output            | The position regulator output frequency in position control.<br>Range: 0.00–400.00 Hz                                                                                                    | 0.00 Hz | •      |
| P18.20        | Rotary<br>transformer<br>counting       | Rotary transformer counting, 0–1024.<br>Range: 0–65535                                                                                                    | 0       | •      |

| Function code | Name                               | Description                                                                                                | Default | Modify |
|---------------|------------------------------------|----------------------------------------------------------------------------------------------------|---------|--------|
| P18.21        | transformer angle                  | The magnetic position angle from the rotary<br>transformer.<br>Range: 0.00–359.99                          | 0.00    | •      |
| P18.22        | Pole angle                         | Current magnetic position.<br>Range: 0.00–359.99                                                           | 0.00    | •      |
| P18.23        | State control word 3               | Range: 0–65535                                                                                             | 0       | •      |
| P18.24        | reference                          | After power on, the value will be counted<br>continuously.<br>Range: 0–65535                               | 0       | •      |
| P18.25        | reference                          | After power on, the value will be counted<br>continuously.<br>Range: 0–65535                               | 0       | •      |
| P18.26        | compensation                       | Inertia compensation torque<br>Range: -100.0%–100.0%                                                       | 0.0%    | •      |
| P18.27        | Friction<br>compensation<br>torque | The torque value of friction compensation.<br>Range: -100.0%–100.0%                                        | 0.0%    | •      |
| P18.28        | •                                  | The drive ratio of encoder installation shaft to<br>spindle when the spindle stops.<br>Range: 0.000–65.535 | 0.000   | •      |
| P18.30        | Reserved                           |                                                                                                    |         |        |

### P20 Group Encoder

| Function code | Name              | Description                                                                                                    | Default | Modify |
|---------------|-------------------|----------------------------------------------------------------------------------------------------|---------|--------|
| P20.00        | Encoder type      | 0: Incremental encoder<br>1: ABZUVW encoder<br>2: Resolver encoder<br>3: Sin/cos encoder without CD signal<br>4: Sin/cos encoder with CD signal | 0       | Ø      |
| P20.01        | Pulse number      | Pulse number when the encoder rotates a circle.<br>Range: 0–60000                                                                               | 1024    | O      |
| P20.02        | Encoder direction | Setting range: 0x000–0x111<br>Ones: Encoder AB direction<br>0: Forward<br>1: Reverse                                                            | 0x000   | Ø      |

| Function code | Name                                                            | Description                                                                                                    | Default | Modify |
|---------------|-----------------------------------------------------------------|----------------------------------------------------------------------------------------------------|---------|--------|
|               |                                                                 | When encoder offline fault (ENC10) or encoder<br>reverse fault (ENC1D) is reported, adjust this<br>function code to change the AB pulse direction,<br>removing the need of re-adjusting the wiring of AB<br>pulse.<br>Tens: Pulse Z direction<br>0: Forward<br>1; Reverse<br>No setting required<br>Hundreds: Direction of magnetic pole signal<br>0: Forward<br>1: Reverse<br>Perform rotary autotuning on magnetic pole<br>position ( <u>P20.11</u> =1 or 3), if autotuning is<br>succeeded, the magnetic pole signal direction will<br>be set automatically. |         |        |
| P20.03        | Encoder<br>disconnection<br>fault reporting<br>threshold time   | Detection time of encoder offline fault.<br>Range: 0.0–100.0 s                                                                                                    | 1.0 s   | 0      |
| P20.04        | Encoder reverse<br>running fault<br>reporting<br>threshold time | Detection time of encoder reverse fault.<br>Range: 0.0–100.0 s                                                                                                    | 0.8 s   | 0      |
| P20.05        | Number of<br>encoder detection<br>filtering times               | Setting range: 0x00–0x99<br>Ones place: Number of low-speed filtering times;<br>corresponding to 2^(0–9)×125 µs<br>Tens place: Number of high-speed filtering times;<br>corresponding to 2^(0–9)×125 µs                                                                                                    | 0x33    | 0      |
| P20.06        | Rotating speed<br>ratio of the motor<br>to encoder              | When the encoder is not mounted on the shaft of<br>the motor and the drive ratio is not 1, you need to<br>set this parameter.<br>Setting range: 0.001–65.535                                                                                                    |         | 0      |
| P20.07        | Control<br>parameters of SM                                     | Setting range: 0x0000–0xFFFF<br>Generally, you do not need to modify this<br>parameter.<br>Bit0: Enabling pulse Z calibration<br>Bit1: Enabling encoder angle calibration                                                                                                    | 0x0003  | 0      |

| Function code | Name                                            | Description                                                                                                    | Default | Modify |
|---------------|-------------------------------------------------|----------------------------------------------------------------------------------------------------|---------|--------|
|               |                                                 | Bit2: Enabling SVC speed measurement<br>Bit3: Setting resolver speed measurement mode<br>Bit4: Setting pulse Z capture mode<br>Bit12: Deleting pulse Z arrival signal when the<br>machine is stopped                                                                                                    |         |        |
| P20.08        | Enabling pulse Z<br>disconnection<br>detection  | ENC1Z indicates pulse Z disconnection fault.<br>When the spindle orientation function is used or an<br>incremental encoder is used for the synchronous<br>machine, you can enable pulse Z detection to<br>prevent inaccurate orientation or synchronous<br>machine control failure caused due to pulse Z loss.<br>0: Disabled<br>1: Enabled                                                                                                    | 0       | 0      |
| P20.09        | Initial angle of pulse Z                        | Electrical degree between pulse Z of the encoder<br>and the magnetic pole position of the motor.<br>Setting range: 0.00–359.99                                                                                                    | 0.00    | 0      |
| P20.10        | Pole initial angle                              | Electrical degree between the position of the<br>encoder and the magnetic pole position of the<br>motor.<br>Setting range: 0.00–359.99                                                                                                    | 0.00    | 0      |
| P20.11        | Autotuning of<br>magnetic pole<br>initial angle | Setting range: 0–3<br>Setting range: 0–3<br>0: No operation<br>1: Rotary autotuning (no load)<br>2: Static autotuning (fit for resolver and sin/cos<br>encoder)<br>3: Rotary autotuning (loaded)<br>After setting the value to 1 or 2, the keypad will<br>display "-RUN-", then press "RUN" to begin the<br>autotuning until the keypad display "-END-". The<br>identified initial angle is saved in <u>P20.09</u> and<br><u>P20.10</u> .<br>The pole initial angle obtained from rotary<br>autotuning 1 is more accurate. Generally it is<br>necessary to de-couple the motor or lighten the<br>motor load for rotary autotuning. | 0       | Ø      |
| P20.12        | Encoder signal filter width                     | Range: 0.0–20.0us                                                                                                    | 0.5 us  | 0      |

| Function<br>code | Name         | Description               | Default | Modify |
|------------------|--------------|---------------------------|---------|--------|
| P20.13           | optimization | 0: Disabled<br>1: Enabled | 0–1     | 0      |

### P21 Group Position control

| Function         | Name             | Description                                                                                                    | Default | Modify |
|------------------|------------------|----------------------------------------------------------------------------------------------------|---------|--------|
| Function<br>code |                  | Setting range: 0x00–0x21<br>Ones: Control mode setting, setting the position<br>control mode in closed-loop vector control.<br>0: Speed control<br>1: Position control<br>Tens: Position command source<br>0: Pulse string, adopting terminal pulse signals A2<br>and B2 to implement positioning control<br>1: Digital position. Positioning through P21.17 and<br>the positioning modes can be set through P21.16<br>2: Photoelectric switch positioning. After the<br>terminal receives the signal (set S8 to 43), the<br>stopping positioning begins and the stopping<br>distance is set through P21.17.<br>Hundreds: Reserved |         | Modify |
| P21.00           | Positioning mode | Thousands: Servo mode<br>Bit0: Position deviation mode<br>0: Unbiased<br>1: Biased<br>Bit1: Servo enabled<br>0: Disabled (Terminal enabled)<br>1: Enabled<br>Under the pulse string positioning mode or the<br>spindle positioning mode, Servo enable signal is<br>valid, the VFD will run into the servo mode, if there<br>is no servo enable signal, the VFD needs to<br>receive the forward or reverse run command to<br>perform the servo operation mode.<br>Bit2: Speed exchange position mode<br>0: First stop and the switch                                                                                                |         |        |

| Function code | Name                       | Description                                                                                                    | Default | Modify |
|---------------|----------------------------|----------------------------------------------------------------------------------------------------|---------|--------|
| P21.01        | Pulse command              | Setting range: 0x0000–0x3133<br>Pulse command in pulse position mode<br>Ones: pulse mode<br>0: A/B quadrature pulse, A is forward to B<br>1: A: PULSE; B: SIGN<br>2: A: Positive PULSE<br>3: A: Negative PULSE<br>Tens: Pulse direction<br>Bit0: Direction setting<br>0: Forward<br>1: Reverse<br>Bit1: Pulse direction determined by the operation<br>direction<br>0: Disabled<br>1: Enabled<br>Hundreds: Pulse and direction selection<br>0: No frequency multiplication<br>1: Frequency multiplication<br>Thousands: Pulse control<br>Bit0: Pulse filtering selection<br>0: Inertial filter<br>1: Moving average filtering<br>Bit1: Overspeed suppression<br>0: No suppression<br>1: Suppression | 0x0000  | ٥      |
| P21.02        | APR gain 1                 | Two automatic position regulator (APR) gains are                                                                                                    | 20.0    | 0      |
| P21.03        | APR gain 2                 | provided. You can switch between these two gains<br>through the switching mode set in <u>P21.04</u> . When<br>the spindle orientation function is used, the gains<br>are switched automatically, regardless of the<br>setting of <u>P21.04</u> . <u>P21.03</u> is used for dynamic<br>running, and <u>P21.02</u> is used for maintaining the<br>locked state.<br>Setting range: 0.0–400.0                                                                                                    | 30.0    | 0      |
| P21.04        | APR gain<br>switching mode | This parameter is used to set the APR gain switching mode. To use torque command-based switching, you need to set <u>P21.05</u> ; and to use speed command-based switching, you need to set <u>P21.06</u> .                                                                                                    | 0       | 0      |

Function parameters

| Function code | Name                                             | Description                                                                                                    | Default | Modify |
|---------------|--------------------------------------------------|----------------------------------------------------------------------------------------------------|---------|--------|
|               |                                                  | 1: Torque command<br>2: Speed command<br>3–5: Reserved                                                                                                    |         |        |
| P21.05        | Position gain torque shifting                    | Setting range: 0.0–100.0% (rated torque of the motor)                                                                                                    | 10.0%   | 0      |
| P21.06        | Position gain speed shifting                     | Setting range: 0.0–100.0% (rated torque of the motor)                                                                                                    | 10.0%   | 0      |
| P21.07        | Smooth filter<br>coefficient of gain<br>shifting | Smooth filter coefficient of position gain shifting.<br>Range: 0–15                                                                                                    | 5       | 0      |
| P21.08        | Output of the position controller                | Output limit of the position controller. If the limit value is 0, the controller is invalid for position control, but valid for speed control.<br>Range: 0.0–100.0% ( <u>P00.03</u> ) |         | 0      |
| P21.09        | Positioning<br>finished range                    | The positing finished signal of output position when the position deviation is below <u>P21.09</u> and the lasting time is above <u>P21.10</u> .<br>Range: 0–1000                     |         | 0      |
| P21.10        | Detection time of the positioning                | Range: 0.0–1000.0 ms                                                                                                    | 10.0 ms | 0      |
| P21.11        | Numerator of the<br>position command<br>ratio    | Used to change the corresponding relationship of<br>adjusting position commands and actual operation<br>displacement.<br>Range: 1–65535                                               |         | 0      |
| P21.12        | Denominator of<br>the position<br>command ratio  | Range: 1–65535                                                                                                    | 1000    | 0      |
| P21.13        | Position<br>feedforward gain                     | Position gain for pulse string-based position<br>reference. Generally, you do not need to modify<br>this parameter.<br>Range: 0.00–120.00%                                            |         | 0      |
| P21.14        |                                                  | Position forward feedback filter time coefficient<br>when the position of pulse string is given.<br>Range: 0.0–3200.0 ms                                                              | 3.0 ms  | 0      |
| P21.15        |                                                  | Filter time coefficient of position reference for pulse<br>string.<br>Range: 0.0–3200.0 ms                                                                                            | 0.0 ms  | O      |

| Function code | Name                        | Description                                                                                                    | Default | Modify |  |
|---------------|-----------------------------|----------------------------------------------------------------------------------------------------|---------|--------|--|
| P21.16        | Digital positioning<br>mode | 0x0000-0xFFFF         Bit 0: Positioning mode         0: Relative position         1: Absolute position (origin point)         Bit1: Cyclic positioning setting. You can enable positioning through a terminal (function no. 55) or choose automatic cyclic positioning. Terminals support only the enabling of continuous positioning, and automatic cyclic positioning can be set to cyclic positioning or reciprocating positioning through Bit2 of P21.16.         0: Terminal-based cyclic positioning         1: Automatic cyclic positioning         Bit 2: Cyclic mode, valid in the automatic cyclic positioning mode         0: Continuous         1: Reciprocating         Bit 3: P21.17 digital setting mode. Users can select incremental or position type. The incremental type indicates that P21.17 needs to be conducted again after each positioning is enabled. When the position reference bit command is enabled, the displacement is set through P21.17. When P21.17 is changed, new position is be positioned automatically.         0: Incremental mode         1: Position mode         Bit 4: Origin searching mode. This function is reserved.         0: Calibration in real time         1: One-time calibration         Bit 5: Origin calibration mode. This function is reserved.         0: Calibration in real time         1: One-time calibration         Bit 6: Positioning completion signal setting. You can set the positioning completion signal in the positioning completion signal in the positioning completion signal is valid in th | 0×0000  | 0      |  |

| Function code | Name               | Description                                            | Default | Modify |
|---------------|--------------------|--------------------------------------------------------|---------|--------|
|               |                    | completion signal holding time set in <u>P21.25</u> .  |         |        |
|               |                    | 0: Valid in the positioning completion signal holding  |         |        |
|               |                    | time ( <u>P21.25</u> )                                 |         |        |
|               |                    | 1: Always valid                                        |         |        |
|               |                    | Bit 7: First positioning setting. You can set whether  |         |        |
|               |                    | the first positioning is performed when a running      |         |        |
|               |                    | command is received. If no, the first positioning is   |         |        |
|               |                    | performed only after the positioning enabling          |         |        |
|               |                    | terminal or automatic cyclic positioning is enabled.   |         |        |
|               |                    | 0: Disabled                                            |         |        |
|               |                    | 1: Enabled                                             |         |        |
|               |                    | Bit 8: Positioning enabling signal setting (for        |         |        |
|               |                    | terminal-based cyclic positioning). In the pulse       |         |        |
|               |                    | form, after positioning is completed or in the first   |         |        |
|               |                    | positioning, the jump edge of the positioning          |         |        |
|               |                    | enabling terminal needs to be detected for             |         |        |
|               |                    | performing positioning. In the electrical level mode,  |         |        |
|               |                    | after positioning is completed or in the first         |         |        |
|               |                    | positioning, positioning is performed after it is      |         |        |
|               |                    | detected that the positioning enabling terminal is     |         |        |
|               |                    | switched on.                                           |         |        |
|               |                    | 0: Pulse signal                                        |         |        |
|               |                    | 1: Electrical level signal                             |         |        |
|               |                    | Bit 9: Position source                                 |         |        |
|               |                    | 0: Set in <u>P21.17</u>                                |         |        |
|               |                    | 1: PROFIBUS/CANopen setting                            |         |        |
|               | Location figures   | Set the position place of digital setting              |         |        |
| P21.17        | reference          | Actual position = <u>P21.17</u> * <u>P21.11/P21.12</u> | 0       | 0      |
|               |                    | 0–65535                                                |         |        |
|               |                    | Positioning speed setting                              |         |        |
|               |                    | 0: <u>P21.19</u> digital setting                       |         |        |
| P21.18        | Positioning speed  | 1: AI1 setting                                         | 0       | 0      |
| FZ1.10        | setting            | 2: AI2 setting                                         | 0       | 0      |
|               |                    | 3: AI3 setting                                         |         |        |
|               |                    | 4: HDI setting                                         |         |        |
| P21.19        | Digital setting of | Select the positioning speed                           | 20.0%   | 0      |
| FZ1.19        | positioning speed  | Range: 0.1–100.0% of the max frequency                 | 20.0%   | 0      |

| Function code                          | Name                                                                                                    | Description                                                                                                    | Default | Modify |
|----------------------------------------|----------------------------------------------------------------------------------------------------|----------------------------------------------------------------------------------------------------|---------|--------|
| P21.20                                 | Positioning ACC<br>time                                                                                                    | Set the ACC/DEC time during the positioning<br>Position ACC time is the interval time accelerating                                                                                                    | 3.00s   | 0      |
| P21.21                                 | Positioning DEC<br>time                                                                                                    | from 0 Hz to <u>P00.03</u><br>Position DEC time is the interval time decelerating<br>from <u>P00.03</u> to 0 Hz<br>Setting range of <u>P21.20</u> : 0.01–300.00s<br>Setting range of <u>P21.21</u> : 0.01–300.00s | 3.00s   | 0      |
| P21.22                                 | Hold time of positioning arrival                                                                                                    | Set the hold waiting time after arriving to the target<br>position<br>Range: 0.000–60.000 s                                                                                                    | 0.100s  | 0      |
| P21.23                                 | Origin search<br>speed                                                                                                    | Reserved.<br>0.00–50.00 Hz                                                                                                    | 2.00 Hz | 0      |
| P21.24                                 | Origin position<br>offset                                                                                                    | Reserved.<br>Range: 0–64000                                                                                                    | 0       | 0      |
| P21.25                                 | Hold time of<br>positioning<br>complete signal                                                                                                    | The hold time of positioning complete signal and<br>also valid to the positioning complete signal of<br>spindle stopping<br>Range: 0.000–60.000 s                                                                 |         | 0      |
| Pulse<br>P21.26 superposition<br>value |                                                                                                    | <u>P21.26</u> : -9999–32767<br><u>P21.27</u> : 0–3000.0/ ms<br>The functions are valid when <u>P00.06</u> =12 or                                                                                                  | 0       | 0      |
| P21.27                                 | value       The functions are valid when P00.06=12 or         P21.00=1.       1. Input terminal function 50 (pulse superposition enabling)         If the terminal rising edge is detected, the pulse setting is increased by the value specified by P21.26. Pulses are compensated to the pulse setting channel at the rate specified by P21.27.         Pulse       2. Input terminal function 31 (pulse ascending)         If the terminal is valid, pulses are superposed to the pulse setting channel at the rate specified by P21.27.         Note: P05.11 may impose a slight impact on the actual superposition value.         Example:         P21.27 = 1.0/ms         P5.05 = 31 |                                                                                                    | 8.0/ ms | 0      |

| Function code | Name                                            | Description                                                                                                    | Default     | Modify |
|---------------|-------------------------------------------------|----------------------------------------------------------------------------------------------------|-------------|--------|
|               |                                                 | If terminal S5 input signal lasts 0.5s, the actual superposed pulse count is 500.<br>3. Input terminal function 32 (pulse descending)<br>The timing sequence of this function is similar to that of the previous one, but the superposed pulse count in this function is a negative number. <b>Note:</b> The pulses are superposed to A2 and B2 of the pulse setting channel. The functions such as pulse filtering and electronic gear are still valid for superposed pulses.<br>4. Output terminal function 28 (pulse superposing)<br>The output terminal is valid during pulse |             |        |
|               | ACC/DEC time                                    | superposing, but it is invalid after pulse<br>superposing.                                                                                                    |             |        |
| P21.28        | after pulse<br>prohibition                      | Range: 0.00–300.00 s                                                                                                    | 0.50 s      | 0      |
| P21.29        | Filter time<br>constant of speed<br>feedforward | When <u>P00.06</u> =12 or <u>P00.07</u> =12, it is the filter time<br>constant detected by pulse string<br>Range: 0–3200.0 ms                                                                                                    | 10.0 ms     | 0      |
| P21.30        | Rigid tapping                                   | 0–0x31<br>Ones: Enabling selection<br>0: Terminal enabling (terminal function 58)<br>1: Internal enabling<br>Tens: Analog port selection<br>0: AI3<br>1: AI1<br>2: AI2                                                                                                    | 0x00        | O      |
| P21.31        | Electronic gear 2                               | Range: 1–65535<br>It can be selected through terminal function 28.                                                                                                    | 1000        | 0      |
| P21.32        | Maximum<br>frequency of rigid<br>tapping        | Range: 0.0–400.00 Hz                                                                                                    | 50.00<br>Hz | 0      |
| P21.34        | Pulse setting signal filter width               | Range: 0.0–20.0 us                                                                                                    | 0.5 us      | 0      |

# P22 Group Spindle positioning

| Setting range: 0x0000–0xFFFF         Bit0: Enable spindle positioning. This parameter is used to enable the spindle orientation function.         0: Disabled         1: Enabled         Bit1: Spindle positioning reference point. You can set pulse Z of the encoder or a photoelectric switch (setting S6/S7 to function #43) to function as the reference point for spindle orientation.         0: Pulse Z input         1: S6/S7/S8 terminal input         Bit2: Searching reference point setting. You can set whether to search for the reference point in every time of running.         0: Searching only for once         1: Searching in every time of running         Bit3: Enabling reference point calibration         0: Disabled | Function         | Name                     | Description                                                                                                    | Default | Modify |
|----------------------------------------------------------------------------------------------------|------------------|--------------------------|----------------------------------------------------------------------------------------------------|---------|--------|
| Bit5: Position mode 2. When Bit4 is set to 0, you<br>can set forward or reverse orientation.<br>0: Forward position<br>1: Reverse position<br>Bit6: Zero-point returning form<br>0: Electrical level form. The positioning commands<br>(zero-point returning and indexing) can be<br>executed only when a running command is<br>received.<br>1: Pulse form. The positioning commands<br>(zero-point returning and indexing) can be<br>executed without a running command. If a running                                                                                                    | Function<br>code | Name<br>Spindle position | Description           Setting range: 0x0000–0xFFFF           Bit0: Enable spindle positioning. This parameter is used to enable the spindle orientation function.           0: Disabled           1: Enabled           Bit1: Spindle positioning reference point. You can set pulse Z of the encoder or a photoelectric switch (setting S6/S7 to function #43) to function as the reference point for spindle orientation.           0: Pulse Z input           1: S6/S7/S8 terminal input           Bit2: Searching reference point setting. You can set whether to search for the reference point in every time of running.           0: Searching only for once           1: Enabled           Bit3: Enabling reference point calibration           0: Disabled           1: Enabled           Bit4: Positioning mode 1, setting the direction for spindle orientation           0: Position at the nearest direction           Bit5: Position mode 2. When Bit4 is set to 0, you can set forward or reverse orientation.           0: Forward position           1: Reverse position           Bit6: Zero-point returning form           0: Electrical level form. The positioning commands (zero-point returning and indexing) can be executed only when a running command is received. | 0x0000  | Modify |

| Function code      | Name                         | Description                                          | Default | Modify   |
|--------------------|------------------------------|------------------------------------------------------|---------|----------|
|                    |                              | Bit7: Reference point calibration mode, setting      |         |          |
|                    |                              | whether to perform position calibration every time   |         |          |
|                    |                              | when the reference point is passed.                  |         |          |
|                    |                              | 0: Calibrated when the reference point is passed     |         |          |
|                    |                              | for the first time                                   |         |          |
|                    |                              | 1: Calibrated in real time                           |         |          |
|                    |                              | Bit8: Reserved                                       |         |          |
|                    |                              | Bit9: Positioning completion signal setting          |         |          |
|                    |                              | 0: Electrical level signal                           |         |          |
|                    |                              | 1: Pulse signal                                      |         |          |
|                    |                              | Bit10: Pulse Z signal source                         |         |          |
|                    |                              | 0: From the motor                                    |         |          |
|                    |                              | 1: From the spindle                                  |         |          |
|                    |                              | Bit 11–15: Reserved                                  |         |          |
|                    |                              | Speed for searching for the orientation start        |         |          |
|                    | Spindle<br>orientation speed | position point. After the orientation start position |         |          |
| D00.04             |                              | point is found, the operation mode is switched to    | 10.00   | $\sim$   |
| P22.01             |                              | the position control mode and orientation is         | Hz      | 0        |
|                    |                              | performed.                                           |         |          |
|                    |                              | Range: 0.00–100.00 Hz                                |         |          |
|                    | On in all a                  | DEC time in spindle orientation.                     |         |          |
| <b>D</b> 00.00     | Spindle                      | It indicates the time the VFD takes to decelerate    | 0.0     | $\sim$   |
| P22.02             | orientation DEC              | from the max. output frequency (P00.03) to 0 Hz.     | 3.0 s   | 0        |
|                    | time                         | Setting range: 0.0–100.0s                            |         |          |
|                    | <b>o</b> ·                   | You can set 4 spindle zero-point positions through   |         |          |
| P22.03             | Spindle zero-point           | terminals (functions #46 and 47).                    | 0       | 0        |
|                    | position 0                   | Range: 0–39999                                       |         |          |
| Docial             | Spindle zero-point           | D 0 00000                                            | 6       | ~        |
| P22.04             | position 1                   | Range: 0–39999                                       | 0       | 0        |
| <b>D</b> <i>ac</i> | Spindle zero-point           |                                                      | c.      | <u> </u> |
| P22.05             | position 2                   | Range: 0–39999                                       | 0       | 0        |
| <b>D</b> 00.05     | Spindle zero-point           |                                                      |         |          |
| P22.06             | position 3                   | Range: 0–39999                                       | 0       | 0        |
|                    |                              | You can set 7 spindle indexing angles through        |         |          |
| P22.07             | Spindle indexing             | terminals (function #48, 49, and 50).                | 15.00   | 0        |
|                    | angle 1                      | Range: 0.00–359.99                                   |         |          |

| Function code | Name                        | Description                                                                                                    | Default | Modify |
|---------------|-----------------------------|----------------------------------------------------------------------------------------------------|---------|--------|
| P22.08        | Spindle indexing angle 2    | Range: 0.00–359.99                                                                                                    |         | 0      |
| P22.09        | Spindle indexing<br>angle 3 | Range: 0.00–359.99                                                                                                    | 45.00   | 0      |
| P22.10        | Spindle indexing<br>angle 4 | Range: 0.00–359.99                                                                                                    | 60.00   | 0      |
| P22.11        | Spindle indexing<br>angle 5 | Range: 0.00–359.99                                                                                                    |         | 0      |
| P22.12        | Spindle indexing<br>angle 6 | Range: 0.00–359.99                                                                                                    |         | 0      |
| P22.13        | Spindle indexing<br>angle 7 | Range: 0.00–359.99 1                                                                                                    |         | 0      |
| P22.14        | Spindle drive ratio         | This parameter is used to set the deceleration ratio<br>of the spindle to shaft where the encoder is<br>mounted.<br>Range: 0.000–30.000                                                      |         | 0      |
| P22.15        | communication               | P22.15 is used to set the zero-point offset of the spindle. If you set P22.03 as the zero point of the spindle, the final zero point of the spindle is P22.03 plus P22.15.<br>Range: 0–39999 |         | 0      |

# **Chapter 7 Basic operation instruction**

# 7.1 What this chapter contains

This chapter describes the internal function mode of the VFD in details.

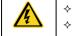

Check all terminals are connected properly and tightly. Check that the power of the motor corresponds to that of the VFD.

# 7.2 First powering on

# Check before powering on

Please check according to the installation list in Chapter 2.

## **Original powering operation**

Check to ensure there is no mistake in wiring and power supply, switch on the air switch of the AC power supply on the input side of the VFD to power on the VFD. **8.8.8.8.** will be displayed on the keypad, and the contactor closes normally. When the character on the nixie tubs changes to the set frequency, the VFD has finished the initialization and it is in the stand-by state.

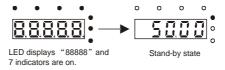

#### Below diagram shows the first operation: (take motor 1 as the example)

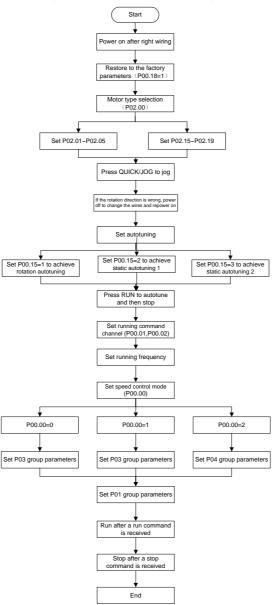

Note: If fault occurs, please do as the "Fault Tracking". Estimate the fault reason and settle the issue.

Besides P00.01 and P00.02, terminal command setting can also be used to set running command channel.

| Current running<br>command channel<br>P00.01 | Multi-function terminal<br>36<br>Switch to keypad | Multi-function<br>terminal 37<br>Switch to terminal | Multi-function terminal 38<br>Switch to communication |
|----------------------------------------------|---------------------------------------------------|-----------------------------------------------------|-------------------------------------------------------|
| Keypad running command channel               | /                                                 | Terminal running command channel                    | Communication running command channel                 |
| Terminal running command channel             | Keypad running command<br>channel                 | /                                                   | Communication running<br>command channel              |
| Communication<br>running command<br>channel  | Keypad running command<br>channel                 | Terminal running command channel                    | /                                                     |

Note: "/" means the multi-function terminal is invalid on the current given channel.

Relative parameters table:

| Function code | Name                              | Description                                                                                                    | Default |
|---------------|-----------------------------------|----------------------------------------------------------------------------------------------------|---------|
| P00.00        | Speed control mode                | 0: Sensorless vector control mode 0 (apply to<br>AM and SM)<br>1: Sensorless vector control mode 1 (applying to<br>AM)<br>2: SVPWM control                        | 2       |
| P00.01        | Run command channel               | 0: Keypad running command<br>1: Terminal running command channel<br>("LOCAL/REMOT" flickering)<br>2: Communication running command channel<br>("LOCAL/REMOT" on); | 0       |
| P00.02        | Communication running<br>commands | 0: Modbus communication channel<br>1: PROFIBUS/CANopen communication<br>channel<br>2: Ethernet communication channel<br>3: Reserved                               | 0       |
| P00.18        | Function<br>restore parameter     | 0: No operation<br>1: Restore the default value<br>2: Cancel the fault record                                                                                     | 0       |
| P00.15        | Motor parameter<br>autotuning     | 0: No operation<br>1: Rotation autotuning<br>2: Static autotuning 1 (autotune totally)<br>3: Static autotuning 2 (autotune part parameters)                       | 0       |

Goodrive35 Series Closed-loop Vector Control VFD

Basic operation instruction

| Function code     | Name                                                                           | Description                                                                                                    | Default            |
|-------------------|--------------------------------------------------------------------------------|----------------------------------------------------------------------------------------------------|--------------------|
| P02.00            | Motor type 1                                                                   | 0: Asynchronous motor<br>1: Synchronous motor                                                                                                    | 1                  |
| P02.01            | Rated power of<br>asynchronous motor 1                                         | 0.1–3000.0 kW                                                                                                    | Depend on<br>model |
| P02.02            | Rated frequency of<br>asynchronous motor 1                                     | 0.01 Hz–P00.03 (max. output frequency)                                                                                                    | 50.00 Hz           |
| P02.03            | Rated speed of asynchronous motor 1                                            | 1–36000 rpm                                                                                                    | Depend on<br>model |
| P02.04            | Rated voltage of<br>asynchronous motor 1                                       | 0–1200 V                                                                                                    | Depend on<br>model |
| P02.05            | Rated current of<br>asynchronous motor 1                                       | 0.8–6000.0 A                                                                                                    | Depend on<br>model |
| P02.15            | Rated power of<br>synchronous motor 1                                          | 0.1–3000.0 kW                                                                                                    | Depend on<br>model |
| P02.16            | Rated frequency of<br>synchronous motor 1                                      | 0.01 Hz–P00.03 (max. output frequency)                                                                                                    | 50.00 Hz           |
| P02.17            | Number of poles pairs<br>for synchronous motor 1                               | 1–128                                                                                                    | 2                  |
| P02.18            | Rated voltage of<br>synchronous motor 1                                        | 0–1200 V                                                                                                    | Depend on<br>model |
| P02.19            | Rated current of<br>synchronous motor 1                                        | 0.8–6000.0 A                                                                                                    | Depend on<br>model |
| P05.01–P<br>05.09 | Multi-function digital<br>input terminals<br>(S1–S8,HDI) function<br>selection | 36: Shift the command to keypad<br>37: Shift the command to terminals<br>38: Shift the command to communication                                                                                                    |                    |
| P07.01            | Parameter copy                                                                 | The function code determines the manner of<br>parameters copy.<br>0: No operation<br>1: Upload the local function parameter to the<br>keypad<br>2: Download the keypad function parameter to<br>local address (including the motor parameters)<br>3: Download the keypad function parameter to<br>local address (excluding the motor parameter of<br>P02 and P12 group)<br>4: Download the keypad function parameters to | 0                  |

| Function code | Name                            | Description                                                                                                    | Default |
|---------------|---------------------------------|----------------------------------------------------------------------------------------------------|---------|
|               |                                 | local address (only for the motor parameter of P02 and P12 group)                                                                                                    |         |
| P07.02        | QUICK/JOG function<br>selection | <ul> <li>0: No function</li> <li>1: Jogging. Press QUICK/JOG to begin the jogging running.</li> <li>2: Shift the display state by the shifting key.</li> <li>Press QUICK/JOG to shift the displayed function code from right to left.</li> <li>3: Shift between forward rotations and reverse rotations. Press QUICK/JOG to shift the direction of the frequency commands. This function is only valid in the keypad commands channels.</li> <li>4: Clear UP/DOWN settings. Press QUICK/JOG to clear the set value of UP/DOWN.</li> <li>5: Coast to stop. Press QUICK/JOG to coast to stop.</li> <li>6: Shift the given manner of running commands.</li> <li>7: Quick commission mode (commission according to the non-factory parameter)</li> </ul> | 1       |

### 7.3 Vector control

Because asynchronous motors have the characteristics of high stage, nonlinear, strong coupling and various variables, the actual control of the asynchronous motor is very difficult. Vector control is mainly used to settle this problem with the theme of that divide the stator current vector into exciting current (the current heft generating internal magnetic field of the motor) and torque current (the current heft generating torque) by controlling and measuring the stator current vector according to the principles of beamed magnetic field to control the range and phase of these two hefts. This method can realize the decoupling of exciting current and torque current to adjust the high performance of asynchronous motors.

Goodrive35 series VFDs are embedded speedless sensor vector control calculation for driving both asynchronous motors and synchronous motors. Because the core calculation of vector control is based on exact motor parameter models, the accuracy of motor parameter will impact on the performance of vector control. It is recommended to input the motor parameters and carry out autotune before vector running.

Because the vector control calculation is very complicated, high technical theory is needed for the user during internal autotune. It is recommended to use the specific function parameters in vector control with cautions.

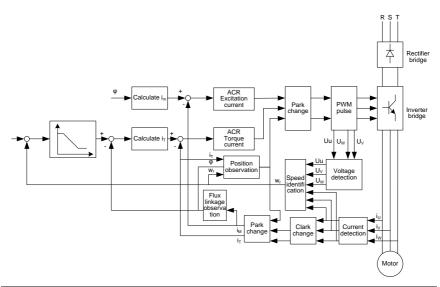

| Function code | Name                                 | Description                                                                                                    | Default |
|---------------|--------------------------------------|----------------------------------------------------------------------------------------------------|---------|
| P00.00        | Speed control mode                   | 0: Sensorless vector control mode 1<br>1: Sensorless vector control mode 2<br>2: SVPWM control<br>3: Closed-loop vector control mode           | 2       |
| P00.15        | Motor parameter autotuning           | 0: No operation<br>1: Rotation autotuning<br>2: Static autotuning 1 (autotune totally)<br>3: Static autotuning 2 (autotune part<br>parameters) | 0       |
| P02.00        | Motor type 1                         | 0: Asynchronous motor<br>1: Synchronous motor                                                                                                  | 1       |
| P03.00        | ASR proportional gain1               | 0–200.0                                                                                                    | 16.0    |
| P03.01        | ASR integral time1                   | 0.000–10.000 s                                                                                                    | 0.200 s |
| P03.02        | Low-point frequency for<br>switching | 0.00 Hz–P03.05                                                                                                    | 5.00 Hz |
| P03.03        | ASR proportional gain 2              | 0–200.0                                                                                                    | 10.0    |
| P03.04        | ASR integral time 2                  | 0.000–10.000 s                                                                                                    | 0.200 s |

| Function code | Name                                                  | Description                                                                                                    | Default  |
|---------------|-------------------------------------------------------|----------------------------------------------------------------------------------------------------|----------|
| P03.05        | High-point frequency for<br>switching                 | P03.02–P00.03 (max. output frequency)                                                                                                    | 10.00 Hz |
| P03.06        | ASR output filter                                     | 0–8 (corresponds to 0–2 <sup>8</sup> /10 ms)                                                                                                    | 0        |
| P03.07        | Compensation coefficient of<br>electromotion slip     | 50%–200%                                                                                                    | 100%     |
| P03.08        | Compensation coefficient of<br>brake slip             | 50%–200%                                                                                                    | 100%     |
| P03.09        | ACR proportional coefficient P                        | 0–20000                                                                                                    | 1000     |
| P03.10        | ACR integral coefficient I                            | 0–20000                                                                                                    | 1000     |
| P03.11        | Torque setting method                                 | <ul> <li>0: Torque control is invalid</li> <li>1: Keypad setting torque (P03.12)</li> <li>2: Analog Al1 setting torque</li> <li>3: Analog Al2 setting torque</li> <li>4: Analog Al3 setting torque</li> <li>5: Pulse frequency HDI setting torque</li> <li>6: Multi-step torque setting</li> <li>7: Modbus communication setting torque</li> <li>8: PROFIBUS/CANopen communication setting torque (the same as above)</li> <li>9: Ethernet communication setting torque (the same as above)</li> <li>10: Reserved</li> <li>Note: Setting modes 2–10, 100% corresponds to three times of the rated current of the motor.</li> </ul> | 0        |
| P03.12        | Keypad setting torque                                 | -300.0%–300.0% (rated motor current)                                                                                                    | 10.0%    |
| P03.13        | Torque reference filter time                          | 0.000–10.000s                                                                                                    | 0.100 s  |
| P03.14        | Upper frequency of forward rotation in vector control | 0: Keypad (P03.16)<br>1: Al1<br>2: Al2<br>3: Al3<br>4: Pulse frequency HDI setting upper-limit<br>frequency<br>5: Multi-step setting upper-limit frequency<br>6: Modbus communication setting<br>upper-limit frequency<br>7: PROFIBUS/CANopen communication                                                                                                    |          |

| Function code | Name                                                      | Description                                                                                                    | Default  |
|---------------|-----------------------------------------------------------|----------------------------------------------------------------------------------------------------|----------|
|               |                                                           | setting upper-limit frequency<br>8: Ethernet communication setting<br>upper-limit frequency (the same as above)<br><b>Note:</b> Setting method 0–8, 100%<br>corresponds to the maximum frequency.                                                                               |          |
| P03.15        | Upper frequency of reverse<br>rotation in vector control  | 0: Keypad (P03.17)<br>1–8: The same as P03.14                                                                                                    |          |
| P03.16        | Keypad setting for upper<br>frequency of forward rotation | Setting range: 0.00 Hz–P00.03 (max.                                                                                                    | 50.00 Hz |
| P03.17        | Keypad setting for upper<br>frequency of reverse rotation | output frequency)                                                                                                    | 50.00 Hz |
| P03.18        | Upper electromotion torque<br>source                      | 0: Keypad setting upper-limit frequency<br>(P03.20)<br>1: Al1<br>2: Al2<br>3: Al3<br>4: HDI<br>5: Modbus communication<br>6: PROFIBUS/CANopen communication<br>7: Ethernet communication<br><b>Note:</b> Set mode 1–7, 100% corresponds to<br>three times of the motor current. |          |
| P03.19        | Upper brake torque source                                 | 0: Keypad (P03.21)<br>1–7: The same as P03.18                                                                                                    |          |
| P03.20        | Keypad setting of<br>electromotion torque                 | 0.0–300.0% (rated current of the motor)                                                                                                    | 180.0%   |
| P03.21        | Keypad setting of brake torque                            |                                                                                                    | 180.0%   |
| P03.22        | Weakening coefficient in<br>constant power zone           | 0.01–2.00                                                                                                    | 1.00     |
| P03.23        | Lowest weakening point in<br>constant power zone          | 5%–50%                                                                                                    | 10%      |
| P03.24        | Max voltage limit                                         | 0.0–120.0%                                                                                                    | 100.0%   |
| P03.25        | Pre-exciting time                                         | 0.000–10.000 s                                                                                                    | 0.0 s    |
| P03.26        | Weak proportional gain                                    | 0–8000                                                                                                    | 1200     |
| P03.27        | Integral gain of the flux<br>weakening                    | 0–8000                                                                                                    | 1200     |
| P03.28        | Control mode of the flux                                  | 0x000–0x112                                                                                                    | 0x000    |

| Function code | Name                                                     | Description                               | Default  |
|---------------|----------------------------------------------------------|-------------------------------------------|----------|
|               | weakening                                                | Ones: Control mode selection              |          |
|               |                                                          | 0–2                                       |          |
|               |                                                          | Tens: Inductance compensation selection   |          |
|               |                                                          | 0: Compensate                             |          |
|               |                                                          | 1: Not compensate                         |          |
|               |                                                          | Hundreds: High speed control mode         |          |
|               |                                                          | 0: Mode 0                                 |          |
|               |                                                          | 1: Mode 1                                 |          |
|               |                                                          | 0x0000–0x7111                             |          |
|               |                                                          | Ones: Torque command selection            |          |
|               |                                                          | 0: Torque reference                       |          |
|               |                                                          | 1: Torque current reference               |          |
|               |                                                          | Tens: Torque compensation direction at 0  |          |
|               |                                                          | speed                                     |          |
|               |                                                          | 0: Positive                               |          |
|               |                                                          | 1: Negative                               |          |
|               |                                                          | Hundreds: ASR integral separation setting |          |
|               |                                                          | 0: Disabled                               |          |
| P03.29        | Torque control mode                                      | 1: Enabled                                | 0x0001   |
|               |                                                          | Thousands: Torque control word setting    |          |
|               |                                                          | Bit0: Torque command filtering mode       |          |
|               |                                                          | 0: Inertia filter                         |          |
|               |                                                          | 1: Linear ACC/DEC filtering               |          |
|               |                                                          | Bit1–2: ACC/DEC time for rotating speed   |          |
|               |                                                          | upper limit                               |          |
|               |                                                          | 0: No ACC/DEC time                        |          |
|               |                                                          | 1: ACC/DEC time 1                         |          |
|               |                                                          | 2: ACC/DEC time 2                         |          |
|               |                                                          | 3: ACC/DEC time 3                         |          |
| P03.30        | Low-speed friction torque                                | 0–50.0% (rated torque of the motor)       | 0.0%     |
| P03.31        | High-speed friction torque                               | 0–50.0% (rated torque of the motor)       | 0.0%     |
| P03.32        | Corresponding frequency of<br>high-speed friction torque | 1.00 Hz–400.00 Hz                         | 50.00 Hz |

# 7.4 SVPWM control

Goodrive35 series VFDs provide internal SVPWM control which can be used in the cases where it does not need high control accuracy. It is also recommended to use SVPWM control when one VFD drives multiple motors.

Goodrive35 series VFDs provide multiple V/F curve modes. The user can select the corresponding V/F curve to the site needs. Or they can set the corresponding V/F curve to their own needs.

#### Suggestions:

1. For the load of constant torque, such as the conveyor belt which runs linearly. It is properly to select linear V/F curve because it needs constant torque.

2. For the load of decreasing torque, such as fans and water pumps, it is properly to select corresponding 1.3th, 1.7th or 2th power of V/F curve because the actual torque is 2-squared or 3-squared of the rotating speed.

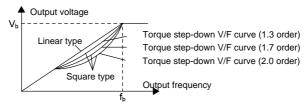

Goodrive35 series VFDs provide multi-dots V/F curve, the user can change the output V/F curve by setting the voltage and frequency of three middle dots. The whole curve is consisted of 5 dots. The starting dot is (0 Hz, 0 V), and the ending dot is (the basic frequency of the motor, the rated voltage of the motor). During the setting processing:  $0 \le f_1 \le f_2 \le f_3 \le$  the basic frequency of the motor;  $0 \le V_1 \le V_2 \le V_3 \le$  the rated voltage of the motor.

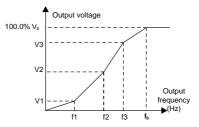

Goodrive35 series VFDs provide special function code for SVPWM control mode which can improve the performance of SVPWM control by means of setting.

#### 1. Torque boost

Torque boost function can effectively compensate for the performance of low speed torque during SVPWM control. Automatic torque boost has been set by default to enable the VFD to adjust the torque boost value based on the actual load conditions.

#### Note:

The torque boost takes effect only when the frequency is under the cap frequency of the boost. If the torque boost is too big, low frequency vibration or overcurrent fault may occur to the motor. If such situation occurs, lower the torque boost value..

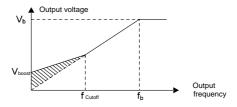

#### 2. Energy-saving running

In the actual operation, the VFD can search by itself to achieve a better effect point. The VFD can work with high effect to save energy.

#### Note:

This function is usually used in the cases where the load is light or empty. If the load transients frequently, this function is not appropriate to be selected.

3. V/F slips compensation gain

SVPWM control belongs to the open loop mode. If the load of the motor transients suddenly, the fluctuation of the rotation speed may occur. In the cases where the high accuracy speed is needed, slip compensation gain (internal output adjustment) can be set to compensate the speed change caused by load fluctuation.

Setting range of slip compensation gain: 0-200%, of which 100% corresponds to rated slip frequency.

**Note**: Rated slip frequency= (rated synchronous rotation speed of the motor-rated rotation speed of the motor) \*number of pole pairs/60.

#### 4. Vibration control

Motor vibration occurs frequently when applying SVPWM control mode in the cases where high power is needed. In order to settle this problem, Goodrive35 series VFDs add two function codes which are set to control the vibration factors. The user can set the corresponding function code according to the vibration frequency.

**Note:** Bigger the set value, more effective is the control. If the set value is too big, overcurrent may occur to the VFD.

User-defined V/F curve (V/F separation) function

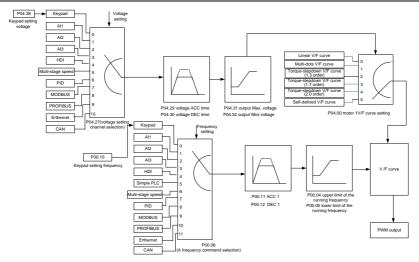

When the user selects the user-defined V/F curve function in Goodrive35 series VFDs, they can set the reference channel of voltage and frequency and the corresponding ACC/DEC time, or the two can be combined to form a real-time curve.

**Note:** The application of V/F curve separation can be used in many cases with various kinds of power supply of the VFD. But the users should set and adjust the parameters with caution. Incorrect parameters may cause damage to the VFD.

| Function code | Name                                | Description                                                                                                    | Default            |
|---------------|-------------------------------------|----------------------------------------------------------------------------------------------------|--------------------|
| P00.00        | Speed control mode                  | 0: Sensorless vector control mode 1<br>1: Sensorless vector control mode 2<br>2: SVPWM control<br>3: Closed-loop vector control mode | 2                  |
| P00.03        | Max. output frequency               | P00.04–400.00 Hz                                                                                                    | 50.00 Hz           |
| P00.04        | Upper limit of running<br>frequency | P00.05–P00.03                                                                                                    | 50.00 Hz           |
| P00.05        | Lower limit of running<br>frequency | 0.00 Hz–P00.04                                                                                                    | 0.00 Hz            |
| P00.11        | ACC time 1                          | 0.0–3600.0 s                                                                                                    | Depend on<br>model |
| P00.12        | DEC time 1                          | 0.0–3600.0 s                                                                                                    | Depend on<br>model |
| P02.00        | Motor type 1                        | 0: Asynchronous motor<br>1: Synchronous motor                                                                                        | 1                  |

| Function code | Name                                                     | Description                                                                                                    | Default            |
|---------------|----------------------------------------------------------|----------------------------------------------------------------------------------------------------|--------------------|
| P02.02        | Rated frequency of<br>asynchronous motor 1               | 0.01 Hz–P00.03 (max. output frequency)                                                                                                    | 50.00              |
| P02.04        | Rated voltage of<br>asynchronous motor 1                 | 0–1200 V                                                                                                    | Depend on<br>model |
| P04.00        | Motor 1 V/F curve setting                                | 0: Straight line V/F curve<br>1: Multi-dots V/F curve<br>2: 1.3 <sup>th</sup> power low torque V/F curve<br>3: 1.7 <sup>th</sup> power low torque V/F curve<br>4: 2.0 <sup>th</sup> power low torque V/F curve<br>5: Customized V/F (V/F separation) | 0                  |
| P04.01        | Torque boost of motor 1                                  | 0.0%: (automatic) 0.1%–10.0%                                                                                                    | 0.0%               |
| P04.02        | Torque boost close of<br>motor 1                         | 0.0%–50.0% (rated frequency of motor 1 frequency)                                                                                                    | 20.0%              |
| P04.03        | V/F frequency 1 of motor 1                               | 0.00 Hz–P04.05                                                                                                    | 0.00 Hz            |
| P04.04        | V/F voltage 1 of motor 1                                 | 0.0%–110.0%                                                                                                    | 00.0%              |
| P04.05        | V/F frequency 2 of motor 1                               | P04.03–P04.07                                                                                                    | 00.00 Hz           |
| P04.06        | V/F voltage 2 of motor 1                                 | 0.0%–110.0%                                                                                                    | 00.0%              |
| P04.07        | V/F frequency 3 of motor 1                               | P04.05–P02.02 or P04.05–P02.16                                                                                                    | 00.00 Hz           |
| P04.08        | V/F voltage 3 of motor 1                                 | 0.0%–110.0%                                                                                                    | 00.0%              |
| P04.09        | V/F slip compensation<br>gain of motor 1                 | 0.0–200.0%                                                                                                    | 100.0%             |
| P04.10        | Vibration control factor at<br>low frequency of motor 1  | 0–100                                                                                                    | 10                 |
| P04.11        | Vibration control factor at<br>high frequency of motor 1 | 0–100                                                                                                    | 10                 |
| P04.12        | Vibration control threshold<br>of motor 1                | 0.00 Hz–P00.03 (max. output frequency)                                                                                                    | 30.00 Hz           |
| P04.13        | Motor 2 V/F curve setting                                | 0: Straight line V/F curve<br>1: Multi-dots V/F curve<br>2: 1.3 <sup>th</sup> power low torque V/F curve<br>3: 1.7 <sup>th</sup> power low torque V/F curve<br>4: 2.0 <sup>th</sup> power low torque V/F curve<br>5: Customized V/F (V/F separation) | 0                  |
| P04.14        | Torque boost of motor 2                                  | 0.0%: (automatic) 0.1%–10.0%                                                                                                    | 0.0%               |
| P04.15        | Torque boost close of<br>motor 2                         | 0.0%–50.0% (rated frequency of motor 1)                                                                                                    | 20.0%              |
| P04.16        | V/F frequency 1 of motor 2 0.00 Hz–P04.18                |                                                                                                    | 0.00 Hz            |

| Function code | Name                                                     | Description                                                                                                    | Default  |
|---------------|----------------------------------------------------------|----------------------------------------------------------------------------------------------------|----------|
| P04.17        | V/F voltage 1 of motor 2                                 | 0.0%–110.0%                                                                                                    | 00.0%    |
| P04.18        | V/F frequency 2 of motor 2                               | P04.16–P04.20                                                                                                    | 00.00 Hz |
| P04.19        | V/F voltage 2 of motor 2                                 | 0.0%–110.0%                                                                                                    | 00.0%    |
| P04.20        | V/F frequency 3 of motor 2                               | P04.18–P12.02 (rated frequency of AM 2) or<br>P04.18–P12.16 (rated frequency of SM 2)                                                                                                    | 00.00 Hz |
| P04.21        | V/F voltage 3 of motor 2                                 | 0.0%–110.0%                                                                                                    | 00.0%    |
| P04.22        | V/F slip compensation<br>gain of motor 2                 | 0.0–200.0%                                                                                                    | 100.0%   |
| P04.23        | Vibration control factor at<br>low frequency of motor 2  | 0–100                                                                                                    | 10       |
| P04.24        | Vibration control factor at<br>high frequency of motor 2 | 0–100                                                                                                    | 10       |
| P04.25        | Vibration control threshold<br>of motor 2                | 0.00 Hz–P00.03 (max. output frequency)                                                                                                    | 30.00 Hz |
| P04.26        | Energy-saving operation                                  | 0: No action<br>1: Automatic energy-saving running                                                                                                    | 0        |
| P04.27        | Voltage setting                                          | 0: Keypad: the output voltage is determined<br>by P04.28.<br>1: Al1;<br>2: Al2;<br>3: Al3;<br>4: HDI1;<br>5: Multi-step speed;<br>6: PID;<br>7: Modbus communication;<br>8: PROFIBUS/CANopen communication;<br>9: Ethernet communication (reserved)<br>10: Reserved | 0        |
| P04.28        | Keypad setting voltage                                   | 0.0%–100.0% (rated voltage of motor)                                                                                                    | 100.0%   |
| P04.29        | Voltage increasing time 0.0–3600.0s                      |                                                                                                    | 5.0 s    |
| P04.30        | Voltage decreasing time 0.0–3600.0s                      |                                                                                                    | 5.0 s    |
| P04.31        | Maximum output voltage                                   | P04.32–100.0% (rated voltage of motor)                                                                                                    | 100.0%   |
| P04.32        | Minimum output voltage                                   | 0.0%-P04.31 (rated voltage of motor)                                                                                                    | 0.0%     |

# 7.5 Torque control

Goodrive35 series VFDs support two kinds of control mode: torque control and rotation speed control. The core of rotation speed is that the whole control focuses on the stable speed and ensures the setting speed is the same as the actual running speed. The Max Load should be in the range of the torque limit. The core of torque control is that the whole control focus on the stable torque and ensures the setting torque is the same as the actual output torque. At the same time, the output frequency is among the upper limit or the lower limit.

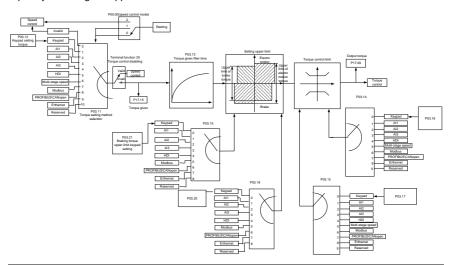

| Function code | Name                  | Description                                                                                                    | Default |
|---------------|-----------------------|----------------------------------------------------------------------------------------------------|---------|
|               |                       | 0: Sensorless vector control mode 1<br>1: Sensorless vector control mode 2                                                                                                    |         |
| P00.00        | Speed control mode    | 2: SVPWM control                                                                                                    | 2       |
| P03.11        | Torque setting method | <ul> <li>3: Closed-loop vector control mode</li> <li>0: Torque control is invalid</li> <li>1: Keypad setting torque (P03.11)</li> <li>2: Analog Al1 setting torque (100% corresponds to three times of the rated current of the motor)</li> <li>3: Analog Al2 setting torque (the same as above)</li> <li>4: Analog Al3 setting torque (the same as above)</li> <li>5: Pulse frequency HDI setting torque (the same as above)</li> <li>6: Multi-step torque setting (the same as above)</li> <li>7: Modbus communication setting torque (the</li> </ul> | 0       |

Goodrive35 Series Closed-loop Vector Control VFD

Basic operation instruction

| Function code | Name                                                         | Description                                                                                                    | Default  |
|---------------|--------------------------------------------------------------|----------------------------------------------------------------------------------------------------|----------|
|               |                                                              | same as above)<br>8: PROFIBUS/CANopen communication<br>setting torque (the same as above)<br>9: Ethernet communication setting torque (the<br>same as above)<br>10: Reserved                                                                                                    |          |
| P03.12        | Keypad setting torque                                        | -300.0%–300.0% (rated current of the motor)                                                                                                    | 10.0%    |
| P03.13        | Torque reference filter<br>time                              | 0.000–10.000 s                                                                                                    | 0.100s   |
| P03.14        | Upper frequency of<br>forward rotation in<br>vector control  | <ul> <li>0: Keypad (P03.16)</li> <li>1: Al1 (100% corresponds to max. frequency)</li> <li>2: Al2 (the same as above)</li> <li>3: Al3 (the same as above)</li> <li>4: Pulse frequency HDI (the same as above)</li> <li>5: Multi-step (the same as above)</li> <li>6: Modbus communication (the same as above)</li> <li>7: PROFIBUS/CANopen communication (the same as above)</li> <li>8: Ethernet communication (the same as above)</li> </ul> | 0        |
| P03.15        | Upper frequency of<br>reverse rotation in<br>vector control  | <ul> <li>0: Keypad (P03.17)</li> <li>1: Al1 (100% corresponds to max. frequency)</li> <li>2: Al2 (the same as above)</li> <li>3: Al3 (the same as above)</li> <li>4: Pulse frequency HDI (the same as above)</li> <li>5: Multi-step (the same as above)</li> <li>6: Modbus communication (the same as above)</li> <li>7: PROFIBUS/CANopen communication (the same as above)</li> <li>8: Ethernet communication (the same as above)</li> </ul> | 0        |
| P03.16        | Keypad setting for<br>upper frequency of<br>forward rotation | 0.00 Hz–P00.03 (max. output frequency)                                                                                                    | 50.00 Hz |

| Function code | Name                                                                      | Description                                                                                                    | Default  |
|---------------|---------------------------------------------------------------------------|----------------------------------------------------------------------------------------------------|----------|
|               | Keypad setting for                                                        |                                                                                                    |          |
| P03.17        | upper frequency of                                                        | 0.00 Hz–P00.03 (max. output frequency)                                                                                                    | 50.00 Hz |
|               | reverse rotation                                                          |                                                                                                    |          |
| P03.18        | Upper electromotion<br>torque source                                      | <ul> <li>0: Keypad setting upper-limit frequency (P03.20)</li> <li>1: Al1 (100% corresponds to three times of the rated current of the motor)</li> <li>2: Al2 (the same as above)</li> <li>3: Al3 (the same as above)</li> <li>4: HDI (the same as above)</li> <li>5: Modbus communication (the same as above)</li> <li>6: PROFIBUS/CANopen communication (the same as above)</li> <li>7: Ethernet communication (the same as above)</li> </ul> | 0        |
| P03.19        | Upper brake torque<br>source                                              | <ul> <li>0: Keypad setting upper-limit frequency (P03.21)</li> <li>1: Al1 (100% corresponds to three times of the rated current of the motor)</li> <li>2: Al2 (the same as above)</li> <li>3: Al3 (the same as above)</li> <li>4: HDI (the same as above)</li> <li>5: Modbus communication (the same as above)</li> <li>6: PROFIBUS/CANopen communication (the same as above)</li> <li>7: Ethernet communication (the same as above)</li> </ul> | 0        |
| P03.20        | Keypad setting of<br>electromotion torque                                 |                                                                                                    | 180.0%   |
| P03.21        | Keypad setting of brake<br>torque 0.0–300.0% (rated current of the motor) |                                                                                                    | 180.0%   |
| P17.09        | Output torque                                                             | -250.0–250.0%                                                                                                    | 0.0%     |
| P17.15        | Torque reference                                                          | -300.0–300.0% (rated current of the motor)                                                                                                    | 0.0%     |

7.6 Parameters of the motor

| A | * | Physical accident may occur if the motor starts up suddenly during autotune.<br>Please check the safety of surrounding environment of the motor and the load<br>before autotune.<br>The power is still applied even the motor stops running during static autotune.<br>Please do not touch the motor until the autotune is completed, otherwise there<br>would be electric shock.                                                  |
|---|---|----------------------------------------------------------------------------------------------------|
|   | * | Do not carry out the rotation autotune if the motor is coupled with the load, please do not operate on the rotation autotune. Otherwise misacts or damage may occur to the VFD or the mechanical devices. When carry out autotune on the motor which is coupled with load, the motor parameter won't be counted correctly and misacts may occur. It is proper to de-couple the motor from the load during autotune when necessary. |

# Goodrive35 series VFDs can drive both asynchronous motors and synchronous motors. And at the same time, they can support two sets of motor parameters which can shift between two motors through multi-function digital input terminal or communication.

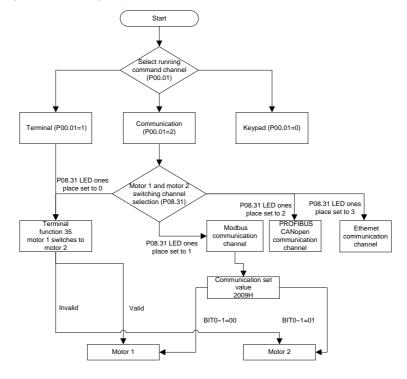

The control performance of the VFD is based on the established accurate motor model. The user has to carry out the motor autotuning before initial running (take motor 1 as an example).

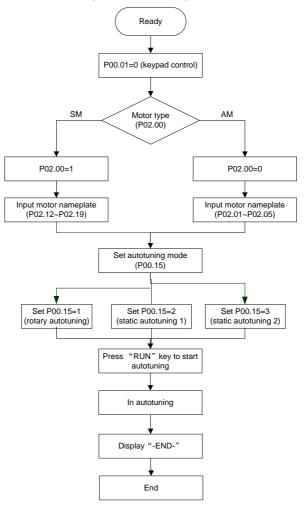

#### Note:

- Set the motor parameters according to the name plate of the motor.
- During the motor autotune, de-couple the motor form the load if rotation autotune is selected to make the motor is in a static and empty state, otherwise the result of autotune is incorrect. The asynchronous motors can autotune the parameters of P02.06–P02.10, while the synchronous motors can autotune the parameters of P02.20–P02.23.

3. During the motor autotune, do not to de-couple the motor form the load if static autotune is selected. Because only some parameters of the motor are involved, the control performance is not as better as the rotation autotune. The asynchronous motors can autotune the parameters of P02.06–P02.10, while the synchronous motors can autotune the parameters of P02.20–P02.22. P02.23 (synchronous motor 1 counter-electromotive force constant) can be counted to attain.

4. Motor autotune only involves the current motor. Switch the motor through P08.31 to carry out the autotune on the other motor.

Relative parameters list:

| Function code | Name                                                    | Description                                                                                                    | Default            |
|---------------|---------------------------------------------------------|----------------------------------------------------------------------------------------------------|--------------------|
| P00.01        | Run command channel                                     | <ol> <li>Keypad running command (LED off)</li> <li>Terminal running command channel<br/>(LED flickering)</li> <li>Communication running command<br/>channel (LED on)</li> </ol> | 0                  |
| P00.15        | Motor parameter autotuning                              | 0: No operation<br>1: Rotation autotuning<br>2: Static autotuning 1 (autotune totally)<br>3: Static autotuning 2 (autotune part<br>parameters)                                  | 0                  |
| P02.00        | Motor 1                                                 | 0: Asynchronous motor<br>1: Synchronous motor                                                                                                    | 1                  |
| P02.01        | Rated power of asynchronous motor 1                     | 0.1–3000.0 kW                                                                                                    | Depend on<br>model |
| P02.02        | Rated frequency of<br>asynchronous motor 1              | 0.01 Hz–P00.03 (max. output<br>frequency)                                                                                                    | 50.00 Hz           |
| P02.03        | Rated speed of asynchronous<br>motor 1                  | 1–36000rpm                                                                                                    | Depend on<br>model |
| P02.04        | Rated voltage of asynchronous motor 1                   | 0–1200 V                                                                                                    | Depend on<br>model |
| P02.05        | Rated current of asynchronous motor 1                   | 0.8–6000.0A                                                                                                    | Depend on<br>model |
| P02.06        | Stator resistor of asynchronous motor 1                 | 0.001–65.535Ω                                                                                                    | Depend on<br>model |
| P02.07        | Rotor resistor of asynchronous<br>motor 1 0.001–65.535Ω |                                                                                                    | Depend on<br>model |
| P02.08        | Leakage inductance of<br>asynchronous motor 1           | 0.1–6553.5 mH                                                                                                    | Depend on<br>model |

| Function code     | Name                                                                         | Description                                                                                                | Default            |
|-------------------|------------------------------------------------------------------------------|----------------------------------------------------------------------------------------------------|--------------------|
| P02.09            | Mutual inductance of<br>asynchronous motor 1                                 | 0.1–6553.5 mH                                                                                              | Depend on<br>model |
| P02.10            | Non-load current of<br>asynchronous motor 1                                  | 0.1–6553.5 A                                                                                               | Depend on<br>model |
| P02.15            | Rated power of synchronous<br>motor 1                                        | 0.1–3000.0 kW                                                                                              | Depend on<br>model |
| P02.16            | Rated frequency of synchronous motor 1                                       | 0.01 Hz–P00.03 (max. output frequency)                                                                     | 50.00 Hz           |
| P02.17            | Number of poles pairs for<br>synchronous motor 1                             | 1–128                                                                                                    | 2                  |
| P02.18            | Rated voltage of synchronous motor 1                                         | 0–1200 V                                                                                                   | Depend on<br>model |
| P02.19            | Rated current of synchronous<br>motor 1                                      | 0.8–6000.0 A                                                                                               | Depend on<br>model |
| P02.20            | Stator resistor of synchronous motor 1                                       | 0.001–65.535 Ω                                                                                             | Depend on<br>model |
| P02.21            | Direct axis inductance of<br>synchronous motor 1                             | 0.01–655.35 mH                                                                                             | Depend on<br>model |
| P02.22            | Quadrature axis inductance of<br>synchronous motor 1                         | 0.01–655.35 mH                                                                                             | Depend on<br>model |
| P02.23            | Back EMF constant of<br>synchronous motor 1                                  | 0–10000                                                                                                    | 300                |
| P05.01–P<br>05.09 | Multi-function digital input<br>terminals<br>(S1–S8, HDI) function selection | 35: Shift from motor 1 to motor 2                                                                          |                    |
| P08.31            | Motor shifting                                                               | 0: Terminal shifting;<br>1: Modbus communication shifting<br>2: PROFIBUS/CANopen<br>communication shifting | 0                  |
| P12.00            | Motor 2                                                                      | 0: Asynchronous motor<br>1: Synchronous motor                                                              | 1                  |
| P12.01            | Rated power of asynchronous motor 2                                          | 0.1–3000.0 kW                                                                                              | Depend on<br>model |
| P12.02            | Rated frequency of<br>asynchronous motor 2                                   | 0.01 Hz–P00.03 (max. output<br>frequency)                                                                  | 50.00 Hz           |
| P12.03            | Rated speed of asynchronous motor 2                                          | 1–36000 rpm                                                                                                | Depend on<br>model |

| Function code | Name Description                                     |                                           | Default            |
|---------------|------------------------------------------------------|-------------------------------------------|--------------------|
| P12.04        | Rated voltage of asynchronous motor 2                | 0–1200 V                                  | Depend on<br>model |
| P12.05        | Rated current of asynchronous motor 2                | 0.8–6000.0 A                              | Depend on<br>model |
| P12.06        | Stator resistor of asynchronous motor 2              | 0.001–65.535 Ω                            | Depend on<br>model |
| P12.07        | Rotor resistor of asynchronous motor 2               | 0.001–65.535 Ω                            | Depend on<br>model |
| P12.08        | Leakage inductance of<br>asynchronous motor 2        | 0.1–6553.5 mH                             | Depend on<br>model |
| P12.09        | Mutual inductance of<br>asynchronous motor 2         | 0.1–6553.5 mH                             | Depend on<br>model |
| P12.10        | Non-load current of<br>asynchronous motor 2          | 0.1–6553.5 A                              | Depend on<br>model |
| P12.15        | Rated power of synchronous motor 2                   | 0.1–3000.0 kW                             | Depend on<br>model |
| P12.16        | Rated frequency of synchronous motor 2               | 0.01 Hz–P00.03 (max. output<br>frequency) | 50.00 Hz           |
| P12.17        | Number of poles pairs for<br>synchronous motor 2     | 1–128                                     | 2                  |
| P12.18        | Rated voltage of synchronous motor 2                 | 0–1200 V                                  | Depend on<br>model |
| P12.19        | Rated current of synchronous motor 2                 | 0.8–6000.0 A                              | Depend on<br>model |
| P12.20        | Stator resistor of synchronous<br>motor 2            | 0.001–65.535 Ω                            | Depend on<br>model |
| P12.21        | Direct axis inductance of<br>synchronous motor 2     | 0.01–655.35 mH                            | Depend on<br>model |
| P12.22        | Quadrature axis inductance of<br>synchronous motor 2 | 0.01–655.35 mH                            | Depend on<br>model |
| P12.23        | Back EMF constant of<br>synchronous motor 2          | 0–10000                                   | 300                |

# 7.7 Start and stop control

The start-up and stop control of the VFD includes three states: start after the running command during normal powering on, start after the restarting function becomes valid during normal powering on and start after the automatic fault reset.

There are three starting modes for the VFD: start from the starting frequency directly, start after the

AC brake and start after the rotation speed tracking. The user can select according to different situations to meet their needs.

For the load with big inertia, especially in the cases where the reverse rotation may occur, it is better to select starting after DC brake and then starting after rotation speed tracking.

Note: It is recommended to use the direct starting to drive synchronous motor.

1. The starting logic figure of starting after the running command during the normal powering on.

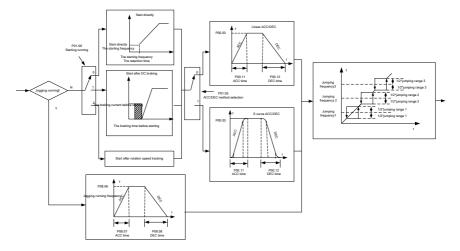

2. The starting logic figure of starting after the restarting function becomes valid during the normal powering on.

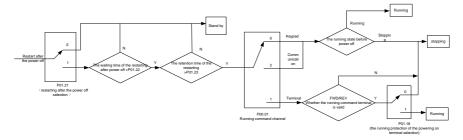

3. The starting logic figure of starting after the automatic fault reset.

# Goodrive35 Series Closed-loop Vector Control VFD

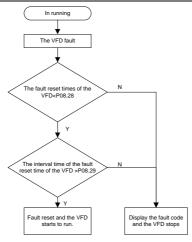

Relative parameters list:

| Function code | Name                                     | Description                                                                                                    | Default            |
|---------------|------------------------------------------|----------------------------------------------------------------------------------------------------|--------------------|
| P00.01        | Run command channel                      | <ol> <li>Keypad running command (LED off)</li> <li>Terminal running command channel<br/>(LED flickering)</li> <li>Communication running command<br/>channel (LED on)</li> </ol> | 0                  |
| P00.11        | ACC time 1                               | 0.0–3600.0 s                                                                                                    | Depend on<br>model |
| P00.12        | DEC time 1                               | 0.0–3600.0 s                                                                                                    | Depend on<br>model |
| P01.00        | Start mode                               | 0: Start-up directly<br>1: Start-up after DC brake<br>2: Start-up after rotation speed tracking                                                                                 | 0                  |
| P01.01        | Starting frequency of direct start       | 0.00–50.00 Hz                                                                                                    | 0.00 Hz            |
| P01.02        | Retention time of the starting frequency | 0.0–50.00 s                                                                                                    | 0.00s              |
| P01.03        | The brake current before starting        | 0.0–100.0%                                                                                                    | 0.0%               |
| P01.04        | The brake time before starting           | 0.0–30.0 s                                                                                                    | 0.0s               |
| P01.05        | ACC/DEC selection                        | 0: Linear type<br>1: S curve                                                                                                    | 0                  |
| P01.06        | ACC time of the starting step of S curve | 0.0–50.0s                                                                                                    | 0.1s               |

| Function code     | Name                                                             | Description                                                                                                    | Default |
|-------------------|------------------------------------------------------------------|----------------------------------------------------------------------------------------------------|---------|
| P01.07            | DEC time of the ending step of S<br>curve                        | 0.0–50.0s                                                                                                    | 0.1s    |
| P01.08            | Stop mode                                                        | 0: Decelerate to stop<br>1: Coast to stop                                                                                                    | 0       |
| P01.09            | Starting frequency of DC brake                                   | 0.00 Hz–P00.03 (max. output<br>frequency)                                                                                                    | 0.00 Hz |
| P01.10            | Waiting time of DC brake                                         | 0.00–30.00 s                                                                                                    | 0.00s   |
| P01.11            | DC brake current                                                 | 0.0–100.0%                                                                                                    | 0.0%    |
| P01.12            | DC brake time                                                    | 0.0–50.0 s                                                                                                    | 0.0 s   |
| P01.13            | Dead time of FWD/REV rotation                                    | 0.0–3600.0 s                                                                                                    | 0.0 s   |
| P01.14            | Shifting between FWD/REV rotation                                | 0: Switch after zero frequency<br>1: Switch after the starting frequency                                                                                                    | 0       |
| P01.15            | Stopping speed                                                   | 0.00–100.00 Hz                                                                                                    | 0.20 Hz |
| P01.16            | Detection of stopping speed                                      | 0: Speed setting (the only detection<br>method in SVPWM mode)<br>1: Speed detecting value                                                                                                    | 0       |
| P01.18            | Terminal<br>running protection when<br>powering on               | 0: The terminal running command is<br>invalid when powering on<br>1: The terminal running command is<br>valid when powering on                                                                                              | 0       |
| P01.19            | Action if running frequency<<br>lower limit frequency (valid >0) | 0: Run at the lower-limit frequency<br>1: Stop<br>2: Hibernation<br>3: Run at zero frequency                                                                                                    | 0       |
| P01.20            | Hibernation restore delay time                                   | 0.0–3600.0s (valid when P01.19=2)                                                                                                    | 0.0s    |
| P01.21            | Restart after power off                                          | 0: Disable<br>1: Enable                                                                                                    | 0       |
| P01.22            | The waiting time of restart after power off                      | 0.0–3600.0 s (valid when P01.21=1)                                                                                                    | 1.0s    |
| P01.23            | Start delay time                                                 | 0.00–60.00 s                                                                                                    | 0.00s   |
| P01.24            | Delay time of the stopping speed                                 | 0.00–60.00 s                                                                                                    | 0.00s   |
| P05.01–P<br>05.09 | Digital input function selection                                 | <ol> <li>Forward rotation operation</li> <li>Reverse rotation operation</li> <li>Forward rotation jogging</li> <li>Reverse rotation jogging</li> <li>Coast to stop</li> <li>Fault reset</li> <li>Operation pause</li> </ol> |         |

| Function code | Name                                   | Description                         | Default            |
|---------------|----------------------------------------|-------------------------------------|--------------------|
|               |                                        | 21: ACC/DEC time option 1           |                    |
|               |                                        | 22: ACC/DEC time option 2           |                    |
|               |                                        | 30: ACC/DEC prohibition             |                    |
| P08.00        | ACC time 2                             | 0.0–3600.0 s                        | Depend on<br>model |
| P08.01        | DEC time 2                             | 0.0–3600.0 s                        | Depend on<br>model |
| P08.02        | ACC time 3                             | 0.0–3600.0 s                        | Depend on<br>model |
| P08.03        | DEC time 3                             | 0.0–3600.0 s                        | Depend on<br>model |
| P08.04        | ACC time 4                             | 0.0–3600.0 s                        | Depend on<br>model |
| P08.05        | DEC time 4                             | 0.0–3600.0 s                        | Depend on<br>model |
| P08.06        | Jogging frequency                      | 0.00-P00.03 (max. output frequency) | 5.00 Hz            |
| P08.07        | Jogging ACC time                       | 0.0–3600.0 s                        | Depend on<br>model |
| P08.08        | Jogging DEC time                       | 0.0–3600.0 s                        | Depend on<br>model |
| P08.28        | Fault reset times                      | 0–10                                | 0                  |
| P08.29        | Interval time of automatic fault reset | 0.1–3200.0 s                        | 1.0 s              |

# 7.8 Frequency setting

Goodrive35 series VFDs can set the frequency by various means. The given channel can be divided into main given channel and assistant given channel.

There are two main given channels: A frequency given channel and B frequency given channel. These two given channels can carry out mutual simple math calculation between each other. And the given channels can be shifted dynamically through set multi-function terminals.

There are three assistant given channels: keypad <u>UP/DOWN</u> input, terminals <u>UP/DOWN</u> switch input and digital potentiometer input. The three ways equal to the effect of input <u>UP/DOWN</u> given in internal assistant given of the VFD. The user can enable the given method and the effect of the method to the frequency given by setting function codes.

The actual given of the VFD is consisted of main given channel and assistant given channel.

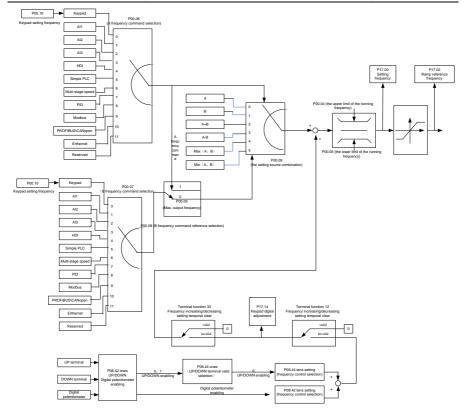

Goodrive35 series VFDs support the shifting between different given channels, and the detailed shifting rules is as below:

| Current<br>reference<br>channel<br>P00.09 | Multi-function terminal<br>function 13<br>Switch from A channel<br>to B channel | Multi-function terminal<br>function 14<br>Switch from combination<br>setting to A channel | Multi-function terminal<br>function 15<br>Switch from combination<br>setting to B channel |
|-------------------------------------------|---------------------------------------------------------------------------------|-------------------------------------------------------------------------------------------|-------------------------------------------------------------------------------------------|
| А                                         | В                                                                               | /                                                                                         | /                                                                                         |
| В                                         | /                                                                               | /                                                                                         | /                                                                                         |
| A+B                                       | /                                                                               | А                                                                                         | В                                                                                         |
| A-B                                       | /                                                                               | А                                                                                         | В                                                                                         |
| Max (A, B)                                | /                                                                               | А                                                                                         | В                                                                                         |
| Min (A, B)                                | /                                                                               | А                                                                                         | В                                                                                         |

Note: "/" means the multi-function terminal is invalid under the current given channel.

When select multi-function terminal UP (10) and DOWN (11) to set the internal assistant frequency, P08.44 and P08.45 can be set to increase or decrease the set frequency quickly.

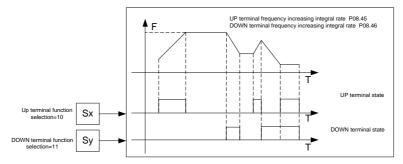

#### Relative parameters list:

| Function code | Name                                    | Description                                                                                                    | Default  |
|---------------|-----------------------------------------|----------------------------------------------------------------------------------------------------|----------|
| P00.03        | Max. output frequency                   | P00.04–400.00 Hz                                                                                                    | 50.00 Hz |
| P00.04        | Upper limit of the running<br>frequency | P00.05–P00.03                                                                                                    | 50.00 Hz |
| P00.05        | Lower limit of the running<br>frequency | 0.00 Hz–P00.04                                                                                                    | 0.00 Hz  |
| P00.06        | A frequency command                     | 0: Keypad                                                                                                    | 0        |
| P00.07        | B frequency command                     | 1: Al1<br>2: Al2<br>3: Al3<br>4: High-speed pulse HDI setting<br>5: Simple PLC program setting<br>6: Multi-step speed running setting<br>7: PID control setting<br>8: Modbus communication setting<br>9: PROFIBUS/CANopen communication<br>setting<br>10: Ethernet communication setting<br>11: Reserved<br>12: Pulse string AB setting | 2        |
| P00.08        | B frequency command<br>reference        | 0: Maximum output frequency<br>1: A frequency command                                                                                                    | 0        |
| P00.09        | Combination of the setting source       | 0: A<br>1: B                                                                                                    | 0        |

| Function code | Name                                    | Description                                          | Default   |
|---------------|-----------------------------------------|------------------------------------------------------|-----------|
|               |                                         | 2: (A+B) combination                                 |           |
|               |                                         | 3: (A-B) combination                                 |           |
|               |                                         | 4: Max (A, B) combination                            |           |
|               |                                         | 5: Min (A, B) combination                            |           |
|               |                                         | 10: Increasing frequency setting (UP)                |           |
|               |                                         | 11: Decreasing frequency setting (DOWN)              |           |
|               | Multi-function digital input            | 12: Cancel the frequency change setting              |           |
| P05.01-P      | terminals                               | 13: Shift between A setting and B setting            |           |
| 05.09         | (S1–S8,HDI) function                    | 14: Shift between combination setting and A          |           |
|               | selection                               | setting                                              |           |
|               |                                         | 15: Shift between combination setting and B          |           |
|               |                                         | setting                                              |           |
|               |                                         | 0x000–0x1223                                         |           |
|               |                                         | LED ones: Frequency enable selection                 |           |
|               |                                         | 0: Both $\wedge/\vee$ keys and digital potentiometer |           |
|               |                                         | adjustments are valid                                |           |
|               |                                         | 1: Only $\wedge/\vee$ keys adjustment is valid       |           |
|               |                                         | 2: Only digital potentiometer adjustments is         |           |
|               |                                         | valid                                                |           |
|               |                                         | 3: Neither $\land$ / $\lor$ keys nor digital         |           |
|               |                                         | potentiometer adjustments are valid                  |           |
|               |                                         | LED tens: Frequency control selection                |           |
|               |                                         | 0: Only valid when P00.06=0 or P00.07=0              |           |
| P08.42        | Keypad data control                     | 1: Valid for all frequency setting manner            | 0x0000    |
|               | .,,,,,,,,,,,,,,,,,,,,,,,,,,,,,,,,,,,,,, | 2: Invalid for multi-step speed when multi-step      |           |
|               |                                         | speed has the priority                               |           |
|               |                                         | LED hundreds: Action during stopping                 |           |
|               |                                         | 0: Setting is valid                                  |           |
|               |                                         | 1: Valid during running, cleared after stopping      |           |
|               |                                         | 2: Valid during running, cleared after               |           |
|               |                                         | receiving the stop command                           |           |
|               |                                         | LED thousands: $\wedge / \vee$ keys and digital      |           |
|               |                                         | potentiometer Integral function                      |           |
|               |                                         | 0: The Integral function is valid                    |           |
|               |                                         | 1: The Integral function is invalid                  |           |
|               | Integral ratio of the keypad            |                                                      |           |
| P08.43        | potentiometer                           | 0.01–10.00 Hz/s                                      | 0.10 Hz/s |
| P08.44        | UP/DOWN terminals                       | 0x00–0x221                                           | 0x000     |

Goodrive35 Series Closed-loop Vector Control VFD

| Function code | Name                                     | Description                                     | Default   |
|---------------|------------------------------------------|-------------------------------------------------|-----------|
|               | control                                  | LED ones: Frequency control selection           |           |
|               |                                          | 0: UP/DOWN terminals setting valid              |           |
|               |                                          | 1: UP/DOWN terminals setting valid              |           |
|               |                                          | LED tens: Frequency control selection           |           |
|               |                                          | 0: Only valid when P00.06=0 or P00.07=0         |           |
|               |                                          | 1: All frequency means are valid                |           |
|               |                                          | 2: Invalid for multi-step speed when multi-step |           |
|               |                                          | speed takes priority                            |           |
|               |                                          | LED hundreds: Action selection when stop        |           |
|               |                                          | 0: Setting valid                                |           |
|               |                                          | 1: Valid in the running, clear after stop       |           |
|               |                                          | 2: Valid in the running, clear after receiving  |           |
|               |                                          | the stop commands                               |           |
| P08.45        | UP terminals frequency<br>changing ratio | 0.01–50.00 Hz/s                                 | 0.50 Hz/s |
| D09.46        | DOWN terminals                           |                                                 | 0.50 Hz/s |
| P08.46        | frequency changing ratio                 | 0.01–50.00 Hz/s                                 |           |
| P17.00        | Setting frequency                        | Range: 0.00 Hz–P00.03 (max. output              | 0.00 Hz   |
|               | Setting nequency                         | frequency)                                      | 0.00 HZ   |
| P17.02        | Ramp reference frequency                 | Range: 0.00 Hz–P00.03 (max. output              | 0.00 Hz   |
|               |                                          | frequency)                                      | 0.00 112  |
| P17.14        | Digital adjustment                       | 0.00 Hz–P00.03                                  | 0.00 Hz   |

# 7.9 Analog input

Goodrive35 series VFDs have three analog input terminals and 1 high-speed pulse input terminals (of which, Al1 and Al2 are 0–10 V/0–20mA and Al can select voltage input or current input by J3, Al2 can select voltage input or current input by J4 and Al3 is for -10–10 V) as the standard configuration. The inputs can be filtered and the maximum and minimum values can be adjusted.

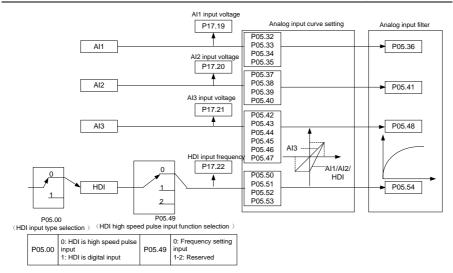

Relative parameters list:

| Function code | Name                                        | Description                              | Default  |
|---------------|---------------------------------------------|------------------------------------------|----------|
| P05.00        | HDI input selection                         | 0: High pulse input<br>1: Digital input. | 0        |
| P05.32        | Lower limit of AI1                          | 0.00 V-P05.34                            | 0.00 V   |
| P05.33        | Corresponding setting of lower limit of AI1 | -300.0%–300.0%                           | 0.0%     |
| P05.34        | Upper limit of AI1                          | P05.23–10.00 V                           | 10.00 V  |
| P05.35        | Corresponding setting of upper limit of AI1 | -300.0%–300.0%                           | 100.0%   |
| P05.36        | Al1 input filter time                       | 0.000s-10.000s                           | 0.030 s  |
| P05.37        | Lower limit of Al2                          | 0.00 V-P05.39                            | 0.00 V   |
| P05.38        | Corresponding setting of lower limit of AI2 | -300.0%–300.0%                           | 0.0%     |
| P05.39        | Upper limit of Al2                          | P05.37–10.00 V                           | 10.00 V  |
| P05.40        | Corresponding setting of upper limit of AI2 | -300.0%–300.0%                           | 100.0%   |
| P05.41        | AI2 input filter time                       | 0.000s–10.000 s                          | 0.030 s  |
| P05.42        | Lower limit of AI3                          | -10.00 V–P05.44                          | -10.00 V |
| P05.43        | Corresponding setting of lower limit of AI3 | -300.0%–300.0%                           | -100.0%  |
| P05.44        | Zero-drift value of Al3                     | P05.42–P05.46                            | 0.00 V   |
| P05.45        | Zero-point deadzone voltage of AI3          | 0.00–10.00 V                             | 0.04 V   |
| P05.46        | Upper limit of AI3                          | P05.44–10.00 V                           | 10.00 V  |

| Function                         | Name                                        | me Description             |            |
|----------------------------------|---------------------------------------------|----------------------------|------------|
| code                             |                                             |                            | Default    |
| P05.47                           | Corresponding setting of upper limit of AI3 | -300.0%–300.0%             | 100.0%     |
| P05.48                           | AI3 input filter time                       | 0.000s–10.000 s            | 0.030 s    |
| DOE 40                           |                                             | 0: Frequency setting input | 0          |
| P05.49                           | HDI high-speed pulse input function         | 1–2: Reserved              | 0          |
| P05.50                           | Lower limit frequency of HDI                | 0.00 kHz – P05.43          | 0.000 kHz  |
| Corresponding setting of HDI low |                                             | -300.0%300.0%              | 0.0%       |
| 1 00.01                          | frequency setting                           | 000.070 000.070            | 0.070      |
| P05.52                           | Upper limit frequency of HDI                | P05.41–50.00 kHz           | 50.000 kHz |
| D05 50                           | Corresponding setting of upper limit        |                            | 100.00/    |
| P05.53                           | frequency of HDI                            | -300.0%–300.0%             | 100.0%     |
| P05.54                           | HDI frequency input filter time             | 0.000s–10.000 s            | 0.030 s    |

### 7.10 Analog output

Goodrive35 series VFDs have 2 analog output terminals (0–10 V or 0–20mA) and 1 high speed pulse output terminal. Analog output signal can be filtered and the maximum and minimum values can be adjusted. The analog output signals can be proportional to motor speed, output frequency, output current, motor torque, motor power, etc. 100% of the output current is relative to 2 times of the rated current of the VFD.

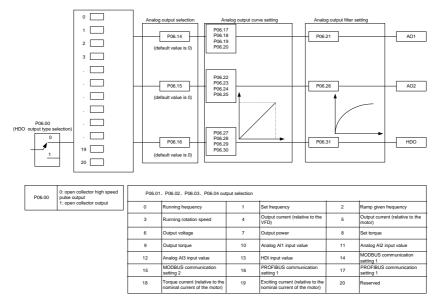

Output instructions:

| Set   | Function                                              | Instructions                                |
|-------|-------------------------------------------------------|---------------------------------------------|
| value | Function                                              | Instructions                                |
| 0     | Running frequency                                     | 0-max. output frequency                     |
| 1     | Set frequency                                         | 0-max. output frequency                     |
| 2     | Ramp reference frequency                              | 0-max. output frequency                     |
| 3     | Running speed                                         | 0-2 times of the rated synchronous rotation |
|       |                                                       | speed of the motor                          |
| 4     | Output current (relative to the VFD)                  | 0–2 times of rated current of the VFD       |
| 5     | Output current (relative to the motor)                | 0-2 times of rated current of the VFD       |
| 6     | Output voltage                                        | 0–1.5 times of the rated VFD voltage        |
| 7     | Output power                                          | 0-2 times of the rated power                |
| 8     | Setting torque value                                  | 0-2 times of rated current of the motor     |
| 9     | Output torque                                         | 0-2 times of rated current of the motor     |
| 10    | Al1                                                   | 0–10 V/0–20 mA                              |
| 11    | AI2                                                   | 0–10 V/0–20 mA                              |
| 12    | AI3                                                   | -10 V–10 V                                  |
| 13    | HDI                                                   | 0.00–50.00 kHz                              |
| 14    | Setting value 1 of Modbus communication               | -1000–1000, 1000 corresponds to 100.0%      |
| 15    | Setting value 2 of Modbus communication               | -1000–1000, 1000 corresponds to 100.0%      |
| 16    | Setting value 1 of PROFIBUS/CANopen communication     | -1000–1000, 1000 corresponds to 100.0%      |
| 17    | Setting value 2 of PROFIBUS/CANopen communication     | -1000–1000, 100 corresponds to 100.0%       |
| 18    | Setting value 1 of Ethernet communication             | -1000–1000, 1000 corresponds to 100.0%      |
| 19    | Setting value 2 of Ethernet communication             | -1000–1000, 100 corresponds to 100.0%       |
| 20–21 | Reserved                                              |                                             |
| 22    | Torque current (bipolar, 100% corresponds<br>to 10 V) | 0-2 times of the rated current of the motor |
| 23    | Exciting current (100% corresponds to 10 V)           | 0-1 time of the rated current of the motor  |
| 24    | Setting frequency (bipolar)                           | 0-max. output frequency                     |
| 25    | Ramp reference frequency (bipolar)                    | 0-max. output frequency                     |
| 26    | Operation speed (bipolar)                             | 0-max. output frequency                     |
| 27–30 | Reserved                                              |                                             |

| P06.00         HDO output         0: Open collector pole high speed pulse output<br>1: Open collector pole output.         0           P06.14         AO1 output         0: Running frequency         0           P06.15         AO2 output         1: Set frequency         0           P06.16         AO2 output         2: Ramps reference frequency         0           2: Ramps reference frequency         0         0           3: Running speed         4: Output current (relative to 2 times the rated current of the VFD)         5: Output current (relative to 2 times the rated power of the motor)           6: Output voltage (relative to 2 times the rated power of the motor)         6: Output torque (relative to 2 times the rated torque of the motor)           8: Set torque value (relative to 2 times the rated torque of the motor)         9: Output torque (relative to 2 times the rated torque of the motor)           9: Output         11: Analog Al2 input value         0           13: Input value of high-speed pulse HDIA         14: Set value 1 of Modbus communication           15: Set value 2 of PROFIBUS/CANopen communication         15: Set value 2 of PROFIBUS/CANopen communication           17: Set value 2 of PROFIBUS/CANopen communication         19: Set value 2 of Ethernet communication           18: Set value 1 of PROFIBUS/CANopen communication         19: Set value 2 of Ethernet communication           19: Set value 2 of Displar, 100% corresponds to 10                                                                                                    | Function code | Name                 | Description                                      | Default |
|----------------------------------------------------------------------------------------------------|---------------|----------------------|--------------------------------------------------|---------|
| P06.14         AO1 output         0: Running frequency         0           P06.15         AO2 output         1: Set frequency         0           2: Ramps reference frequency         3: Running speed         4: Output current (relative to 2 times the rated current of the VFD)         5: Output current (relative to 2 times the rated current of the motor)         6: Output voltage (relative to 1.5 times the rated current of the motor)         6: Output outgage of the VFD)         7: Output power (relative to 2 times the rated power of the motor)         8: Set torque value (relative to 2 times the rated torque of the motor)         8: Set torque value (relative to 2 times the rated torque of the motor)         9: Output torque (relative to 2 times the rated torque of the motor)         9: Output torque (relative to 2 times the rated torque of the motor)         0           9: Output         11: Analog Al2 input value         0         13: Input value of high-speed pulse HDIA         14: Set value 1 of Modbus communication         0           15: Set value 2 of Modbus communication         15: Set value 2 of PROFIBUS/CANopen communication         17: Set value 2 of PROFIBUS/CANopen communication         18: Set value 1 of Ethernet communication           18: Set value 2 of DROFIBUS/CANopen communication         18: Set value 2 of Ethernet communication         19: Set value 2 of Ethernet communication           19: Set value 2 of DROFIBUS/CANopen communication         19: Set value 2 of Ethernet communication         19: Set value 2 of Ethernet communication | <b>DOC 00</b> |                      | 0: Open collector pole high speed pulse output   | 0       |
| P06.15       AO2 output       1: Set frequency       0         2: Ramps reference frequency       3: Running speed       4: Output current (relative to 2 times the rated current of the VFD)       5: Output current (relative to 2 times the rated current of the motor)       6: Output voltage (relative to 1.5 times the rated current of the motor)       6: Output voltage (relative to 2 times the rated power of the motor)       7: Output power (relative to 2 times the rated power of the motor)       8: Set torque value (relative to 2 times the rated torque of the motor)       9: Output torque (relative to 2 times the rated torque of the motor)       9: Output torque (relative to 2 times the rated torque of the motor)       9: Output torque (relative to 2 times the rated torque of the motor)       10: Analog Al1 input value       11: Analog Al2 input value       0         13: Input value of high-speed pulse       11: Set value 2 of Modbus communication       15: Set value 2 of PROFIBUS/CANopen communication       16: Set value 2 of PROFIBUS/CANopen communication       17: Set value 2 of Ethernet communication       18: Set value 2 of Ethernet communication         19: Set value 2 of Ethernet communication       18: Set value 2 of Ethernet communication       19: Set value 2 of Ethernet communication         19: Set value 2 of DV       22: Torque current       (bipolar, 100% corresponds to 10 V)       23: Excitation current (100% corresponds to                                                                                                    | P06.00        | HDO output           | 1: Open collector pole output.                   | 0       |
| P06.15       A02 output       2: Ramps reference frequency         3: Running speed       4: Output current (relative to 2 times the rated current of the VFD)         5: Output current (relative to 2 times the rated current of the motor)       6: Output voltage (relative to 1.5 times the rated voltage of the VFD)         7: Output power (relative to 2 times the rated power of the motor)       8: Set torque value (relative to 2 times the rated torque of the motor)         8: Set torque of the motor)       9: Output torque (relative to 2 times the rated torque of the motor)         9: Output       10: Analog Al1 input value         11: Analog Al2 input value       12: Analog Al3 input value         12: Analog Al3 input value       13: Input value of high-speed pulse HDIA         14: Set value 1 of Modbus communication       15: Set value 2 of PROFIBUS/CANopen communication         17: Set value 2 of PROFIBUS/CANopen communication       18: Set value 2 of Ethernet communication         18: Set value 2 of Ethernet communication       19: Set value 2 of Ethernet communication         19: Set value 2 of Ethernet communication       12: Torque current (bipolar, 100% corresponds to                                                                                                    | P06.14        | AO1 output           | 0: Running frequency                             | 0       |
| P06.16       2: Ramps reference frequency         3: Running speed         4: Output current (relative to 2 times the rated current of the VFD)         5: Output current (relative to 2 times the rated current of the motor)         6: Output voltage (relative to 1.5 times the rated voltage of the VFD)         7: Output power (relative to 2 times the rated power of the motor)         8: Set torque value (relative to 2 times the rated torque of the motor)         9: Output torque (relative to 2 times the rated torque of the motor)         9: Output torque (relative to 2 times the rated torque of the motor)         9: Output torque (relative to 2 times the rated torque of the motor)         10: Analog Al1 input value         11: Analog Al2 input value         12: Analog Al3 input value         13: Input value of high-speed pulse HDIA         14: Set value 1 of Modbus communication         15: Set value 2 of PROFIBUS/CANopen communication         17: Set value 2 of PROFIBUS/CANopen communication         18: Set value 2 of Ethernet communication         19: Set value 2 of Ethernet communication         19: Set value 2 of Ethernet communication         19: Set value 2 of Ethernet communication         19: Set value 2 of Ethernet communication         19: Set value 2 of Ethernet communication         19: Set value 2 of Ethernet communication         19: Set value 2 of                                                                                                    | P06.15        | AO2 output           | 1: Set frequency                                 | 0       |
| P06.16       +DO high-speed pulse output         P06.16       HDO high-speed pulse output         11: Analog Al1 input value       10: Analog Al1 input value         12: Analog Al2 input value       11: Analog Al2 input value         13: Input value of Modbus communication       15: Set value 2 of Modbus communication         15: Set value 2 of Modbus communication       16: Set value 2 of PROFIBUS/CANopen communication         16: Set value 2 of PROFIBUS/CANopen communication       17: Set value 2 of PROFIBUS/CANopen communication         18: Set value 1 of Ethernet communication       18: Set value 2 of PROFIBUS/CANopen communication         19: Set value 2 of Ethernet communication       19: Set value 2 of PROFIBUS/CANopen communication         10: Analog Al1 of Ethernet communication       12: Torque current (bipolar, 100% corresponds to 10 V)                                                                                                    |               |                      | 2: Ramps reference frequency                     |         |
| P06.16       HDO high-speed pulse<br>output       current of the VFD)         F06.16       HDO high-speed pulse<br>output       6: Output voltage (relative to 2 times the rated<br>power of the motor)         8: Set torque value (relative to 2 times the rated<br>power of the motor)       8: Set torque value (relative to 2 times the rated<br>power of the motor)         9: Output torque (relative to 2 times the rated<br>torque of the motor)       9: Output torque (relative to 2 times the rated<br>torque of the motor)         10: Analog Al1 input value       11: Analog Al2 input value         11: Analog Al3 input value       0         13: Input value of high-speed pulse HDIA       14: Set value 1 of Modbus communication         15: Set value 2 of Modbus communication       15: Set value 2 of PROFIBUS/CANopen<br>communication         17: Set value 2 of PROFIBUS/CANopen<br>communication       17: Set value 2 of Ethernet communication         19: Set value 2 of Ethernet communication       19: Set value 2 of Ethernet communication         19: Set value 2 of Ethernet communication       20–21: Reserved         22: Torque current (bipolar, 100%<br>corresponds to 10 V)       23: Excitation current (100% corresponds to                                                                                                    |               |                      | 3: Running speed                                 |         |
| P06.16HDO high-speed pulse<br>output5: Output current (relative to 2 times the rated<br>power of the motor)<br>6: Output voltage (relative to 2 times the rated<br>power of the motor)<br>8: Set torque value (relative to 2 times the rated<br>torque of the motor)<br>9: Output torque (relative to 2 times the rated<br>torque of the motor)<br>10: Analog Al1 input value<br>11: Analog Al2 input value<br>12: Analog Al3 input value<br>13: Input value of high-speed pulse HDIA<br>14: Set value 1 of Modbus communication<br>15: Set value 2 of Modbus communication<br>16: Set value 1 of PROFIBUS/CANopen<br>communication<br>17: Set value 2 of Ethernet communication<br>19: Set value 2 of Ethernet communication<br>19: Set value 2 of Ethernet communication<br>20–21: Reserved<br>22: Torque current (bipolar, 100%<br>corresponds to 10 V)<br>23: Excitation current (100% corresponds to                                                                                                    |               |                      | 4: Output current (relative to 2 times the rated |         |
| P06.16HDO high-speed pulse<br>outputcurrent of the motor)<br>6: Output voltage (relative to 2 times the rated<br>power of the motor)<br>8: Set torque value (relative to 2 times the rated<br>torque of the motor)<br>9: Output torque (relative to 2 times the rated<br>torque of the motor)<br>10: Analog Al1 input value<br>11: Analog Al2 input value<br>12: Analog Al3 input value<br>13: Input value of high-speed pulse HDIA<br>14: Set value 1 of Modbus communication<br>15: Set value 2 of Modbus communication<br>16: Set value 2 of PROFIBUS/CANopen<br>communication<br>17: Set value 2 of Ethernet communication<br>19: Set value 2 of Ethernet communication<br>19: Set value 2 of Ethernet communication<br>20-21: Reserved<br>22: Torque current (bipolar, 100%<br>corresponds to 10 V)<br>23: Excitation current (100% corresponds to                                                                                                    |               |                      | current of the VFD)                              |         |
| P06.16HDO high-speed pulse<br>output6: Output voltage (relative to 1.5 times the<br>rated voltage of the VFD)<br>7: Output power (relative to 2 times the rated<br>power of the motor)<br>8: Set torque value (relative to 2 times the<br>rated torque of the motor)<br>9: Output torque (relative to 2 times the rated<br>torque of the motor)<br>10: Analog Al1 input value<br>11: Analog Al2 input value<br>12: Analog Al3 input value<br>13: Input value of high-speed pulse HDIA<br>14: Set value 1 of Modbus communication<br>15: Set value 2 of Modbus communication<br>16: Set value 2 of PROFIBUS/CANopen<br>communication<br>17: Set value 2 of Ethernet communication<br>19: Set value 2 of Ethernet communication<br>19: Set value 2 of Ethernet communication<br>20–21: Reserved<br>22: Torque current (bipolar, 100%<br>corresponds to 10 V)<br>23: Excitation current (100% corresponds to                                                                                                    |               |                      | 5: Output current (relative to 2 times the rated |         |
| P06.16       HDO high-speed pulse<br>output       item to the motor)         B       Set torque value (relative to 2 times the rated torque of the motor)         B       Output torque (relative to 2 times the rated torque of the motor)         B       Output torque (relative to 2 times the rated torque of the motor)         B       Output torque (relative to 2 times the rated torque of the motor)         B       Output torque (relative to 2 times the rated torque of the motor)         10: Analog Al1 input value       11: Analog Al2 input value         12: Analog Al3 input value       12: Analog Al3 input value         13: Input value of high-speed pulse HDIA       14: Set value 1 of Modbus communication         15: Set value 2 of PROFIBUS/CANopen communication       16: Set value 2 of PROFIBUS/CANopen communication         18: Set value 2 of PROFIBUS/CANopen communication       19: Set value 2 of Ethernet communication         19: Set value 2 of Ethernet communication       20-21: Reserved         22: Torque current (bipolar, 100% corresponds to 10 V)       23: Excitation current (100% corresponds to                                                                                                    |               |                      | current of the motor)                            |         |
| P06.16HDO high-speed pulse<br>output7: Output power (relative to 2 times the rated<br>torque of the motor)<br>9: Output torque (relative to 2 times the rated<br>                                                                                                    |               |                      | 6: Output voltage (relative to 1.5 times the     |         |
| P06.16Down of the motor)Bit Set torque value (relative to 2 times the rated torque of the motor)9: Output torque (relative to 2 times the rated torque of the motor)9: Output torque (relative to 2 times the rated torque of the motor)10: Analog Al1 input value11: Analog Al2 input value12: Analog Al3 input value13: Input value of high-speed pulse HDIA14: Set value 1 of Modbus communication15: Set value 2 of Modbus communication16: Set value 1 of PROFIBUS/CANopencommunication17: Set value 2 of PROFIBUS/CANopencommunication18: Set value 1 of Ethernet communication19: Set value 2 of Ethernet communication20-21: Reserved22: Torque current (bipolar, 100%23: Excitation current (100% corresponds to                                                                                                    |               |                      | rated voltage of the VFD)                        |         |
| P06.16HDO high-speed pulse<br>output8: Set torque value (relative to 2 times the<br>rated torque of the motor)<br>9: Output torque (relative to 2 times the rated<br>torque of the motor)<br>10: Analog Al1 input value<br>11: Analog Al2 input value<br>12: Analog Al3 input value<br>13: Input value of high-speed pulse HDIA<br>14: Set value 1 of Modbus communication<br>15: Set value 2 of Modbus communication<br>16: Set value 2 of PROFIBUS/CANopen<br>communication<br>17: Set value 2 of PROFIBUS/CANopen<br>communication<br>18: Set value 2 of Ethernet communication<br>19: Set value 2 of Ethernet communication<br>20-21: Reserved<br>22: Torque current (bipolar, 100%<br>corresponds to 10 V)<br>23: Excitation current (100% corresponds to                                                                                                    |               |                      | 7: Output power (relative to 2 times the rated   |         |
| P06.16HDO high-speed pulse<br>outputrated torque of the motor)<br>9: Output torque (relative to 2 times the rated<br>torque of the motor)<br>10: Analog Al1 input value<br>11: Analog Al2 input value<br>12: Analog Al3 input value<br>13: Input value of high-speed pulse HDIA<br>14: Set value 1 of Modbus communication<br>15: Set value 2 of Modbus communication<br>16: Set value 1 of PROFIBUS/CANopen<br>communication<br>17: Set value 2 of PROFIBUS/CANopen<br>communication<br>18: Set value 2 of Ethernet communication<br>19: Set value 2 of Ethernet communication<br>20–21: Reserved<br>22: Torque current (bipolar, 100%<br>corresponds to 10 V)<br>23: Excitation current (100% corresponds to                                                                                                    |               |                      | power of the motor)                              |         |
| P06.16HDO high-speed pulse<br>output9: Output torque (relative to 2 times the rated<br>torque of the motor)<br>10: Analog Al1 input value<br>11: Analog Al2 input value<br>12: Analog Al3 input value<br>13: Input value of high-speed pulse HDIA<br>14: Set value 1 of Modbus communication<br>15: Set value 2 of Modbus communication<br>16: Set value 1 of PROFIBUS/CANopen<br>communication<br>17: Set value 2 of PROFIBUS/CANopen<br>communication<br>18: Set value 2 of Ethernet communication<br>19: Set value 2 of Ethernet communication<br>20–21: Reserved<br>22: Torque current (bipolar, 100%<br>corresponds to 10 V)<br>23: Excitation current (100% corresponds to                                                                                                    |               |                      |                                                  |         |
| P06.16HDO high-speed pulse<br>outputtorque of the motor)<br>10: Analog Al1 input value<br>11: Analog Al2 input value<br>12: Analog Al3 input value<br>13: Input value of high-speed pulse HDIA<br>14: Set value 1 of Modbus communication<br>15: Set value 2 of Modbus communication<br>16: Set value 1 of PROFIBUS/CANopen<br>communication<br>17: Set value 2 of PROFIBUS/CANopen<br>communication<br>18: Set value 1 of Ethernet communication<br>19: Set value 2 of Ethernet communication<br>20-21: Reserved<br>22: Torque current (bipolar, 100%<br>corresponds to 10 V)<br>23: Excitation current (100% corresponds to                                                                                                    |               |                      | ·                                                |         |
| P06.16HDO high-speed pulse<br>output10: Analog Al1 input value<br>11: Analog Al2 input value<br>12: Analog Al3 input value<br>13: Input value of high-speed pulse HDIA<br>14: Set value 1 of Modbus communication<br>15: Set value 2 of Modbus communication<br>16: Set value 1 of PROFIBUS/CANopen<br>communication<br>17: Set value 2 of PROFIBUS/CANopen<br>communication<br>18: Set value 1 of Ethernet communication<br>19: Set value 2 of Ethernet communication<br>20-21: Reserved<br>22: Torque current (bipolar, 100%<br>corresponds to 10 V)<br>23: Excitation current (100% corresponds to                                                                                                    |               |                      |                                                  |         |
| P06.16       HDO high-speed pulse<br>output       11: Analog Al2 input value       0         12: Analog Al3 input value       13: Input value of high-speed pulse HDIA       14: Set value 1 of Modbus communication       0         15: Set value 2 of Modbus communication       16: Set value 1 of PROFIBUS/CANopen<br>communication       0         17: Set value 2 of PROFIBUS/CANopen<br>communication       17: Set value 2 of PROFIBUS/CANopen<br>communication       0         18: Set value 1 of Ethernet communication       19: Set value 2 of Ethernet communication       0         19: Set value 2 of Ethernet communication       19: Set value 2 of Ethernet communication       19: Set value 2 of Ethernet communication         20: -21: Reserved       22: Torque current (bipolar, 100%<br>corresponds to 10 V)       10       10         23: Excitation current (100% corresponds to       10       10                                                                                                    |               |                      | , ,                                              |         |
| P06.16       nibol high speed pulse       12: Analog AI3 input value       0         12: Analog AI3 input value       13: Input value of high-speed pulse HDIA       14: Set value 1 of Modbus communication       15: Set value 2 of Modbus communication         15: Set value 2 of PROFIBUS/CANopen       communication       17: Set value 2 of PROFIBUS/CANopen       0         17: Set value 2 of PROFIBUS/CANopen       communication       17: Set value 2 of PROFIBUS/CANopen       0         18: Set value 2 of PROFIBUS/CANopen       communication       18: Set value 2 of Ethernet communication       19: Set value 2 of Ethernet communication         20-21: Reserved       22: Torque current (bipolar, 100% corresponds to 10 V)       23: Excitation current (100% corresponds to                                                                                                    |               |                      | ÷ .                                              |         |
| output       12: Analog Als input value         13: Input value of high-speed pulse HDIA         14: Set value 1 of Modbus communication         15: Set value 2 of Modbus communication         16: Set value 1 of PROFIBUS/CANopen         communication         17: Set value 2 of PROFIBUS/CANopen         communication         18: Set value 1 of Ethernet communication         19: Set value 2 of Ethernet communication         19: Set value 2 of Ethernet communication         20-21: Reserved         22: Torque current (bipolar, 100%         corresponds to 10 V)         23: Excitation current (100% corresponds to                                                                                                    | P06 16        | HDO high-speed pulse | · ·                                              | 0       |
| 14: Set value 1 of Modbus communication<br>15: Set value 2 of Modbus communication<br>16: Set value 1 of PROFIBUS/CANopen<br>communication<br>17: Set value 2 of PROFIBUS/CANopen<br>communication<br>18: Set value 1 of Ethernet communication<br>19: Set value 2 of Ethernet communication<br>20–21: Reserved<br>22: Torque current (bipolar, 100%<br>corresponds to 10 V)<br>23: Excitation current (100% corresponds to                                                                                                    | F 00.10       | output               | <b>3</b>                                         | 0       |
| 15: Set value 2 of Modbus communication<br>16: Set value 1 of PROFIBUS/CANopen<br>communication<br>17: Set value 2 of PROFIBUS/CANopen<br>communication<br>18: Set value 1 of Ethernet communication<br>19: Set value 2 of Ethernet communication<br>20–21: Reserved<br>22: Torque current (bipolar, 100%<br>corresponds to 10 V)<br>23: Excitation current (100% corresponds to                                                                                                    |               |                      |                                                  |         |
| 16: Set value 1 of PROFIBUS/CANopen<br>communication<br>17: Set value 2 of PROFIBUS/CANopen<br>communication<br>18: Set value 1 of Ethernet communication<br>19: Set value 2 of Ethernet communication<br>20–21: Reserved<br>22: Torque current (bipolar, 100%<br>corresponds to 10 V)<br>23: Excitation current (100% corresponds to                                                                                                    |               |                      |                                                  |         |
| communication<br>17: Set value 2 of PROFIBUS/CANopen<br>communication<br>18: Set value 1 of Ethernet communication<br>19: Set value 2 of Ethernet communication<br>20–21: Reserved<br>22: Torque current (bipolar, 100%<br>corresponds to 10 V)<br>23: Excitation current (100% corresponds to                                                                                                    |               |                      |                                                  |         |
| <ul> <li>17: Set value 2 of PROFIBUS/CANopen communication</li> <li>18: Set value 1 of Ethernet communication</li> <li>19: Set value 2 of Ethernet communication</li> <li>20–21: Reserved</li> <li>22: Torque current (bipolar, 100% corresponds to 10 V)</li> <li>23: Excitation current (100% corresponds to</li> </ul>                                                                                                    |               |                      |                                                  |         |
| communication<br>18: Set value 1 of Ethernet communication<br>19: Set value 2 of Ethernet communication<br>20–21: Reserved<br>22: Torque current (bipolar, 100%<br>corresponds to 10 V)<br>23: Excitation current (100% corresponds to                                                                                                    |               |                      |                                                  |         |
| <ul> <li>18: Set value 1 of Ethernet communication</li> <li>19: Set value 2 of Ethernet communication</li> <li>20–21: Reserved</li> <li>22: Torque current (bipolar, 100% corresponds to 10 V)</li> <li>23: Excitation current (100% corresponds to</li> </ul>                                                                                                    |               |                      |                                                  |         |
| <ul> <li>19: Set value 2 of Ethernet communication</li> <li>20–21: Reserved</li> <li>22: Torque current (bipolar, 100% corresponds to 10 V)</li> <li>23: Excitation current (100% corresponds to</li> </ul>                                                                                                    |               |                      |                                                  |         |
| 20–21: Reserved<br>22: Torque current (bipolar, 100%<br>corresponds to 10 V)<br>23: Excitation current (100% corresponds to                                                                                                    |               |                      |                                                  |         |
| 22: Torque current (bipolar, 100% corresponds to 10 V)<br>23: Excitation current (100% corresponds to                                                                                                    |               |                      |                                                  |         |
| corresponds to 10 V)<br>23: Excitation current (100% corresponds to                                                                                                    |               |                      |                                                  |         |
| 23: Excitation current (100% corresponds to                                                                                                    |               |                      |                                                  |         |
|                                                                                                    |               |                      |                                                  |         |
|                                                                                                    |               |                      | 10 V)                                            |         |
| 24: Setting frequency (bipolar)                                                                                                    |               |                      | ,                                                |         |

| Function<br>code | Name                                           | Description                            | Default   |
|------------------|------------------------------------------------|----------------------------------------|-----------|
| coue             |                                                | 25: Ramp reference frequency (bipolar) |           |
|                  |                                                | 1 , 1 , 1 ,                            |           |
|                  |                                                | 26: Operation speed (bipolar)          |           |
|                  |                                                | 27: Reserved                           |           |
| P06.17           | Lower output limit of AO1                      | -300.0%–P06.19                         | 0.0%      |
| P06.18           | Corresponding AO1 output<br>of lower limit     | 0.00 V–10.00 V                         | 0.00 V    |
| P06.19           | Upper output limit of AO1                      | P06.13–300.0%                          | 100.0%    |
| P06.20           | Corresponding AO1 output<br>of upper limit     | 0.00 V–10.00 V                         | 10.00 V   |
| P06.21           | AO1 output filter time                         | 0.000 s–10.000 s                       | 0.000 s   |
| P06.22           | Lower output limit of AO2                      | -300.0%–P06.24                         | 0.0%      |
| P06.23           | Corresponding AO2 output<br>of lower limit     | 0.00 V–10.00 V                         | 0.00 V    |
| P06.24           | Upper output limit of AO2                      | P06.18–300.0%                          | 100.0%    |
| P06.25           | The corresponding AO2<br>output of upper limit | 0.00 V–10.00 V                         | 10.00 V   |
| P06.26           | AO2 output filter time                         | 0.000 s–10.000 s                       | 0.000 s   |
| P06.27           | Lower output limit of HDO                      | -300.0%–P06.29                         | 0.0%      |
| P06.28           | Corresponding HDO<br>output of lower limit     | 0.00–50.00 kHz                         | 0.0 kHz   |
| P06.29           | Upper output limit of HDO                      | P06.23–300.0%                          | 100.0%    |
| P06.30           | Corresponding HDO<br>output of upper limit     | 0.00–50.00 kHz                         | 50.00 kHz |
| P06.31           | HDO output filter time                         | 0.000 s–10.000 s                       | 0.000 s   |

# 7.11 Digital input

Goodrive35 series VFDs have 8 programmable digital input terminals and 1 open circuit electrode output terminal in the standard configuration. All functions of the digital input terminals are programmable by the function codes. Open collector pole input can be selected into high speed pulse input terminal or common switch input terminal by function code. When selected into HDI, the user can select HDI high speed pulse input as frequency reference, counting input or length pulse input by setting.

### Basic operation instruction

### Goodrive35 Series Closed-loop Vector Control VFD

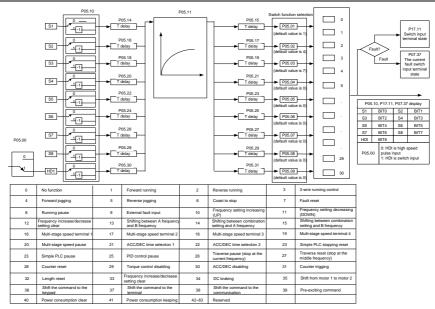

This parameter is used to set the function corresponds to the digital multi-function terminals.

| Set value | Function               | Instructions                                                                                                    |
|-----------|------------------------|----------------------------------------------------------------------------------------------------|
| 0         | No function            | The VFD does not work even there is input signal. It is<br>necessary to set the terminal which cannot be used to<br>non-function to avoid misacting.                                                                                                    |
| 1         | Forward running (FWD)  | The forward or reverse rotation of the VFD can be                                                                                                    |
| 2         | Reverse running (REV)  | controlled by the external terminals.                                                                                                    |
| 3         | 3-wire running control | The terminal can determine the running mode of the VFD is 3-wire control mode. Refer to P05.13 for detailed instruction of 3-wire control mode.                                                                                                    |
| 4         | Forward jogging        | See P08.06, P08.07 and P08.08 for jogging frequency,                                                                                                    |
| 5         | Reverse jogging        | and jogging ACC/DEC time.                                                                                                    |
| 6         | Coast to stop          | The VFD closes off the output. The motor is not controlled<br>by the VFD during the stopping. This method is usually to<br>be used when the load inertia is big and it has no<br>requirement to the stopping time.<br>It has the same meaning with the "coast to stop" in P01.08<br>and usually used in remote control. |
| 7         | Fault reset            | External fault reset. It has the same function with the reset                                                                                                    |

| Set value | Function                                         | Instructions                                                                                                    |  |  |  |
|-----------|--------------------------------------------------|----------------------------------------------------------------------------------------------------|--|--|--|
|           |                                                  | function of STOP/RST on the keypad. This function can                                                                                                    |  |  |  |
|           |                                                  | realize remote fault reset.                                                                                                    |  |  |  |
|           |                                                  | The VFD decelerates to stop. But all running parameters                                                                                                    |  |  |  |
|           |                                                  | are in the memory state. For example, PLC parameters,                                                                                                    |  |  |  |
| 8         | Operation pause                                  | traverse parameters and PID parameters. After the signal                                                                                                    |  |  |  |
|           |                                                  | disappears, the VFD will come back to the state before                                                                                                    |  |  |  |
|           |                                                  | stopping.                                                                                                    |  |  |  |
| 9         | External fault input                             | When the external fault signal is sent to the VFD, the VFD                                                                                                    |  |  |  |
| -         |                                                  | will report the fault and stop.                                                                                                    |  |  |  |
| 10        | Frequency setting up (UP)                        | This parameter is used to modify the increasing and                                                                                                    |  |  |  |
| 12        | Frequency setting down                           | decreasing command during the external terminal given                                                                                                    |  |  |  |
|           | (DOWN)                                           | frequency.                                                                                                    |  |  |  |
| 12        | Frequency increasing/decreasing                  | K1 UP terminal<br>K2 DOWN terminal<br>K3 UP/DOWM<br>clear terminal<br>COM                                                                                                    |  |  |  |
|           |                                                  | Frequency increasing/decreasing setting clear terminal                                                                                                    |  |  |  |
|           |                                                  | can cancel the assistant channel frequency set by the internal UP/DOWN of the VFD to make the given                                                                                                    |  |  |  |
|           |                                                  | frequency restore to the frequency given by the main                                                                                                    |  |  |  |
|           |                                                  | given frequency channel.                                                                                                    |  |  |  |
| 13        | Switch between A setting and B setting           | This function can realize the shifting between the frequency setting channels.                                                                                                    |  |  |  |
|           | Switch between A setting                         | The 13 <sup>th</sup> function can realize the shifting between A                                                                                                    |  |  |  |
| 14        | and combination setting                          | frequency given channel and B frequency given channel.                                                                                                    |  |  |  |
| 15        | Switch between B setting and combination setting | The 14 <sup>th</sup> function can realize the shifting between A frequency given channel and the combination setting channel set by P00.09. The 15 <sup>th</sup> function can realize the shifting between B frequency given channel and the combination setting channel set by P00.09. |  |  |  |
| 16        | Multi-step speed terminal 1                      | The 16 stage speeds can be set by the combination of                                                                                                    |  |  |  |
| 17        |                                                  | digital state of four terminals.                                                                                                    |  |  |  |
| 18        | Multi-step speed terminal 3                      | Note: Multi-step speed 1 is the LSB; multi-step speed 4 is                                                                                                    |  |  |  |
| 19        | Multi-step speed terminal 4                      | speed 4 speed 3 speed 2 speed 1                                                                                                    |  |  |  |
|           |                                                  | BIT3 BIT2 BIT1 BIT0                                                                                                    |  |  |  |

| Set value | Function                            |                                                  | Instructions                                                                                                    |              |                   |                      |
|-----------|-------------------------------------|--------------------------------------------------|----------------------------------------------------------------------------------------------------|--------------|-------------------|----------------------|
|           |                                     | s                                                | Shield the multi-step speed selection terminal function to                                                                  |              |                   |                      |
| 20        | Multi-step speed pause              | k                                                | keep the setting value at the current state.                                                                                |              |                   |                      |
| 21        | ACC/DEC time selection 1            | s                                                | elect 4 A                                                                                                    | CC/DEC ti    | me by the cor     | nbination of the 2   |
|           |                                     | terminals.                                       |                                                                                                    |              |                   |                      |
|           |                                     |                                                  | Terminal                                                                                                    | Terminal     | ACC/DEC time      | Corresponding        |
|           |                                     |                                                  | 1                                                                                                    | 2            | selection         | parameter            |
|           |                                     |                                                  | OFF                                                                                                    | OFF          | ACC/DEC time<br>1 | P00.11/P00.12        |
| 22        | ACC/DEC time selection 2            |                                                  | ON                                                                                                    | OFF          | ACC/DEC time<br>2 | P08.00/P08.01        |
|           |                                     |                                                  | OFF                                                                                                    | ON           | ACC/DEC time<br>3 | P08.02/P08.03        |
|           |                                     |                                                  | ON                                                                                                    | ON           | ACC/DEC time<br>4 | P08.04/P08.05        |
| 23        | Simple PLC stop reset               | R                                                | estart simp                                                                                                    | le PLC an    | d clear memory    | state of PLC.        |
| 24        | Simple PLC pause                    | s                                                | Program pause during PLC implement. Run at the current speed stage. After cancel the function, simple PLC continues to run. |              |                   |                      |
| 25        | PID control pause                   |                                                  | Temporal PID invalid and the VFD will output at the current<br>frequency.                                                   |              |                   |                      |
| 26        | Limit of forward run                | т                                                | he function                                                                                                    | is valid on  | ly for forward ru | n.                   |
| 27        | Limit of reverse run                | т                                                | he function                                                                                                    | is valid on  | ly for reverse ru | n.                   |
| 28        | Counter reset                       | Counter clear                                    |                                                                                                    |              |                   |                      |
| 29        | Torque control disabling            |                                                  | he VFD sh<br>node.                                                                                                    | ifts from to | rque control mo   | de to speed control  |
|           |                                     | Е                                                | nsure the \                                                                                                    | /FD will no  | t be affected by  | the external signals |
| 30        | ACC/DEC disabling                   | (6                                               | except for t                                                                                                    | he stoppin   | ig command) ar    | nd keep the current  |
|           |                                     | 0                                                | utput frequ                                                                                                    | ency.        |                   |                      |
| 31        | Counter trigging                    | E                                                | nable the p                                                                                                    | oulse count  | ter.              |                      |
| 32        | Length reset                        | L                                                | ength coun                                                                                                    | ter clear    |                   |                      |
|           |                                     | W                                                | Vhen the te                                                                                                    | rminal clos  | es, the frequenc  | y set by UP/DOWN     |
|           | Frequency                           | can be cleared. All set frequency will be restor |                                                                                                    |              |                   |                      |
| 33        | increasing/decreasing               | Ŭ                                                | •                                                                                                    |              |                   | mand channel and     |
|           | setting temporal clear              |                                                  | •                                                                                                    |              |                   | ne value after the   |
|           |                                     | frequency increasing or decreasing.              |                                                                                                    |              |                   |                      |
| 34        | DC brake                            | The VFD will begin DC brake after valid command. |                                                                                                    |              |                   |                      |
| 35        | Switch between motor1<br>and motor2 | N                                                | Motor-shifting can be controlled after terminal is valid.                                                                   |              |                   |                      |

| Set value | Function                                                       | Instructions                                                                                                    |
|-----------|----------------------------------------------------------------|----------------------------------------------------------------------------------------------------|
| 36        | Switch commands to keypad                                      | After the function terminal become valid, the running<br>command channel will be shifted into keypad running<br>command channel and the running command channel will<br>come back to the original state if the function terminal is<br>invalid.        |
| 37        | Switch commands to terminals                                   | After the function terminal become valid, the running<br>command channel will be shifted into terminal running<br>command channel and the running command channel will<br>come back to the original state if the function terminal is<br>invalid.      |
| 38        | Switch commands to communication                               | After the function terminal become valid, the running<br>command channel will be shifted into communication<br>running command channel and the running command<br>channel will come back to the original state if the function<br>terminal is invalid. |
| 39        | Pre-excitation commands                                        | Perform pre-exciting if the terminal is valid until the terminal is invalid.                                                                                                    |
| 40        | Power consumption clear                                        | The power consumption will be cleared after the command is valid.                                                                                                    |
| 41        | Power consumption<br>retention                                 | If the command is valid, the current running of the VFD will<br>not affect its power consumption.                                                                                                    |
| 42        | Keypad setting of the torque upper limit                       | The upper limit is set by the keypad if the command is valid.                                                                                                    |
| 43        | Position reference input<br>(only S8 valid)                    | If S8 is set to 43, the external reference can be detected.                                                                                                    |
| 44        | Spindle direction prohibit                                     | The function is disabled if the command is valid.                                                                                                    |
| 45        | Spindle returning /Local<br>position returning                 | The function is enabled if the command is valid.                                                                                                    |
| 46        | Zero position selection 1                                      | 46 and 47 can select 4 returning positions and correspond                                                                                                    |
| 47        | Zero position selection 2                                      | to the returning position of P22.                                                                                                    |
| 48        | Spindle scaling selection 1                                    | 7 scaling selections are available through 48, 49, and 50                                                                                                    |
| 49        | Spindle scaling selection 2                                    | and correspond to the scaling position of P22.                                                                                                    |
| 50        | Spindle scaling selection 3                                    |                                                                                                    |
| 51        | Switching terminal of<br>position control and speed<br>control | Position control and speed control can be switched to achieve the pulse string reference control.                                                                                                    |
| 52        | Pulse input disabled                                           | Pulse input is disabled if the command is valid.                                                                                                    |
| 53        | Position deviation clear                                       | Position deviation can be cleared if the command is valid.                                                                                                    |

| Set value | Function                                      | Instructions                                                                                                    |
|-----------|-----------------------------------------------|----------------------------------------------------------------------------------------------------|
| 54        | Position proportional gain switch             | Position proportional gain can be switched.                                                                                                    |
| 55        | Digital position cycle<br>positioning enabled | When command is valid, repeated positioning in the digital<br>position mode is available.                                                                                                    |
| 56        | E-stop                                        | When command valid, the motor will stop within the time designated by P1.25.                                                                                                    |
| 57        | Motor overtemperature<br>fault input          | The motor will stop when fault occurs.                                                                                                    |
| 58        | Rigid tapping enable                          | The mode is enabled if the terminal is valid                                                                                                    |
| 59        | Switch to SVPWM control                       | If the terminal is valid in stopping mode, it will switch to V/F control                                                                                                    |
| 60        | Switch to FVC control                         | If the terminal is valid in stopping mode, it will switch to FVC control                                                                                                    |
| 61        | PID pole switching                            | The terminal is used with P09.03 to switch the output pole                                                                                                    |
| 62        | Undervoltage stopping                         | The terminal and the enabling bit is valid, the VFD will stop                                                                                                    |
|           | input                                         | at the time set by P08.05                                                                                                    |
| 63        | Servo enabling                                | Under the position mode, Servo enable signal is valid, the VFD will run into the servo mode, if there is no servo enable signal, the VFD needs to receive the forward or reverse run command to perform the servo operation mode. |
| 63        | Reserved                                      |                                                                                                    |

| Function code | Name                  | Description                           | Default |
|---------------|-----------------------|---------------------------------------|---------|
| P05.00        | HDI input selection   | 0: High pulse input                   | 0       |
| F 03.00       | TIDI IIIput Selection | 1: Digital input                      | 0       |
| P05.01        | S1 terminals function | 0: No function                        | 1       |
| P05.02        | S2 terminals function | 1: Forward rotation operation         | 4       |
| P05.03        | S3 terminals function | 2: Reverse rotation operation         | 7       |
| P05.04        | S4 terminals function | 3: 3-wire control operation           | 0       |
| P05.05        | S5 terminals function | 4: Forward jogging                    | 0       |
| P05.06        | S6 terminals function | 5: Reverse jogging                    | 0       |
| P05.07        | S7 terminals function | 6: Coast to stop                      | 0       |
| P05.08        | S8 terminals function | 7: Fault reset                        | 0       |
|               |                       | 8: Operation pause                    |         |
| P05.09        | HDI terminal function | 9: External fault input               | 0       |
|               |                       | 10: Increasing frequency setting (UP) |         |

| Function code | Name | Description                                    | Default |
|---------------|------|------------------------------------------------|---------|
|               |      | 11: Decreasing frequency setting (DOWN)        |         |
|               |      | 12: Frequency setting clear                    |         |
|               |      | 13: Shift between A setting and B setting      |         |
|               |      | 14: Shift between combination setting and A    |         |
|               |      | setting                                        |         |
|               |      | 15: Shift between combination setting and B    |         |
|               |      | setting                                        |         |
|               |      | 16: Multi-step speed terminal 1                |         |
|               |      | 17: Multi-step speed terminal 2                |         |
|               |      | 18: Multi-step speed terminal 3                |         |
|               |      | 19: Multi- step speed terminal 4               |         |
|               |      | 20: Multi- step speed pause                    |         |
|               |      | 21: ACC/DEC time 1                             |         |
|               |      | 22: ACC/DEC time 2                             |         |
|               |      | 23: Simple PLC stop reset                      |         |
|               |      | 24: Simple PLC pause                           |         |
|               |      | 25: PID control pause                          |         |
|               |      | 26: Limit of forward running                   |         |
|               |      | 27: Limit of reverse running                   |         |
|               |      | 28: Electronic gear selection                  |         |
|               |      | 29: Torque control disabling                   |         |
|               |      | 30: ACC/DEC disabling                          |         |
|               |      | 31: Pulse ascending                            |         |
|               |      | 32: Pulse descending                           |         |
|               |      | 33: Cancel the frequency change setting        |         |
|               |      | temporarily                                    |         |
|               |      | 34: DC brake                                   |         |
|               |      | 35: Shift the motor 1 into motor 2             |         |
|               |      | 36: Shift the command to the keypad            |         |
|               |      | 37: Shift the command to the terminals         |         |
|               |      | 38: Shift the command to the communication     |         |
|               |      | 39: Pre-magnetized command                     |         |
|               |      | 40: Consumption power clear                    |         |
|               |      | 41: Consumption power holding                  |         |
|               |      | 42: Keypad setting of the torque upper limit   |         |
|               |      | 43: Position reference input (only S8 valid)   |         |
|               |      | 44: Spindle direction prohibit                 |         |
|               |      | 45: Spindle returning/local position returning |         |

| Function code | Name                      | Description                                    | Default |
|---------------|---------------------------|------------------------------------------------|---------|
|               |                           | 46: Zero position selection 1                  |         |
|               |                           | 47: Zero position selection 2                  |         |
|               |                           | 48: Spindle scaling selection 1                |         |
|               |                           | 49: Spindle scaling selection 2                |         |
|               |                           | 50: Spindle scaling selection 3/pulse          |         |
|               |                           | superposition enabling                         |         |
|               |                           | 51: Switching terminal of position control and |         |
|               |                           | speed control                                  |         |
|               |                           | 52: Pulse input disabled                       |         |
|               |                           | 53: Position deviation clear                   |         |
|               |                           | 54: Position proportional gain switch          |         |
|               |                           | 55: Digital position cycle positioning enabled |         |
|               |                           | 56: E-stop                                     |         |
|               |                           | 57: Motor overtemperature fault input          |         |
|               |                           | 58: Rigid tapping enable                       |         |
|               |                           | 59: Switch to SVPWM control                    |         |
|               |                           | 60: Switch to FVC control                      |         |
|               |                           | 61: PID pole switching                         |         |
|               |                           | 62: Undervoltage stopping input                |         |
|               |                           | 63: Servo enabling                             |         |
| P05.10        | Polarity selection of the | 0x000–0x1FF                                    | 0x000   |
|               | input terminals           |                                                |         |
| P05.11        | ON-OFF filter time        | 0.000–1.000 s                                  | 0.010 s |
|               |                           | 0x000–0x1FF (0: Disabled, 1: Enabled)          |         |
|               |                           | BIT0: S1 virtual terminal                      |         |
|               |                           | BIT1: S2 virtual terminal                      |         |
|               |                           | BIT2: S3 virtual terminal                      |         |
|               |                           | BIT3: S4 virtual terminal                      |         |
|               |                           | BIT4: S5 virtual terminal                      |         |
| P05.12        | Virtual terminals setting | BIT5: S6 virtual terminal                      | 0       |
|               | -                         | BIT6: S7 virtual terminal                      |         |
|               |                           | BIT7: S8 virtual terminal                      |         |
|               |                           | BIT8: HDI virtual terminal                     |         |
|               |                           | Note: After a virtual terminal is enabled, the |         |
|               |                           | state of the terminal can only be modified     |         |
|               |                           | through communication, and the                 |         |
|               |                           | communication address is 0x200A.               |         |

| Function<br>code | Name                         | Description         | Default |
|------------------|------------------------------|---------------------|---------|
|                  |                              | 0: 2-wire control 1 |         |
|                  | Terminals control running    | 1: 2-wire control 2 |         |
| P05.13           | mode                         | 2: 3-wire control 1 | 0       |
|                  |                              | 3: 3-wire control 2 |         |
| P05.14           | Switch-on delay of S1        | 0.000–50.000 s      | 0.000 s |
| P05.15           | Switch-off delay of S1       | 0.000–50.000 s      | 0.000 s |
| P05.16           | Switch-on delay of S2        | 0.000–50.000 s      | 0.000 s |
| P05.17           | Switch-off delay of S2       | 0.000–50.000 s      | 0.000 s |
| P05.18           | Switch-on delay of S3        | 0.000–50.000 s      | 0.000 s |
| P05.19           | Switch-off delay of S3       | 0.000–50.000 s      | 0.000 s |
| P05.20           | Switch-on delay of S4        | 0.000–50.000 s      | 0.000 s |
| P05.21           | Switch-off delay of S4       | 0.000–50.000 s      | 0.000 s |
| P05.22           | Switch-on delay of S5        | 0.000–50.000 s      | 0.000 s |
| P05.23           | Switch-off delay of S5       | 0.000–50.000 s      | 0.000 s |
| P05.24           | Switch-on delay of S6        | 0.000–50.000 s      | 0.000 s |
| P05.25           | Switch-off delay of S6       | 0.000–50.000 s      | 0.000 s |
| P05.26           | Switch-on delay of S7        | 0.000–50.000 s      | 0.000 s |
| P05.27           | Switch-off delay of S7       | 0.000–50.000 s      | 0.000 s |
| P05.28           | Switch-on delay of S8        | 0.000–50.000 s      | 0.000 s |
| P05.29           | Switch-off delay of S8       | 0.000–50.000 s      | 0.000 s |
| P05.30           | Switch-on delay of HDI       | 0.000–50.000 s      | 0.000 s |
| P05.31           | Switch-off delay of HDI      | 0.000–50.000 s      | 0.000 s |
| D07.20           | Present fault input          |                     | 0       |
| P07.39           | terminal state               |                     | 0       |
| P17.12           | ON/OFF input terminals state | 0000–01FF           | 0       |

# 7.12 Digital input

Goodrive35 series VFDs have 2 relay output terminals and 1 Y output terminal and 1 high speed pulse output terminal in the standard configuration. All functions of the digital input terminals are programmable by the function codes. Open collector pole input can be selected into high speed pulse input terminal or common switch input terminal by function code.

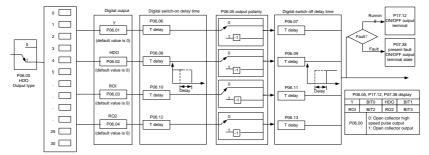

The below table is the option of the four function parameters and selecting the repeated output terminal function is allowed.

| Set   | Function                       | Instructions                                               |
|-------|--------------------------------|------------------------------------------------------------|
| value | Function                       | Instructions                                               |
| 0     | Invalid                        | The output terminal has no function.                       |
| 4     | Dunning                        | Output ON signal when the VFD is running and there is      |
| 1     | Running                        | frequency output.                                          |
| 2     | Forward running                | Output ON signal when the VFD is running forward and       |
| 2     | Forward furning                | there is frequency output.                                 |
| 3     | Reverse running                | Output ON signal when the VFD is running reverse and       |
| 3     | Reverse running                | there is frequency output.                                 |
| 4     | logging                        | Output ON signal when the VFD is jogging and there is      |
| 4     | Jogging                        | frequency output.                                          |
| 5     | VFD fault                      | Output ON signal when the VFD is in fault                  |
| 6     | FDT1                           | Please refer to P08.32 and P08.33 for detailed             |
| 0     | FUTT                           | information.                                               |
| 7     | FDT2                           | Please refer to P08.34 and P08.35 for detailed             |
| 1     | FDTZ                           | information.                                               |
| 8     | Frequency arrival              | Please refer to P08.36 for detailed information.           |
| 9     | Zero-speed running             | Output ON signal when the output frequency and given       |
| 9     | Zero-speed running             | frequency of the VFD is 0 at the same time.                |
| 10    | Linner limit frequency arrival | Output ON signal when the running frequency of the VFD     |
| 10    | Upper-limit frequency arrival  | is the upper limit frequency.                              |
| 11    | Linner limit frequency arrival | Output ON signal when the running frequency of the VFD     |
| 11    | Upper-limit frequency arrival  | is the lower limit frequency.                              |
|       |                                | When the main circuit and the control circuit are          |
| 12    | Readv to run                   | established and the protection function of the VFD is not  |
| 12    |                                | active. The VFD is in the running state and it will output |
|       |                                | ON signal.                                                 |

| Set<br>value | Function                                                      | Instructions                                                                                                    |
|--------------|---------------------------------------------------------------|----------------------------------------------------------------------------------------------------|
| 13           | Pre-exciting                                                  | Output ON signal when the VFD is in the pre-exciting state.                                                                                                    |
| 14           | Overload pre-alarm                                            | Output ON signal if the VFD is beyond the pre-alarm point.<br>Refer to P11.08–P11.10 for the detailed instruction.                                                                |
| 15           | Underload pre-alarm                                           | Output ON signal if the VFD is beyond the pre-alarm point.<br>Refer to P11.11–P11.12 for the detailed instruction.                                                                |
| 16           | Simple PLC stage completion                                   | Output signal if the simple PLC stage is completed.                                                                                                    |
| 17           | Simple PLC cycle completion                                   | Output signal if the 1 simple PLC cycle is completed.                                                                                                    |
| 23           | Modbus communication virtual terminal output                  | Output corresponding signal according to the setting value<br>of Modbus. Output ON signal if the setting value is 1 and<br>output OFF signal if the setting value is 0.           |
| 24           | POROFIBUS/CANopen<br>communication virtual<br>terminal output | Output corresponding signal according to the setting value<br>of PROFIBUS/CANOPEN. Output ON signal if the setting<br>value is 1 and output OFF signal if the setting value is 0. |
| 25           | Ethernet communication virtual terminal output                | Output the corresponding signal according to the Ethernet<br>signal. Output ON when setting as1 and output OFF when<br>setting as 0.                                              |
| 26           | Bus voltage established                                       | Output ON according to the establishment of bus voltage                                                                                                    |
| 27–29        | Reserved                                                      |                                                                                                    |
| 30           | Positioning finished                                          | Output ON when the positioning is finished                                                                                                    |
| 31           | Spindle returning finished                                    | Output ON when the returning is finished                                                                                                    |
| 32           | Spindle scaling finished                                      | Output ON when the scaling is finished                                                                                                    |
| 33           | Speed limiting                                                | Output ON when the speed is the upper or lower limit                                                                                                    |
| 34           | Low bus voltage                                               | Output ON when the value is below P8.27                                                                                                    |
| 35           | Underload stopping output                                     | If enabling bit of P08.26 is valid, and it is in underload<br>state, ON signal will be output                                                                                     |
| 36           | Speed/position switching<br>finished                          | When the speed is switched to position control, output ON signal                                                                                                    |

| Function code | Name       | Description                                                                        | Default |
|---------------|------------|------------------------------------------------------------------------------------|---------|
| P06.00        | HDO output | 0: Open collector pole high speed pulse<br>output<br>1: Open collector pole output | 0       |
| P06.01        | Y1 output  | 0: Invalid                                                                         | 0       |

| Function code | Name                         | Description                                                                                                    | Default |
|---------------|------------------------------|----------------------------------------------------------------------------------------------------|---------|
| P06.02        | HDO output                   | 1: In operation                                                                                                    | 0       |
| P06.03        | Relay RO1 output             | 2: Forward rotation operation                                                                                                    | 1       |
|               |                              | 3: Reverse rotation operation                                                                                                    |         |
|               |                              | 4: Jogging operation                                                                                                    |         |
|               |                              | 5: VFD fault                                                                                                    |         |
|               |                              | 6: Frequency degree test FDT1                                                                                                    |         |
|               |                              | 7: Frequency degree test FDT2                                                                                                    |         |
|               |                              | 8: Frequency arrival                                                                                                    |         |
|               |                              | 9: Zero speed running                                                                                                    |         |
|               |                              | 10: Upper limit frequency arrival                                                                                                    |         |
|               |                              | 11: Lower limit frequency arrival                                                                                                    |         |
|               |                              | 12: Ready for operation                                                                                                    |         |
|               |                              | 13: In pre-exciting                                                                                                    |         |
|               |                              | 14: Overload pre-alarm                                                                                                    |         |
|               |                              | 15: Underload pre-alarm                                                                                                    |         |
|               |                              | 16: Completion of simple PLC stage                                                                                                    |         |
|               |                              | <ul> <li>14: Overload pre-alarm</li> <li>15: Underload pre-alarm</li> <li>16: Completion of simple PLC stage</li> <li>17: Completion of simple PLC cycle</li> <li>18–22: Reserved</li> <li>23: Modbus communication virtual terminals output</li> <li>24: PROFIBUS/CANopen communication</li> </ul> |         |
|               |                              | 18–22: Reserved                                                                                                    |         |
|               |                              | 23: Modbus communication virtual                                                                                                    |         |
| P06.04        | Relay RO2 output             | terminals output                                                                                                    | 5       |
|               |                              | 24: PROFIBUS/CANopen communication                                                                                                    |         |
|               |                              | virtual terminals output                                                                                                    |         |
|               |                              | 25: Ethernet communication virtual                                                                                                    |         |
|               |                              | terminals output                                                                                                    |         |
|               |                              | 26: Bus voltage established                                                                                                    |         |
|               |                              | 27: Reserved                                                                                                    |         |
|               |                              | 28: Pulse superposing                                                                                                    |         |
|               |                              | 29: Reserved                                                                                                    |         |
|               |                              | 30: Positioning finished                                                                                                    |         |
|               |                              | 31: Spindle zeroing finished                                                                                                    |         |
|               | 32: Spindle scaling finished |                                                                                                    |         |
|               |                              | 33: Speed limiting                                                                                                    |         |
|               |                              | 34: Bus voltage too low                                                                                                    |         |
|               |                              | 35: Bus undervoltage stop state output                                                                                                    |         |
|               |                              | 36: Speed/position control switching                                                                                                    |         |
|               |                              | finished                                                                                                    |         |
|               |                              | 37–40: Reserved                                                                                                    |         |
| P06.05        | Polarity of output terminals | 0x00–0x0F                                                                                                    | 0x00    |

Goodrive35 Series Closed-loop Vector Control VFD

| Function code | Name                                   | Description                                  | Default |
|---------------|----------------------------------------|----------------------------------------------|---------|
| P06.06        | Y1 switch-on delay time                | 0.000–50.000 s                               | 0.000 s |
| P06.07        | Y1 switch-off delay time               | 0.000–50.000 s                               | 0.000 s |
| P06.08        | HDO switch-on delay                    | 0.000–50.000 s (valid only when<br>P06.00=1) | 0.000 s |
| P06.09        | HDO switch-off delay                   | 0.000–50.000 s (valid only when<br>P06.00=1) | 0.000 s |
| P06.10        | RO1 switch-on delay                    | 0.000–50.000 s                               | 0.000 s |
| P06.11        | RO1 switch-off delay                   | 0.000–50.000 s                               | 0.000 s |
| P06.12        | RO2 switch-on delay                    | 0.000–50.000 s                               | 0.000 s |
| P06.13        | RO2 switch-off delay                   | 0.000–50.000 s                               | 0.000 s |
| P07.40        | Output terminal state at present fault |                                              | 0       |
| P17.13        | Digital output terminals state         |                                              | 0       |

### 7.13 Simple PLC

Simple PLC function is also a multi-step speed generator. The VFD can change the running frequency, direction to meet the need of processing according to the running time automatically. In the past, this function needs to be assisted by external PLC, but now the VFD can realize this function by itself.

The series VFDs can control 16-stage speed with 4 groups of ACC/DEC time.

The multi-function digital output terminals or multi-function relay output an ON signal when the set PLC finishes a circle (or a stage).

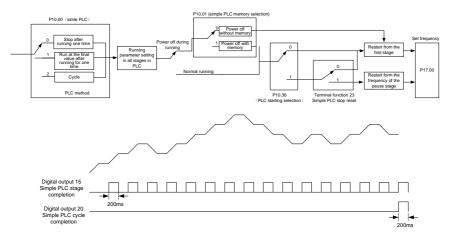

| Function code | Name                        | Description                                  | Default |
|---------------|-----------------------------|----------------------------------------------|---------|
|               |                             | 0: Stop after running once                   |         |
| P10.00        | Simple PLC                  | 1: Run at the final value after running once | 0       |
|               |                             | 2: Cycle running                             |         |
| P10.01        | Simple PLC memory           | 0: Power loss without memory                 | 0       |
| F 10.01       | Simple FLC memory           | 1: Power loss with memory                    | 0       |
| P10.02        | Multi-step speed 0          | -100.0–100.0%                                | 0.0%    |
| P10.03        | The running time of step 0  | 0.0–6553.5 s (min)                           | 0.0 s   |
| P10.04        | Multi-step speed 1          | -100.0–100.0%                                | 0.0%    |
| P10.05        | The running time of step 1  | 0.0–6553.5 s (min)                           | 0.0 s   |
| P10.06        | Multi-step speed 2          | -100.0–100.0%                                | 0.0%    |
| P10.07        | The running time of step 2  | 0.0–6553.5 s (min)                           | 0.0 s   |
| P10.08        | Multi-step speed 3          | -100.0–100.0%                                | 0.0%    |
| P10.09        | The running time of step 3  | 0.0–6553.5 s (min)                           | 0.0s    |
| P10.10        | Multi-step speed 4          | -100.0–100.0%                                | 0.0%    |
| P10.11        | The running time of step 4  | 0.0–6553.5 s (min)                           | 0.0 s   |
| P10.12        | Multi-step speed 5          | -100.0–100.0%                                | 0.0%    |
| P10.13        | The running time of step 5  | 0.0–6553.5 s (min)                           | 0.0 s   |
| P10.14        | Multi-step speed 6          | -100.0–100.0%                                | 0.0%    |
| P10.15        | The running time of step 6  | 0.0–6553.5 s (min)                           | 0.0 s   |
| P10.16        | Multi-step speed 7          | -100.0–100.0%                                | 0.0%    |
| P10.17        | The running time of step 7  | 0.0–6553.5 s (min)                           | 0.0 s   |
| P10.18        | Multi-step speed 8          | -100.0–100.0%                                | 0.0%    |
| P10.19        | The running time of step 8  | 0.0–6553.5 s (min)                           | 0.0 s   |
| P10.20        | Multi-step speed 9          | -100.0–100.0%                                | 0.0%    |
| P10.21        | The running time of step 9  | 0.0–6553.5 s (min)                           | 0.0 s   |
| P10.22        | Multi-step speed 10         | -100.0–100.0%                                | 0.0%    |
| P10.23        | The running time of step 10 | 0.0–6553.5 s (min)                           | 0.0 s   |
| P10.24        | Multi-step speed 11         | -100.0–100.0%                                | 0.0%    |
| P10.25        | The running time of step 11 | 0.0–6553.5 s (min)                           | 0.0 s   |
| P10.26        | Multi-step speed 12         | -100.0–100.0%                                | 0.0%    |
| P10.27        | The running time of step 12 | 0.0–6553.5 s (min)                           | 0.0 s   |
| P10.28        | Multi-step speed 13         | -100.0–100.0%                                | 0.0%    |
| P10.29        | The running time of step 13 | 0.0–6553.5 s (min)                           | 0.0 s   |
| P10.30        | Multi-step speed 14         | -100.0–100.0%                                | 0.0%    |
| P10.31        | The running time of step 14 | 0.0–6553.5 s (min)                           | 0.0 s   |
| P10.32        | Multi-step speed 15         | -100.0–100.0%                                | 0.0%    |

| Function code     | Name                                                 | Description                                                                   | Default |
|-------------------|------------------------------------------------------|-------------------------------------------------------------------------------|---------|
| P10.33            | The running time of step 15                          | 0.0–6553.5 s (min)                                                            | 0.0 s   |
| P10.34            | Simple PLC 0–7 step<br>ACC/DEC time                  | 0x0000-0XFFFF                                                                 | 0000    |
| P10.35            | Simple PLC 8–15 step<br>ACC/DEC time                 | 0x0000-0XFFFF                                                                 | 0000    |
| P10.36            | PLC restart                                          | 0: Restart from the first stage<br>1: Continue to run from the stop frequency | 0       |
| P05.01–P<br>05.09 | Digital input function selection                     | 23: Simple PLC stop reset<br>24: Simple PLC pause<br>25: PID control pause    |         |
| P06.01-P          | Digital output function                              | 15: Underload pre-alarm                                                       |         |
| 06.04             | Digital output function                              | 16: Completion of simple PLC stage                                            |         |
| P17.00            | Set frequency                                        | 0.00 Hz–P00.03 (max. output frequency)                                        | 0.00 Hz |
| P17.27            | Simple PLC and present stage of the multi-step speed | 0–15                                                                          | 0       |

### 7.14 Multi-step speed running

Set the parameters when the VFD carries out multi-step speed running. Goodrive35 series VFDs can set 16-stage speed which can be selected by the combination code of multi-step speed terminals 1-4. They correspond to multi-step speed 0 to 15.

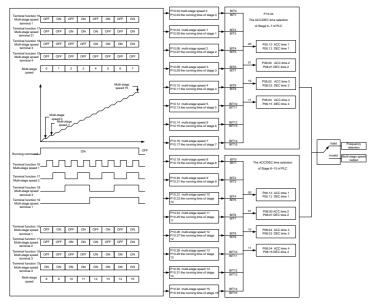

| Function |                                     | <b>5</b>           | 5.4.4   |
|----------|-------------------------------------|--------------------|---------|
| code     | Name                                | Description        | Default |
| P10.02   | Multi-step speed 0                  | -100.0–100.0%      | 0.0%    |
| P10.03   | The running time of step 0          | 0.0–6553.5 s (min) | 0.0 s   |
| P10.04   | Multi-step speed 1                  | -100.0–100.0%      | 0.0%    |
| P10.05   | The running time of step 1          | 0.0–6553.5 s (min) | 0.0 s   |
| P10.06   | Multi-step speed 2                  | -100.0–100.0%      | 0.0%    |
| P10.07   | The running time of step 2          | 0.0–6553.5 s (min) | 0.0 s   |
| P10.08   | Multi-step speed 3                  | -100.0–100.0%      | 0.0%    |
| P10.09   | The running time of step 3          | 0.0–6553.5 s (min) | 0.0 s   |
| P10.10   | Multi-step speed 4                  | -100.0–100.0%      | 0.0%    |
| P10.11   | The running time of step 4          | 0.0–6553.5 s (min) | 0.0 s   |
| P10.12   | Multi-step speed 5                  | -100.0–100.0%      | 0.0%    |
| P10.13   | The running time of step 5          | 0.0–6553.5 s (min) | 0.0 s   |
| P10.14   | Multi-step speed 6                  | -100.0–100.0%      | 0.0%    |
| P10.15   | The running time of step 6          | 0.0–6553.5 s (min) | 0.0 s   |
| P10.16   | Multi-step speed 7                  | -100.0–100.0%      | 0.0%    |
| P10.17   | The running time of step 7          | 0.0–6553.5 s (min) | 0.0 s   |
| P10.18   | Multi-step speed 8                  | -100.0–100.0%      | 0.0%    |
| P10.19   | The running time of step 8          | 0.0–6553.5 s (min) | 0.0 s   |
| P10.20   | Multi-step speed 9                  | -100.0–100.0%      | 0.0%    |
| P10.21   | The running time of step 9          | 0.0–6553.5 s (min) | 0.0 s   |
| P10.22   | Multi-step speed 10                 | -100.0–100.0%      | 0.0%    |
| P10.23   | The running time of step 10         | 0.0–6553.5 s (min) | 0.0 s   |
| P10.24   | Multi-step speed 11                 | -100.0–100.0%      | 0.0%    |
| P10.25   | The running time of step 11         | 0.0–6553.5 s (min) | 0.0 s   |
| P10.26   | Multi-step speed 12                 | -100.0–100.0%      | 0.0%    |
| P10.27   | The running time of step 12         | 0.0–6553.5 s (min) | 0.0 s   |
| P10.28   | Multi-step speed 13                 | -100.0–100.0%      | 0.0%    |
| P10.29   | The running time of step 13         | 0.0–6553.5 s (min) | 0.0 s   |
| P10.30   | Multi-step speed 14                 | -100.0–100.0%      | 0.0%    |
| P10.31   | The running time of step 14         | 0.0–6553.5 s (min) | 0.0 s   |
| P10.32   | Multi-step speed 15                 | -100.0–100.0%      | 0.0%    |
| P10.33   | The running time of step 15         | 0.0–6553.5 s (min) | 0.0 s   |
| P10.34   | Simple PLC 0–7 step<br>ACC/DEC time | 0x0000-0XFFFF      | 0000    |

| Function code     | Name                                                    | Description                                                                                                    | Default |
|-------------------|---------------------------------------------------------|----------------------------------------------------------------------------------------------------|---------|
| P10.35            | Simple PLC 8–15 step<br>ACC/DEC time                    | 0x0000-0XFFFF                                                                                                    | 0000    |
| P05.01–P0<br>5.09 | Digital input function selection                        | <ul> <li>16: Multi-step speed terminal 1</li> <li>17: Multi-step speed terminal 2</li> <li>18: Multi-step speed terminal 3</li> <li>19: Multi-step speed terminal 4</li> <li>20: Multi-step speed pause</li> </ul> |         |
| P17.27            | Simple PLC and the current step of the multi-step speed | 0–15                                                                                                    | 0       |

### 7.15 PID control

PID control is commonly used to control the procedure through the controlled procedure. Adjust the output frequency by proportional, integral, differential operation with the dispersion of the target signals to stabilize the value on the target. It is possible to apply to the flow, pressure and temperature control. Figure of basic control is as below:

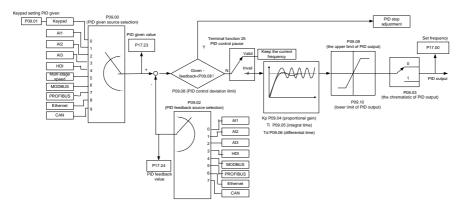

Simple illustration of the PID control operation and adjustment:

Proportional adjustment (Kp): when there is an error between the feedback and the reference, a proportional adjustment will be output. If the error is constant, the adjustment will be constant, too. Proportional adjustment can respond to the feedback change quickly, but it cannot realize non-fault control. The gain will increase with the adjustment speed, but too much gain may cause vibration. The adjustment method is: set a long integral time and derivative time to 0 first. Secondly make the system run by proportional adjustment and change the reference. And then watch the error of the feedback signal and the reference. If the static error is available (for example, increasing the reference, the feedback will be less than the reference after a stable system), continue to increase the gain, vice versa. Repeat the action until the static error achieves a little value.

Integral time (Ti): the output adjustment will accumulate if there is an error between the feedback and the reference. The adjustment will keep on increasing until the error disappears. If the error is existent all the time, the integration adjustor can cancel the static error effectively. Vibration may occur as a result of unstable system caused by repeated over-adjustment if the integration adjustor is too strong. The features of this kind of vibration are: the fluctuating feedback signal (around the reference) and increasing traverse range will cause vibration. Adjust the integral time parameter from a big value to a little one to change the integral time and monitor the result until a stable system speed is available.

Derivative time (Td): when the error between the feedback and the reference, a proportional adjustment will be output. The adjustment only depends on the direction and value of the error change other than the error itself. The derivation adjustment controls the change of feedback signals according to the changing trend when it fluctuates. Because the derivation may enlarge the interference to the system, especially the frequent-changing interference, please use it carefully.

When P00.06, P00. 07=7 or P04.27=6, the running mode of the VFD is procedure PID control.

#### 7.15.1 General steps of PID parameters setting:

#### 1. Ensure the gain P

When ensure the gain P, firstly cancel the PID integration and derivation (set Ti=0 and Td=0, see the PID parameter setting for detailed information) to make proportional adjustment is the only method to PID. Set the input as 60%–70% of the permitted max value and increase gain P from 0 until the system vibration occurs, vice versa, and record the PID value and set it to 60%–70% of the current value. Then the gain P commission is finished.

#### 2. Ensure the integral time Ti

After ensuring the gain P, set an original value of a bigger integral time and decrease it until the system vibration occurs, vice versa, until the system vibration disappear. Record the Ti and set the integral time to 150%–180% of the current value. Then integral time commission is finished.

3. Ensure the derivative time Td

Generally, it is not necessary to set Td which is 0.

If it needs to be set, set it to 30% of the value without vibration via the same method with P and Ti.

4. Commission the system with and without load and then adjust the PID parameter until it is available.

### 7.15.2 PID inching

After setting the PID control parameters, inching is possible by following means:

**Control overmodulation:** Shorten the derivative time and prolong the integral time when overshoot occurs.

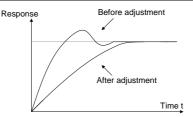

Achieve the stable state as soon as possible: Shorten the integral time (Ti) and prolong the derivative time (Td) even the overshoot occurs, but the control should be stable as soon as possible.

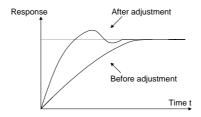

**Control long vibration:** If the vibration periods are longer than the set value of integral time (Ti), it is necessary to prolong the integral time (Ti) to control the vibration for the strong integration.

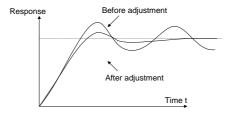

**Control short vibration**: Short vibration period and the same set value with the derivative time (Td) mean that the derivative time is strong. Shortening the derivative time (Td) can control the vibration. When setting the derivative time as 0.00 (ire no derivation control) is useless to control the vibration, decrease the gain.

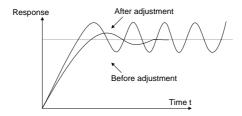

| Function<br>code | Name                                   | Description                                                                                                    | Default |
|------------------|----------------------------------------|----------------------------------------------------------------------------------------------------|---------|
| P09.00           | PID reference source                   | 0: Keypad (P09.01)<br>1: Al1<br>2: Al2<br>3: Al3<br>4: HDI<br>5: Multi-step speed<br>6: Modbus communication                                                                   | 0       |
|                  |                                        | 7: PROFIBUS/CANopen communication<br>8: Ethernet communication<br>9: Reserved                                                                                                  |         |
| P09.01           | Keypad PID preset                      | -100.0%–100.0%                                                                                                    | 0.0%    |
| P09.02           | PID feedback source                    | 0: Al1<br>1: Al2<br>2: Al3<br>3: HDI<br>4: Modbus communication feedback<br>5: PROFIBUS/CANopen communication<br>feedback<br>6: Ethernet communication feedback<br>7: Reserved | 0       |
| P09.03           | PID output feature                     | 0: PID output is positive<br>1: PID output is negative                                                                                                    | 0       |
| P09.04           | Proportional gain (Kp)                 | 0.00–100.00                                                                                                    | 1.00    |
| P09.05           | Integral time (Ti)                     | 0.00–50.00s                                                                                                    | 100 s   |
| P09.06           | Differential time (Td)                 | 0.00–10.00s                                                                                                    | 0.00 s  |
| P09.07           | Sampling cycle (T)                     | 0.001–1.000s                                                                                                    | 0.001 s |
| P09.08           | PID control deviation limit            | 0.0–100.0%                                                                                                    | 0.0%    |
| P09.09           | Output upper limit of PID              | P09.10–100.0% (max frequency or max voltage)                                                                                                    | 100.0%  |
| P09.10           | Output lower limit of PID              | -100.0%–P09.09 (max frequency or max voltage)                                                                                                    | 0.0%    |
| P09.11           | Detection value of<br>feedback offline | 0.0–100.0%                                                                                                    | 0.0%    |
| P09.12           | Detection time of<br>feedback offline  | 0.0–3600.0s                                                                                                    | 1.0 s   |
| P09.13           | PID adjustment                         | 0x000–0x111                                                                                                    | 0x001   |

| Function code | Name          | lame Description                         |         |
|---------------|---------------|------------------------------------------|---------|
|               |               | LED ones:                                |         |
|               |               | 0: Keep integral adjustment ON while the |         |
|               |               | frequency achieves upper or lower limit. |         |
|               |               | 1: Stop integral adjustment while the    |         |
|               |               | frequency achieves upper or lower limit  |         |
|               |               | LED tens:                                |         |
|               |               | 0: The same with the setting direction   |         |
|               |               | 1: Opposite to the setting direction     |         |
|               |               | LED hundreds: when P00.08 is 0           |         |
|               |               | 0: Limit to the maximum frequency        |         |
|               |               | 1: Limit to A frequency                  |         |
| P17.00        | Set frequency | 0.00 Hz–P00.03 (max. output frequency)   | 0.00 Hz |
| P17.23        | PID reference | -100.0–100.0%                            | 0.0%    |
| P17.24        | PID feedback  | -100.0–100.0%                            | 0.0%    |

# 7.16 Commissioning for special functions

### 7.16.1 Wiring mode of the encoder and pulse reference terminal

1. Differential output (suitable toC1, H1 and H2)

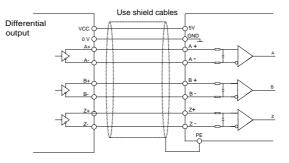

**Note:** The diagram of differential output is given to the H1 interface, C1 interface applies opto-isolator and H2 interface applies differential chips. The external wiring is the same as that of H1.

#### 2. Open collector output (suitable to C1 and H1)

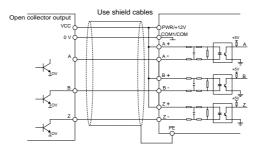

#### 3. Complementary output (suitable to C1 and H1)

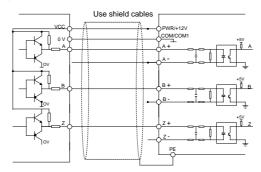

#### Note:

Above diagram are given to the features of common encoder and suitable to H1 interface.

The diagram of differential output is given to the H1 interface, C1 interface applies opto-isolator and H2 interface applies differential chips. The external wiring is the same as that of H1.

If the external current is limited, C1and H1 interface is suitable to encoder signal and pulse reference signal input with greater voltage.

4. Push-pull output encoder connection

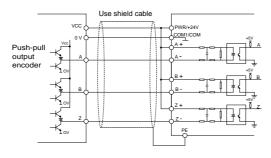

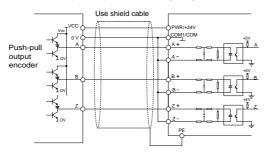

Push-pull output mode wiring diagram 1

Push-pull output mode wiring diagram 2

**Note**: When this output mode is used, please refer to the electrical specifications of output current in the encoder manual.

1. If the flowing–in current of the output current is more than 25mA and the flowing-out current is less than 25mA and , please apply mode 1

2. If the flowing-in current of the output current is less than 25mA and the flowing-out current is more than 25mA, please apply mode 2

3. If the flowing-in and flowing-out current of the output current are more than 25mA, please apply mode 1 or 2.

**Note:** Z signal is needed for the spindle positioning VFD and the wiring is the same as that of A and B signal.

### 7.16.2 Commissioning steps

- 1. Closed-loop vector debugging of AM
- (1) Set P00.18=1 and restore to the factory settings.
- (2) Set the parameters of P00.03, P00.04 and P02 group
- (3) Motor autotuning
- a) Set P00.15=1 and begin rotating autotuning
- b) Set P00.15=2 and begin static autotuning

De-couple the load from the motor to carry out rotating autotuning; otherwise, carry out static autotuning. The parameters after autotuning can be saved in P02 group automatically.

- (4) Check the encoder is installed and correctly set
- a) Ensure the encoder direction and parameters setting

Set P20.01 and set P00.00=2, P00.10=20 Hz. Start the VFD and watch the value of P18.00. If the value is negative, the direction of the encoder is reversed and it is necessary to set P20.02=1, if a huge bias exists, then the set value of P20.01 is wrong. Check if the fluctuation of P18.02 exists, then

the set value of P20.01 is wrong and check the wiring and the shield layer.

b) Ensure the direction of pulse Z

Set P00.10=20 Hz and P00.13 and observe the offset of P18.02 to ensure the value is less than 5. If the reverse function of pulse Z are not available after setting P20.02, then exchange A and B phase of the encoder after power off. And then observe the rotating value of P18.02 to ensure how far the forward value derivate from the reverse value. The direction of pulse Z only impacts the positioning accuracy of forward/reverse rotating if pulse Z is applied in the spindle positioning.

(5) Trial running of the closed-loop vector

Set P00.00=3 to carry out closed-loop vector control. Adjust P00.10 and the ASR and ACR PI parameters in the P03 group to ensure the smooth running.

(6) The weak magnetism control

Set P03.26=0-2000 and observe the weak magnetism control. Adjust P03.22-P03.24 according the actual need.

2. Closed-loop vector debugging of SM

(1) Set P00.18=1 and restore to the factory settings.

(2) Set P00.03=3, P00.03, P00.04 and the parameters in P02 group.

(3) Set P20.00 and P20.01.

If rotary transformer encoder is selected, please set the pulse pair of the encoder (the number of pole pair\*1024), if the pole pair is 4, please set P20.01=4096.

(4) Check the encoder is installed and correctly set.

Observe the value of P18.21 after motor stopping to ensure the value has no fluctuations or small fluctuations. But check the wiring and grounding if the fluctuation is huge. Rotate the motor slowly and the value of P18.21 may change slowly, too. If the value of P18.02 does not change and not equal to 0 after several cycles, then the signal of encoder Z is correct.

(5) Autotuning of the pole initial angle

Set P20.11=1 or 2 (1 is the rotating autotuning and 2 is the static autotuning) and press "RUN".

a) Rotating autotuning (P20.11=1)

Detect the pole position in the beginning, and then accelerate to 10 Hz to autotune the pole position of pulse Z, after that decelerate to stop.

If ENC1O or ENC1D occurs during the operation, please set P20.02=1 and then re-autotune. If ENC1Z occurs, check the connection of pulse Z.

The result will be saved in P20.09 and P20.10 after autotuning.

b) Static autotuning

It is recommended to apply rotating autotuning P20.11=1 to get higher autotuning precision if the load

can be de-coupled. The other autotuning mode is also available if the load cannot de-couple. The pole position after autotuning is saved in P20.09 and P20.10.

(6) Trial running of the closed-loop vector

Adjust P0.10 and the ASR and ACR PI parameters in P3 group to ensure the smooth running. If fluctuation occurs, reduce the value of P03.00 and P03.03, and P03.09 and P03.10. If the current fluctuates at low speed, adjust P20.05.

Note: Reset P20.02 after change the motor or encoder wiring and re-autotune the angle of pulse Z.

#### 3. Debugging steps of pulse string control

Pulse input is based on closed-loop vector control and speed detection is applied in the subsequent steps.

(1) Set P00.18=1 and restore to the factory settings.

(2) Set P00.03 and P0.04 and the parameters in P02 group.

(3) Motor autotuning: rotating autotuning and static autotuning.

(4) Check the encoder is installed and correctly set. Set P00.00=3 and P00.10=20 Hz and operate. Check the control and performance of the system.

(5)Set P21.00=0001 and select the position control as the position mode. There are 4 pulse command modes which can be selected by P21.01.

In the position mode, the user can select the high/LSB of the reference and feedback value, P18.02, P18.00, P18.17, P18.19 and the relationship between P18.08 and P18.02, P18.17, P18.18 and P18.19.

(6) P21.02 and P21.03 can be shifted through speed command, torque command and terminal operation.

(7) If set P21.08 to 0, the position control is invalid, the pulse train is the frequency source and P21.13 is 100%. The deceleration and acceleration time are determined by the deceleration and acceleration time of the pulse train, but the deceleration and acceleration time of the pulse train in the system can be adjusted. If the pulse train is selected to control the speed, set P21.00=0000, P00.06 or P00.07=12, AB pulse train, then the acceleration and deceleration time depend on the time of the VFD and the parameter setting is determined by P21. In speed control mode, set the filter time of AB pulse by P21.29.

(8)The input frequency of the pulse train is the same as the feedback frequency of the encoder pulse. The relationship between them can be changed by modifying P21.11 and P21.12.

(9)When run command or servo enable is valid by setting P21.00 or terminal function 63, the VFD will run into the pulse string servo mode.

#### 4. Debugging steps of spindle positioning

The spindle positioning is the function of stopping such as zeroing and scaling on the basis of

closed-loop vector control.

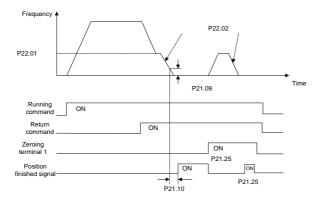

The steps of (1)–(4) are the same as the 4 steps in close-loop vector control mode. The function of spindle positioning is available in the position control mode and speed control mode.

(5) Set P22.00.bit0=1 and P22.00.bit1. If the system applies encoder to detect the speed, set P22.00.bit1=0, and if the system applies the photoelectric switch to detect the speed, set P22.00.bit1=1; set P22.00.bit2, P22.00.bit3 and P22.00.bit7

(6)Spindle zeroing

a) Set P22.00.bit4 to select the positioning direction.

b) There are 4 zero positions in P22 group. Set P05 to select the zeroing position. Operation on P18.10 can watch the stopping state.

c) The positioning length is determined by the deceleration time and the deceleration speed.

(7) Spindle scaling

There are 7 scale positions in P22 group. Set P05 to select the scale position. Enable corresponding terminal after motor stopping, the motor will inquiry the scaling state and turn to corresponding position. Operation on P18.09 can watch the state.

(8) Priority of the speed control, position control, zeroing and scaling

The priority of speed control > The priority of scaling. If the system runs at the scaling mode, when the spindle positioning is disabled, the motor will runs at the speed mode or position mode.

The priority of zeroing > The priority of scaling. The scaling commands are valid if the scaling terminal is turning from 000state to non-000state. If 000–011, then the spindle will operate scaling 3, the transition time of terminal switching is less than 10 ms, otherwise wrong scaling command may be carried out.

(9) Positioning retention

In positioning, the gain of position loop is P21.03, but when the positioning is finished, it is P21.02. Adjust P03.00, P03.01, P20.05 and P21.02 to keep the position and stabilize the system.

(10) Positioning command (bit6 of P22.00)

Signal of electrical level: Positioning command can only be executed after operation command or servo enable.

(11) Spindle reference selection (bit0 of P22.00)

Below positioning modes are available in encoder pulse Z positioning:

a) The encoder is installed on the motor shaft and the shaft is rigid-connected to the spindle with the ratio of 1: 1.

b) The encoder is installed on the motor shaft and the shaft is connected to the spindle by belt with the ratio of 1: 1.

It is recommended to begin positioning at the area close to the switch because the belt may slide when the spindle rotates at a high speed to cause inaccurate positioning.

c) The encoder is installed on the spindle and the motor shaft is connected to the spindle by belt. The drive ratio cannot be 1: 1.

It is necessary to set P20.06 and set P22.14 to be 1. The control performance of closed-loop vector may be affected if the encoder is not installed on the motor.

Below spindle positioning mode is available:

d) The encoder is installed on the motor shaft. The drive ratio cannot be 1: 1.

It is necessary to set P22.14 at the same time.

5. Digital positioning

The figure is shown as below:

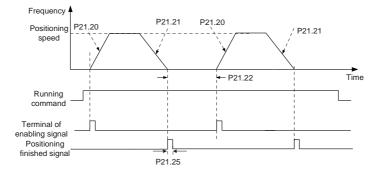

The steps of (1)–(4) are the same as the 4 steps in close-loop vector control mode. After the 4 steps, the control requirements can be met.

(5) Set P21.00=0011 and set P21.17, P21.11, P21.12, P21.18, P21.19, P21.20 and P21.21 according to actual needs.

(6) Single positioning operation

Set P21.16.bit1=0, and the motor will set as step (5) and keep on the positioning place.

(7) Cycle positioning operation

Set P21.16.bit1=1 to enable the loop positioning which includes continuous mode and repeated mode. The operation is also available by terminals function.

6. Photoelectric switch positioning

Photoelectric switch positioning is to position in the closed-loop vector control mode.

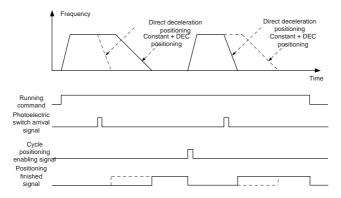

The steps of (1)–(4) are the same as the 4 steps in close-loop vector control mode. After the 4 steps, the control requirements can be met.

(5) Set P21.00=0021 to enable the positioning. The signal is only connected with S8. Set P05.08=43 and P21.17, P21.11, P21.12 and P21.21. If the operation speed is big or the setting placement is too small, the positioning deceleration time is invalid and it will enter into the direct deceleration mode.

### (6) Cycle positioning operation

The motor will keep on the current position after positioning. Set group P05. If the terminal receives the enabling signal, the motor will operate at the setting speed in speed mode, after receiving photoelectric switch signal, it will position again.

### (7) Positioning retention

During the positioning, the position loop gain is P21.03, but after positioning, it is P21.02. Adjust P03.00, P03.01, P20.05 and P21.02 to keep the position and avoid vibration.

### 7.17 Fault solutions

Goodrive35 series VFDs provide sufficient fault procedure information for the convenience of user's application.

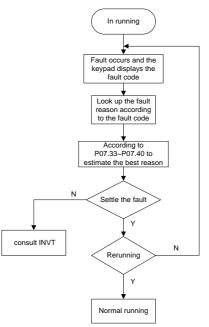

Relative parameters list:

| Function code | Name                                                                                                    | Description                                          | Default |  |
|---------------|----------------------------------------------------------------------------------------------------|------------------------------------------------------|---------|--|
| P07.27        | Present fault type                                                                                                    | 0: No fault                                          | 0       |  |
| P07.28        | Type of the last fault                                                                                                    | 1: Inverter unit phase protection (OUt1)             |         |  |
| P07.29        | Type of the last but one<br>fault                                                                                                    | 2: Inverter unit V phase protection (OUt2)           |         |  |
| P07.30        | Type of the last but two<br>fault                                                                                                    | 3: Inverter unit W phase protection                  |         |  |
| P07.31        | Type of the last but three fault                                                                                                    | 4: ACC overcurrent (OC1)<br>5: DEC overcurrent (OC2) |         |  |
| P07.32        | Type of the last but four fault       5. DEC overvoltage (OV2)         6: Constant-speed overcurrent (OC3)         7: ACC overvoltage (OV1)         8: DEC overvoltage (OV2)         9: Constant-speed overvoltage (OV3)         10: Bus undervoltage (UV) |                                                      |         |  |

| Function code | Name                                              | Description                                | Default |
|---------------|---------------------------------------------------|--------------------------------------------|---------|
|               |                                                   | 11: Motor overload (OL1)                   |         |
|               |                                                   | 12: VFD overload (OL2)                     |         |
|               |                                                   | 13: Input side phase loss (SPI)            |         |
|               |                                                   | 14: Output side phase loss (SPO)           |         |
|               |                                                   | 15: Overheat of the rectifier module       |         |
|               |                                                   | (OH1)                                      |         |
|               |                                                   | 16: Overheat fault of the inverter module  |         |
|               |                                                   | (OH2)                                      |         |
|               |                                                   | 17: External fault (EF)                    |         |
|               |                                                   | 18: 485 communication fault (CE)           |         |
|               |                                                   | 19: Current detection fault (ItE)          |         |
|               |                                                   | 20: Motor autotune fault (tE)              |         |
|               |                                                   | 21: EEPROM operation fault (EEP)           |         |
|               |                                                   | 22: PID response offline fault (PIDE)      |         |
|               |                                                   | 23: Brake unit fault (bCE)                 |         |
|               |                                                   | 24: Running time arrival (END)             |         |
|               |                                                   | 25: Electrical overload (OL3)              |         |
|               |                                                   | 26: Panel communication fault (PCE)        |         |
|               |                                                   | 27: Parameter uploading fault (UPE)        |         |
|               |                                                   | 28: Parameter downloading fault (DNE)      |         |
|               |                                                   | 29: PROFIBUS communication fault           |         |
|               |                                                   | (E-DP)                                     |         |
|               |                                                   | 30: Ethernet communication fault           |         |
|               |                                                   | (E-NET)                                    |         |
|               |                                                   | 31: CANopen communication fault            |         |
|               |                                                   | (E-CAN)                                    |         |
|               |                                                   | 32: Grounding short circuit fault 1 (ETH1) |         |
|               |                                                   | 33: Grounding short circuit fault 2 (ETH2) |         |
|               |                                                   | 34: Speed deviation fault (dEu)            |         |
|               |                                                   | 35: Maladjustment (STu)                    |         |
|               |                                                   | 36: Undervoltage fault (LL)                |         |
|               |                                                   | 37: Encoder offline fault (ENC1O)          |         |
|               |                                                   | 38: Encoder reverse fault (ENC1D)          |         |
|               |                                                   | 39: Encoder pulse Z offline fault          |         |
|               |                                                   | (ENC1Z)                                    |         |
|               |                                                   | 43: Motor overtemperature fault (OT)       |         |
| P07.33        | Running frequency at present fault 0.00 Hz        |                                            | 0.00 Hz |
| P07.34        | Ramp reference frequency at present fault 0.00 Hz |                                            |         |

.

| Function<br>code | Name                                        | Description   | Default |
|------------------|---------------------------------------------|---------------|---------|
| P07.35           | Output voltage at present fault             |               | 0 V     |
| P07.36           | Output current at present fa                | ault          | 0.0 A   |
| P07.37           | Bus voltage at present faul                 | t             | 0.0 V   |
| P07.38           | Max temperature at presen                   | t fault       | 0.0°C   |
| P07.39           | Input terminal state at pres                | ent fault     | 0       |
| P07.40           | Output terminal state at pre                | esent fault   | 0       |
| P07.41           | Running frequency at last f                 | ault          | 0.00 Hz |
| P07.42           | Ramp reference frequency                    | at last fault | 0.00 Hz |
| P07.43           | Output voltage at last fault                |               |         |
| P07.44           | Output current at last fault                |               | 0.0 A   |
| P07.45           | Bus voltage at last fault                   |               | 0.0 V   |
| P07.46           | Max temperature at last fault               |               | 0.0°C   |
| P07.47           | Input terminals state at last fault         |               | 0       |
| P07.48           | Output terminal state at last fault         |               | 0       |
| P07.49           | Running frequency at last but one fault     |               | 0.00 Hz |
| P07.50           | Output voltage at last but one fault        |               | 0.00 Hz |
| P07.51           | Output current at last but one fault        |               | 0 V     |
| P07.52           | Output current at last but one fault        |               | 0.0 A   |
| P07.53           | Bus voltage at last but one fault           |               | 0.0 V   |
| P07.54           | Highest temperature at last but one fault   |               | 0.0°C   |
| P07.55           | Input terminal state at last but one fault  |               | 0       |
| P07.56           | Output terminal state at last but one fault |               | 0       |

# Chapter 8 Fault tracking

### 8.1 What this chapter contains

This chapter tells how to reset faults and view fault history. It also lists all alarm and fault messages including the possible cause and corrective actions.

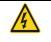

Only qualified electricians are allowed to maintain the VFD. Read the safety instructions in chapter Safety precautions before working on the VFD.

### 8.2 Alarm and fault indications

Fault is indicated by LEDs. See Chapter 5 "Keypad operation procedures". When TRIP light is on, an alarm or fault message on the panel display indicates abnormal VFD state. Using the information given in this chapter, most alarm and fault cause can be identified and corrected. If not, contact the INVT office.

### 8.3 How to reset

The VFD can be reset by pressing the keypad key **STOP/RST**, through digital input, or by switching the power light. When the fault has been removed, the motor can be restarted.

# 8.4 Fault history

Function codes P07.27–P07.32 store 6 recent faults. Function codes P07.33–P07.40, P07.41–P7.48, P07.49–P07.56 show drive operation data at the time the latest 3 faults occurred.

### 8.5 Fault instruction and solution

Do as the following after the VFD fault:

1. Check to ensure there is nothing wrong with the keypad. If not, contact the local INVT office.

2. If there is nothing wrong, please check P07 and ensure the corresponding recorded fault parameters to confirm the real state when the current fault occurs by all parameters.

3. See the following table for detailed solution and check the corresponding abnormal state.

4. Eliminate the fault and ask for relative help.

5. Check to eliminate the fault and carry out fault reset to run the VFD.

### 8.5.1 VFD faults and solutions

| Code | Fault            | Cause                                         | Solution                                                                   |
|------|------------------|-----------------------------------------------|----------------------------------------------------------------------------|
| OUt1 | Inverter unit U  | The acceleration is too fast                  |                                                                            |
| 000  | phase protection | There is damage to the internal               | Increase acceleration time                                                 |
|      | Inverter unit V  | to IGBT of the phase                          |                                                                            |
| OUt2 | phase protection | <ul> <li>Misoperation is caused by</li> </ul> | <ul> <li>Change the power unit</li> <li>Check the driving wires</li> </ul> |
|      |                  | interference.                                 | -                                                                          |
|      | Inverter unit W  | •The connection of the driving                | Check if there is strong interference<br>to the external equipment         |
| OUt3 | phase protection | wires is not good                             |                                                                            |
|      |                  | <ul> <li>Short-to-ground occurs.</li> </ul>   |                                                                            |
| OV1  | ACC overvoltage  | The input voltage is abnormal                 | Check the input power                                                      |

| Code | Fault                     | Cause                                                         | Solution                                                          |
|------|---------------------------|---------------------------------------------------------------|-------------------------------------------------------------------|
| OV2  | DEC overvoltage           | <ul> <li>There is large energy feedback</li> </ul>            | Check if the DEC time of the load is                              |
|      |                           | No brake components                                           | too short, or the motor is started                                |
| OV3  | Constant and d            | <ul> <li>Brake energy is not open</li> </ul>                  | when it is rotating.                                              |
|      | Constant-speed            |                                                               | Install a dynamic brake components                                |
|      | overvoltage               |                                                               | Check the setting of relative function                            |
|      |                           |                                                               | codes                                                             |
| OC1  | ACC overcurrent           | •The acceleration or deceleration                             | ●Increase the ACC time                                            |
| OC2  | DEC overcurrent           | is too fast                                                   | •Check the input power                                            |
|      |                           | •The voltage of the grid is too low                           | •Select the VFD with a larger power                               |
|      |                           | The power of VFD is too low                                   | <ul> <li>Check if the load is short circuited</li> </ul>          |
|      |                           | •The load transients or is                                    | (the grounding short circuited or the                             |
|      |                           | abnormal                                                      | wire short circuited) or the rotation is                          |
| OC3  | Constant-speed            | •The grounding is short circuited                             | not smooth                                                        |
|      | overcurrent               | or the output is phase loss                                   | <ul> <li>Check the output configuration.</li> </ul>               |
|      |                           | <ul> <li>There is strong external<br/>interference</li> </ul> | Check if there is strong interference                             |
|      |                           | •The overvoltage stall protection                             | Check the setting of relative function                            |
|      |                           | is not open                                                   | codes                                                             |
|      |                           | •The voltage of the grid is too low                           | Check the input power of the grid;                                |
| UV   | Bus undervoltage          | •The overvoltage stall protection                             | <ul> <li>Check the setting of relative function</li> </ul>        |
|      |                           | is not open                                                   | codes                                                             |
|      |                           | <ul> <li>The voltage of the grid is too low</li> </ul>        |                                                                   |
|      | Motor overload            | •The rated current of the motor is                            | •Check the power of the grid                                      |
| OL1  |                           | not correctly set                                             | • Reset the rated current of the motor                            |
|      |                           | •The motor stall or load transients                           | <ul> <li>Check the load and adjust the torque<br/>lift</li> </ul> |
|      |                           | is too strong                                                 | IIIt                                                              |
|      |                           | The acceleration is too fast                                  | Increase the ACC time                                             |
|      | VFD overload              | Restart the rotating motor                                    | Avoid the restarting after stopping.                              |
| OL2  |                           | •The voltage of the grid is too low.                          | <ul> <li>Check the power of the grid</li> </ul>                   |
|      |                           | The load is too heavy.                                        | <ul> <li>Select a VFD with bigger power.</li> </ul>               |
|      |                           | •The motor power is too small.                                | <ul> <li>Select a proper motor.</li> </ul>                        |
| SPI  | Input side phase          | <ul> <li>Phase loss or fluctuation of input</li> </ul>        |                                                                   |
|      | loss                      | R,S,T                                                         | Check installation distribution                                   |
|      | Output side phase<br>loss | •U, V,W phase loss input (or                                  | Check the output distribution                                     |
| SPO  |                           | serious asymmetrical three                                    | ●Check the motor and cable                                        |
|      | <b>D</b>                  | phase of the load)                                            |                                                                   |
| OH1  | Rectifying module         | <ul> <li>Air duct jam or fan damage</li> </ul>                | •Dredge the vent duct or replace the                              |
|      | overheated                | <ul> <li>Ambient temperature is too high.</li> </ul>          | fan                                                               |

| Code | Fault                         | Cause                                                                                                    | Solution                                                                                                    |  |  |  |
|------|-------------------------------|----------------------------------------------------------------------------------------------------|----------------------------------------------------------------------------------------------------|--|--|--|
| OH2  | Inverter module               | •The time of overload running is                                                                                                    | Lower the ambient temperature                                                                                                    |  |  |  |
|      | overheated                    | too long.                                                                                                    |                                                                                                    |  |  |  |
| EF   | External fault                | •SI external fault input terminals act                                                                                                    | Check the external device input                                                                                                    |  |  |  |
| CE   | 485<br>communication<br>fault | <ul> <li>The baud rate setting is incorrect.</li> <li>Fault occurs to the communication wiring.</li> <li>Communication address is wrong.</li> <li>There is strong interference to the communication.</li> </ul>                                                     | <ul><li>Set proper communication address.</li><li>Chang or replace the connection</li></ul>                                                                                 |  |  |  |
| ltE  | Current-detecting<br>fault    | <ul> <li>The connection of the control board is not good</li> <li>Hall components is broken</li> <li>The modifying circuit is abnormal.</li> </ul>                                                                                                    | <ul> <li>Check the connector and re-plug</li> <li>Change the Hall</li> <li>Change the main control panel</li> </ul>                                                         |  |  |  |
| tE   | Motor-autotuning<br>fault     | <ul> <li>The motor capacity does not comply with VFD capability</li> <li>The rated parameter of the motor does not set correctly.</li> <li>The offset between the parameters from autotune and the standard parameter is huge</li> <li>Autotune overtime</li> </ul> | <ul> <li>Set the rated parameter according to<br/>the motor name plate</li> <li>Empty the motor load and re-identify</li> <li>Check the motor connection and set</li> </ul> |  |  |  |
| EEP  | EEPROM<br>operation fault     | <ul><li>Error of controlling the write and<br/>read of the parameters</li><li>Damage to EEPROM</li></ul>                                                                                                    | <ul> <li>Press STOP/RST to reset</li> <li>Change the main control panel</li> </ul>                                                                                          |  |  |  |
| PIDE | PID feedback<br>outline fault | <ul><li>PID feedback offline</li><li>PID feedback source disappear</li></ul>                                                                                                    | <ul> <li>Check the PID feedback signal</li> <li>Check the PID feedback source</li> </ul>                                                                                    |  |  |  |
| bCE  | Brake unit fault              | <ul> <li>Brake circuit fault or damage to<br/>the brake pipes</li> <li>External brake resistor is<br/>insufficient</li> </ul>                                                                                                    | <ul> <li>Check the brake unit and , change<br/>new brake pipe</li> <li>Increase the brake resistor</li> </ul>                                                               |  |  |  |
| END  | Running time<br>arrival       | •The actual running time of the VFD is above the internal setting running time.                                                                                                    | <ul> <li>Ask for the supplier and adjust the setting running time.</li> </ul>                                                                                               |  |  |  |
| OL3  | Electrical                    | -                                                                                                    | Check the load and the overload                                                                                                    |  |  |  |
|      | overload                      | pre-alarm based on the set value.                                                                                                    | . pre-alarm threshold.                                                                                                    |  |  |  |

Fault tracking

| Code  | Fault                              | Cause                                                                                                    | Solution                                                                                                    |
|-------|------------------------------------|----------------------------------------------------------------------------------------------------|----------------------------------------------------------------------------------------------------|
| PCE   | Keypad<br>communication<br>fault   | <ul> <li>The connection of the keypad wires is not good or broken.</li> <li>The keypad wire is too long and affected by strong interference.</li> <li>There is circuit fault on the communication of the keypad and main board.</li> </ul> | <ul> <li>Check the keypad wires and ensure whether there is mistake.</li> <li>Check the environment and avoid the interference source.</li> <li>Change the hardware and ask for</li> </ul> |
| UPE   | Parameters<br>uploading fault      | <ul> <li>The connection of the keypad wires is not good or broken.</li> <li>The keypad wire is too long and affected by strong interference.</li> <li>There is circuit fault on the communication of the keypad and main board.</li> </ul> | Check the keypad wires and ensure                                                                                                    |
| DNE   | Parameters<br>downloading fault    | <ul> <li>The connection of the keypad wires is not good or broken.</li> <li>The keypad wire is too long and affected by strong interference.</li> <li>There is mistake on the data storage of the keypad.</li> </ul>                       | <ul> <li>Change the hardware and ask for<br/>service.</li> </ul>                                                                                                    |
| E-DP  | PROFIBUS<br>communication<br>fault | <ul> <li>Communication address is wrong</li> <li>Corresponding resistor is not dialed</li> <li>The files of main stop GSD does not set sound</li> <li>The peripheral interference is too large.</li> </ul>                                 | <ul> <li>Check related setting</li> <li>Check the surrounding environment,<br/>and eliminate interference effects.</li> </ul>                                                              |
| E-NET | Ethernet<br>communication<br>fault | <ul> <li>Ethernet address is set improperly.</li> <li>Ethernet communication is wrong</li> <li>The peripheral interference is too large.</li> </ul>                                                                                        | <ul> <li>Check the relative setting.</li> <li>Check the communication method selection.</li> <li>Check the surrounding environment, and eliminate interference effects.</li> </ul>         |
| E-CAN | CANopen<br>communication<br>fault  | <ul> <li>The connection is not sound</li> <li>Corresponding resistor is not dialed</li> <li>The communication baud rate is not matched</li> <li>The peripheral interference is too large.</li> </ul>                                       | <ul> <li>Draw out the matching resistor</li> <li>Set the same baud rate</li> <li>Check the surrounding environment,</li> </ul>                                                             |

Fault tracking

| Code      | Fault Cause                   |                                                                                                    | Solution                                                                                                    |
|-----------|-------------------------------|----------------------------------------------------------------------------------------------------|----------------------------------------------------------------------------------------------------|
| ETH1      | Grounding shortcut fault 1    | <ul> <li>The output of the VFD is short circuited with the ground.</li> <li>There is fault in the current detection circuit.</li> <li>The actual motor power sharply differs from the VFD power.</li> </ul> | <ul> <li>Check if the connection of the motor<br/>is normal or not</li> <li>Change the hall</li> <li>Change the main control panel</li> </ul>                        |
| ETH2      | Grounding shortcut fault 2    | <ul> <li>The output of the VFD is short circuited with the ground.</li> <li>There is fault in the current detection circuit.</li> <li>The actual motor power sharply differs from the VFD power.</li> </ul> | <ul> <li>Check if the connection of the motor<br/>is normal or not</li> <li>Change the Hall<br/>Change the main control panel</li> </ul>                             |
| dEu       | Speed deviation<br>fault      | ●The load is too heavy or stalled.                                                                                                    | <ul> <li>Check the load and ensure it is<br/>normal. Increase the detection time.</li> <li>Check whether the control<br/>parameters are normal.</li> </ul>           |
| STo       | Maladjustment<br>fault        | <ul> <li>The control parameters of the synchronous motors not set properly.</li> <li>The autotune parameter is not right.</li> <li>The VFD is not connected to the motor.</li> </ul>                        | <ul> <li>Check the load and ensure it is normal.</li> <li>Check whether the control parameter is set properly or not.</li> <li>Increase the maladiustment</li> </ul> |
| LL        | Electronic<br>underload fault | <ul> <li>The VFD will report the<br/>underload pre-alarm according<br/>to the set value.</li> </ul>                                                                                                    | <ul> <li>Check the load and the underload<br/>pre-alarm threshold.</li> </ul>                                                                                        |
| ENC1<br>O | Encoder offline<br>fault      | <ul> <li>Encoder line sequence error, or<br/>signal wire is connected<br/>improperly</li> </ul>                                                                                                    | Check encoder wiring                                                                                                    |
| ENC1<br>D | Encoder reverse<br>fault      | <ul> <li>Encoder speed signal is contrary<br/>to running direction of the motor</li> </ul>                                                                                                    | <ul> <li>Reset encoder direction</li> </ul>                                                                                                    |
| ENC1Z     | Encoder pulse Z<br>offline    | ●Z signal wire is disconnected                                                                                                    | ●Check Z signal wiring                                                                                                    |

| Code | Fault                              | Cause                                                 | Solution                                             |  |  |
|------|------------------------------------|-------------------------------------------------------|------------------------------------------------------|--|--|
|      |                                    | <ul> <li>Motor overtemperature input</li> </ul>       | Check the wiring of motor                            |  |  |
| от   | Motor<br>over-temperature<br>fault | terminal is valid                                     | overtemperature input terminal                       |  |  |
|      |                                    | <ul> <li>Temperature detection resistor is</li> </ul> | (terminal function 57)                               |  |  |
|      |                                    | abnormal                                              | <ul> <li>Check whether temperature sensor</li> </ul> |  |  |
|      | Tault                              | <ul> <li>Motor runs in overload condition</li> </ul>  | functions normally                                   |  |  |
|      |                                    | in long time or it is abnormal                        | Check and maintain the motor.                        |  |  |

#### 8.5.2 Other states

| Code | State type                    | Possible cause                                | Solution                  |  |  |
|------|-------------------------------|-----------------------------------------------|---------------------------|--|--|
| PoFF | System power off              | System power off or bus<br>voltage is too low | Check grid environment    |  |  |
|      | Communication between keypad  | Keypad is connected                           | Check the installation of |  |  |
|      | and main control plate failed | improperly                                    | keypad                    |  |  |

# 8.6 Common fault analysis

# 8.6.1 The motor does not work

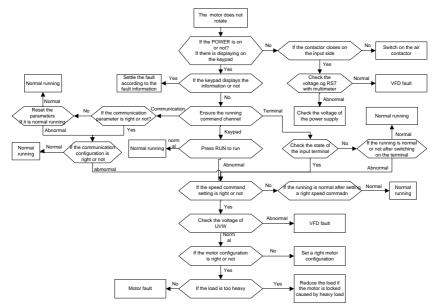

#### 8.6.2 Motor vibration

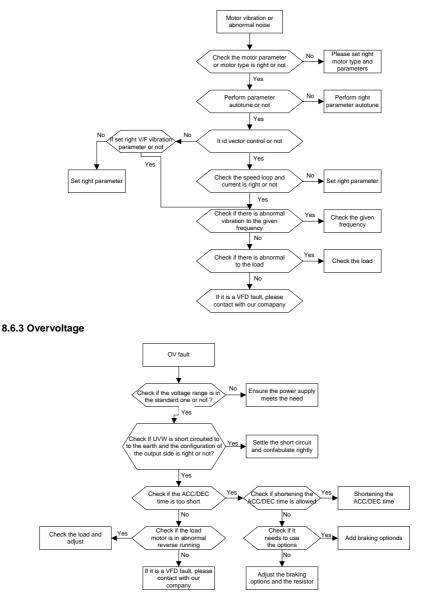

#### 8.6.4 Undervoltage fault

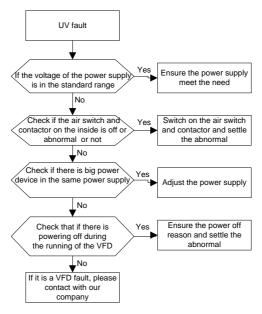

#### 8.6.5 Abnormal heating of the motor

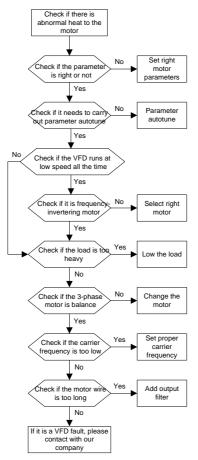

#### 8.6.6 Overheat of the VFD

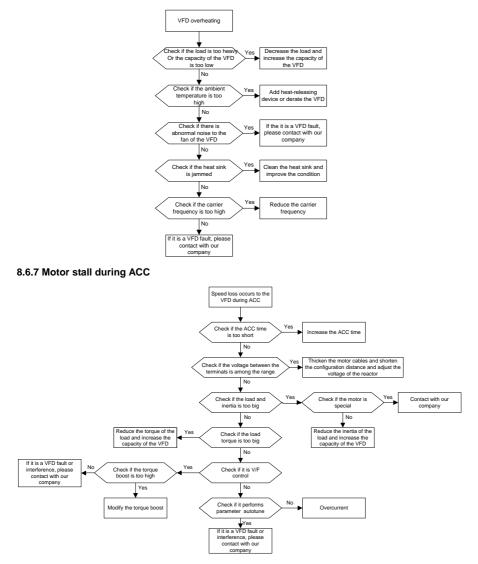

#### 8.6.8 Overcurrent

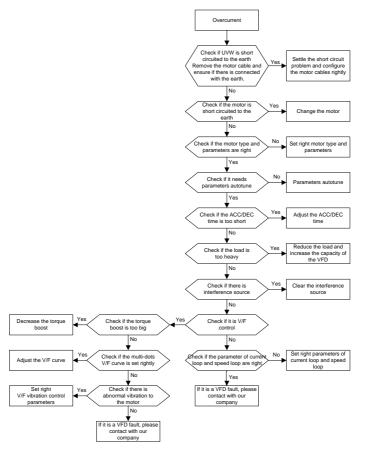

# **Chapter 9 Routine maintenance**

# 9.1 What this chapter contains.

The chapter contains preventive maintenance instructions of the VFD.

# 9.2 Maintenance intervals

If installed in an appropriate environment, the VFD requires very little maintenance. The table lists the routine maintenance intervals recommended by INVT.

| Che                            | cking      | Item                                                                                                    | Method                                 | Criterion                                                                                                    |
|--------------------------------|------------|----------------------------------------------------------------------------------------------------|----------------------------------------|----------------------------------------------------------------------------------------------------|
| Ambient environment            |            | Check the ambient<br>temperature, humidity and<br>vibration and ensure there is<br>no dust, gas, oil fog and water<br>drop. | Visual examination and instrument test | Conforming to the manual                                                                                                    |
|                                |            | Ensure there are no tools or<br>other foreign or dangerous<br>objects                                                       |                                        | There are no tools<br>or dangerous<br>objects.                                                                                                |
| Vol                            | tage       | Ensure the main circuit and control circuit are normal.                                                                     | Measurement by millimeter              | Conforming to the manual                                                                                                    |
| Keypad                         |            | Ensure the display is clear enough                                                                                          | Visual examination                     | The characters are<br>displayed normally.                                                                                                    |
|                                |            | Ensure the characters are<br>displayed totally                                                                              | Visual examination                     | Conforming to the manual                                                                                                    |
|                                |            | Ensure the screws are<br>tightened firmly                                                                                   | Tighten up                             | NA                                                                                                    |
| Main                           | For public | overheating and aging to the                                                                                                | Visual examination                     | NA                                                                                                    |
| Main For public<br>circuit use |            | Ensure there is no dust and dirtiness                                                                                       | Visual examination                     | NA<br><b>Note:</b> if the color of<br>the copper blocks<br>change, it does not<br>mean that there is<br>something wrong<br>with the features. |

| Checl              | king                             | Item                                                                                                   | Method                                                                                           | Criterion                                                                   |
|--------------------|----------------------------------|----------------------------------------------------------------------------------------------------|--------------------------------------------------------------------------------------------------|-----------------------------------------------------------------------------|
|                    | The lead of the                  | Ensure that there is no<br>distortion or color-changing of<br>the conductors caused by<br>overheating. | Visual examination                                                                               | NA                                                                          |
|                    |                                  | Ensure that there are no crackles or color-changing of the protective layers.                          | Visual examination                                                                               | NA                                                                          |
|                    | Terminals<br>seat                | Ensure that there is no damage                                                                         | Visual examination                                                                               | NA                                                                          |
|                    |                                  | Ensure that there is no<br>weeping, color-changing,<br>crackles and cassis<br>expansion.               | Visual examination                                                                               | NA                                                                          |
| c                  | Filter<br>capacitors             | Ensure the safety valve is in the right place.                                                         | Estimate the usage<br>time according to the<br>maintenance or<br>measure the static<br>capacity. | NA                                                                          |
|                    |                                  | If necessary, measure the static capacity.                                                             |                                                                                                  | The static capacity<br>is above or equal to<br>the original value<br>*0.85. |
|                    |                                  | Ensure whether there is<br>replacement and splitting<br>caused by overheating.                         | Smelling and visual examination                                                                  | NA                                                                          |
|                    | Resistors                        | Ensure that there is no offline.                                                                       | Visual examination or<br>remove one ending to<br>coagulate or measure<br>with multimeters        | The resistors are in<br>±10% of the<br>standard value.                      |
| -                  | Transform<br>ers and<br>reactors | Ensure there is no abnormal vibration, noise and smelling,                                             | Hearing, smelling and visual examination                                                         | NA                                                                          |
|                    | Electroma<br>gnetism             | Ensure whether there is<br>vibration noise in the<br>workroom.                                         | Hearing                                                                                          | NA                                                                          |
|                    | contactors<br>and relays         | Ensure the contactor is good enough.                                                                   | Visual examination                                                                               | NA                                                                          |
| Control<br>circuit | PCB and plugs                    | Ensure there are no loose screws and contactors.                                                       | Fasten up                                                                                        | NA                                                                          |

| Che               | cking               | Item                                                                                   | Method                                                                                             | Criterion |
|-------------------|---------------------|----------------------------------------------------------------------------------------|----------------------------------------------------------------------------------------------------|-----------|
|                   |                     | Ensure there is no smelling and color-changing.                                        | Smelling and visual<br>examination                                                                 | NA        |
|                   |                     | Ensure there are no crackles, damage distortion and rust.                              | Visual examination                                                                                 | NA        |
|                   |                     | Ensure there is no weeping<br>and distortion to the<br>capacitors.                     | Visual examination or<br>estimate the usage<br>time according to the<br>maintenance<br>information |           |
|                   | Cooling fan         | Estimate whether there is abnormal noise and vibration.                                | Hearing and Visual<br>examination or rotate<br>with hand                                           |           |
|                   |                     | Estimate there is no losses screw.                                                     | Tighten up                                                                                         | NA        |
| Cooling<br>system |                     | Ensure there is no                                                                     | Visual examination or<br>estimate the usage<br>time according to the<br>maintenance<br>information |           |
|                   | Ventilating<br>duct | Ensure whether there is stuff<br>or foreign objection in the<br>cooling fan, air vent. |                                                                                                    | NA        |

For more information about the maintenance, contact the local INVT office, or visit the website <u>http://www.invt.com.cn</u> of Shenzhen INVT Electric CO., Ltd., choosing **Service and Support** on the homepage to obtain the online service you need.

# 9.3 Cooling fan

The VFD's cooling fan has a minimum life span of 25,000 operating hours. The actual life span depends on the VFD usage and ambient temperature.

The operating hours can be found through P07.14.

Fan failure can be predicted by the increasing noise from the fan bearings. If the VFD is operated in a critical part of a process, fan replacement is recommended once these symptoms appear. Spare fans are also available.

# 9.3.1 Replacing the cooling fan

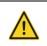

Read and follow the instructions in Chapter 1 "Safety precautions". Ignoring the instructions would cause physical injury or death, or damage to the equipment. 1. Stop the VFD and disconnect it from the AC power source and wait for at least the time designated on the VFD.

2. Loose the fan cable from the clip (remove the shell for the VFDs of 380 V 1.5-30 kW).

3. Disconnect the fan cable.

4. Remove the fan.

5. Install the new fan in the VFD, put the fan cables in the clip and then fix the VFD well. Keep the wind direction of the fan consistent with that of the VFD as shown below:

6. Connect the power supply.

#### 9.4 Capacitors

## 9.4.1 Capacitors reforming

The DC bus capacitors must be reformed according to the operation instruction if the VFD has been stored for a long time. The storing time is counted form the producing date other than the delivery data which has been marked in the serial number of the VFD.

| Time                          | Operational principle                                                                                                    |  |  |  |
|-------------------------------|----------------------------------------------------------------------------------------------------|--|--|--|
| Storing time less than 1 year | Operation without charging                                                                                                    |  |  |  |
| Storing time 1-2 years        | Connect with the power for 1 hour before first ON command<br>Use power surge to charge for the VFD<br>• charging 25% rated voltage for 30 minutes<br>• charging 50% rated voltage for 30 minutes<br>• charging 75% rated voltage for 30 minutes |  |  |  |
|                               | Use power surge to charge for the VFD                                                                                                    |  |  |  |
|                               | <ul> <li>charging 25% rated voltage for 30 minutes</li> </ul>                                                                                                    |  |  |  |
| Storing time 2-3 years        | <ul> <li>charging 50% rated voltage for 30 minutes</li> </ul>                                                                                                    |  |  |  |
|                               | <ul> <li>charging 75% rated voltage for 30 minutes</li> </ul>                                                                                                    |  |  |  |
|                               | <ul> <li>charging 100% rated voltage for 30 minutes</li> </ul>                                                                                                    |  |  |  |
|                               | Use power surge to charge for the VFD                                                                                                    |  |  |  |
| Charing time, many than 2     | <ul> <li>charging 25% rated voltage for 2 hours</li> </ul>                                                                                                    |  |  |  |
| Storing time more than 3      | <ul> <li>charging 50% rated voltage for 2 hours</li> </ul>                                                                                                    |  |  |  |
| years                         | <ul> <li>charging 75% rated voltage for 2 hours</li> </ul>                                                                                                    |  |  |  |
|                               | <ul> <li>charging 100% rated voltage for 2 hours</li> </ul>                                                                                                    |  |  |  |

Use voltage-adjusting power supply to charge the VFD:

The right selection of the voltage-adjusting power supply depends on the supply power of the VFD. Single phase 220 V AC/2A power surge is applied to the VFD of single/three-phase 220 V AC. The VFD of single/three-phase 220 V AC can apply single phase 220 V AC/2A power surge (L+ to R, N to S or T). All DC bus capacitors can charge at the same time because there is one rectifier.

High-voltage VFD needs enough voltage (for example, 380 V) during charging. The small capacitor power (2A is enough) can be used because the capacitor needs little current when charging.

The operation method of VFD charging through resistors (LEDs):

The charging time is at least 60 minutes if charge the DC bus capacitor directly through supply power. This operation is available on normal temperature and no-load condition and the resistor should be serially connected in the 3-phase circuits of the power supply:

a) 380 V driven device: 1k/100W resistor. LED of 100W can be used when the power voltage is no more than 380 V. But if used, the light may be off or weak during charging.

b) 660 V drive device: 1k/160W resistor.

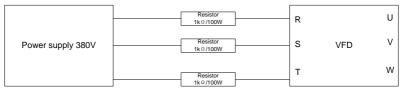

Figure 9-1 380 V charging illustration of the driven device

## 9.4.2 Change electrolytic capacitors

∻

∻

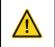

Read and follow the instructions in Chapter 1 "Safety precautions". Ignoring the instructions may cause physical injury or death, or damage to the equipment.

An electrolytic capacitor must be replaced if it has been used for more than 35,000 hours. For details about the replacement, contact the local INVT office, or our national service hotline (400-700-9997).

# 9.5 Power cable

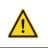

Read and follow the instructions in Chapter 1 "Safety precautions". Ignoring the instructions may cause physical injury or death, or damage to the equipment.

1. Stop the drive and disconnect it from power line. Wait for at least the time designated on the VFD.

2. Check the tightness of the power cable connections.

3. Restore power.

# **Chapter 10 Communication protocol**

# 10.1 What this chapter contains

This chapter describes the communication protocol of Goodrive35 series VFDs.

The Goodrive35 series VFDs provide RS485 communication interface. It adopts international standard ModBus communication protocol to perform master-slave communication. The user can realize centralized control through PC/PLC, upper control PC, etc. (set the control command, running frequency of the VFD, modify relevant function codes, monitor and control the operating state and fault information of the VFD and so on) to adapt specific application requirements.

# 10.2 Brief instruction to Modbus protocol

Modbus is a software protocol, a common language used in electronic controllers. By using this protocol, a controller can communicate with other devices through transmission lines. It is a general industrial standard. With this standard, control devices produced by different manufacturers can be connected to form an industrial network and be monitored in a centralized way.

The Modbus protocol provides two transmission modes, namely American Standard Code for Information Interchange (ASCII) and remote terminal units (RTU). On one Modbus network, all the device transmission modes, baud rates, data bits, check bits, end bits, and other basic parameters must be set consistently.

A Modbus network is a control network with one master and multiple slaves, that is, on one Modbus network, there is only one device serving as the master, and other devices are the slaves. The master can communicate with one slave or broadcast messages to all the slaves. For separate access commands, a slave needs to return a response. For broadcasted information, slaves do not need to return responses.

# 10.3 Application of the VFD

The Modbus protocol of the VFD is RTU mode and the physical layer is RS485.

## 10.3.1 RS485

The interface of RS485 works on semiduplex and its data signal applies differential transmission which is called balance transmission, too. It uses twisted pairs, one of which is defined as A (+) and the other is defined as B (-). Generally, if the positive electrical level between sending drive A and B is among +2-+6 V, it is logic"1", if the electrical level is among -2 V—6 V, it is logic"0".

485+ on the terminal board corresponds to A and 485- to B.

Communication baud rate means the binary bit number in one second. The unit is bit/s (bps). Higher the baud rate is, quicker the transmission speed is, and weaker the anti-interference is. If twisted pair of 0.56mm (24AWG) is used as communication cable, the max transmission distance is as below:

|  | Baud rateMax transmission<br>distance2400BPS1800m |  | Baud rate | Max transmission<br>distance |  |
|--|---------------------------------------------------|--|-----------|------------------------------|--|
|  |                                                   |  | 9600BPS   | 800m                         |  |

| Baud rate Max transmission distance |       | Baud rate | Max transmission<br>distance |  |
|-------------------------------------|-------|-----------|------------------------------|--|
| 4800BPS                             | 1200m | 19200BPS  | 600m                         |  |

It is recommended to use shield cables and make the shield layer as the grounding wires during RS485 remote communication.

In the cases with less devices and shorter distance, it is recommended to use  $120\Omega$  terminal resistor as the performance will be weakened if the distance increases even if the network can perform well without load resistor.

### 10.3.1.1 Single application

Figure 10-1 is the site Modbus connection figure of single VFD and PC. Generally, the computer does not have RS485 interface, the RS232 or USB interface of the computer should be converted into RS485 by converter. Connect the A terminal of RS485 to the 485+ terminal of the VFD and B to the 485- terminal. It is recommended to use the shield twisted pairs. When applying RS232-RS485 converter, if the RS232 interface of the computer is connected to the RS232 interface of the converter, the wire length should be as short as possible within the length of 15m. It is recommended to connect the RS232-RS485 converter, the wire should be as short as possible within the length of the should be as short as possible.

Select a right interface to the upper monitor of the computer (select the interface of RS232-RS485 converter, such as COM1) after the wiring and set the basic parameters such as communication baud rate and digital check bit to the same as the VFD.

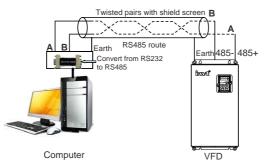

Figure 10-1 RS485 physical connection in single application

#### 10.3.1.2 Multi-application

In the real multi-application, the chrysanthemum connection and star connection are commonly used.

Chrysanthemum chain connection is required in the RS485 industrial fieldbus standards. The two ends are connected to terminal resistors of  $120\Omega$  which is shown as Figure 10-2. Figure 10-3 is the simply connection figure and Figure 10-4 is the real application figure.

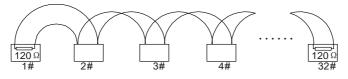

Figure 10-2 Chrysanthemum connection

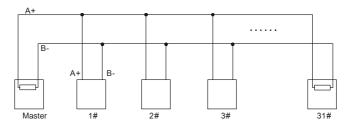

Figure 10-3 Chrysanthemum connection

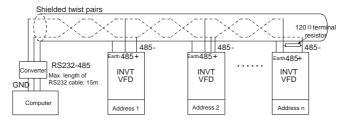

Figure 10-4 Chrysanthemum connection applications

Figure 10-5 is the star connection. Terminal resistor should be connected to the two devices which have the longest distance. (1# and 15#device)

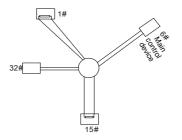

Figure 10-5 Star connection

It is recommended to use shield cables in multiple connection. The basic parameter of the devices, such as baud rate and digital check bit in RS485 should be the same and there should be no repeated address.

## 10.3.2 RTU mode

#### 10.3.2.1 RTU communication frame format

If the controller is set to communicate by RTU mode in Modbus network every 8bit byte in the message includes two 4Bit hex characters. Compared with ACSII mode, this mode can send more data at the same baud rate.

#### Code system

1 start bit

7 or 8 digital bit, the minimum valid bit can be sent firstly. Every 8 bit frame includes two hex characters (0...9, A...F)

1 even/odd check bit. If there is no checkout, the even/odd check bit is inexistent.

1 end bit (with checkout), 2 bit (no checkout)

## Error detection field

CRC

The data format is illustrated as below:

11-bit character frame (BIT1-BIT8 are the data bits)

| Start bit | BIT1 | BIT2 | BIT3 | BIT4 | BIT5 | BIT6 | BIT7 | BIT8 | Check bit | End bit |  |
|-----------|------|------|------|------|------|------|------|------|-----------|---------|--|
|-----------|------|------|------|------|------|------|------|------|-----------|---------|--|

10-bit character frame (BIT1-BIT7 are the data bits)

| Star | t bit | BIT1 | BIT2 | BIT3 | BIT4 | BIT5 | BIT6 | BIT7 | Check bit | End bit |  |
|------|-------|------|------|------|------|------|------|------|-----------|---------|--|
|------|-------|------|------|------|------|------|------|------|-----------|---------|--|

In a character frame, only the data bits carry information. The start bit, check bit, and end bit are used to facilitate the transmission of the data bits to the destination device. In practical applications, you must set the data bits, parity check bits, and end bits consistently.

In RTU mode, the transmission of a new frame always starts from an idle time (the transmission time of 3.5 bytes). On a network where the transmission rate is calculated based on the baud rate, the transmission time of 3.5 bytes can be easily obtained. After the idle time ends, the data domains are transmitted in the following sequence: slave address, operation command code, data, and CRC check character. Each byte transmitted in each domain includes 2 hexadecimal characters (0–9, A–F). The network devices always monitor the communication bus. After receiving the first domain (address information), each network device identifies the byte. After the last byte is transmitted, a similar transmission interval (the transmission time of 3.5 bytes) is used to indicate that the transmission of the frame ends. Then, the transmission of a new frame starts.

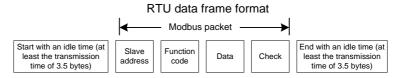

The information of a frame must be transmitted in a continuous data flow. If there is an interval greater than the transmission time of 1.5 bytes before the transmission of the entire frame is complete, the receiving device deletes the incomplete information, and mistakes the subsequent byte for the address domain of a new frame. Similarly, if the transmission interval between two frames is shorter than the transmission time of 3.5 bytes, the receiving device mistakes it for the data of the last frame. The CRC check value is incorrect due to the disorder of the frames, and thus a communication fault occurs.

The standard structure of RTU frame:

| START       | T1-T2-T3-T4 (transmission time of 3.5 bytes)                                   |  |
|-------------|--------------------------------------------------------------------------------|--|
| ADDR        | Communication address: 0–247 (decimal system) (0 is the broadcast address)     |  |
| CMD         | 03H: read slave parameters                                                     |  |
| CIVID       | 06H: write slave parameters                                                    |  |
| DATA (N-1)  | The data of 2*N bytes are the main content of the communication as well as the |  |
| DATA (0)    | core of data exchanging                                                        |  |
| CRC CHK LSB |                                                                                |  |
| CRC CHK MSB | Detection value: CRC (16BIT)                                                   |  |
| END         | T1-T2-T3-T4 (transmission time of 3.5 bytes)                                   |  |

10.3.2.2 RTU communication frame error checkout

During the transmission of data, errors may occur due to various factors. Without check, the data receiving device cannot identify data errors and may make a wrong response. The wrong response may cause severe problems. Therefore, the data must be checked.

The check is implemented as follows: The transmitter calculates the to-be-transmitted data based on a specific algorithm to obtain a result, adds the result to the rear of the message, and transmits them together. After receiving the message, the receiver calculates the data based on the same algorithm to obtain a result, and compares the result with that transmitted by the transmitter. If the results are the same, the message is correct. Otherwise, the message is considered wrong.

The error check of a frame includes two parts, namely, bit check on individual bytes (that is, odd/even check using the check bit in the character frame), and whole data check (CRC check).

#### Bit check on individual bytes (odd/even check)

You can select the bit check mode as required, or you can choose not to perform the check, which will affect the check bit setting of each byte.

Definition of even check: Before the data is transmitted, an even check bit is added to indicate whether the number of "1" in the to-be-transmitted data is odd or even. If it is even, the check bit is set to "0"; and if it is odd, the check bit is set to "1".

Definition of odd check: Before the data is transmitted, an odd check bit is added to indicate whether the number of "1" in the to-be-transmitted data is odd or even. If it is odd, the check bit is set to "0"; and if it is even, the check bit is set to "1".

For example, the data bits to be transmitted are "11001110", including five "1". If the even check is applied, the even check bit is set to "1"; and if the odd check is applied, the odd check bit is set to "0". During the transmission of the data, the odd/even check bit is calculated and placed in the check bit of the frame. The receiving device performs the odd/even check after receiving the data. If it finds that the odd/even parity of the data is inconsistent with the preset information, it determines that a communication error occurs.

## **CRC check**

A frame in the RTU format includes an error detection domain based on the CRC calculation. The CRC domain checks all the content of the frame. The CRC domain consists of two bytes, including 16 binary bits. It is calculated by the transmitter and added to the frame. The receiver calculates the CRC of the received frame, and compares the result with the value in the received CRC domain. If the two CRC values are not equal to each other, errors occur in the transmission.

During CRC, 0xFFFF is stored first, and then a process is invoked to process a minimum of 6 contiguous bytes in the frame based on the content in the current register. CRC is valid only for the 8-bit data in each character. It is invalid for the start, end, and check bits.

During the generation of the CRC values, the "exclusive or" (XOR) operation is performed on the each 8-bit character and the content in the register. The result is placed in the bits from the least significant bit (LSB) to the most significant bit (MSB), and 0 is placed in the MSB. Then, LSB is detected. If LSB is 1, the XOR operation is performed on the current value in the register and the preset value. If LSB is 0, no operation is performed. This process is repeated 8 times. After the last bit (8<sup>th</sup> bit) is detected and processed, the XOR operation is performed on the next 8-bit byte and the current content in the register. The final values in the register are the CRC values obtained after operations are performed on all the bytes in the frame.

The calculation adopts the international standard CRC check rule. You can refer to the related standard CRC algorithm to compile the CRC calculation program as required.

The following is a simple CRC calculation function for your reference (using the C programming language):

```
unsigned
                  crc cal value(unsigned
                                              char*data value, unsigned
            int
                                                                            char
data length)
{
     int i;
     unsigned int crc value=0xffff;
     while (data length--)
     {
          crc value^=*data value++;
          for(i=0;i<8;i++)</pre>
          {
               if(crc value&0x0001)
                    crc value=(crc value>>1)^0xa001;
               else
                    crc value=crc value>>1;
          }
     }
     return(crc value);
}
```

In the ladder logic, CKSM uses the table look-up method to calculate the CRC value according to the content in the frame. The program of this method is simple, and the calculation is fast, but the ROM space occupied is large. Use this program with caution in scenarios where there are space occupation limits on programs.

# 10.4 RTU command code and communication data illustration

#### 10.4.1 Command code: 03H, reading N words (continuously reading up to 16 words)

The command code 03H is used by the master to read data from the VFD. The quantity of data to be read depends on the "data quantity" in the command. A maximum of 16 pieces of data can be read. The addresses of the read parameters must be contiguous. Each piece of data occupies 2 bytes, that is, one word. The command format is presented using the hexadecimal system (a number followed by "H" indicates a hexadecimal value). One hexadecimal value occupies one byte.

The 03H command is used to read information including the parameters and operation state of the VFD.

For example, starting from the data address of 0004H, to read two contiguous pieces of data (that is, to read content from the data addresses 0004H and 0005H), the structure of the frame is described in the following table.

| START                                               | T1-T2-T3-T4 (transmission time of 3.5 bytes) |
|-----------------------------------------------------|----------------------------------------------|
| ADDR (address)                                      | 01H                                          |
| CMD (command code)                                  | 03H                                          |
| Most significant byte (MSB) of<br>the start address | 00H                                          |
| Least significant byte (LSB) of the start address   | 04H                                          |
| MSB of data quantity                                | 00H                                          |
| LSB of data quantity                                | 02H                                          |
| LSB of CRC                                          | 85H                                          |
| MSB of CRC                                          | САН                                          |
| END                                                 | T1-T2-T3-T4 (transmission time of 3.5 bytes) |

RTU master command (transmitted by the master to the VFD)

The value in START and END is "T1-T2-T3-T4 (transmission time of 3.5 bytes)", indicating that the RS485 needs to stay idle for at least the transmission time of 3.5 bytes. An idle time is required to distinguish on message from another to ensure that the two messages are not regarded as one.

The value of ADDR is 01H, indicating that the command is transmitted to the VFD whose address is 01H. The ADDR information occupies one byte.

The value of CMD is 03H, indicating that the command is used to read data from the VFD. The CMD information occupies one byte.

"Start address" indicates that data reading is started from this address. It occupies two bytes, with the MSB on the left and LSB on the right.

"Data quantity" indicates the quantity of data to be read (unit: word).

The value of "Start address" is 0004H, and that of "Data quantity" is 0002H, indicating that data is to be read from the data addresses of 0004H and 0005H.

CRC check occupies two bytes, with the LSB on the left, and MSB on the right.

RTU slave response (transmitted by the VFD to the master)

| START                | T1-T2-T3-T4 (transmission time of 3.5 bytes) |
|----------------------|----------------------------------------------|
| ADDR                 | 01H                                          |
| CMD                  | 03H                                          |
| Number of bytes      | 04H                                          |
| MSB of data in 0004H | 13H                                          |
| LSB of data in 0004H | 88H                                          |
| MSB of data in 0005H | 00H                                          |
| LSB of data in 0005H | 00H                                          |

## Goodrive35 Series Closed-loop Vector Control VFD

| LSB of CRC | 7EH                                          |
|------------|----------------------------------------------|
| MSB of CRC | 9DH                                          |
| END        | T1-T2-T3-T4 (transmission time of 3.5 bytes) |

The definition of the response information is described as follows:

The value of ADDR is 01H, indicating that the message is transmitted by the VFD whose address is 01H. The ADDR information occupies one byte.

The value of CMD is 03H, indicating that the message is a response of the VFD to the 03H command of the master for reading data. The CMD information occupies one byte.

"Number of bytes" indicates the number of bytes between a byte (not included) and the CRC byte (not included). The value 04 indicates that there are four bytes of data between "Number of bytes" and "LSB of CRC", that is, "MSB of data in 0004H", "LSB of data in 0004H", "MSB of data in 0005H", and "LSB of data in 0005H".

A piece of data is two bytes, with the MSB on the left and LSB on the right. From the response, we can see that the data in 0004H is 1388H, and that in 0005H is 0000H.

CRC check occupies two bytes, with the LSB on the left, and MSB on the right.

# 10.4.2 Command code: 06H, writing a word

This command is used by the master to write data to the VFD. One command can be used to write only one piece of data. It is used to modify the parameters and operation mode of the VFD.

For example, to write 5000 (1388H) to 0004H of the VFD whose address is 02H, the structure of the frame is described in the following table.

| START                       | T1-T2-T3-T4 (transmission time of 3.5 bytes) |
|-----------------------------|----------------------------------------------|
| ADDR                        | 02H                                          |
| CMD                         | 06H                                          |
| MSB of data writing address | 00H                                          |
| LSB of data writing address | 04H                                          |
| MSB of to-be-written data   | 13H                                          |
| LSB of to-be-written data   | 88H                                          |
| LSB of CRC                  | C5H                                          |
| MSB of CRC                  | 6EH                                          |
| END                         | T1-T2-T3-T4 (transmission time of 3.5 bytes) |

RTU master command (transmitted by the master to the VFD)

RTU slave response (transmitted by the VFD to the master)

| START                       | T1-T2-T3-T4 (transmission time of 3.5 bytes) |
|-----------------------------|----------------------------------------------|
| ADDR                        | 02H                                          |
| CMD                         | 06H                                          |
| MSB of data writing address | 00H                                          |

| LSB of data writing address | 04H                                          |
|-----------------------------|----------------------------------------------|
| MSB of to-be-written data   | 13H                                          |
| LSB of to-be-written data   | 88H                                          |
| LSB of CRC                  | C5H                                          |
| MSB of CRC                  | 6EH                                          |
| END                         | T1-T2-T3-T4 (transmission time of 3.5 bytes) |

**Note:** Section 10.4.1 and 10.4.2 mainly describe the command format, and the detailed application will be mentioned in 10.4.8 with examples.

#### 10.4.3 Command code: 08H, diagnosis

Sub-function code description

| Sub-function Code | Description                         |
|-------------------|-------------------------------------|
| 0000              | Return data based on query requests |

For example, to query about the circuit detection information about the VFD whose address is 01H, the query and return strings are the same, and the format is described in the following tables.

# RTU master command

| START                        | T1-T2-T3-T4 (transmission time of 3.5 bytes) |
|------------------------------|----------------------------------------------|
| ADDR                         | 01H                                          |
| CMD                          | 08H                                          |
| MSB of the sub-function code | 00H                                          |
| LSB of the sub-function code | 00H                                          |
| MSB of data                  | 12H                                          |
| LSB of data                  | ABH                                          |
| LSB of CRC CHK               | ADH                                          |
| MSB of CRC CHK               | 14H                                          |
| END                          | T1-T2-T3-T4 (transmission time of 3.5 bytes) |

RTU slave response

| START                        | T1-T2-T3-T4 (transmission time of 3.5 bytes) |
|------------------------------|----------------------------------------------|
| ADDR                         | 01H                                          |
| CMD                          | 08H                                          |
| MSB of the sub-function code | 00H                                          |
| LSB of the sub-function code | 00H                                          |
| MSB of data                  | 12H                                          |
| LSB of data                  | ABH                                          |
| LSB of CRC CHK               | ADH                                          |
| MSB of CRC CHK               | 14H                                          |
| END                          | T1-T2-T3-T4 (transmission time of 3.5 bytes) |

#### 10.4.4 Command code: 10H, continuous writing

The command code 10H is used by the master to write data to the VFD. The quantity of data to be written is determined by "Data quantity", and a maximum of 16 pieces of data can be written.

For example, to write 5000 (1388H) and 50 (0032H) respectively to 0004H and 0005H of the VFD whose slave address is 02H, the structure of the frame is described in the following table. RTU master command (transmitted by the master to the VFD)

| START                              | T1-T2-T3-T4 (transmission time of 3.5 bytes) |
|------------------------------------|----------------------------------------------|
| ADDR                               | 02H                                          |
| CMD                                | 10H                                          |
| MSB of data writing address        | 00H                                          |
| LSB of data writing address        | 04H                                          |
| MSB of data quantity               | 00H                                          |
| LSB of data quantity               | 02H                                          |
| Number of bytes                    | 04H                                          |
| MSB of data to be written to 0004H | 13H                                          |
| LSB of data to be written to 0004H | 88H                                          |
| MSB of data to be written to 0005H | 00H                                          |
| LSB of data to be written to 0005H | 32H                                          |
| LSB of CRC                         | C5H                                          |
| MSB of CRC                         | 6EH                                          |
| END                                | T1-T2-T3-T4 (transmission time of 3.5 bytes) |

RTU slave response (transmitted by the VFD to the master)

| START                       | T1-T2-T3-T4 (transmission time of 3.5 bytes) |
|-----------------------------|----------------------------------------------|
| ADDR                        | 02H                                          |
| CMD                         | 10H                                          |
| MSB of data writing address | 00H                                          |
| LSB of data writing address | 04H                                          |
| MSB of data quantity        | 00H                                          |
| LSB of data quantity        | 02H                                          |
| LSB of CRC                  | C5H                                          |
| MSB of CRC                  | 6EH                                          |
| END                         | T1-T2-T3-T4 (transmission time of 3.5 bytes) |

# 10.4.5 The definition of data address

This section describes the address definition of communication data. The addresses are used for controlling the running, obtaining the state information, and setting related function parameters of the VFD.

## 10.4.5.1 The rules of parameter address of the function codes

The address of a function code consists of two bytes, with the MSB on the left and LSB on the right. The MSB ranges from 00 to ffH, and the LSB also ranges from 00 to ffH. The MSB is the hexadecimal form of the group number before the dot mark, and LSB is that of the number behind the dot mark. Take P05.06 as an example, the group number is 05, that is, the MSB of the parameter address is the hexadecimal form of 05; and the number behind the dot mark is 06, that is, the LSB is the hexadecimal form of 06. Therefore, the function code address is 0506H in the hexadecimal form. For P10.01, the parameter address is 0A01H.

| Function code | Name                              | Description                                                                                                    | Default | Modify |
|---------------|-----------------------------------|----------------------------------------------------------------------------------------------------|---------|--------|
| P10.00        | Simple PLC                        | <ol> <li>O: Stop after running once.</li> <li>Run at the final value after running once.</li> <li>Cycle running.</li> </ol> | 0       | 0      |
| P10.01        | Simple PLC<br>memory<br>selection | 0: Power loss without memory<br>1: Power loss with memory                                                                   | 0       | 0      |

## Note:

The parameters in the P29 group are set by the manufacturer. They cannot be read or modified. Some parameters cannot be modified when the VFD is running; some cannot be modified regardless of the state of the VFD. Pay attention to the setting range, unit, and related description of a parameter when modifying it.

The service life of the Electrically Erasable Programmable Read-Only Memory (EEPROM) may be reduced if it is frequently used for storage. For users, some function codes do not need to be stored during communication. The application requirements can be met by modifying the value of the on-chip RAM, that is, modifying the MSB of the corresponding function code address from 0 to 1. For example, if P00.07 is not to be stored in the EEPROM, you need only to modify the value of the RAM, that is, set the address to 8007H. The address can be used only for writing data to the on-chip RAM, and it is invalid when used for reading data.

# 10.4.5.2 The address instruction of other function in Modbus

In addition to modifying the parameters of the VFD, the master can also control the VFD, such as start and stop it, and monitor the operation state of the VFD.

| Function                            | Address | Data description       | R/W |
|-------------------------------------|---------|------------------------|-----|
|                                     |         | 0001H: Forward running |     |
|                                     |         | 0002H: Reverse running |     |
| O                                   |         | 0003H: Forward jogging |     |
| Communication-based control command | 2000H   | 0004H: Reverse jogging | R/W |
|                                     |         | 0005H: Stop            |     |
|                                     |         | 0006H: Coast to stop   |     |
|                                     |         | 0007H: Fault reset     | R/W |

The following table describes other function parameters.

| Function            | Address | Data description                                                                                                    | R/W                                                                                                    |
|---------------------|---------|----------------------------------------------------------------------------------------------------|----------------------------------------------------------------------------------------------------|
|                     |         | 0008H: Jogging to stop                                                                                                    |                                                                                                    |
|                     | 2001H   | Communication-based frequency setting                                                                                                    |                                                                                                    |
|                     | 200111  | (0–Fmax, unit: 0.01 Hz)                                                                                                    | D ///                                                                                                    |
|                     | 2002H   | PID setting, range (0-1000, 1000 corresponding                                                                                                    | 17/11                                                                                                    |
|                     | 200211  | to 100.0%)                                                                                                    | R/W<br>R/W<br>R/W<br>R/W<br>R/W<br>R/W<br>R/W                                                                         |
|                     | 2003H   | PID feedback, range (0-1000, 1000                                                                                                    | R/W                                                                                                    |
|                     |         | corresponding to 100.0%)                                                                                                    |                                                                                                    |
|                     | 2004H   | Torque setting (-3000–+3000, 1000 corresponding                                                                                                    | R/W                                                                                                    |
|                     |         | to 100.0% of the rated current of the motor)                                                                                                    | ng   R/W     ng   R/W     ng   R/W     ng   R/W     ng   R/W     ng   R/W     oo   R/W     00, of   R/W     rol   R/W |
|                     | 2005H   | Setting of the upper limit of the forward running                                                                                                    | R/W                                                                                                    |
|                     |         | frequency (0–Fmax, unit: 0.01 Hz)                                                                                                    | g         R/W           9         R/W           0,         R/W           0         0                                  |
|                     | 2006H   | Setting of the upper limit of the reverse running                                                                                                    | R/W                                                                                                    |
|                     |         | frequency (0–Fmax, unit: 0.01 Hz)<br>Upper limit of the electromotion torque (0–3000,                                                                                                    |                                                                                                    |
|                     | 2007H   |                                                                                                    | D/M                                                                                                    |
|                     | 200711  |                                                                                                    | R/W                                                                                                    |
|                     |         | ,                                                                                                    |                                                                                                    |
|                     | 2008H   |                                                                                                    | R/W                                                                                                    |
| Communication-based | 2000    |                                                                                                    |                                                                                                    |
| value setting       |         | Special control command word:                                                                                                    |                                                                                                    |
|                     |         | of the VFD)<br>Upper limit of the brake torque (0–3000, 1000<br>corresponding to 100.0% of the rated current of<br>the motor)<br>Special control command word:<br>Bit0–1: =00: Motor 1 =01: Motor 2<br>=10: Motor 3 =11: Motor 4<br>Bit2: =1 Torque control disabled =0: Torque control<br>cannot be disabled |                                                                                                    |
|                     |         |                                                                                                    |                                                                                                    |
|                     |         | Bit2: =1 Torque control disabled =0: Torque control                                                                                                    |                                                                                                    |
|                     | 2009H   | cannot be disabled                                                                                                    | D/M                                                                                                    |
|                     | 200311  | Bit3: =1 Power consumption reset to 0                                                                                                    | 10/00                                                                                                    |
|                     |         | =0: Power consumption not reset                                                                                                    |                                                                                                    |
|                     |         | Bit4: =1 Pre-excitation =0: Pre-excitation                                                                                                    |                                                                                                    |
|                     |         | disabled                                                                                                    |                                                                                                    |
|                     |         | Bit5: =1 DC brake =0: DC brake disabled                                                                                                    |                                                                                                    |
|                     | 200AH   | Virtual input terminal command, range:                                                                                                    | R/W                                                                                                    |
|                     |         | 0x000–0x1FF                                                                                                    |                                                                                                    |
|                     | 200BH   | Virtual output terminal command, range:<br>0x00-0x0F                                                                                                    | R/W                                                                                                    |
|                     |         | Voltage setting (used when V/F separation is                                                                                                    |                                                                                                    |
|                     |         | implemented)                                                                                                    |                                                                                                    |
|                     | 200CH   | (0–1000, 1000 corresponding to 100.0% of the                                                                                                    | R/W                                                                                                    |
|                     |         | rated voltage of the motor)                                                                                                    | 1                                                                                                    |

| Function             | Address | Data description                                                      | R/W   |
|----------------------|---------|-----------------------------------------------------------------------|-------|
|                      | 200DH   | AO output setting 1 (-1000-+1000, 1000                                | R/W   |
|                      | 200011  | corresponding to 100.0%)                                              | 10/00 |
|                      | 200EH   | AO output setting 2 (-1000-+1000, 1000                                | R/W   |
|                      |         | corresponding to 100.0%)                                              |       |
|                      |         | 0001H: Forward running                                                |       |
|                      |         | 0002H: Reverse running                                                |       |
| VFD state word 1     | 2100H   | 0003H: Stopped                                                        | R     |
|                      |         | 0004H: Faulty                                                         |       |
|                      |         | 0005H: POFF                                                           |       |
|                      |         | 0006H: Pre-excited                                                    |       |
|                      |         | Bit0: =0: Not ready to run =1: Ready to run                           |       |
|                      |         | Bi1–2: =00: Motor 1 =01: Motor 2                                      |       |
|                      |         | =10: Motor 3 =11: Motor 4                                             |       |
| VFD state word 2     | 2101H   | Bit3: =0: Asynchronous machine =1:                                    | R     |
| VFD state word 2     | 2101H   | Synchronous machine<br>Bit4: =0: No overload alarm =1: Overload alarm | ĸ     |
|                      |         | Bit5–Bit6: =00: Keypad-based control =01:                             |       |
|                      |         | Terminal-based control                                                |       |
|                      |         | =10: Communication-based control                                      |       |
| VFD fault code       | 2102H   | See the description of fault types.                                   | R     |
| VFD identification   |         |                                                                       | _     |
| code                 | 2103H   | GD350x0109                                                            | R     |
| Running frequency    | 3000H   | 0–Fmax (unit: 0.01Hz)                                                 | R     |
| Set frequency        | 3001H   | 0–Fmax (unit: 0.01Hz)                                                 | R     |
| Bus voltage          | 3002H   | 0.0–2000.0 V (unit: 0.1V)                                             | R     |
| Output voltage       | 3003H   | 0–1200V (unit: 1V)                                                    | R     |
| Output current       | 3004H   | 0.0–3000.0A (unit: 0.1A)                                              | R     |
| Rotating speed       | 3005H   | 0–65535 (unit: 1RPM)                                                  | R     |
| Output power         | 3006H   | -300.0-+300.0% (unit: 0.1%) Compatible<br>with CHF100A                | R     |
| Output torque        | 3007H   | -250.0–+250.0% (unit: 0.1%) and CHV100                                | R     |
| Closed-loop setting  | 3008H   | -100.0-+100.0% (unit: 0.1%)                                           | R     |
| Closed-loop feedback | 3009H   | -100.0–+100.0% (unit: 0.1%) addresses                                 | R     |
| Input state          | 300AH   | 000–1FF                                                               | R     |
| Output state         | 300BH   | 000–1FF                                                               | R     |
| Analog input 1       | 300CH   | 0.00–10.00V (unit: 0.01V)                                             | R     |
| Analog input 2       | 300DH   | 0.00–10.00V (unit: 0.01V)                                             | R     |
| Analog input 3       | 300EH   | -10.00–10.00V (unit: 0.01V)                                           | R     |
| Analog input 4       | 300FH   |                                                                       | R     |

Goodrive35 Series Closed-loop Vector Control VFD

| Function             | Address | Data description             | R/W      |
|----------------------|---------|------------------------------|----------|
| Read input of        | 3010H   | 0.00–50.00kHz (unit: 0.01Hz) | R        |
| high-speed pulse 1   | 30100   | 0.00–50.00kHz (unit. 0.01Hz) | ĸ        |
| Read input of        | 3011H   |                              | R        |
| high-speed pulse 2   | 30110   |                              | ĸ        |
| Read current step of | 204.011 | 0.45                         | <b>D</b> |
| multi-step speed     | 3012H   | 0–15                         | R        |
| External length      | 3013H   | 0–65535                      | R        |
| External count value | 3014H   | 0–65535                      | R        |
| Torque setting       | 3015H   | -300.0-+300.0% (unit: 0.1%)  | R        |
| Identification code  | 3016H   |                              | R        |
| Fault code           | 5000H   |                              | R        |

The Read/Write (R/W) characteristics indicate whether a function can be read and written. For example, "Communication-based control command" can be written, and therefore the command code 6H is used to control the VFD. The R characteristic indicates that a function can only be read, and W indicates that a function can only be written.

**Note:** Some parameters in the preceding table are valid only after they are enabled. Take the running and stop operations as examples, you need to set "Running command channel" (P00.01) to "Communication", and set "Communication running command channel" (P00.02) to the Modbus communication channel. For another example, when modifying "PID setting", you need to set "PID reference source" (P09.00) to Modbus communication.

The following table describes the encoding rules of device codes (corresponding to the identification code 2103H of the VFD).

| MSB of the code | Meaning | LSB of the code | Meaning            |  |
|-----------------|---------|-----------------|--------------------|--|
| 01              |         | 0x08            | GD35 vector VFD    |  |
|                 | GD      | 0x09            | GD35-H1 vector VFD |  |
|                 |         | 0x0a            | GD300 vector VFD   |  |

#### 10.4.6 Fieldbus ratio values

In practical applications, communication data is represented in the hexadecimal form, but hexadecimal values cannot represent decimals. For example, 50.12 Hz cannot be represented in the hexadecimal form. In such cases, we can multiply 50.12 by 100 to obtain an integer 5012, and then 50.12 can be represented as 1394H (5012 in the decimal form) in the hexadecimal form.

In the process of multiplying a non-integer by a multiple to obtain an integer, the multiple is referred to as a fieldbus scale.

The fieldbus scale depends on the number of decimals in the value specified in "Detailed parameter description" or "Default value". If there are *n* decimals in the value, the fieldbus scale m is the  $n^{\text{th}}$ -power of 10. Take the following table as an example, m is 10.

| Function code | Name                           | Description                                     | Default | Modify |
|---------------|--------------------------------|-------------------------------------------------|---------|--------|
| P01.20        | Hibernation restore delay time | 0.0-3600.0s (valid when P01.19 is 2)            | 0.0s    | 0      |
| P01.21        | Restart after power<br>off     | 0: Restart is disabled<br>1: Restart is enabled | 0       | 0      |

The value specified in "Detailed parameter description" or "Default value" contains one decimal, so the fieldbus scale is 10. If the value received by the upper computer is 50, the value of "Wake-up-from-sleep delay" of the VFD is 5.0 (5.0=50/10).

To set the "Wake-up-from-sleep delay" to 5.0s through Modbus communication, you need first to multiply 5.0 by 10 according to the scale to obtain an integer 50, that is, 32H in the hexadecimal form, and then transmit the following write command:

# <u>01 06 01 14 00 32 49 E7</u>

VFD address

) Write ss command Parameter Parameter address data

CRC check

After receiving the command, the VFD converts 50 into 5.0 based on the fieldbus scale, and then sets "Wake-up-from-sleep delay" to 5.0s.

For another example, after the upper computer transmits the "Wake-up-from-sleep delay" parameter read command, the master receives the following response from the VFD:

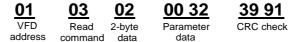

The parameter data is 0032H, that is, 50, so 5.0 is obtained based on the fieldbus scale (50/10=5.0). In this case, the master identifies that the "Wake-up-from-sleep delay" is 5.0s.

# 10.4.7 Fault message response

Operation errors may occur in communication-based control. For example, some parameters can only be read, but a write command is transmitted. In this case, the VFD returns an error message response.

Error message responses are transmitted by the VFD to the master. The following table describes the codes and definitions of the error message responses.

| Code | Name    | Definition                                                       |
|------|---------|------------------------------------------------------------------|
|      |         | The command code received by the upper computer is not allowed   |
| 01H  | Invalid | to be executed. The possible causes are as follows:              |
|      | command | • The function code is applicable only on new devices and is not |
|      |         | implemented on this device.                                      |

| Code | Name                                             | Definition                                                                                                    |
|------|--------------------------------------------------|----------------------------------------------------------------------------------------------------|
|      |                                                  | The slave is in the faulty state when processing this request.                                                                                                    |
| 02H  | Invalid data<br>address                          | For the VFD, the data address in the request of the upper computer<br>is not allowed. In particular, the combination of the register address<br>and the number of the to-be-transmitted bytes is invalid.                                                                              |
| 03H  | Invalid data bit                                 | The received data domain contains a value that is not allowed. The value indicates the error of the remaining structure in the combined request.<br><b>Note:</b> It does not mean that the data item submitted for storage in the register includes a value unexpected by the program. |
| 04H  | Operation<br>failure                             | The parameter is set to an invalid value in the write operation. For example, a function input terminal cannot be set repeatedly.                                                                                                    |
| 05H  | Password<br>error                                | The password entered in the password verification address is different from that set in P07.00.                                                                                                    |
| 06H  | Data frame<br>error                              | The length of the data frame transmitted by the upper computer is incorrect, or in the RTU format, the value of the CRC check bit is inconsistent with the CRC value calculated by the lower computer                                                                                  |
| 07H  | Parameter read-only                              | The parameter to be modified in the write operation of the upper computer is a read-only parameter.                                                                                                    |
| 08H  | Parameter<br>cannot be<br>modified in<br>running | The parameter to be modified in the write operation of the upper computer cannot be modified during the running of the VFD.                                                                                                    |
| 09H  | Password protection                              | A user password is set, and the upper computer does not provide<br>the password to unlock the system when performing a read or write<br>operation. The error of "system locked" is reported.                                                                                           |

When returning a response, the device uses a function code domain and fault address to indicate whether it is a normal response (no error) or exception response (some errors occur). In a normal response, the device returns the corresponding function code and data address or sub-function code. In an exception response, the device returns a code that is equal to a normal code, but the first bit is logic 1.

For example, if the master device transmits a request message to a slave device for reading a group of function code address data, the code is generated as follows:

0 0 0 0 0 0 1 1 (03H in the hexadecimal form)

For a normal response, the same code is returned. For an exception response, the following code is returned:

1 0 0 0 0 1 1 (83H in the hexadecimal form)

In addition to the modification of the code, the slave returns a byte of exception code that describes the cause of the exception. After receiving the exception response, the typical processing of the master device is to transmit the request message again or modify the command based on the fault information.

For example, to set the "Running command channel" (P00.01, the parameter address is 0001H) of the VFD whose address is 01H to 03, the command is as follows:

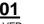

address

06 00 01 Write Paramete 00 03 Parameter data

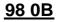

CRC cneck

But the setting range of the "Running command channel" is 0 to 2. The value 3 exceeds the setting range. In this case, the VFD returns an error message response as shown in the following:

Error code

| <u>01</u> |
|-----------|
| VFD       |
| address   |

86 Exception

response code

<u>43</u>

CRC check

The exception response code 86H (generated based on the MSB "1" of the write command 06H) indicates that it is an exception response to the write command (06H). The error code is 04H. From the preceding table, we can see that it indicates the error "Operation failure", which means "The parameter is set to an invalid value in the write operation".

#### 10.4.8 Example of writing and reading

For details about the formats of the read and write commands, see sections 10.4.1 and 10.4.2.

#### 10.4.8.1 Example of reading command 03H

Example 1: Read state word 1 of the VFD whose address is 01H. From the table of other function parameters, we can see that the parameter address of state word 1 of the VFD is 2100H.

The read command transmitted to the VFD is as follows:

01 VED

address

Read

**21 00** Parameter

address

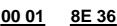

Data quantity

CRC check

Assume that the following response is returned:

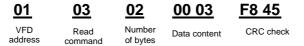

The data content returned by the VFD is 0003H, which indicates that the VFD is in the stopped state.

Example 2: View information about the VFD whose address is 03H, including "Type of current fault" (P07.27) to "Type of last but four fault" (P07.32) of which the parameter addresses are 071BH to

0720H (contiguous 6 parameter addresses starting from 071BH).

03

The command transmitted to the VFD is as follows:

03 VFD address

Read Start command address

> Type of last fault

07 1B

<u>00 06</u>

<u>B5 59</u>

6 parameters in total

tal CRC check

Assume that the following response is returned:

<u>03</u> <u>03</u> <u>0C</u> <u>00</u> <u>23</u> <u>00</u> <u>23</u> <u>00</u> <u>23</u> <u>00</u> <u>23</u> <u>00</u> <u>23</u> <u>5F</u> <u>D2</u>

VFD Read Number of Type of address command bytes current fault Type of last Type of last but one fault but two fault Type of last Type of last C but three fault but four fault

From the returned data, we can see that all the fault types are 0023H, that is, 35 in the decimal form, which means the maladjustment fault (STo).

#### 10.4.8.2 Example of writing command 06H

Example 1: Set the VFD whose address is 03H to be forward running. Refer to the table of other function parameters, the address of "Communication-based control command" is 2000H, and 0001H indicates forward running, as shown in the following figure.

| Function            | Address | Data description                      | R/W |
|---------------------|---------|---------------------------------------|-----|
|                     |         | 0001H: Forward running                |     |
|                     |         | 0002H: Reverse running                |     |
|                     |         | 0003H: Forward jogging                |     |
| Communication-based | 2000H   | 0004H: Reverse jogging                | DAA |
| control command     |         | 0005H: Stop                           | R/W |
|                     |         | 0006H: Coast to stop (emergency stop) |     |
|                     |         | 0007H: Fault reset                    |     |
|                     |         | 0008H: Jogging to stop                |     |

The command transmitted by the master is as follows:

| <u>03</u> | <u>06</u>     | <u>20 00</u> | <u>00 01</u> | <u>42 28</u> |
|-----------|---------------|--------------|--------------|--------------|
| VFD       | Write command | Parameter    | Forward      | CRC          |
| address   |               | address      | running      | check        |

If the operation is successful, the following response is returned (same as the command transmitted by the master):

| <u>03</u> | <u>06</u>     | <u>20 00</u> | <u>00 01</u> | <u>42 28</u> |
|-----------|---------------|--------------|--------------|--------------|
| VFD       | Write command | Parameter    | Forward      | CRC          |
| address   |               | address      | running      | check        |

Example 2: Set the "Max. output frequency" of the VFD whose address is 03H to 100 Hz.

| Function code | Name                     | Detailed parameter description  | Default<br>value | Modify |
|---------------|--------------------------|---------------------------------|------------------|--------|
| P00.03        | Max. output<br>frequency | Setting range: P00.04–400.00 Hz | 50.00Hz          | 0      |

From the number of decimals, we can see that the fieldbus scale of the "Max. output frequency" (P00.03) is 100. Multiply 100 Hz by 100. The value 10000 is obtained, and it is 2710H in the hexadecimal form.

The command transmitted by the master is as follows:

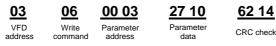

If the operation is successful, the following response is returned (same as the command transmitted by the master):

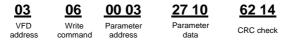

**Note:** In the preceding command description, spaces are added to a command just for explanatory purposes. In practical applications, no space is required in the commands.

# 10.4.8.3 Example of continuous writing command10H

Example 1: make the VFD whose address is 01H run forward at 10 Hz. Refer to the instruction of 2000H and 0001. Set the address of "communication setting frequency" is 2001H and 10 Hz corresponds to 03E8H. See the table below.

Example 1: Set the VFD whose address is 01H to be forward running at the frequency of 10 Hz. Refer to the table of other function parameters, the address of "Communication-based control command" is 2000H, 0001H indicates forward running, and the address of "Communication-based value setting" is 2001H, as shown in the following figure. 10 Hz is 03E8H in the hexadecimal form.

| Function instruction | Address definition | Data meaning instruction        | R/W<br>characteristics |
|----------------------|--------------------|---------------------------------|------------------------|
|                      | 2000H              | 0001H: Forward running          |                        |
|                      |                    | 0002H: Reverse running          |                        |
|                      |                    | 0003H: Forward jogging          |                        |
| Operation based      |                    | 0004H: Reverse jogging          |                        |
| Communication-based  |                    | 0005H: Stop                     | R/W                    |
| control command      |                    | 0006H: Coast to stop (emergency |                        |
|                      |                    | stop)                           |                        |
|                      |                    | 0007H: Fault reset              |                        |
|                      |                    | 0008H: Jogging to stop          |                        |

| Function instruction              | Address definition | Data meaning instruction                                      | R/W<br>characteristics |
|-----------------------------------|--------------------|---------------------------------------------------------------|------------------------|
| Communication-based value setting | 2001H              | Communication-based frequency setting (0–Fmax, unit: 0.01 Hz) |                        |
|                                   | 2002H              | PID setting, range (0–1000, 1000 corresponding to 100.0%)     | R/W                    |

In the actual operation, set P00.01 to 2 and P00.06 to 8.

The command transmitted by the master is as follows:

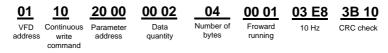

If the operation is successful, the following response is returned:

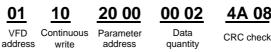

command

CRC check

Example 2: Set "Acceleration time" of the VFD whose address is 01H to 10s, and "Deceleration time" to 20s.

| Function code  | Name                                | Detailed parameter description | Default<br>value | Modify |
|----------------|-------------------------------------|--------------------------------|------------------|--------|
| P00.11         | ACC time 1                          |                                | Depend on        | 0      |
|                | Setting range of P00.11 and P00.12: | model                          | 0                |        |
| P00.12         | DEC time 1                          | 0.0–3600.0 s                   | Depend on        | 0      |
| FUU.12 DEC UII |                                     |                                | model            | 0      |

The address of P00.11 is 000B, ACC time of 10s is 0064H in the hexadecimal form, and the DEC time of 20s is 00C8H in the hexadecimal form.

The command transmitted by the master is as follows:

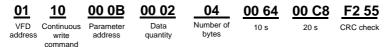

If the operation is successful, the following response is returned:

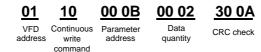

**Note:** In the preceding command description, spaces are added to a command just for explanatory purposes. In practical applications, no space is required in the commands.

#### 10.4.8.4 Modbus communication debugging instance

A PC is used as the host, an RS232-RS485 converter is used for signal conversion, and the PC serial port used by the converter is COM1 (an RS232 port). The upper computer commissioning software is the serial port commissioning assistant Commix, which can be downloaded from the Internet. Download a version that can automatically execute the CRC check function. The following figure shows the interface of Commix.

| 🕿 Commix 1.4                             |                  |                    |          |            |
|------------------------------------------|------------------|--------------------|----------|------------|
| Port: COM1 -                             | BaudRate: 9600   | Apply 🔲 DTR        | 📕 RTS    | Open Port  |
| DataBits: 8 💌                            | Parity: None     | StopBits: 1        | Mo CRC   | Pause      |
| Input HEX Show HEX<br>Input ASC Show ASC | 🔽 Ignore Space 🔽 | New Line 🔽 Show In | terval 💌 | Clear      |
|                                          |                  |                    | <u></u>  | (s) Send   |
|                                          |                  |                    | ~        | ✓ by Enter |
|                                          |                  |                    |          | ~          |
|                                          |                  |                    |          | ~          |

First, select COM1 for "serial port" and the baud rate should be set to the same value with P14.01. The data bit, check bit and stop bit must be consistent with the setup in P14.02. As RTU mode is used here, "HEX" should be selected. Check IV ModbusRTU to make the software add CRC automatically, and select CRC16 (ModbusRTU) with the starting byte being 1. Once enabled, CRC check will be added automatically, which removes the need to fill in CRC manually.

The commissioning command to set the VFD whose address is 03H to be forward running is as follows:

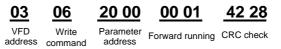

#### Note:

- ♦ Set the address (P14.00) of the VFD to 03.
- Set "Channel of running commands" (P00.01) to "Communication", and set "Communication channel of running commands" (P00.02) to the Modbus communication channel.
- Click Send. If the line configuration and settings are correct, a response transmitted by the VFD is received as follows:

#### 00 01 42 28 20 00 03 06

VFD address command Parameter Forward running CRC check address

# **10.5 Common communication fault**

Common communication faults: no response of the communication or the VFD returns abnormal fault.

The possible reason for no response to the communication:

Write

- Selecting wrong serial interface, for example, if the converter is COM1, selecting COM2 during the communication
- $\diamond$  The baud rate, digital bit, end bit and check bit are not the same with that of the VFD.
- + and of RS485 bus are connected in reverse. ∻
- ♦ The 485 wire cap on the terminal board of the VFD is not plug in. the wire cap in behind the terminal arrangement.

# **Appendix A Extension card**

# A.1 What this chapter contains

This chapter describes the extension cards used in Goodrive35 series VFDs.

### A.2 PROFIBUS extension card

(1) PROFIBUS is an open international fieldbus standard that allows data exchange among various types of automation components. It is widely used in manufacturing automation, process automation and in other automation areas such as buildings, transportation, power, providing an effective solution for realizing comprehensive automation and site-equipment intellectualization.

(2) PROFIBUS is composed of three compatible components, PROFIBUS (Decentralized Periphery, distributed peripherals), PROFIBUS (Process Automation), PROFIBUS-FMS (Fieldbus Message Specification). It is periodically exchange data with the VFD when using master-slave way. PRNV PROFIBUS Adapter module only supports PROFIBUS protocol.

(3) The physical transmission medium of bus is twisted-pair (in line with RS-485 standard), two-wire cable or fiber optic cable. Baud rate is from 9.6Kbit/s to 12Mbit/s. The maximum bus cable length is between 100 m and 1200 m, specific length depending on the selected transmission rate (see Appendix B "Technical data"). Up to 31 nodes can be connected to the same PROFIBUS network when repeaters aren't used, but if use repeaters, up to 127 nodes can be connected to the same PROFIBUS network segment (including repeaters and master stations).

(4) In the process of PROFIBUS communication, tokens are assigned among main stations and master-slave transmission among master-slave stations. Supporting single-master or multi-master system, stations-programmable logic controller (PLC)-choose nodes to respond to the host instruction. Cycle master-from user data transmission and non-cyclic master-master station can also send commands to multiple nodes in the form of broadcast. In this case, the nodes do not need to send feedback signals to the host. In the PROFIBUS network, communication between nodes cannot be allowed.

(5) PROFIBUS protocol is described in detail in EN 50170 standard. To obtain more information about PROFIBUS, please refer to the above-mentioned EN 50170 standards.

#### A.2.1 Product naming rules

Fieldbus adapter naming rules, the product model:

| <u>EC</u> - | <u>TX</u> | <u>1</u> | <u>03</u> |
|-------------|-----------|----------|-----------|
| 1           | 2         | 3        | 4         |

| No. | Instruction  | Meaning                |  |
|-----|--------------|------------------------|--|
| 1   | Product type | EC: Extension card     |  |
| 2   | Card type    | TX: Communication card |  |

| No.  | Instruction | Meaning                                                                                                    |
|------|-------------|----------------------------------------------------------------------------------------------------|
| 3    | Technical   | Odds such as 1,3,5,7 means the 1 <sup>st</sup> , 2 <sup>nd</sup> , 3 <sup>rd</sup> , 4 <sup>th</sup> technical version |
| 9    | version     | Odds such as 1,3,5,7 means the 1,2,3,4 technical version                                                               |
| Card |             | 03: PROFIBUS + Ethernet communication card                                                                             |
| 4    | difference  | 04: Ethernet + CAN communication card                                                                                  |

# A.2.2 EC-TX-103 communication card

EC-TX-103 communication card is an optional device to VFD which makes VFD connected to PROFIBUS network. In PROFIBUSN network, VFD is a subsidiary device. The following functions can be completed using EC-TX-103 communication card:

- ♦ Send control commands to the VFD (start, stop, fault reset, etc.).
- ♦ Send speed or given torque signal to the VFD.
- ♦ Read state and actual values from the VFD.
- ♦ Modify VFD parameter.

Refer to the description of function codes in Group P15 for the commands supported by the VFD. Below is the structure diagram of the connection between the VFD and PROFIBUS bus:

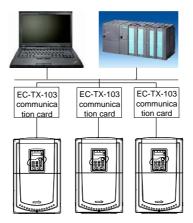

### A.2.3 The appearance of EC-TX-103 communication card

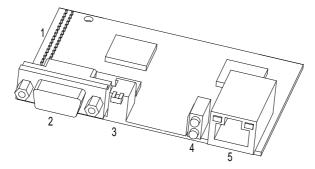

Figure A-1 Outline diagram of EC-TX-103 communication card

- 1. Interface to the panel
- 2. Bus connector
- 3. Rotation node address selection switches
- 4. State display LEDs
- 5. Ethernet communication interface

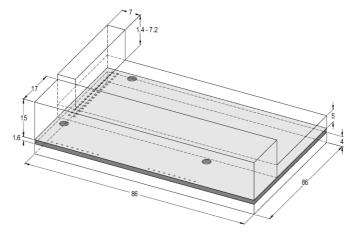

Figure A-2 External dimensions of EC-TX-103 communication card (Unit: mm)

#### A.2.4 Compatible motor of EC-TX-103 communication card

EC-TX-103 communication card is compatible with the following products:

- ♦ Goodrive35 series VFDs and all VFDs supporting PROFIBUS extension
- ♦ Host station supporting PROFIBUS-DP protocol

#### A.2.5 Delivery list

The package of EC-TX-103 communication card contains:

- ♦ EC-TX-103 communication card
- ♦ Three screws (M3x10)
- ♦ User's manual

Contact Shenzhen INVT Electric Co., Ltd. or suppliers if there is something missing. Notice will not be given for the reason of product upgrades.

#### A.2.6 Installation of EC-TX-103 communication card A.2.6.1 Mechanical installation of EC-TX-103 communication card

- 1. Installation ambient
- ♦ Ambient temperature: 0°C-+40°C
- ♦ Relative humidity: 5%–95%
- ♦ Other climate conditions: no drew, ice, rain, snow, hail air condition and the solar radiation is below 700W/m2, air pressure 70–106kPa
- Content of salt spray and corrosive gases: Pollution degree 2
- Dust and solid particles content: Pollution degree 2
- ♦ Vibration and shock: 5.9m/s2 (0.6g) on 9–200 Hz sinusoidal vibration
- 2. Installation steps:
- ♦ Fix the communication card on the location holes with screws.
- Insert the communication card into the defined location carefully and fix it on the copper column with screw.
- ♦ Set the bus terminal switch of the communication card to the needed location.

#### Notes:

- Disconnect the device from the power line before installation. Wait for at least three minutes to let the capacitors discharge. Cut off dangerous voltage from external control circuit to the unit output and input terminals.
- Some electric components are sensitive to static charge. Do not touch the circuit board. If you have to operate on it, please wear the grounding wrist belt.

#### A.2.6.2 Electrical installation of EC-TX-103 communication card

#### 1. Node selection

Node address is the only address of PROFIBUS bus. The address which is among 00–99 is shown with two figures and is selected by the spinning switch on the module. The left switch shows the first number and the right one show the second number.

Node address = 10 x the first digital value + the second digital value x 1

#### 2. Bus terminals

There is a bus terminal in each heading and ending to avoid error during operation. The DIP switch on RPBA-01PCB is used to connect the bus terminals which can avoid the signal feedback from the bus cables. If the module is the first or last one in the internet, the bus terminal should be set as ON. Please disconnect EC-TX-103 communication card terminals when the PROFIBUS D-sub connector with internal terminals is in use.

Fieldbus terminal OFF

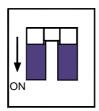

Fieldbus terminal ON

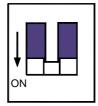

### A.2.6.3 Bus net connection of EC-TX-103 communication card

1. Bus communication interface

Transformation by double-shielded twisted pair copper cable is the most common way in PROFIBUS (conform to RS-485standard).

The basic characteristics of transformation technology:

- ♦ Net topology: Linear bus, there are bus resistor in two ends.
- ♦ Transforming speed: 9.6k bit/s–12M bit/s
- Medium: Double-shielded twisted pair cables, the shield can be removed according to the environment (EMC).
- Station number: There are 32 stations in each segment (without relays) as to 127 stations (with relays)
- ♦ Contact pin: 9 frames D pin, the connector contact pins are as below:

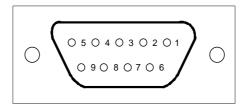

| Contact pin of the connector |          | Instruction                           |
|------------------------------|----------|---------------------------------------|
| 1                            | -        | Unused                                |
| 2                            | -        | Unused                                |
| 3                            | B-Line   | Positive data (twisted pair cables 1) |
| 4                            | RTS      | Sending requirement                   |
| 5                            | GND_BUS  | Isolation ground                      |
| 6                            | +5 V BUS | Isolated 5 V DC power supply          |
| 7                            | -        | Unused                                |
| 8                            | A-Line   | Negative data (twisted pair cables 2) |
| 9                            | -        | Unused                                |
| Housing                      | SHLD     | PROFIBUS shielded cable               |

+5 V and GND\_BUS are used in the fieldbus terminals. Some devices, such as light transceiver (RS485) may get external power supply form these pins.

RTS is used in some devices to determine the sending direction. Only A-Line wires, B-Line wires and shield layer are used in the normal application.

It is recommended to apply the standard DB9 connector of SIEMENS. If the communication baud rate is above 187.5kbps, please follow the connection rules of SIEMENS seriously.

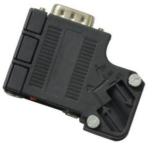

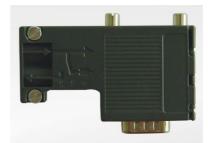

Available

Not available (with interference to the keypad wiring)

#### 2. Repeater

Up to 32 stations can be connected to each segment (master stations or stations), they have to be used when stations are more than 32. The repeaters in serial connection should not exceed 3.

Note: No station address is provided for repeaters, but they are calculated as stations.

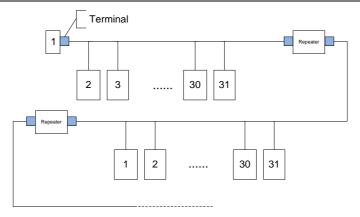

## A.2.6.4 Transmission rate and maximum transmission distance

Maximum length of cable depends on the transmission rate. The Table below shows the relationship between transmission rate and distance.

| Transmission rate (kbps) | A-wire (m) | B-wire (m) |
|--------------------------|------------|------------|
| 9.6                      | 1200       | 1200       |
| 19.2                     | 1200       | 1200       |
| 93.75                    | 1200       | 1200       |
| 187.5                    | 1000       | 600        |
| 500                      | 400        | 200        |
| 1500                     | 200        |            |
| 12000                    | 100        |            |

Transmission line parameters:

| Transmission rate (kbps)                   | A-wire (m) | B-wire (m) |
|--------------------------------------------|------------|------------|
| Impedance (Ω)                              | 135–165    | 100–130    |
| Capacitance per unit length (pF/m)         | < 30       | < 60       |
| Loop Resistance (Ω/km)                     | 110        |            |
| Core wire diameter (mm)                    | 0.64       | > 0.53     |
| Line-core cross-section (mm <sup>2</sup> ) | > 0.34     | > 0.22     |

Besides shielding twisted-pair copper wires, PROFIBUS can also use optical fiber for transmission in an electromagnetic interference environment to increase the high-speed transmission distance there are two kinds of fiber optical conductors, one is low-cost plastic fiber conductor, used distance is less than 50 meters, the other is glass fiber conductor, and used distance is less than 1 km.

#### A.2.6.5 PROFIBUS bus connection diagram

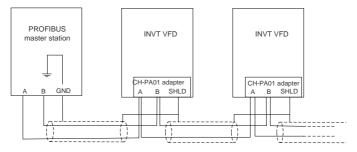

Above is "terminal" wiring diagram. Cable is a standard PROFIBUS cable consisting of a twisted pair and shielding layer. The shielded layer of PROFIBUS cable on all nodes is directly grounded. Users can choose the best grounding method according to the situation.

#### Note:

- Make sure that signal lines do not twist when connecting all stations. Shielded cable should be used when system runs under high electromagnetic interface environment, which can improve electromagnetic compatibility (EMC).
- If using shielded braided wire and shielding foil, both ends should be connected to ground. Using shielding area should be large enough to maintain a good conductivity. And data lines must be separated from high-voltage.
- Stub line segment should not be used when transmission rate more than 500K bit/s, The plug is available on the market which connects directly to data input and output cable. Bus plug connection can be on or off at any time without interruption of data communications of other station.

### A.2.7 System configuration

1. System configuration

Master station and VFD should be configured so that the master station can communicate with the communication card after correctly installing EC-TX-103 communication card.

Each PROFIBUS subsidiary station on the PROFIBUS bus need to have "device description document" named GSD file which used to describe the characteristics of PROFIBUS-DP devices. The software we provided for the user includes VFD related GSD files (device data files) information, users can obtain type definition file (GSD) of master machines from local INVT agent.

| Parameter number | Parameter name    | Optional setting |        | Factory setting |
|------------------|-------------------|------------------|--------|-----------------|
| 0                | Module type       | Read only        |        | PROFIBUS-DP     |
| 1                | Node address      | 0–99             |        | 2               |
| 2                | Baud rate setting | kbit/s           | 0: 9.6 | 6               |

Configuration parameters of EC-TX-103 communication card:

| Parameter number | Parameter name | Option           | nal setting | Factory setting |
|------------------|----------------|------------------|-------------|-----------------|
|                  |                |                  | 1: 19.2     |                 |
|                  |                |                  | 2: 45.45    |                 |
|                  |                |                  | 3: 93.75    |                 |
|                  |                |                  | 4: 187.5    |                 |
|                  |                |                  | 5: 500      |                 |
|                  |                |                  | 6: 1.5      |                 |
|                  |                |                  | 7: 3        |                 |
|                  |                | Mbit/s           | 8: 6        |                 |
|                  |                |                  | 9: 9        |                 |
|                  |                |                  | 10: 12      |                 |
| 3                | PZD3           | 0–65535          |             | 0               |
| 4                | PZD4           | The sai<br>above | me as the   | 0               |
|                  |                | The sai<br>above | me as the   | 0               |
| 10               | PZD12          | The sau<br>above | me as the   | 0               |

#### 2. Module type

This parameter shows communication module type detected by VFD; users can not adjust this parameter. If this parameter is not defined, communication between the communication card and VFD cannot be established.

#### 3. Node address

In PROFIBUS network, each device corresponds to a unique node address, you can use the node address selection switch to define node address (switch isn't at 0) and the parameter is only used to display the node address. If node address selection switch is 0, this parameter can define node address.

In PROFIBUS network, each device corresponds to a unique node address, you can use the node address selection switch to define node address, but you cannot adjust the parameter by youself and the parameter is only used to display the node address.

#### 4. GSD file

In PROFIBUS network, each PROFIBUS subsidiary station needs GSD file "device description document" which used to describe the characteristics of PROFIBUS-DP devices. GSD file contains all defined parameters, including baud rate, information length, amount of input/output data, meaning of diagnostic data.

A CD-ROM will be offered in which contains GSD file of the EC-TX-103 communication card (extension name is .gsd) for fieldbus adapter. Users can copy GSD file to relevant subdirectory of

configuration tools, please refer to relevant system configuration software instructions to know specific operations and PROFIBUS system configuration.

#### A.2.8 PROFIBUS-DP communication

#### 1. PROFIBUS-DP

PROFIBUS-DP is a distributed I/O system, which enables master machine to use a large number of peripheral modules and field devices. Data transmission shows cycle: master machine read input information from subsidiary machine then give feedback signal. EC-TX-103 communication card supports PROFIBUS-DP protocol.

#### 2. Service access point

PROFIBUS-DP has access to PROFIBUS data link layer (Layer 2) services through service access point SAP. Every independent SAP has clearly defined function. Please refer to relevant PROFIBUS user manual to know more about service access point information. PROFIDRIVE - Variable speed drive adopts PROFIBUS model or EN50170 standards (PROFIBUS protocol).

#### 3. PROFIBUS -DP information frame data structure

PROFIBUS-DP bus mode allows rapid data exchange between master station and VFD. Adopting master-slave mode dealing with VFD access, VFD is always subsidiary station, and each has definite address. PROFIBUS periodic transmission messages use 16 words (16 bit) transmission, the structure shown in the following figure.

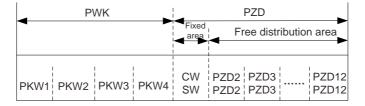

Parameters area:

PKW1-Parameter identification

PKW2-array index number

PKW3-parameter value 1

PKW4-parameter value 2

Process data:

CW-Control word (from master to slave, see "Control word (CW) of Goodrive35 series")

SW-state word (from slave to master, see "State word (SW) of Goodrive35 series")

PZD-process data (decided by users)

(From master to slave output 【given value】, from slave to master input 【actual value】) PZD area (process data area)

255

PZD area of communication message is designed for control and monitor VFD. PZD from master and slave stations is addressed in high priority; the priority of dealing with PZD is superior to that of PKW, and always sends current valid date from interface.

Control word (CW) and state word (SW)

Control word (CW) is a basic method of fieldbus system controlling VFD. It is sent by the fieldbus master station to VFD and the EC-TX-103 communication cards act as gateway. VFD responds according to the control word and gives feedbacks to master machine through state word (SW).

Given value: VFD can receive control information by several ways, these channels include: analog and digital input terminals, VFD control board and communication module (such as RS485, EC-TX-103 communication cards). In order to use PROFIBUS control VFD, the communication module must be set to be VFD controller.

Actual value: Actual value is a 16-bit word, which contains converter operation information. Monitoring capabilities are defined by VFD parameter. The integer scaling of actual value is sent to master machine depending on selected function, please refer to VFD manual.

Note: VFD always check the control word (CW) and bytes of given value.

Mission message (from the master station to the VFD)

Control word (CW): The first word of PZD is control word (CW) of VFD; due to different control word (CW) of PWM rectifier regenerative part and inverter part illustration is depart in next two tables.

| Bit  | Name                  | Value | State/Description                  |
|------|-----------------------|-------|------------------------------------|
|      |                       | 1     | Forward running                    |
|      |                       | 2     | Reverse running                    |
|      |                       | 3     | Forward jogging                    |
|      |                       | 4     | Reverse jogging                    |
| 0–7  | COMMAND BYTE          | 5     | Decelerate to stop                 |
|      |                       | 6     | Coast to stop (Emergency stop)     |
|      |                       | 7     | Fault reset                        |
|      |                       | 8     | Jogging stop                       |
| 8    | WIRTE ENABLE          | 1     | Write enable (mainly is PKW1-PKW4) |
|      |                       | 00    | MOTOR GROUP 1 SELECTION            |
| 0 10 | MOTOR GROUP SELECTION | 01    | MOTOR GROUP 2 SELECTION            |
| 9-10 |                       | 02    | MOTOR GROUP 3 SELECTION            |
|      |                       | 03    | MOTOR GROUP 4 SELECTION            |
| 11   | TORQUE CONTROL        | 1     | Torque control enable              |
|      | SELECTION             | 0     | Torque control disable             |

Control word (CW) of Goodrive35 series

| Bit | Name                   | Value | State/Description                  |
|-----|------------------------|-------|------------------------------------|
| 10  | ELECTRIC CONSUMPTION 1 |       | Electric consumption clear enable  |
| 12  | 12 CLEAR               |       | Electric consumption clear disable |
| 40  |                        | 1     | Pre-excitation enable              |
| 13  | PRE-EXCIATION          | 0     | Pre-excitation disable             |
|     |                        | 1     | DC brake enable                    |
| 14  | DC BRAKE               | 0     | DC brake disable                   |
| 45  | 15 HEARTBEAT REF       |       | Heartbeat enable                   |
| 15  |                        |       | Heartbeat disable                  |

Reference value (REF): From 2<sup>nd</sup> word to 12<sup>th</sup> of PZD task message is the main set value REF, main frequency set value is offered by main setting signal source. As PWM rectifier feedback part doesn't have main frequency setting part, corresponding settings belong to reserved part, the following table shows inverter part settings for Goodrive35.

| Bit             | Name                                                                                                    | Function selection |
|-----------------|----------------------------------------------------------------------------------------------------|--------------------|
| PZD2 receiving  | 0: Invalid                                                                                                    | 0                  |
| PZD3 receiving  | 1: Set frequency (0–Fmax (unit: 0.01 Hz))                                                                                                    | 0                  |
| PZD4 receiving  | 2: Given PID, range (0-1000, 1000 corresponds to                                                                                                    | 0                  |
| PZD5 receiving  | 100.0%)                                                                                                    | 0                  |
| PZD6 receiving  | 3: PID feedback, range (0–1000, 1000 corresponds to 100.0%)                                                                                                    | 0                  |
| PZD7 receiving  | 4: Torque set value (-3000–3000,1000 corresponds to                                                                                                    | 0                  |
| PZD8 receiving  | 100.0% the rated current of the motor)                                                                                                    | 0                  |
| PZD9 receiving  | 5: Set value of the forward rotation upper-limit                                                                                                    | 0                  |
| PZD10 receiving | frequency (0–Fmax unit: 0.01 Hz))<br>6: Set value of the reversed rotation upper-limit                                                                                                    | 0                  |
| PZD11 receiving | frequency (0–Fmax (unit: 0.01 Hz))                                                                                                    | 0                  |
| PZD12 receiving | <ul> <li>7: Electromotion torque upper limit (0–3000,1000 corresponds to 100.0% of the rated current of the motor)</li> <li>8: Brake torque upper limit (0–2000,1000 corresponds to 100.0% of the rated current of the motor)</li> <li>9: Virtual input terminals command</li> <li>Range: 0x000–0x1FF</li> <li>10: Virtual output terminals command</li> <li>Range: 0x00–0x0F</li> <li>11: Voltage setting value (special for V/F separation) (0–1000,1000 corresponds to 100.0% the rated voltage of the motor)</li> <li>12: AO output set value 1</li> </ul> | 0                  |

| Bit | Name                                                        | Function selection |
|-----|-------------------------------------------------------------|--------------------|
|     | (-1000-+1000, 1000 corresponds to 100.0%)                   |                    |
|     | 13: AO output set value 2                                   |                    |
|     | (-1000-+1000, 1000 corresponds to 100.0%)                   |                    |
|     | 14: MSB of position reference (signed digit)                |                    |
|     | 15: LSB of position reference (unsigned digit)              |                    |
|     | 16: MSB of position feedback (signed digit)                 |                    |
|     | 17: LSB of position feedback (unsigned digit)               |                    |
|     | 18: Position feedback setting flag (Position feedback       |                    |
|     | can be set only after you set this flag to 1 first and then |                    |
|     | set it to 0.)                                               |                    |

### Response message (from the VFD to the master station)

State word (SW): The first word of PZD response message is state word (SW) of VFD, the definition of state word is as follows:

State word (SW) of Goodrive35 series

| Bit  | Name                 | Value | State/Description                    |
|------|----------------------|-------|--------------------------------------|
| 0-7  |                      | 1     | Forward running                      |
|      |                      | 2     | Reverse running                      |
|      | RUN STATE BYTE       | 3     | The VFD stops                        |
|      | RUNSTATEDTTE         | 4     | The VFD is in fault                  |
|      |                      | 5     | The VFD is in POFF state             |
|      |                      | 6     | Pre-exciting state                   |
| 8    | DC VOLTAGE ESTABLISH | 1     | Running ready                        |
| 0    | DC VOLIAGE ESTABLISH | 0     | The running preparation is not ready |
|      |                      | 0     | Motor 1 feedback                     |
| 0.40 | MOTOR GROUP FEEDBACK | 1     | Motor 2 feedback                     |
| 9–10 |                      | 2     | Motor 3 feedback                     |
|      |                      | 3     | Motor 4 no feedback                  |
| 11   | MOTOR TYPE FEEDBACK  | 1     | Synchronous motor                    |
|      | MOTOR TIPE FEEDBACK  | 0     | Asynchronous motor                   |
| 12   | OVERLOAD ALARM       | 1     | Overload pre-alarm                   |
| 12   |                      | 0     | Non-overload pre-alarm               |
| 13   |                      | 0     | Keypad control                       |
| 13   | RUN/STOP MODE        | 1     | Terminal control                     |
| 14   |                      | 2     | Communication control                |
| 14   |                      | 3     | Reserved                             |
| 15   | HEARTBEAT FEEDBACK   | 1     | Heartbeat feedback                   |
| 15   |                      | 0     | No heartbeat feedback                |

Actual value (ACT): From 2<sup>nd</sup> word to 12<sup>th</sup> of PZD task message is main set value ACT, main frequency set value is offered by main setting signal source.

#### Actual state value of Goodrive35 series

| Bit           | Name                                                                                                    | Function selection |
|---------------|----------------------------------------------------------------------------------------------------|--------------------|
| PZD2 sending  | 0: Invalid                                                                                                    | 0                  |
| PZD3 sending  | 1: Running frequency (*100, Hz)                                                                                                    | 0                  |
| PZD4 sending  | 2: Set frequency (*100, Hz)<br>3: Bus voltage (*10, V)                                                                                                    | 0                  |
| PZD5 sending  | 4: Output voltage (*1, V)<br>5: Output current (*10, A)                                                                                                    | 0                  |
| PZD6 sending  | 6: Output torque actual value (*10, %)<br>7: Output power actual value (*10, %)                                                                                                    | 0                  |
| PZD7 sending  | 8: Running rotating speed (*1, RPM)<br>9: Running linear speed (*1, m/s)                                                                                                    | 0                  |
| PZD8 sending  | 10: Ramp reference frequency                                                                                                    | 0                  |
| PZD9 sending  | 11: Fault code<br>12: Al1 value (*100, V)                                                                                                    | 0                  |
| PZD10 sending | 13: Al2 value (*100, V)<br>14: Al3 value (*100, V)                                                                                                    | 0                  |
| PZD11 sending | 15: PULSE frequency value (*100, kHz)<br>16: Terminals input state<br>17: Terminals output state                                                                                                    | 0                  |
| PZD12 sending | <ul> <li>18: PID given (*100, %)</li> <li>19: PID feedback (*100, %)</li> <li>20: Motor rated torque</li> <li>21: MSB of position reference (signed digit)</li> <li>22: LSB of position reference (unsigned digit)</li> <li>23: MSB of position feedback (signed digit)</li> <li>24: LSB of position feedback (unsigned digit)</li> <li>25: State words</li> </ul> | 0                  |

PKW area (parameter identification marks PKW1-value area). PKW area describes treatment of parameter identification interface, PKW interface is a mechanism which determine parameters transmission between two communication partners, such as reading and writing parameter values.

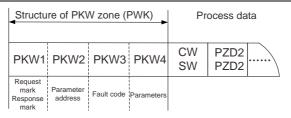

Parameter identification zone

In the process of periodic PROFIBUS-DP communication, PKW area is composed of four words (16 bit), each word is defined as follows:

| The first word PKW1 (16 bit)                 |                                                        |    |  |  |  |  |  |  |  |
|----------------------------------------------|--------------------------------------------------------|----|--|--|--|--|--|--|--|
| Bit 15–00                                    | Task or response identification marks   0–7            |    |  |  |  |  |  |  |  |
| The second word PKW2 (16 bit)                |                                                        |    |  |  |  |  |  |  |  |
| Bit 15–00 Basic parameters address 0–247     |                                                        |    |  |  |  |  |  |  |  |
| The third word PK                            | The third word PKW3 (16 bit)                           |    |  |  |  |  |  |  |  |
| Bit 15–00                                    | Parameter value (high word) or return error code value | 00 |  |  |  |  |  |  |  |
| The fourth word P                            | YKW4 (16 bit)                                          |    |  |  |  |  |  |  |  |
| Bit 15–00 Parameter value (low word) 0–65535 |                                                        |    |  |  |  |  |  |  |  |

Note: If the master requests one parameter value, the value of PKW3 and PKW4 will not be valid.

Task requests and responses: When passing data to slave machine, master machine use request label while slave machine use response label to positive or negative confirmation. The following table lists the request/response functional.

The definition of task logo PKW1 is as follows:

|         | Request label (From master to slave)                                        | Respon                | se label              |
|---------|-----------------------------------------------------------------------------|-----------------------|-----------------------|
| Request | Function                                                                    | Positive confirmation | Negative confirmation |
| 0       | No task                                                                     | 0                     | —                     |
| 1       | Request parameter value                                                     | 1,2                   | 3                     |
| 2       | Modification parameter value (one word)<br>[only change RAM]                | 1                     | 3 or 4                |
| 3       | Modification parameter value (double word)<br>[only change RAM]             | 2                     | 3 or 4                |
| 4       | Modification parameter value (one word)<br>[RAM and EEPROM are modified]    | 1                     | 3 or 4                |
| 5       | Modification parameter value (double word)<br>[RAM and EEPROM are modified] | 2                     | 3 or 4                |

Request label "2"-modification parameter value (one word) [only change RAM]; "3"-modification parameter value (double word) [only change RAM]; "5"-modification parameter value (double word) [RAM and EPROM are modified] not support currently.

Reponses logo PKW1 defines as below:

|              | Response label (From slave to master)                                                                                                    |
|--------------|----------------------------------------------------------------------------------------------------|
| Confirmation | Function                                                                                                    |
| 0            | No response                                                                                                    |
| 1            | Transmission parameter value (one word)                                                                                                    |
| 2            | Transmission parameter value (two words)                                                                                                    |
| 3            | Task cannot be executed and returns the following error number:         0: Illegal parameter number         1: Parameter values cannot be changed (read-only parameter)         2: Out of set value range         3: The sub-index number is not correct         4: Setting is not allowed (only reset)         5: Data type is invalid         6: The task could not be implemented due to operational state         7: Request isn't supported.         8: Request can't be completed due to communication error         9: Fault occurs when write operation to stationary store         10: Request fails due to timeout         11: Parameter cannot be assigned to PZD         12: Control word bit can't be allocated |
|              | 12: Control word bit can t be allocated<br>13: Other errors                                                                                                    |
| 4            | No parameter change rights                                                                                                    |

PKW examples:

Example 1: Read parameter value. Read keypad set frequency value (the address of keypad set frequency is 10) which can be achieved by setting PKW1 as 1, PKW2 as 10, return value is in PKW4. Request (From the master to the VFD):

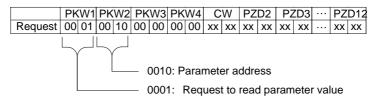

Response (From the VFD to the master)

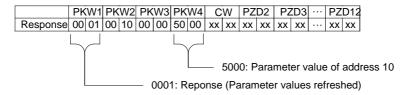

Example 2: Modify the parameter values (RAM and EEPROM are modified). Modify keypad settings frequency value (the address of keypad set frequency is 10) which can be achieved by setting PKW1 as 4; PKW2 as 10, modification value (50.00) is in PKW4.

Request (From the master to the VFD):

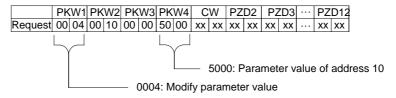

Response (From the VFD to the master)

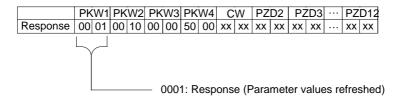

Examples for PZD: Transmission of PZD area is achieved through VFD function code; please refer to

Examples for PZD: Transmisssion of PZD area is achieved through VFD function code; please refer to relevant INVT VFD user manual to know relevant function code.

Example 1: Read process data of the VFD.

VFD parameter selects "8: Run frequency" as PZD3 to transmit which can be achieved by setting P15.14 as 8. This operation is mandatory until the parameter is instead of others.

Request (From the master to the VFD):

|          | PKW1 PKW2 |    | PKW3 |    | PKW4 |    | CW |    | PZD2 |    | PZD3 |    | <br>PZI | D12 |        |    |
|----------|-----------|----|------|----|------|----|----|----|------|----|------|----|---------|-----|--------|----|
| Response | xx        | xx | xx   | xx | xx   | xx | хх | xx | хх   | xx | хх   | xx | 00      | 0A  | <br>хх | хх |

Example 2: Write process data into the VFD

VFD parameter selects "2": Traction given" from PZD3 which can be achieved by setting P15.03 as 2.

In each request frame, parameters will use PZD3 to update until re-select a parameter.

Request (From the master to the VFD):

|          | PKW1 PKW2 |    | W2 | PKW3 PKW4 |    | N4 | CW |    | PZD2 |    | PZD3 |    | <br>PZI | D12 |        |    |
|----------|-----------|----|----|-----------|----|----|----|----|------|----|------|----|---------|-----|--------|----|
| Response | e 00      | 04 | хх | хх        | xx | xx | хх | xx | хх   | xx | хх   | xx | 00      | 00  | <br>хх | хх |

In each request frame contents of PZD3 are given by traction until re-select a parameter.

#### A.2.9 Fault information

EC-TX-103 communication card is equipped with 2 fault display LEDs as shown is figure below. The roles of these LEDs are as follows:

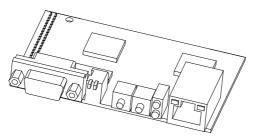

Figure A-3 Fault display LEDs

| LED No. | Name          | Color                                                             | Function                                                         |  |  |  |  |  |
|---------|---------------|-------------------------------------------------------------------|------------------------------------------------------------------|--|--|--|--|--|
| 1       | Online        | Green                                                             | ON-module online and data can be exchanged.                      |  |  |  |  |  |
| 1       | Online        | Green                                                             | OFF-module is not in "online" state.                             |  |  |  |  |  |
|         |               |                                                                   | ON-module offline and data can't be exchanged.                   |  |  |  |  |  |
|         |               | OFF-module is not in "offline" state.                             |                                                                  |  |  |  |  |  |
|         |               | 1. Flicker frequency 1 Hz-configuration error: The length of user |                                                                  |  |  |  |  |  |
|         |               |                                                                   | parameter data sets is different from that of network            |  |  |  |  |  |
|         |               |                                                                   | configuration process during module initialization process.      |  |  |  |  |  |
| 2       | Offline/Fault | Red                                                               | 2. Flicker frequency 2 Hz-user parameter data error: The length  |  |  |  |  |  |
| 2       | Omme/Fault    | Reu                                                               | or content of user parameter data sets is different from that of |  |  |  |  |  |
|         |               |                                                                   | network configuration process during module initialization       |  |  |  |  |  |
|         |               |                                                                   | process.                                                         |  |  |  |  |  |
|         |               |                                                                   | 3. Flicker frequency 4 Hz-PROFIBUS communication ASIC            |  |  |  |  |  |
|         |               |                                                                   | initialization error.                                            |  |  |  |  |  |
|         |               |                                                                   | 4. OFF-Diagnostic closed.                                        |  |  |  |  |  |

# A.3 CANopen optional cards

Refer to the operation manual of EC-TX105 CANopen communication cards.

# Appendix B Technical data

#### B.1 What this chapter contains

This chapter contains the technical specifications of the VFD, as well as provisions for fulfilling the requirements for CE and other marks.

# **B.2 Ratings**

#### **B.2.1 Capacity**

Choose a VFD based on the rated current and power of the motor. To endure the rated power of the motor, the rated output current of the VFD must be larger or equal to the rated current of the motor. The rated power of the VFD must be higher or equal to that of the motor.

#### Note:

- The maximum allowable shaft power of the motor is limited to 1.5 times the rated power of the motor. If the limit is exceeded, the VFD automatically restricts the torque and current of the motor. This function effectively protects the input shaft against overload.
- ♦ The rated capacity is the capacity at the ambient temperature of 40°C.
- You need to check and ensure that the power flowing through the common DC connection in the common DC system does not exceed the rated power of the motor.

#### **B.2.2 Derating**

If the ambient temperature on the site where the VFD is installed exceeds 40°C, the altitude exceeds 1000 m, or the switching frequency is changed from 4 kHz to 8, 12, or 15 kHz, the VFD needs to be derated.

#### **B.2.2.1 Temperature derating**

When the temperature ranges from +40°C to +50°C, the rated output current is derated by 1% for each increased 1°C. For the actual derating, see the following figure.

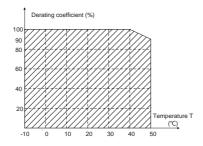

#### **B.2.2.2 Altitude derating**

When the altitude of the site where the VFD is installed is lower than 1000m, the VFD can run at the rated power. When the altitude exceeds 1000m, derate by 1% for every increase of 100m. When the altitude exceeds 3000m, consult the local INVT dealer or office for details.

#### **B.2.2.3 Carrier frequency derating**

The power of Goodrive350 series VFDs varies according to carrier frequencies. The rated power of a VFD is defined based on the carrier frequency set in factory. If the carrier frequency exceeds the factory setting, the power of the VFD is derated by 10% for each increased 1 kHz.

# **B.3 Grid specifications**

| Grid voltage              | AC 3PH 380 V (-15%)–440 V (+10%)<br>AC 3PH 380 V (-10%)–550 V (+10%)<br>AC 3PH 520 V (-15%)–690 V (+10%)                                                                                                    |
|---------------------------|----------------------------------------------------------------------------------------------------|
| Short-circuit<br>capacity | According to the definition in IEC 60439-1, the maximum allowable short-circuit current at the incoming end is 100 kA. Therefore, the VFD is applicable to scenarios where the transmitted current in the circuit is no larger than 100 kA when the VFD runs at the maximum rated voltage. |
| Frequency                 | 50/60 Hz±5%, with a maximum change rate of 20%/s                                                                                                    |

# B.4 Motor connection data

| Motor type               | Asynchronous induction motor or synchronous permanent magnet motor |
|--------------------------|--------------------------------------------------------------------|
| Voltage                  | 0 to U1, 3-phase symmetrical, Umax at the field weakening point    |
| Short-circuit protection | The motor output is short-circuit proof by IEC 61800-5-1           |
| Frequency                | 0–400 Hz                                                           |
| Frequency resolution     | 0.01 Hz                                                            |
| Current                  | Refer to section 3.6 "Rated values"                                |
| Power limit              | Refer to section 3.6 "Rated values"                                |
| Field weakening point    | 10–400 Hz                                                          |
| Carrier frequency        | 4, 8, 12 or 15 kHz                                                 |

#### B.4.1 EMC compatibility and motor cable length

The following table describes the maximum motor cable lengths that meet the requirements of the EU EMC directive (2004/108/EC).

| All models (with external EMC filters) | Maximum motor cable length (m) |
|----------------------------------------|--------------------------------|
| Environment category II (C3)           | 30                             |

You can learn the maximum length of the motor cable through the running parameters of the VFD. To understand the accurate maximum cable length for using an external EMC filter, contact the local INVT office.

For description about the environments categories I (C2) and II (C3), see section B.6 "EMC regulations".

# **B.5 Applicable standards**

The VFD complies with the following standards:

| EN ISO 13849-1 | Safety  | of  | machinery—Safety-related          | parts | of | control |
|----------------|---------|-----|-----------------------------------|-------|----|---------|
| EN 130 13849-1 | systems | -Pa | art 1: General principles for des | sign  |    |         |

| IEC/EN 60204-1    | Safety of machinery—Electrical equipment of machines. Part 1:<br>General requirements                                       |
|-------------------|----------------------------------------------------------------------------------------------------|
| IEC/EN 62061      | Safety of machinery—Safety-related functional safety of electrical, electronic, and programmable electronic control systems |
| IEC/EN 61800-3    | Adjustable speed electrical power drive systems—Part 3:EMC requirements and specific test methods                           |
| IEC/EN 61800-5-1  | Adjustable speed electrical power drive systems—Part 5-1:<br>Safety requirements—Electrical, thermal and energy             |
| IEC/EN 61800-5-2  | Adjustable speed electrical power drive systems—Part 5-2:<br>Safety requirements—Function                                   |
| GB/T 30844.1-2014 | General-purpose variable-frequency adjustable-speed equipment of 1 kV and lower—Part 1: Technical conditions                |
| GB/T 30844.2-2014 | General-purpose variable-frequency adjustable-speed equipment of 1 kV and lower—Part 2: Test methods                        |
| GB/T 30844.3-2014 | General-purpose variable-frequency adjustable-speed equipment of 1 kV and lower—Part 3: Safety regulations                  |

#### B.5.1 CE marking

The CE marking on the nameplate of a VFD indicates that the VFD is CE-compliant, meeting the regulations of the European low-voltage directive (2014/35/EU) and EMC directive (2014/30/EU).

#### B.5.2 EMC compliance declaration

European union (EU) stipulates that the electric and electrical devices sold in Europe cannot generate electromagnetic disturbance that exceeds the limits stipulated in related standards, and can work properly in environments with certain electromagnetic interference. The EMC product standard (EN 61800-3) describes the EMC standards and specific test methods for adjustable speed electrical power drive systems. Products must strictly follow these EMC regulations.

### **B.6 EMC regulations**

The EMC product standard (EN 61800-3) describes the EMC requirements on VFDs.

Application environment categories

Category I: Civilian environments, including application scenarios where VFDs are directly connected to the civil power supply low-voltage grids without intermediate transformers

Category II: All environments except those in Category I.

VFD categories

C1: Rated voltage lower than 1000 V, applied to environments of Category I.

C2: Rated voltage lower than 1000 V, non-plug, socket, or mobile devices; power drive systems that must be installed and operated by specialized personnel when applied to environments of Category I

Note: The EMC standard IEC/EN 61800-3 no longer restricts the power distribution of VFDs, but it

specifies their use, installation, and commissioning. Specialized personnel or organizations must have the necessary skills (including the EMC-related knowledge) for installing and/or performing commissioning on the electrical drive systems.

C3: Rated voltage lower than 1000 V, applied to environments of Category II. They cannot be applied to environments of Category I.

C4: Rated voltage higher than 1000 V, or rated current higher or equal to 400 A, applied to complex systems in environments of Category II.

#### B.6.1 Category C2

The induction disturbance limit meets the following stipulations:

- 1. Select an optional EMC filter according to Appendix D "Optional peripheral accessories" and install it following the description in the EMC filter manual.
- 2. Select the motor and control cables according to the description in the manual.
- 3. Install the VFD according to the description in the manual.
- 4. For the maximum length of the motor cable, see section B.4.1 "EMC compatibility and motor cable length".

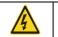

Currently in environments in China, the VFD may generate radio interference, you need to take measures to reduce the interference.

#### B.6.2 Category C3

The anti-interference performance of the VFD meets the requirements of environments Category II in the IEC/EN 61800-3 standard.

The induction disturbance limit meets the following stipulations:

- 1. Select an optional EMC filter according to Appendix D "Optional peripheral accessories" and install it following the description in the EMC filter manual.
- 2. Select the motor and control cables according to the description in the manual.
- 3. Install the VFD according to the description in the manual.
- For the maximum length of the motor cable, see section B.4.1 "EMC compatibility and motor cable length".

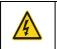

VFDs of C3 category cannot be applied to civilian low-voltage common grids. When applied to such grids, the VFD may generate radio frequency electromagnetic interference.

# Appendix C Dimension drawings

# C.1 What this chapter contains

Dimension drawings of the Goodrive35 are shown below. The dimensions are given in millimeters and inches.

# C.2 Keypad structure

# C.2.1 Structure chart

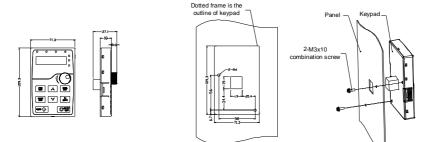

Hole dimension and diagram for keypad installation without bracket

### C.2.2 Installation bracket

**Note:** The external keypad can be fix by M3 screws directly or the installation bracket. The installation bracket for VFDs of 380 V 1.5–30 kW is optional, the installation bracket for VFDs of 380 V 37–315 kW and 660 V 22–630 kW is optional or substitutive by the external standard one.

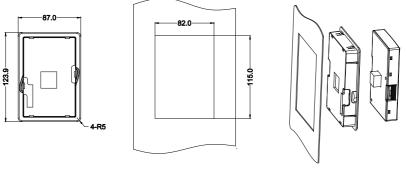

Keypad bracket

Customer installation dimension

Figure C-1 Installation bracket of the keypad (380 V 1.5-315 kW; 660 V 22-630 kW) (optional)

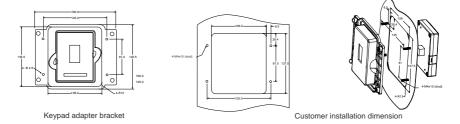

Figure C-2 Installation bracket of the keypad (380 V 37–315 kW; 660 V 22–630 kW) (standard) C.3 VFD structure

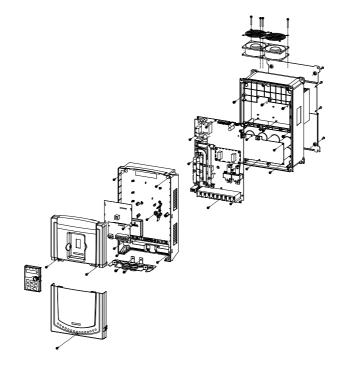

# C.4 Dimensions for VFDs of AC 3PH 380 V (-15%)-440 V (+10%)

# C.4.1 Wall installation (unit: mm)

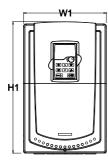

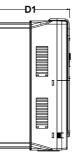

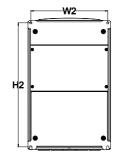

Figure C-3 Wall installation of 380 V 1.5-30 kW VFDs

| Model         | W1  | W2  | H1    | H2    | D1    | Installation<br>hole | Weight<br>(kg) |
|---------------|-----|-----|-------|-------|-------|----------------------|----------------|
| 1.5 kW–2.2 kW | 126 | 115 | 193   | 175   | 174.5 | ø5                   | 2              |
| 4 kW–5.5 kW   | 146 | 131 | 263   | 243.5 | 181   | ø6                   | 3.5            |
| 7.5 kW–11 kW  | 170 | 151 | 331.5 | 303.5 | 216   | ø6                   | 6              |
| 15 kW–18.5 kW | 230 | 210 | 342   | 311   | 216   | ø6                   | 7.8            |
| 22 kW–30 kW   | 255 | 237 | 407   | 384   | 245   | ø7                   | 9.5            |

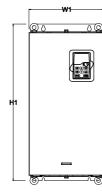

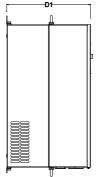

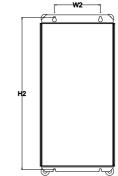

Figure C-4 Wall installation of 380 V 37-110 kW VFDs

| Model        | W1  | W2  | H1  | H2  | D1  | Installation<br>hole | Weight<br>(kg) |
|--------------|-----|-----|-----|-----|-----|----------------------|----------------|
| 37 kW–55 kW  | 270 | 130 | 555 | 540 | 325 | ø7                   | 30             |
| 75 kW–110 kW | 325 | 200 | 680 | 661 | 365 | ø9.5                 | 47             |

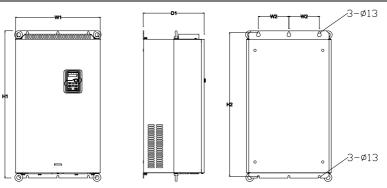

Figure C-5 Wall installation of 380 V 132-200 kW VFDs

| Model         | W1  | W2  | H1  | H2  | D1  | Installation<br>hole | Weight<br>(kg) |
|---------------|-----|-----|-----|-----|-----|----------------------|----------------|
| 132 kW–200 kW | 500 | 180 | 870 | 850 | 360 | ø11                  | 85             |

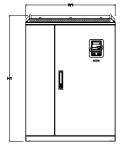

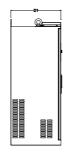

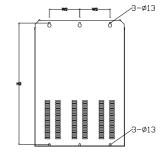

Figure C-6 Wall installation of 380 V 220-315 kW VFDs

| Model         | W1  | W2  | H1  | H2  | D1  | Installation<br>hole | Weight<br>(kg) |
|---------------|-----|-----|-----|-----|-----|----------------------|----------------|
| 220 kW–280 kW | 680 | 230 | 960 | 926 | 380 | ø13                  | 135            |
| 315 kW        | 680 | 230 | 960 | 926 | 380 | ø13                  | 137            |

# C.4.2 Flange installation (unit: mm)

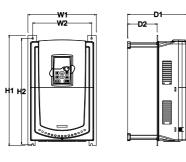

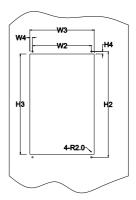

Figure C-7 Flange installation of 380 V 1.5-30 kW VFDs

| Model         | W1  | W2  | W3  | W4   | H1  | H2  | H3  | H4   | D1    | D2   | Installation<br>hole | Weight<br>(kg) |
|---------------|-----|-----|-----|------|-----|-----|-----|------|-------|------|----------------------|----------------|
| 1.5 kW–2.2 kW | 150 | 115 | 130 | 7.5  | 234 | 220 | 190 | 16.5 | 174.5 | 65.5 | ø5                   | 2              |
| 4 kW–5.5 kW   | 170 | 131 | 150 | 9.5  | 292 | 276 | 260 | 10   | 181   | 79.5 | ø6                   | 3.5            |
| 7.5 kW–11 kW  | 191 | 151 | 174 | 11.5 | 370 | 351 | 324 | 15   | 216.2 | 113  | ø6                   | 6              |
| 15 kW–18.5 kW | 250 | 210 | 234 | 12   | 375 | 356 | 334 | 10   | 216   | 108  | ø6                   | 7.8            |
| 22 kW–30 kW   | 275 | 237 | 259 | 11   | 445 | 426 | 404 | 10   | 245   | 119  | ø7                   | 9.5            |

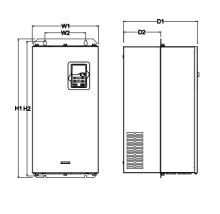

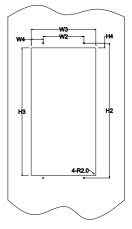

Figure C-8 Flange installation of 380 V 37-110 kW VFDs

Goodrive35 Series Closed-loop Vector Control VFD

| Model        | W1  | W2  | W3  | W4   | H1  | H2  | H3  | H4 | D1  | D2  | Installation<br>hole | Weight<br>(kg) |
|--------------|-----|-----|-----|------|-----|-----|-----|----|-----|-----|----------------------|----------------|
| 37 kW–55 kW  | 270 | 130 | 261 | 65.5 | 555 | 540 | 516 | 17 | 325 | 167 | ø7                   | 30             |
| 75 kW–110 kW | 325 | 200 | 317 | 58.5 | 680 | 661 | 626 | 23 | 363 | 182 | ø9.5                 | 47             |

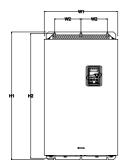

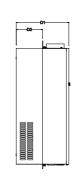

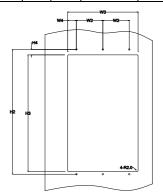

Figure C-9 Flange installation of 380 V 132-200 kW VFDs

| Model         | W1  | W2  | W3  | W4 | H1  | H2  | H3  | H4 | D1  | D2    | Installation<br>hole | Weight<br>(kg) |
|---------------|-----|-----|-----|----|-----|-----|-----|----|-----|-------|----------------------|----------------|
| 132 kW–200 kW | 500 | 180 | 480 | 60 | 870 | 850 | 796 | 37 | 358 | 178.5 | ø11                  | 85             |

C.4.3 Floor installation (unit: mm)

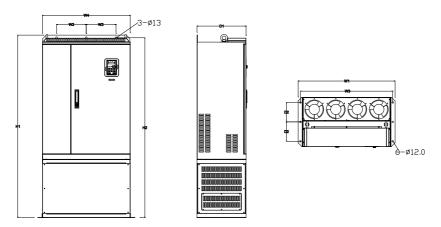

Figure C-10 Floor installation of 380 V 220-315 kW VFDs

| Model         | W1  | W2  | W3  | W4  | H1   | H2   | D1  | D2  | Installation<br>hole | Weight (kg) |
|---------------|-----|-----|-----|-----|------|------|-----|-----|----------------------|-------------|
| 220 kW–280 kW | 750 | 230 | 714 | 680 | 1410 | 1390 | 380 | 150 | ø13/12               | 135         |
| 315 kW        | 750 | 230 | 714 | 680 | 1410 | 1390 | 380 | 150 | ø13/12               | 137         |

C.5 Dimensions for VFDs of AC 3PH 520 V (-15%)-690 V (+10%)

C.5.1 Wall installation (unit: mm)

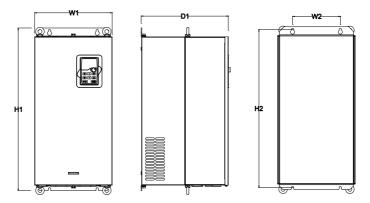

Figure C-11 Wall installation of 660 V 22-132 kW VFDs

| Model        | W1  | W2  | H1  | H2  | D1  | Installation hole | Weight (kg) |
|--------------|-----|-----|-----|-----|-----|-------------------|-------------|
| 22 kW–45 kW  | 270 | 130 | 555 | 540 | 325 | ø7                | 30          |
| 55 kW–132 kW | 325 | 200 | 680 | 661 | 365 | ø9.5              | 47          |
| 132 kW       | 325 | 200 | 680 | 661 | 365 | ø9.5              | 85          |

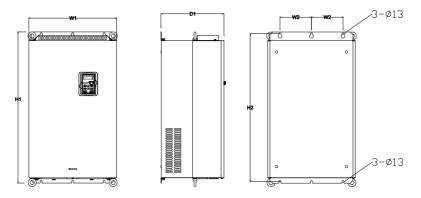

Figure C-12 Wall installation of 660 V 160-220 kW VFDs

Dimension drawings

Goodrive35 Series Closed-loop Vector Control VFD

| ` |               | 010300 10 |     | 00111101 |     |     | Đ                 | intension drawing | ,0 |
|---|---------------|-----------|-----|----------|-----|-----|-------------------|-------------------|----|
|   | Model         | W1        | W2  | H1       | H2  | D1  | Installation hole | Weight (kg)       |    |
|   | 160 kW–220 kW | 500       | 180 | 870      | 850 | 360 | ø11               | 85                |    |
|   | ***<br>***    | _         |     |          |     |     |                   | 3-ø13             |    |

Figure C-13 Wall installation of 660 V 250-350 kW VFDs

| Model         | W1  | W2  | H1  | H2  | D1  | Installation hole | Weight (kg) |
|---------------|-----|-----|-----|-----|-----|-------------------|-------------|
| 250 kW–350 kW | 680 | 230 | 960 | 926 | 380 | ø13               | 135         |

C.5.2 Flange installation (unit: mm)

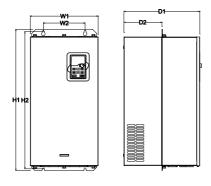

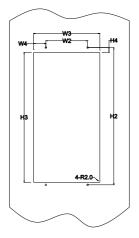

Figure C-14 Flange installation of 660 V 22-132 kW VFDs

| Model        | W1  | W2  | W3  | W4   | H1  | H2  | H3  | H4 | D1  | D2  | Installation<br>hole | Weight<br>(kg) |
|--------------|-----|-----|-----|------|-----|-----|-----|----|-----|-----|----------------------|----------------|
| 22 kW–45 kW  | 270 | 130 | 261 | 65.5 | 555 | 540 | 516 | 17 | 325 | 167 | ø7                   | 30             |
| 55 kW–110 kW | 325 | 200 | 317 | 58.5 | 680 | 661 | 626 | 23 | 363 | 182 | ø9.5                 | 47             |
| 132 kW       | 325 | 200 | 317 | 58.5 | 680 | 661 | 626 | 23 | 363 | 182 | ø9.5                 | 85             |

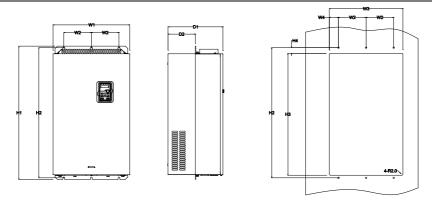

Figure C-15 Flange installation of 660 V 160-220 kW VFDs

| Model         | W1  | W2  | W3  | W4 | H1  | H2  | H3  | H4 | D1  | D2    | Installation<br>hole | Weight<br>(kg) |
|---------------|-----|-----|-----|----|-----|-----|-----|----|-----|-------|----------------------|----------------|
| 160 kW–220 kW | 500 | 180 | 480 | 60 | 870 | 850 | 796 | 37 | 358 | 178.5 | ø11                  | 85             |

C.5.3 Floor installation (unit: mm)

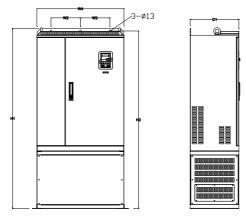

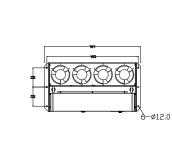

Figure C-16 Floor installation of 660 V 250-350 kW VFDs

| Model         | W1  | W2  | W3  | W4  | H1   | H2   | D1  | D2  | Installation<br>hole | Weight<br>(kg) |
|---------------|-----|-----|-----|-----|------|------|-----|-----|----------------------|----------------|
| 250 kW–350 kW | 750 | 230 | 714 | 680 | 1410 | 1390 | 380 | 150 | ø13/12               | 135            |

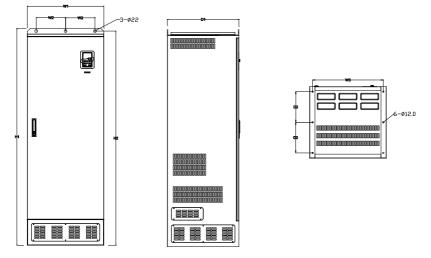

Figure C-17 Floor installation of 660 V 400-630 kW VFDs

| Model         | W1  | W2  | W3  | W4 | H1   | H2   | D1  | D2  | Installation<br>hole | Weight<br>(kg) |
|---------------|-----|-----|-----|----|------|------|-----|-----|----------------------|----------------|
| 400 kW–630 kW | 620 | 230 | 573 | /  | 1700 | 1678 | 560 | 240 | ø22/12               | 390            |

# Appendix D Optional peripheral accessories

## D.1 What this chapter contains

This chapter describes how to select the options and parts of Goodrive35 series.

# **D.2 Peripheral wiring**

Below is the peripheral wiring of Goodrive35 series VFDs.

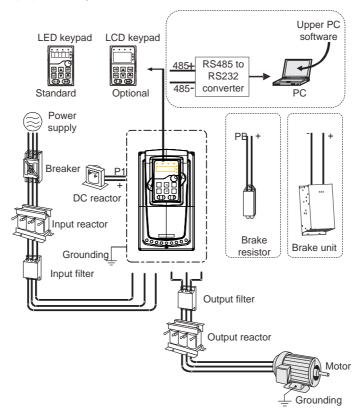

#### Note:

- ♦ Built-in brake unit is included for 380 V 30 kW and below models;
- P1 terminal is included for 380 V 37 kW and above models, which can be connected to external DC reactor directly;
- P1 terminal is included for 660 V and above models, which can be connected to external DC reactor directly;

☆ The brake units INVT's DBU series standard brake units. For details, see the DBU operation manual.

| Pictures | Name                             | Descriptions                                                                                                    |
|----------|----------------------------------|----------------------------------------------------------------------------------------------------|
|          | Cables                           | Device to transfer the electronic signals                                                                                                    |
|          | Breaker                          | Prevent from electric shock and protect the<br>power supply and the cables system from<br>overcurrent when short circuits occur.<br>(Please select the breaker with the function<br>of reducing high order harmonic and the<br>rated sensitive current to 1 VFD should be<br>above 30mA).                                                                             |
|          | Input reactor                    | This device is used to improve the power<br>factor of the input side of the VFD and<br>control the higher harmonic current.                                                                                                    |
|          | DC reactor                       | The VFDs of 380 V (≥37 kW) and of 660 V have external DC reactors.                                                                                                    |
|          | Input filter                     | Control the electromagnetic interference<br>generated from the VFD, please install close<br>to the input terminal side of the VFD.<br>Accessory that restricts the electromagnetic<br>interference generated by the VFD and<br>transmitted to the public grid through the<br>power cable. Try to install the input filter near<br>the input terminal side of the VFD. |
| or       | Brake unit or brake<br>resistors | Accessories used to consume the regenerative energy of the motor to reduce the deceleration time.<br>VFDs of 380 V, 30 kW or lower need only to be configured with brake resistors, those of 380V, 37 kW or higher and 660 V series also need to be configured with brake units,.                                                                                     |
| 000      | Output filter                    | Control the interference from the output side<br>of the VFD and please install close to the<br>output terminals of the VFD.                                                                                                    |
|          | Output reactor                   | Prolong the effective transmitting distance of<br>the VFD to control the sudden high voltage<br>when switching on/off the IGBT of the VFD.                                                                                                    |

# **D.3 Power supply**

Please refer to Chapter 4 "Installation guide".

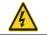

♦ Check that the voltage degree of the VFD complies with that of the grid.

# D.4 Cables

#### **D.4.1 Power cables**

Dimension the input power and motor cables according to local regulations.

1. The input power and the motor cables must be able to carry the corresponding load currents.

2. The cable must be rated for at least 70°C maximum permissible temperature of the conductor in continuous use.

3. The conductivity of the PE conductor must be equal to that of the phase conductor (same cross-sectional area).

4. For details about the EMC requirements, see Appendix B "Technical data".

To meet the EMC requirements stipulated in the CE standards, you must use symmetrical shielded cables as motor cables (as shown in the following figure).

Four-core cables can be used as input cables, but symmetrical shielded cables are recommended. Compared with four-core cables, symmetrical shielded cables can reduce electromagnetic radiation as well as the current and loss of the motor cables.

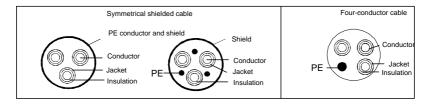

**Note:** If the conductivity of the shield layer of the motor cables cannot meet the requirements, separate PE conductors must be used.

To protect the conductors, the cross-sectional area of the shielded cables must be the same as that of the phase conductors if the cable and conductor are made of materials of the same type. This reduces grounding resistance, and thus improves impedance continuity.

To effectively restrict the emission and conduction of radio frequency (RF) interference, the conductivity of the shielded cable must at least be 1/10 of the conductivity of the phase conductor. This requirement can be well met by a copper or aluminum shield layer. The following figure shows the minimum requirement on motor cables of a VFD. The cable must consist of a layer of spiral-shaped copper strips. The denser the shield layer is, the more effectively the electromagnetic interference is restricted.

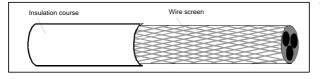

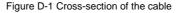

#### **D.4.2 Control cables**

All analog control cables and cables used for frequency input must be shielded cables. Analog signal cables need to be double-shielded twisted-pair cables (as shown in figure a). Use one separate shielded twisted pair for each signal. Do not use the same ground wire for different analog signals.

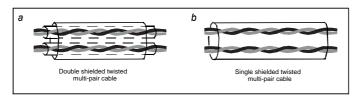

Figure D-2 Configuration of the power cable

For low-voltage digital signals, double-shielded cables are recommended, but shielded or unshielded twisted pairs (as shown in figure b) also can be used. For frequency signals, however, only shielded cables can be used.

Relay cables need to be those with metal braided shield layers.

Keypads need to be connected by using network cables. In complicated electromagnetic environments, shielded network cables are recommended.

Note: Analog signals and digital signals cannot use the same cables, and their cables must be arranged separately.

Do not perform any voltage endurance or insulation resistance tests, such as high-voltage insulation tests or using a megameter to measure the insulation resistance, on the VFD or its components. Insulation and voltage endurance tests have been performed between the main circuit and chassis of each VFD before delivery. In addition, voltage limiting circuits that can automatically cut off the test voltage are configured inside the VFDs.

**Note:** Check the insulation conditions of the input power cable of a VFD according to the local regulations before connecting it.

### D.4.2.1 The VFDs of AC 3PH 380 V (-15%)-440 V (+10%)

|                             | Recomr<br>d cable | nende              |                      |                      | able size      | 2 (mm <sup>2</sup> ) | Termi     | Tightenin                         |
|-----------------------------|-------------------|--------------------|----------------------|----------------------|----------------|----------------------|-----------|-----------------------------------|
| Model                       |                   | (mm <sup>2</sup> ) |                      |                      | nal            | g torque             |           |                                   |
|                             | RST<br>UVW        | PE                 | RST<br>UVW           | P1, (+)              | PB<br>(+), (-) | PE                   | screw     | (Nm)                              |
| GD35-1R5G-4-C1/D1/H1        | 2.5               | 2.5                | 2.5–6                | 2.5–6                | 2.5–6          | 2.5–6                | M4        | 1.2–1.5                           |
| GD35-2R2G-4-C1/D1/H1        | 2.5               | 2.5                | 2.5–6                | 2.5–6                | 2.5–6          | 2.5–6                | M4        | 1.2–1.5                           |
| GD35-004G-4-C1/D1/H1/<br>H2 | 2.5               | 2.5                | 2.5–6                | 2.5–6                | 2.5–6          | 2.5–6                | M4        | 1.2–1.5                           |
| GD35-5R5G-4-C1/D1/H1/<br>H2 | 2.5               | 2.5                | 2.5–6                | 4–6                  | 4–6            | 2.5–6                | M4        | 1.2–1.5                           |
| GD35-7R5G-4-C1/D1/H1/<br>H2 | 4                 | 4                  | 4–16                 | 4–16                 | 4–16           | 4–16                 | M5        | 2–2.5                             |
| GD35-011G-4-C1/D1/H1/<br>H2 | 6                 | 6                  | 6–16                 | 6–16                 | 6–16           | 6–16                 | M5        | 2–2.5                             |
| GD35-015G-4-C1/D1/H1/<br>H2 | 10                | 10                 | 10–25                | 10–25                | 10–25          | 6–25                 | M5        | 2–2.5                             |
| GD35-018G-4-C1/D1/H1/<br>H2 | 16                | 16                 | 16–25                | 16–25                | 16–25          | 10–25                | M5        | 2–2.5                             |
| GD35-022G-4-C1/D1/H1/<br>H2 | 16                | 16                 | 16–25                | 16–25                | 16–25          | 10–25                | M6        | 4–6                               |
| GD35-030G-4-C1/D1/H1/<br>H2 | 25                | 16                 | 16–25                | 16–25                | 16–25          | 16–25                | M6        | 4–6                               |
| GD35-037G-4-C1/D1/H1        | 25                | 16                 | 25–50                | 25–50                | 25–50          | 16–50                | M8        | 9–11                              |
| GD35-045G-4-C1/D1/H1        | 35                | 16                 | 25–50                | 25–50                | 25–50          | 16–50                | M8        | 9–11                              |
| GD35-055G-4-C1/D1/H1        | 50                | 25                 | 50–95                | 50–95                | 50–95          | 25–50                | M8        | 9–11                              |
| GD35-075G-4-C1/D1/H1        | 70                | 35                 | 70–95                | 70–95                | 70–95          | 35–50                | M10       | 18–23                             |
| GD35-090G-4-C1/D1/H1        | 95                | 50                 | 95–150               | 95–150               | 95–150         | 50–150               | M10       | 18–23                             |
| GD35-110G-4-C1/D1/H1        | 120               | 70                 | 95–300               | 95–300               | 95–300         | 70–240               | M10       | 18–23                             |
| GD35-132G-4-C1/D1/H1        | 185               | 95                 | 95–300               | 95–300               | 95–300         | 95–240               |           |                                   |
| GD35-160G-4-C1/D1/H1        | 240               | 120                | 95–300               | 95–300               | 95–300         | 120–240              |           |                                   |
| GD35-185G-4-C1/D1/H1        | 95*2P             | 95                 | 95–150               | 70–150               | 70–150         | 35–95                | It is rec | ommended                          |
| GD35-200G-4-C1/D1/H1        | 95*2P             | 120                | 95*2P<br>-           | 95*2P<br>-<br>150*2P | 95*2P<br>-     | 120–240              | sleeve    | wrench or<br>because<br>s used as |
| GD35-220G-4-C1/D1/H1        | 150*2P            | 150                | 95*2P<br>-150*2<br>P | 95*2P                | 95*2P          | 150–240              | termina   |                                   |

| Model                | Recom<br>d cabl<br>(mr | e size | Conne                | Connecting cable size (mm <sup>2</sup> ) |                      |                   |       | Tightenin<br>g torque |
|----------------------|------------------------|--------|----------------------|------------------------------------------|----------------------|-------------------|-------|-----------------------|
|                      | RST<br>UVW             | PE     | RST<br>UVW           | P1, (+)                                  | PB<br>(+), (-)       | PE                | screw | (Nm)                  |
| GD35-250G-4-C1/D1/H1 | 95*4P                  | 95*2P  | 95*4P<br>-<br>150*4P | 95*4P<br>-<br>150*4P                     | 95*4P<br>-<br>150*4P | 95*2P<br>– 150*2P |       |                       |
| GD35-280G-4-C1/D1/H1 | 95*4P                  | 95*2P  | 95*4P<br>-<br>150*4P | 95*4P<br>-<br>150*4P                     | 95*4P<br>-<br>150*4P | 95*2P<br>– 150*2P |       |                       |
| GD35-315G-4-C1/D1/H1 | 95*4P                  | 95*4P  | 95*4P<br>-<br>150*4P | 95*4P<br>-<br>150*4P                     | 95*4P<br>-<br>150*4P | 95*2P<br>– 150*2P |       |                       |

- Cables of the sizes recommended for the main circuit can be used in scenarios where the ambient temperature is lower than 40°C, the wiring distance is shorter than 100 m, and the current is the rated current.
- ♦ The terminals P1, (+), and (-) are used to connect to DC reactors and brake accessories.

D.4.2.2 The VFDs of AC 3PH 520 V (-15%)-690 V (+10%)

| Madal                |            | nmende<br>ize (mm | Con        | nnecting cable size (mm <sup>2</sup> ) |                |        | Terminal              | Tightening     |
|----------------------|------------|-------------------|------------|----------------------------------------|----------------|--------|-----------------------|----------------|
| Model                | RST<br>UVW | PE                | RST<br>UVW | P1, (+)                                | PB (+),<br>(-) | PE     | screw                 | torque<br>(Nm) |
| GD35-022G-6-C1/D1/H1 | 10         | 10                | 10–16      | 6–16                                   | 6–10           | 10–16  | M8                    | 9–11           |
| GD35-030G-6-C1/D1/H1 | 10         | 10                | 10–16      | 6–16                                   | 6–10           | 10–16  | M8                    | 9–11           |
| GD35-037G-6-C1/D1/H1 | 16         | 16                | 16–25      | 16–25                                  | 6–10           | 16–25  | M8                    | 9–11           |
| GD35-045G-6-C1/D1/H1 | 16         | 16                | 16–25      | 16–35                                  | 16–25          | 16–25  | M8                    | 9–11           |
| GD35-055G-6-C1/D1/H1 | 25         | 16                | 16–25      | 16–35                                  | 16–25          | 16–25  | M10                   | 18–23          |
| GD35-075G-6-C1/D1/H1 | 35         | 16                | 35–50      | 25–50                                  | 25–50          | 16–50  | M10                   | 18–23          |
| GD35-090G-6-C1/D1/H1 | 35         | 16                | 35–50      | 25–50                                  | 25–50          | 16–50  | M10                   | 18–23          |
| GD35-110G-6-C1/D1/H1 | 50         | 25                | 50–95      | 50–95                                  | 25–95          | 25–95  | M10                   | 18–23          |
| GD35-132G-6-C1/D1/H1 | 70         | 35                | 70–95      | 70–95                                  | 25–95          | 35–95  | M10                   | 18–23          |
| GD35-160G-6-C1/D1/H1 | 95         | 50                | 95–150     | 95–150                                 | 25–150         | 50–150 |                       |                |
| GD35-185G-6-C1/D1/H1 | 95         | 50                | 95–150     | 95–150                                 | 25–150         | 50–150 |                       | nmended to     |
| GD35-200G-6-C1/D1/H1 | 120        | 70                | 120–300    | 120-300                                | 35–300         | 70–240 |                       | ch or sleeve   |
| GD35-220G-6-C1/D1/H1 | 185        | 95                | 120–300    | 120–300                                | 35–300         | 95–240 | because<br>used as te | screw is       |
| GD35-250G-6-C1/D1/H1 | 185        | 95                | 185–300    | 185–300                                | 35–300         | 95–240 |                       | ennindi.       |

Goodrive35 Series Closed-loop Vector Control VFD

| Madal                |            | nmende<br>size (mm | Connecting cable size (mm <sup>2</sup> ) |                   |                   | e (mm²)           | Terminal | Tightening     |
|----------------------|------------|--------------------|------------------------------------------|-------------------|-------------------|-------------------|----------|----------------|
| Model                | RST<br>UVW | PE                 | RST<br>UVW                               | P1, (+)           | PB (+),<br>(-)    | PE                | screw    | torque<br>(Nm) |
| GD35-280G-6-C1/D1/H1 | 240        | 120                | 240–300                                  | 240–300           | 70–300            | 120–240           |          |                |
| GD35-315G-6-C1/D1/H1 | 95*2P      | 120                | 95*2P<br>–150*2P                         | 95*2P<br>–150*2P  | 95*2P<br>–150*2P  | 120–300           |          |                |
| GD35-350G-6-C1/D1/H1 | 95*2P      | 150                | 95*2P<br>–150*2P                         | 95*2P<br>–150*2P  | 95*2P<br>–150*2P  | 150–300           |          |                |
| GD35-400G-6-C1/D1/H1 | 150*2P     | 150                | 150*2P<br>–300*2P                        | 95*2P<br>–150*2P  | 95*2P<br>–150*2P  | 150–300           |          |                |
| GD35-500G-6-C1/D1/H1 | 95*4P      | 95*2P              | 95*4P<br>–150*4P                         | 95*4P<br>–150*4P  | 95*4P<br>–150*4P  | 95*2P<br>–150*2P  |          |                |
| GD35-560G-6-C1/D1/H1 | 95*4P      | 95*4P              | 95*4P<br>–150*4P                         | 95*4P<br>–150*4P  | 95*4P<br>–150*4P  | 95*4P<br>–150*4P  |          |                |
| GD35-630G-6-C1/D1/H1 | 150*4P     | 150*2P             | 150*4P<br>–300*4P                        | 150*4P<br>–300*4P | 150*4P<br>–300*4P | 150*4P<br>–240*4P |          |                |

#### Note:

- Cables of the sizes recommended for the main circuit can be used in scenarios where the ambient temperature is lower than 40°C, the wiring distance is shorter than 100 m, and the current is the rated current.
- $\diamond$  The terminals P1, (+), and (-) are used to connect to DC reactors and brake accessories.

#### D.4.3 Routing the cables

Motor cables must be arranged away from other cables. The motor cables of several VFDs can be arranged in parallel. It is recommended that you arrange the motor cables, input power cables, and control cables separately in different trays. The output dU/dt of the VFDs may increase electromagnetic interference on other cables. Do not arrange other cables and the motor cables in parallel.

If a control cable and power cable must cross each other, ensure that the angle between them is 90 degrees.

The cable trays must be connected properly and well grounded. Aluminum trays can implement local equipotential.

The following figure shows the cable arrangement distance requirements.

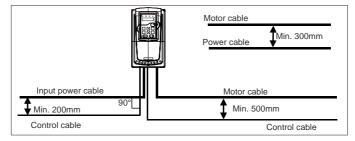

Figure D-3 Wiring layout distances

### **D.4.4 Insulation checking**

Check the motor and the insulation conditions of the motor cable before running the motor.

1. Ensure that the motor cable is connected to the motor, and then remove the motor cable from the U,

V, and W output terminals of the VFD.

2. Use a megameter of 500 V DC to measure the insulation resistance between each phase conductor and the protection grounding conductor. For details about the insulation resistance of the motor, see the description provided by the manufacturer.

**Note:** The insulation resistance is reduced if it is damp inside the motor. If it may be damp, you need to dry the motor and then measure the insulation resistance again.

### D.5 Breaker and electromagnetic contactor

You need to add a fuse to prevent overload.

You need to configure a manually manipulated molded case circuit breaker (MCCB) between the AC power supply and VFD. The breaker must be locked in the open state to facilitate installation and inspection. The capacity of the breaker needs to be 1.5 to 2 times the rated current of the VFD.

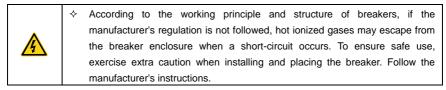

To ensure safety, you can configure an electromagnetic contactor on the input side to control the switch-on and switch-off of the main circuit power, so that the input power supply of the VFD can be effectively cut off when a system fault occurs.

| Model                   | Breaker (A) | Fuse (A) | The rated working current of the contactor (A) |
|-------------------------|-------------|----------|------------------------------------------------|
| GD35-1R5G-4-C1/D1/H1    | 15          | 16       | 10                                             |
| GD35-2R2G-4-C1/D1/H1    | 17.4        | 16       | 10                                             |
| GD35-004G-4-C1/D1/H1/H2 | 30          | 25       | 16                                             |

#### D.5.1 AC 3PH 380 V (-15%)-440 V (+10%)

Goodrive35 Series Closed-loop Vector Control VFD

| Model                    | Breaker (A) | Fuse (A) | The rated working current of the contactor (A) |
|--------------------------|-------------|----------|------------------------------------------------|
| GD35-5R5G-4-C1/D1/H1/H2  | 45          | 25       | 16                                             |
| GD35-7R5G-4- C1/D1/H1/H2 | 60          | 40       | 25                                             |
| GD35-011G-4- C1/D1/H1/H2 | 78          | 63       | 32                                             |
| GD35-015G-4-C1/D1/H1/H2  | 105         | 63       | 50                                             |
| GD35-018G-4-C1/D1/H1/H2  | 114         | 100      | 63                                             |
| GD35-022G-4-C1/D1/H1/H2  | 138         | 100      | 80                                             |
| GD35-030G-4-C1/D1/H1/H2  | 186         | 125      | 95                                             |
| GD35-037G-4-C1/D1/H1     | 228         | 160      | 120                                            |
| GD35-045G-4-C1/D1/H1     | 270         | 200      | 135                                            |
| GD35-055G-4-C1/D1/H1     | 315         | 200      | 170                                            |
| GD35-075G-4-C1/D1/H1     | 420         | 250      | 230                                            |
| GD35-090G-4-C1/D1/H1     | 480         | 315      | 280                                            |
| GD35-110G-4-C1/D1/H1     | 630         | 400      | 315                                            |
| GD35-132G-4-C1/D1/H1     | 720         | 400      | 380                                            |
| GD35-160G-4-C1/D1/H1     | 870         | 630      | 450                                            |
| GD35-185G-4-C1/D1/H1     | 630         | 1110     | 580                                            |
| GD35-200G-4-C1/D1/H1     | 1110        | 630      | 580                                            |
| GD35-220G-4-C1/D1/H1     | 1230        | 800      | 630                                            |
| GD35-250G-4-C1/D1/H1     | 1380        | 800      | 700                                            |
| GD35-280G-4-C1/D1/H1     | 1500        | 1000     | 780                                            |
| GD35-315G-4-C1/D1/H1     | 1740        | 1200     | 900                                            |

**Note:** The accessory specifications described in the preceding table are ideal values. You can select accessories based on the actual market conditions, but try not to use those with lower values.

### D.5.2 AC 3PH 520 V (-15%)-690 V (+10%)

| Model                | Breaker (A) | Fuse (A) | The rated working current of the contactor (A) |
|----------------------|-------------|----------|------------------------------------------------|
| GD35-022G-6-C1/D1/H1 | 105         | 63       | 50                                             |
| GD35-030G-6-C1/D1/H1 | 105         | 63       | 50                                             |
| GD35-037G-6-C1/D1/H1 | 114         | 100      | 63                                             |
| GD35-045G-6-C1/D1/H1 | 138         | 100      | 80                                             |
| GD35-055G-6-C1/D1/H1 | 186         | 125      | 95                                             |
| GD35-075G-6-C1/D1/H1 | 270         | 200      | 135                                            |
| GD35-090G-6-C1/D1/H1 | 270         | 200      | 135                                            |
| GD35-110G-6-C1/D1/H1 | 315         | 200      | 170                                            |
| GD35-132G-6-C1/D1/H1 | 420         | 250      | 230                                            |
| GD35-160G-6-C1/D1/H1 | 480         | 315      | 280                                            |
| GD35-185G-6-C1/D1/H1 | 480         | 315      | 280                                            |

Goodrive35 Series Closed-loop Vector Control VFD

| Model                | Breaker (A) | Fuse (A) | The rated working current of the contactor (A) |
|----------------------|-------------|----------|------------------------------------------------|
| GD35-200G-6-C1/D1/H1 | 630         | 400      | 315                                            |
| GD35-220G-6-C1/D1/H1 | 720         | 400      | 380                                            |
| GD35-250G-6-C1/D1/H1 | 720         | 400      | 380                                            |
| GD35-280G-6-C1/D1/H1 | 870         | 630      | 450                                            |
| GD35-315G-6-C1/D1/H1 | 1110        | 630      | 580                                            |
| GD35-350G-6-C1/D1/H1 | 1110        | 630      | 580                                            |
| GD35-400G-6-C1/D1/H1 | 1230        | 800      | 630                                            |
| GD35-500G-6-C1/D1/H1 | 1500        | 1000     | 780                                            |
| GD35-560G-6-C1/D1/H1 | 1740        | 1200     | 900                                            |
| GD35-630G-6-C1/D1/H1 | 2010        | 1380     | 1035                                           |

**Note:** The accessory specifications described in the preceding table are ideal values. You can select accessories based on the actual market conditions, but try not to use those with lower values.

### **D.6 Reactors**

When the voltage of the grid is high, the transient large current that flows into the input power circuit may damage rectifier components. You need to configure an AC reactor on the input side, which can also improve the current adjustment coefficient on the input side.

When the distance between the VFD and motor is longer than 50 m, the parasitic capacitance between the long cable and ground may cause large leakage current, and overcurrent protection of the VFD may be frequently triggered. To prevent this from happening and avoid damage to the motor insulator, compensation must be made by adding an output reactor. When a VFD is used to drive multiple motors, take the total length of the motor cables (that is, sum of the lengths of the motor cables) into account. When the total length is longer than 50 m, an output reactor must be added on the output side of the VFD. If the distance between the VFD and motor is 50 m to 100 m, select the reactor according to the following table. If the distance is longer than 100 m, contact INVT's technical support technicians.

DC reactors can be directly connected to VFDs of 380 V, 37 kW or higher and the 660 V series. DC reactors can improve the power factor, avoid damage to bridge rectifiers caused due to large input current of the VFD when large-capacity transformers are connected, and also avoid damage to the rectification circuit caused due to harmonics generated by grid voltage transients or phase-control loads.

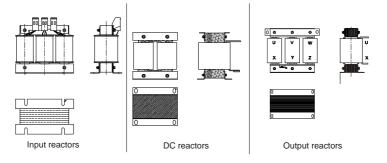

### D.6.1 Reactors for AC 3PH 380 V (-15%)-440 V (+10%)

| Model                   | Input reactor | DC reactor | Output reactor |
|-------------------------|---------------|------------|----------------|
| GD35-1R5-4-C1/D1/H1     | ACL2-1R5-4    | /          | OCL2-1R5-4     |
| GD35-2R2-4-C1/D1/H1     | ACL2-2R2-4    | /          | OCL2-2R2-4     |
| GD35-004-4-C1/D1/H1/H2  | ACL2-004-4    | /          | OCL2-004-4     |
| GD35-5R5-4-C1/D1/H1/H2  | ACL2-5R5-4    | /          | OCL2-5R5-4     |
| GD35-7R5-4- C1/D1/H1/H2 | ACL2-7R5-4    | /          | OCL2-7R5-4     |
| GD35-011-4- C1/D1/H1/H2 | ACL2-011-4    | /          | OCL2-011-4     |
| GD35-015-4-C1/D1/H1/H2  | ACL2-015-4    | /          | OCL2-015-4     |
| GD35-018-4-C1/D1/H1/H2  | ACL2-018-4    | /          | OCL2-018-4     |
| GD35-022-4-C1/D1/H1/H2  | ACL2-022-4    | /          | OCL2-022-4     |
| GD35-030-4-C1/D1/H1/H2  | ACL2-037-4    | /          | OCL2-037-4     |
| GD35-037-4-C1/D1/H1     | ACL2-037-4    | DCL2-2R2-4 | OCL2-037-4     |
| GD35-045-4-C1/D1/H1     | ACL2-045-4    | DCL2-045-4 | OCL2-045-4     |
| GD35-055-4-C1/D1/H1     | ACL2-055-4    | DCL2-055-4 | OCL2-055-4     |
| GD35-075-4-C1/D1/H1     | ACL2-075-4    | DCL2-075-4 | OCL2-075-4     |
| GD35-090-4-C1/D1/H1     | ACL2-0110-4   | DCL2-090-4 | OCL2-110-4     |
| GD35-110-4-C1/D1/H1     | ACL2-110-4    | DCL2-110-4 | OCL2-110-4     |
| GD35-132-4-C1/D1/H1     | ACL2-160-4    | DCL2-132-4 | OCL2-160-4     |
| GD35-160-4-C1/D1/H1     | ACL2-160-4    | DCL2-160-4 | OCL2-200-4     |
| GD35-185-4-C1/D1/H1     | ACL2-200-4    | DCL2-200-4 | OCL2-200-4     |
| GD35-200-4-C1/D1/H1     | ACL2-200-4    | DCL2-220-4 | OCL2-200-4     |
| GD35-220-4-C1/D1/H1     | ACL2-280-4    | DCL2-280-4 | OCL2-280-4     |
| GD35-250-4-C1/D1/H1     | ACL2-280-4    | DCL2-280-4 | OCL2-280-4     |
| GD35-280-4-C1/D1/H1     | ACL2-280-4    | DCL2-280-4 | OCL2-280-4     |
| GD35-315-4-C1/D1/H1     | ACL2-350-4    | DCL2-315-4 | OCL2-350-4     |

- ♦ The rated input voltage drop of input reactors is 2%±15%.
- The current adjustment coefficient on the input side of the VFD is higher than 90% after a DC reactor is configured.
- ♦ The rated output voltage drop of output reactors is 1%±15%.
- The preceding table describes external accessories. You need to specify the ones you choose when purchasing accessories.

| VFD power           | Input reactor          | DC reactor  | Output reactor |
|---------------------|------------------------|-------------|----------------|
| GD35-022-6-C1/D1/H1 | ACL2-030G-6            | DCL2-030G-6 | OCL2-030G-6    |
| GD35-030-6-C1/D1/H1 | ACL2-030G-6            | DCL2-030G-6 | OCL2-030G-6    |
| GD35-037-6-C1/D1/H1 | ACL2-055G-6            | DCL2-055G-6 | OCL2-055G-6    |
| GD35-045-6-C1/D1/H1 | ACL2-055G-6            | DCL2-055G-6 | OCL2-055G-6    |
| GD35-055-6-C1/D1/H1 | ACL2-055G-6            | DCL2-055G-6 | OCL2-055G-6    |
| GD35-075-6-C1/D1/H1 | ACL2-110G-6            | DCL2110G-6  | OCL2-110G-6    |
| GD35-090-6-C1/D1/H1 | ACL2-110G-6            | DCL2-110G-6 | OCL2-110G-6    |
| GD35-110-6-C1/D1/H1 | ACL2-110G-6            | DCL2-110G-6 | OCL2-110G-6    |
| GD35-132-6-C1/D1/H1 | ACL2-185G-6            | DCL2-185G-6 | OCL2-185G-6    |
| GD35-160-6-C1/D1/H1 | ACL2-185G-6            | DCL2-185G-6 | OCL2-185G-6    |
| GD35-185-6-C1/D1/H1 | ACL2-185G-6            | DCL2-185G-6 | OCL2-185G-6    |
| GD35-200-6-C1/D1/H1 | ACL2-250G-6            | DCL2-250G-6 | OCL2-250G-6    |
| GD35-220-6-C1/D1/H1 | ACL2-250G-6            | DCL2-250G-6 | OCL2-250G-6    |
| GD35-250-6-C1/D1/H1 | ACL2-250G-6            | DCL2-250G-6 | OCL2-250G-6    |
| GD35-280-6-C1/D1/H1 | ACL2-350G-6            | DCL2-350G-6 | OCL2-350G-6    |
| GD35-315-6-C1/D1/H1 | ACL2-350G-6            | DCL2-350G-6 | OCL2-350G-6    |
| GD35-350-6-C1/D1/H1 | ACL2-350G-6            | DCL2-350G-6 | OCL2-350G-6    |
| GD35-400-6-C1/D1/H1 | Standard configuration | DCL2-400G-6 | OCL2-400G-6    |
| GD35-500-6-C1/D1/H1 | Standard configuration | DCL2-560G-6 | OCL2-560G-6    |
| GD35-560-6-C1/D1/H1 | Standard configuration | DCL2-560G-6 | OCL2-560G-6    |
| GD35-630-6-C1/D1/H1 | Standard configuration | DCL2-630G-6 | OCL2-630G-6    |

#### D.6.2 Reactors for AC 3PH 520 V (-15%)-690 V (+10%)

#### Note:

- $\diamond$  The rated input voltage drop of input reactors is 2%±15%.
- The current adjustment coefficient on the input side of the VFD is higher than 90% after a DC reactor is configured.
- ♦ The rated output voltage drop of output reactors is 1%±15%.
- The preceding table describes external accessories. You need to specify the ones you choose when purchasing accessories.

### **D.7 Filter**

J10 is not connected in factory for VFDs of 380V (≤110kW). Connect the J10 packaged with the manual if the requirements of level C3 need to be met.

J10 is connected in factory for VFDs of 380V (≥132kW), all of which meet the requirements of level C3.

#### Note:

Disconnect J10 in the following situations:

1. The EMC filter is applicable to the neutral-grounded grid system. If it is used for the IT grid system (that is, non-neutral grounded grid system), disconnect J10.

2. If leakage protection occurs during configuration of a residual-current circuit breaker, disconnect J10.

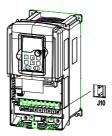

Note: Do not connect C3 filters in IT power systems.

Interference filters on the input side can reduce the interference of VFDs (when used) on the surrounding devices.

Noise filters on the output side can decrease the radio noise caused by the cables between VFDs and motors and the leakage current of conducting wires.

INVT provides some of the filters for users to choose.

### D.7.1 Filter model instruction

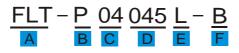

| Field identifier | Detailed instruction   |
|------------------|------------------------|
| А                | FLT: VFD filter series |
|                  | Filter type            |
| В                | P: power supply filter |
|                  | L: output filter       |
| С                | Voltage degree         |

| Field identifier | Detailed instruction                                                        |
|------------------|-----------------------------------------------------------------------------|
|                  | 04: AC 3PH 380 V (-15%)–440 V (+10%)                                        |
|                  | 06: AC 3PH 520 V (-15%)–690 V (+10%)                                        |
| D                | 3-digit code indicating the rated current. For example, 015 indicates 15 A. |
|                  | Installation type                                                           |
| E                | L: General                                                                  |
|                  | H: High-performance                                                         |
|                  | Filter application environment                                              |
| F                | A: Environment Category I, C1 (EN 61800-3)                                  |
|                  | B: Environment Category I, C2 (EN 61800-3)                                  |
|                  | C: Environment Category II, C3 (EN 61800-3)                                 |

# D.7.2 Filters for AC 3PH 380 V (-15%)-440 V (+10%)

| Model                    | Input filter  | Output filter |  |
|--------------------------|---------------|---------------|--|
| GD35-1R5G-4-C1/D1/H1     | FLT-P04006L-B | FLT-L04006L-B |  |
| GD35-2R2G-4-C1/D1/H1     | FL1-P04000L-D |               |  |
| GD35-004G-4-C1/D1/H1/H2  | FLT-P04016L-B |               |  |
| GD35-5R5G-4-C1/D1/H1/H2  | FL1-P04016L-B | FLT-L04016L-B |  |
| GD35-7R5G-4- C1/D1/H1/H2 | FLT-P04032L-B | FLT-L04032L-B |  |
| GD35-011G-4- C1/D1/H1/H2 | FL1-P04032L-B | FL1-L04032L-B |  |
| GD35-015G-4-C1/D1/H1/H2  | FLT-P04045L-B |               |  |
| GD35-018G-4-C1/D1/H1/H2  | FL1-P04045L-B | FLT-L04045L-B |  |
| GD35-022G-4-C1/D1/H1/H2  |               | FLT-L04065L-B |  |
| GD35-030G-4-C1/D1/H1/H2  | FLT-P04065L-B |               |  |
| GD35-037G-4-C1/D1/H1     |               | FLT-L04100L-B |  |
| GD35-045G-4-C1/D1/H1     | FLT-P04100L-B |               |  |
| GD35-055G-4-C1/D1/H1     | FLT-P04150L-B | FLT-L04150L-B |  |
| GD35-075G-4-C1/D1/H1     | FL1-P04150L-B |               |  |
| GD35-090G-4-C1/D1/H1     |               |               |  |
| GD35-110G-4-C1/D1/H1     | FLT-P04240L-B | FLT-L04240L-B |  |
| GD35-132G-4-C1/D1/H1     |               |               |  |
| GD35-160G-4-C1/D1/H1     |               |               |  |
| GD35-185G-4-C1/D1/H1     | FLT-P04400L-B | FLT-L04400L-B |  |
| GD35-200G-4-C1/D1/H1     |               |               |  |
| GD35-220G-4-C1/D1/H1     |               |               |  |
| GD35-250G-4-C1/D1/H1     | FLT-P04600L-B | FLT-L04600L-B |  |
| GD35-280G-4-C1/D1/H1     |               |               |  |
| GD35-315G-4-C1/D1/H1     | FLT-P04800L-B | FLT-L04800L-B |  |

- ♦ The input EMI meets the C2 requirements after an input filter is configured.
- The preceding table describes external accessories. You need to specify the ones you choose when purchasing accessories.

#### D.7.3 Filters for AC 3PH 520 V (-15%)-690 V (+10%)

| Model                | Input filter   | Output filter  |  |  |
|----------------------|----------------|----------------|--|--|
| GD35-022G-6-C1/D1/H1 |                | FLT-L06050H-B  |  |  |
| GD35-030G-6-C1/D1/H1 | FLT-P06050H-B  |                |  |  |
| GD35-037G-6-C1/D1/H1 |                |                |  |  |
| GD35-045G-6-C1/D1/H1 |                |                |  |  |
| GD35-055G-6-C1/D1/H1 | FLT-P06100H-B  |                |  |  |
| GD35-075G-6-C1/D1/H1 | РЕТ-Р08100П-В  | FLT-L06100H-B  |  |  |
| GD35-090G-6-C1/D1/H1 |                |                |  |  |
| GD35-110G-6-C1/D1/H1 |                |                |  |  |
| GD35-132G-6-C1/D1/H1 | FLT-P06200H-B  | FLT-L06200H-B  |  |  |
| GD35-160G-6-C1/D1/H1 | FLI-P06200П-В  |                |  |  |
| GD35-185G-6-C1/D1/H1 |                |                |  |  |
| GD35-200G-6-C1/D1/H1 |                |                |  |  |
| GD35-220G-6-C1/D1/H1 | FLT-P06300H-B  | FLT-L06300H-B  |  |  |
| GD35-250G-6-C1/D1/H1 | FLI-P06300H-B  |                |  |  |
| GD35-280G-6-C1/D1/H1 |                |                |  |  |
| GD35-315G-6-C1/D1/H1 | FLT-P06400H-B  |                |  |  |
| GD35-350G-6-C1/D1/H1 | FLI-P08400H-B  | FLT-L06400H-B  |  |  |
| GD35-400G-6-C1/D1/H1 |                |                |  |  |
| GD35-500G-6-C1/D1/H1 | FLT-L061000H-B | FLT-L061000H-B |  |  |
| GD35-560G-6-C1/D1/H1 | FLI-L001000H-B | FLI-L001000H-B |  |  |
| GD35-630G-6-C1/D1/H1 |                |                |  |  |

#### Note:

- ♦ The input EMI meets the C2 requirements after an input filter is configured.
- The preceding table describes external accessories. You need to specify the ones you choose when purchasing accessories.

#### **D.8 Brake system**

#### D.8.1 Selecting the brake components

When a VFD driving a high-inertia load decelerates or needs to decelerate abruptly, the motor runs in the power generation state and transmits the load-carrying energy to the DC circuit of the VFD, causing the bus voltage of the VFD to rise. If the bus voltage exceeds a specific value, the VFD reports an overvoltage fault. To prevent this from happening, you need to configure brake components.

|          | The design, installation, commissioning, and operation of the device must be performed by trained and qualified professionals. |
|----------|----------------------------------------------------------------------------------------------------|
|          | <ul> <li>Follow all the "Warning" instructions during the operation. Otherwise, major</li> </ul>                               |
|          | physical injuries or property loss may be caused.                                                                              |
| •        | $\diamond$ Only qualified electricians are allowed to perform the wiring. Otherwise,                                           |
| 4        | damage to the VFD or brake components may be caused.                                                                           |
|          | $\diamond$ $\ \mbox{Read}$ the brake resistor or unit instructions carefully before connecting them to                         |
|          | the VFD.                                                                                                    |
|          | $\diamond$ Connect brake resistors only to the terminals PB and (+), and brake units only                                      |
|          | to the terminals (+) and (-). Do not connect them to other terminals. Otherwise,                                               |
|          | damage to the brake circuit and VFD and fire may be caused.                                                                    |
| <b>^</b> | $\diamond$ Connect the brake components to the VFD according to the wiring diagram. If                                         |
|          | the wiring is not properly performed, damage to the VFD or other devices may                                                   |
|          | be caused.                                                                                                    |

#### D.8.1.1 Brake units for AC 3PH 380 V (-15%)-440 V (+10%)

Goodrive350 series VFDs of 380 V, 37 kW or lower are equipped with built-in brake units, and those of 380 V, 45 kW or higher need to be configured with external brake units. Select brake resistors according to the specific requirements (such as the brake torque and brake usage requirements) on site.

| Model                   | Brake unit<br>model | Brake<br>resistor<br>value<br>matched<br>with<br>100%<br>brake<br>torque<br>(Ω) | Dissipation<br>power of<br>brake<br>resistor<br>(kW)<br>(10%<br>brake) | Dissipated<br>power of<br>brake<br>resistor<br>(kW)<br>(50%<br>brake) | power of<br>brake<br>resistor | Min<br>allowed<br>brake<br>resistor<br>(Ω) |
|-------------------------|---------------------|---------------------------------------------------------------------------------|------------------------------------------------------------------------|-----------------------------------------------------------------------|-------------------------------|--------------------------------------------|
| GD35-1R5G-4-C1/D1/H1    |                     | 326                                                                             | 0.23                                                                   | 1.1                                                                   | 1.8                           | 170                                        |
| GD35-2R2G-4-C1/D1/H1    |                     | 222                                                                             | 0.33                                                                   | 1.7                                                                   | 2.6                           | 130                                        |
| GD35-004G-4-C1/D1/H1/H2 |                     | 122                                                                             | 0.6                                                                    | 3                                                                     | 4.8                           | 80                                         |
| GD35-5R5G-4-C1/D1/H1/H2 |                     | 89                                                                              | 0.75                                                                   | 4.1                                                                   | 6.6                           | 60                                         |
| GD35-7R5G-4-C1/D1/H1/H2 | Built-in brake      | 65                                                                              | 1.1                                                                    | 5.6                                                                   | 9                             | 47                                         |
| GD35-011G-4-C1/D1/H1/H2 | unit                | 44                                                                              | 1.7                                                                    | 8.3                                                                   | 13.2                          | 31                                         |
| GD35-015G-4-C1/D1/H1/H2 |                     | 32                                                                              | 2                                                                      | 11                                                                    | 18                            | 23                                         |
| GD35-018G-4-C1/D1/H1/H2 |                     | 27                                                                              | 3                                                                      | 14                                                                    | 22                            | 19                                         |
| GD35-022G-4-C1/D1/H1/H2 |                     | 22                                                                              | 3                                                                      | 17                                                                    | 26                            | 17                                         |
| GD35-030G-4-C1/D1/H1/H2 |                     | 17                                                                              | 5                                                                      | 23                                                                    | 36                            | 17                                         |
| GD35-037G-4-C1/D1/H1    | DBU100H-060-4       | 13                                                                              | 6                                                                      | 28                                                                    | 44                            | 11.7                                       |

| Model                | Brake unit<br>model | Brake<br>resistor<br>value<br>matched<br>with<br>100%<br>brake<br>torque<br>(Ω) | Dissipation<br>power of<br>brake<br>resistor<br>(kW)<br>(10%<br>brake) | Dissipated<br>power of<br>brake<br>resistor<br>(kW)<br>(50%<br>brake) | power of<br>brake<br>resistor | Min<br>allowed<br>brake<br>resistor<br>(Ω) |
|----------------------|---------------------|---------------------------------------------------------------------------------|------------------------------------------------------------------------|-----------------------------------------------------------------------|-------------------------------|--------------------------------------------|
| GD35-045G-4-C1/D1/H1 |                     | 10                                                                              | 7                                                                      | 34                                                                    | 54                            |                                            |
| GD35-055G-4-C1/D1/H1 | DBU100H-110-4       | 8                                                                               | 8                                                                      | 41                                                                    | 66                            | 6.4                                        |
| GD35-075G-4-C1/D1/H1 |                     | 6.5                                                                             | 11                                                                     | 56                                                                    | 90                            |                                            |
| GD35-090G-4-C1/D1/H1 | DBU100H-160-4       | 5.4                                                                             | 14                                                                     | 68                                                                    | 108                           | 4.4                                        |
| GD35-110G-4-C1/D1/H1 | DB0100H-160-4       | 4.5                                                                             | 17                                                                     | 83                                                                    | 132                           | 4.4                                        |
| GD35-132G-4-C1/D1/H1 | DBU100H-220-4       | 3.7                                                                             | 20                                                                     | 99                                                                    | 158                           | 3.2                                        |
| GD35-160G-4-C1/D1/H1 |                     | 3.1                                                                             | 24                                                                     | 120                                                                   | 192                           |                                            |
| GD35-185G-4-C1/D1/H1 | DBU100H-320-4       | 2.8                                                                             | 28                                                                     | 139                                                                   | 222                           | 2.2                                        |
| GD35-200G-4-C1/D1/H1 |                     | 2.5                                                                             | 30                                                                     | 150                                                                   | 240                           |                                            |
| GD35-220G-4-C1/D1/H1 |                     | 2.2                                                                             | 33                                                                     | 165                                                                   | 264                           | 1.0                                        |
| GD35-250G-4-C1/D1/H1 | DBU100H-400-4       | 2.0                                                                             | 38                                                                     | 188                                                                   | 300                           | 1.8                                        |
| GD35-280G-4-C1/D1/H1 | Two                 | 3.6*2                                                                           | 21*2                                                                   | 105*2                                                                 | 168*2                         | 2.2*2                                      |
| GD35-315G-4-C1/D1/H1 | DBU100H-320-4       | 3.2*2                                                                           | 24*2                                                                   | 118*2                                                                 | 189*2                         | 2.2 2                                      |

- ♦ Select the resistor and power of the brake unit according to the data our company provided.
- The brake resistor may increase the brake torque of the VFD. The preceding table describes the resistance and power for 100% brake torque, 10% brake usage, 50% brake usage, and 80% brake usage. You can select the brake system based on the actual operation conditions.
- When using an external brake unit, set the brake voltage class of the brake unit properly by referring to the manual of the dynamic brake unit. If the voltage class is set incorrectly, the VFD may not run properly.

| A | Do not use brake resistors whose resistance is lower than the specified<br>minimum resistance. VFDs do not provide protection against overcurrent<br>caused by resistors with low resistance.                                           |
|---|----------------------------------------------------------------------------------------------------|
|   | In scenarios where brake is frequently implemented, that is, the brake usage is<br>greater than 10%, you need to select a brake resistor with higher power as<br>required by the operation conditions according to the preceding table. |

### D.8.1.2 Brake units for AC 3PH 520 V (-15%)-690 V (+10%) brake unit

External brake units need to be configured for Goodrive350 series VFDs of 660 V. Select brake resistors according to the specific requirements (such as the brake torque and brake usage

requirements) on site.

| Model                | Brake unit<br>model  | Brake<br>resistor<br>value<br>matched<br>with<br>100%<br>brake<br>torque<br>(Ω) | Dissipation<br>power of<br>brake<br>resistor<br>(kW)<br>(10%<br>brake) | Dissipated<br>power of<br>brake<br>resistor<br>(kW)<br>(50%<br>brake) | Dissipated<br>power of<br>brake<br>resistor<br>(kW)<br>(80%<br>brake) | Min<br>allowed<br>brake<br>resistor<br>(Ω) |
|----------------------|----------------------|---------------------------------------------------------------------------------|------------------------------------------------------------------------|-----------------------------------------------------------------------|-----------------------------------------------------------------------|--------------------------------------------|
| GD35-022G-6-C1/D1/H1 |                      | 55                                                                              | 4                                                                      | 17                                                                    | 27                                                                    |                                            |
| GD35-030G-6-C1/D1/H1 |                      | 40.3                                                                            | 5                                                                      | 23                                                                    | 36                                                                    |                                            |
| GD35-037G-6-C1/D1/H1 |                      | 32.7                                                                            | 6                                                                      | 28                                                                    | 44                                                                    |                                            |
| GD35-045G-6-C1/D1/H1 | DBU100H-110-6        | 26.9                                                                            | 7                                                                      | 34                                                                    | 54                                                                    | 10.0                                       |
| GD35-055G-6-C1/D1/H1 | DB0100H-110-6        | 22.0                                                                            | 8                                                                      | 41                                                                    | 66                                                                    | 10.0                                       |
| GD35-075G-6-C1/D1/H1 |                      | 16.1                                                                            | 11                                                                     | 56                                                                    | 90                                                                    |                                            |
| GD35-090G-6-C1/D1/H1 |                      | 13.4                                                                            | 14                                                                     | 68                                                                    | 108                                                                   |                                            |
| GD35-110G-6-C1/D1/H1 |                      | 11.0                                                                            | 17                                                                     | 83                                                                    | 132                                                                   |                                            |
| GD35-132G-6-C1/D1/H1 | DBU100H-160-6        | 9.2                                                                             | 20                                                                     | 99                                                                    | 158                                                                   | 6.9                                        |
| GD35-160G-6-C1/D1/H1 | DB01000-100-0        | 7.6                                                                             | 24                                                                     | 120                                                                   | 192                                                                   | 0.9                                        |
| GD35-185G-6-C1/D1/H1 |                      | 6.5                                                                             | 28                                                                     | 139                                                                   | 222                                                                   |                                            |
| GD35-200G-6-C1/D1/H1 | DBU100H-220-6        | 6.1                                                                             | 30                                                                     | 150                                                                   | 240                                                                   | 5.0                                        |
| GD35-220G-6-C1/D1/H1 |                      | 5.5                                                                             | 33                                                                     | 165                                                                   | 264                                                                   |                                            |
| GD35-250G-6-C1/D1/H1 |                      | 4.8                                                                             | 38                                                                     | 188                                                                   | 300                                                                   |                                            |
| GD35-280G-6-C1/D1/H1 |                      | 4.3                                                                             | 42                                                                     | 210                                                                   | 336                                                                   | 2.4                                        |
| GD35-315G-6-C1/D1/H1 | DBU100H-320-6        | 3.8                                                                             | 47                                                                     | 236                                                                   | 378                                                                   | 3.4                                        |
| GD35-350G-6-C1/D1/H1 |                      | 3.5                                                                             | 53                                                                     | 263                                                                   | 420                                                                   |                                            |
| GD35-400G-6-C1/D1/H1 | DBU100H-400-6        | 3.0                                                                             | 60                                                                     | 300                                                                   | 480                                                                   | 2.8                                        |
| GD35-500G-6-C1/D1/H1 | Turo                 | 4.8*2                                                                           | 38*2                                                                   | 188*2                                                                 | 300*2                                                                 |                                            |
| GD35-560G-6-C1/D1/H1 | Two<br>DBU100H-320-6 | 4.3*2                                                                           | 42*2                                                                   | 210*2                                                                 | 336*2                                                                 | 3.4*2                                      |
| GD35-630G-6-C1/D1/H1 | 0001000-320-0        | 3.8*2                                                                           | 47*2                                                                   | 236*2                                                                 | 378*2                                                                 |                                            |

#### Note:

♦ Select brake resistors according to the resistance and power data provided by our company.

- The brake resistor may increase the brake torque of the VFD. The preceding table describes the resistance and power for 100% brake torque, 10% brake usage, 50% brake usage, and 80% brake usage. You can select the brake system based on the actual operation conditions.
- ♦ When using an external brake unit, set the brake voltage class of the brake unit properly by

referring to the manual of the dynamic brake unit. If the voltage class is set incorrectly, the VFD may not run properly.

| A |                              | whose resistance is lower than the specified<br>lo not provide protection against overcurrent<br>sistance.                                     |
|---|------------------------------|----------------------------------------------------------------------------------------------------|
|   | greater than 10%, you need t | quently implemented, that is, the brake usage is<br>o select a brake resistor with higher power as<br>itions according to the preceding table. |

#### D.8.2 Selecting the brake resistor cables

Brake resistor cables need to be shielded cables.

#### D.8.3 Installing the brake resistor

All resistors need to be installed in places with good cooling conditions.

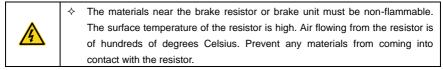

Installation of the brake resistor:

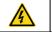

 $\diamond$  VFDs of 380 V, 37 kW or lower need only external brake resistors.

PB and (+) are the terminals for connecting brake resistors.

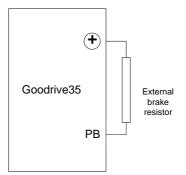

Installation of brake units:

|    | ♦ The VFDs of 380 V (≥37 kW) need external brake units.                         |
|----|---------------------------------------------------------------------------------|
|    | ♦ The VFDs of 660 V need external brake units.                                  |
| •  | $\diamond$ (+), (-) are the terminals for connecting brake units.               |
| 15 | $\diamond$ The connection cables between the (+) and (-) terminals of a VFD and |
|    | those of a brake unit must be shorter than 5 m, and the connection              |
|    | cables between the BR1 and BR2 terminals of a brake unit and the                |
|    | terminals of a brake resistor must be shorter than 10 m.                        |

The following figure shows the connection of one VFD to a dynamic brake unit.

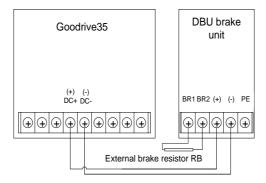

## Appendix E Further information

### E.1 Product and service queries

Should you have any queries about the product, contact the local INVT office. Provide the model and serial number of the product you query about. You can visit <u>www.invt.com</u> to find a list of INVT offices.

### E.2 Feedback on INVT VFD manuals

Your comments on our manuals are welcome. Visit <u>www.invt.com</u>, directly contact online service personnel or choose **Contact Us** to obtain contact information.

### E.3 Documents on the Internet

You can find manuals and other product documents in PDF format on the Internet. Visit <u>www.invt.com</u> and choose **Support** > **Download**.

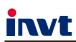

#### Service line:86-755-86312859 E-mail:overseas@invt.com.cn Website:www.invt.com

The products are owned by Shenzhen INVT Electric Co., Ltd. Two companies are commissioned to manufacture: (For product code, refer to the 2nd/3rd place of S/N on the name plate.)

Shenzhen INVT Electric Co., Ltd. (origin code: 01) Address: INVT Guangming Technology Building, Songbai Road, Matian, Guangming District, Shenzhen, China

HMI

UPS

INVT Power Electronics (Suzhou) Co., Ltd. (origin code: 06) Address: 1# Kunlun Mountain Road, Science&Technology Town, Gaoxin District, Suzhou, Jiangsu, China

Industrial Automation:

PLC

Elevator Intelligent Control System

Energy & Power:

New Energy Vehicle Powerstain System

DCIM

- New Energy Vehicle Motor
- - VFD Servo System
  - Rail Transit Traction System

Solar Inverter SVG

New Energy Vehicle Charging System

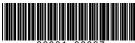

Copyright© INVT.

Manual information may be subject to change without prior notice.